Chapter 1: Getting Started with Raspberry Pi Zero

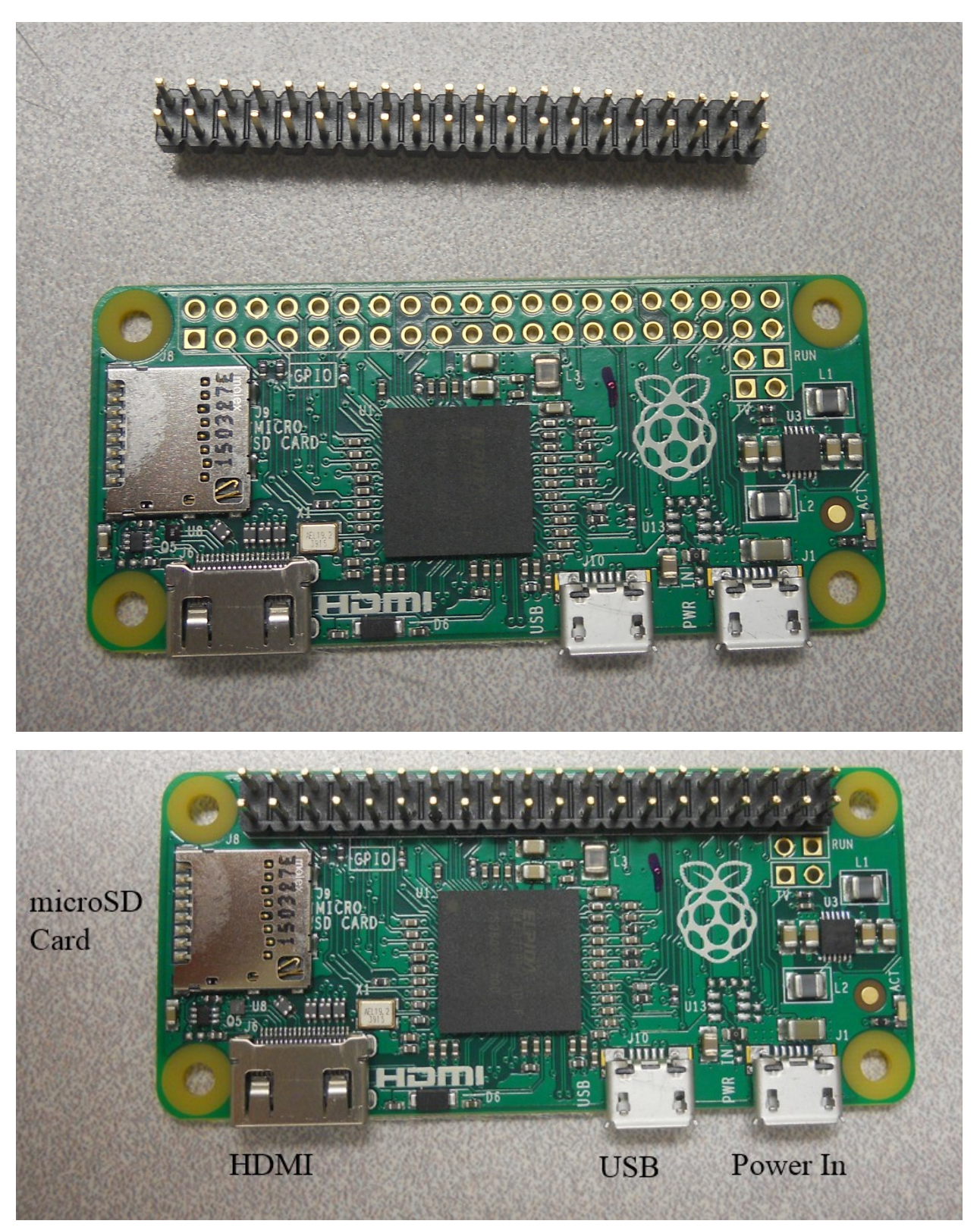

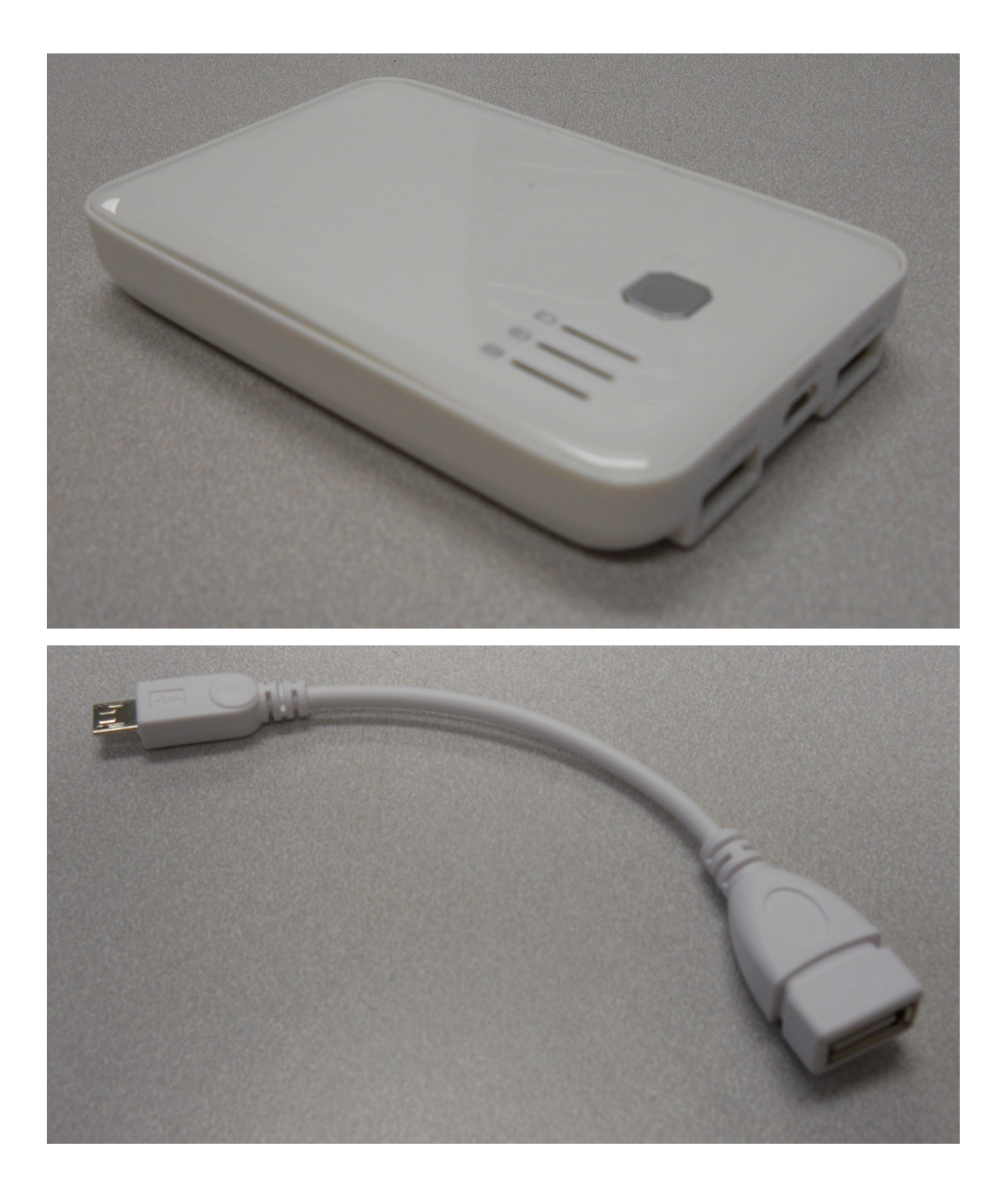

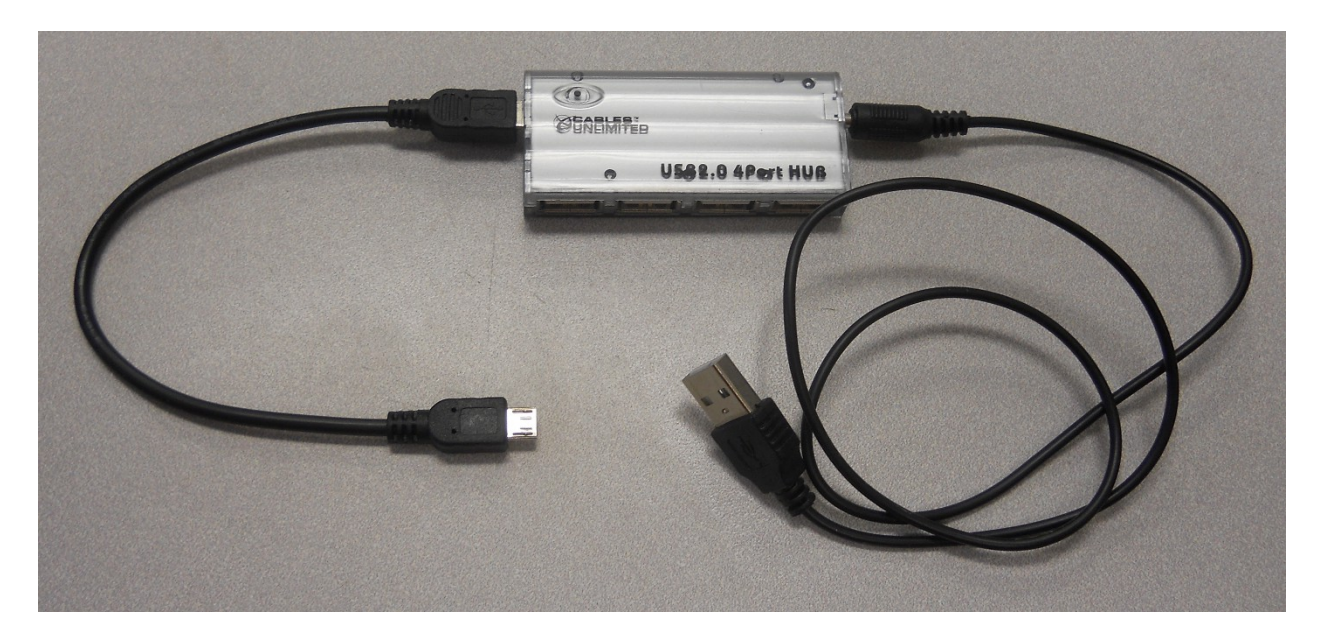

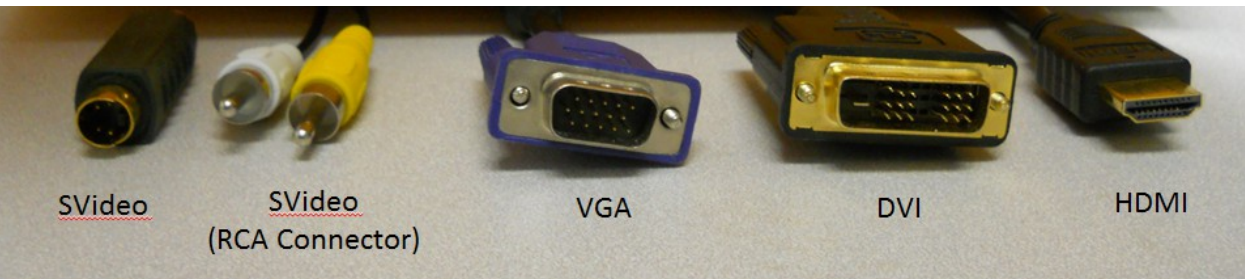

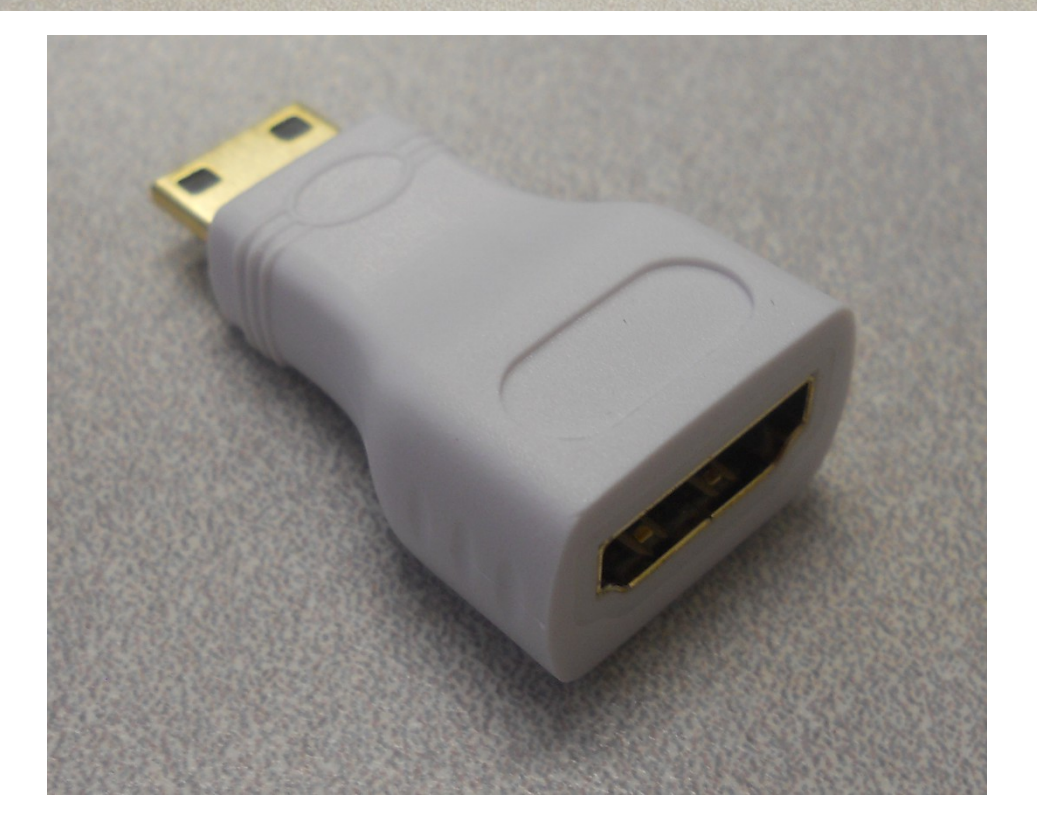

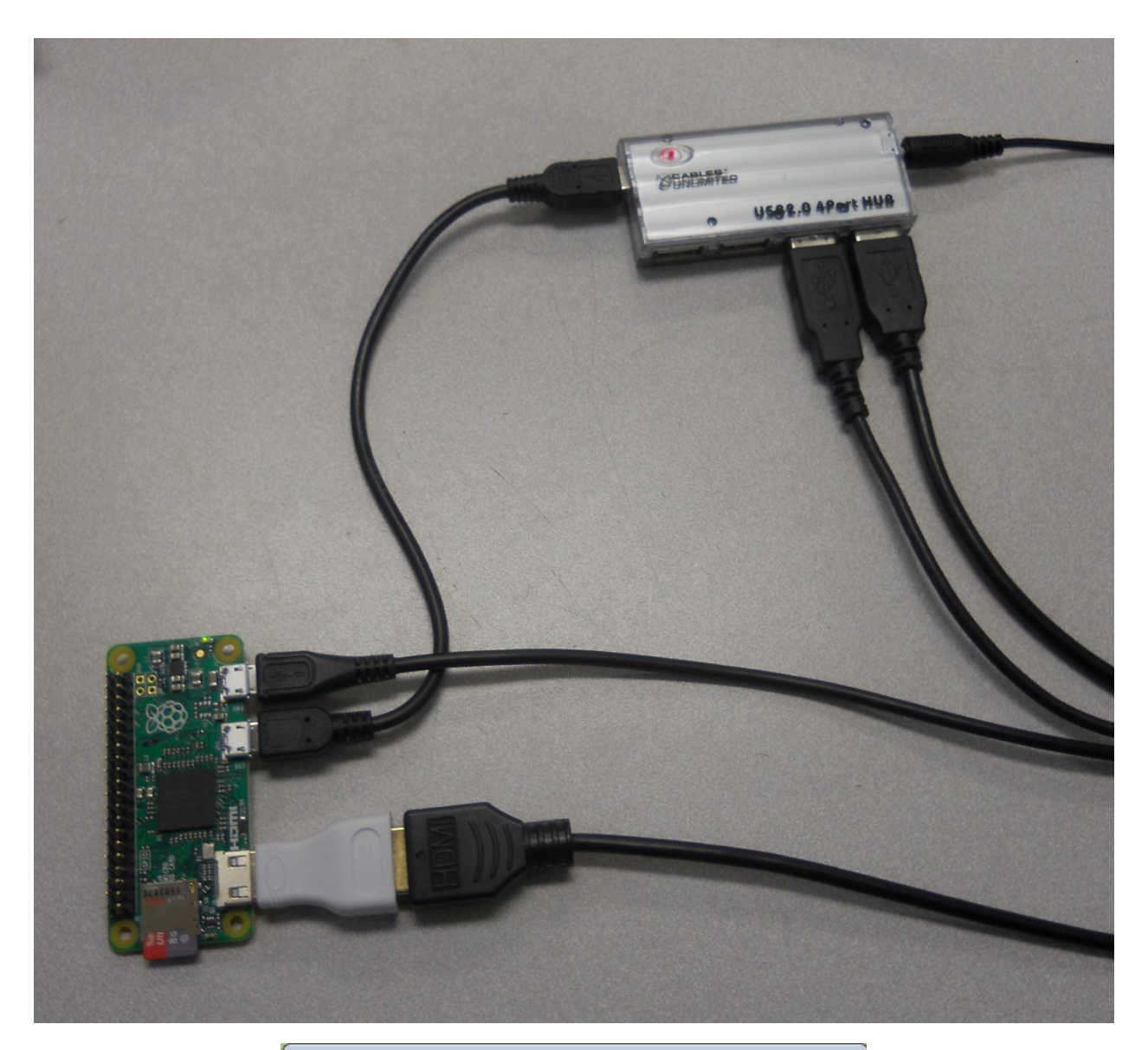

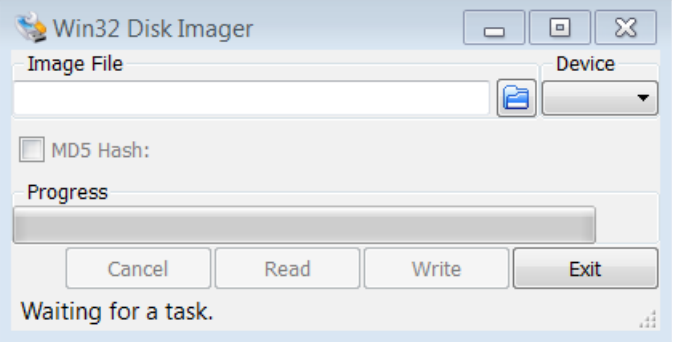

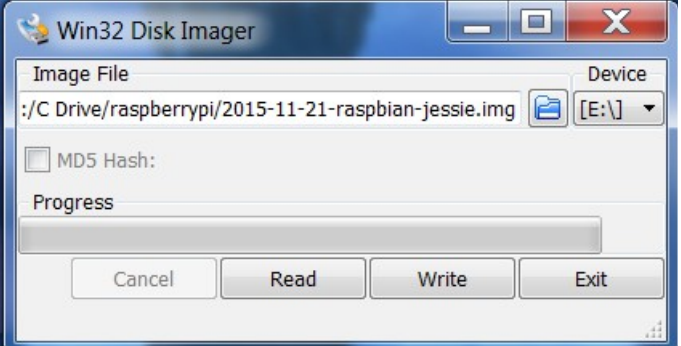

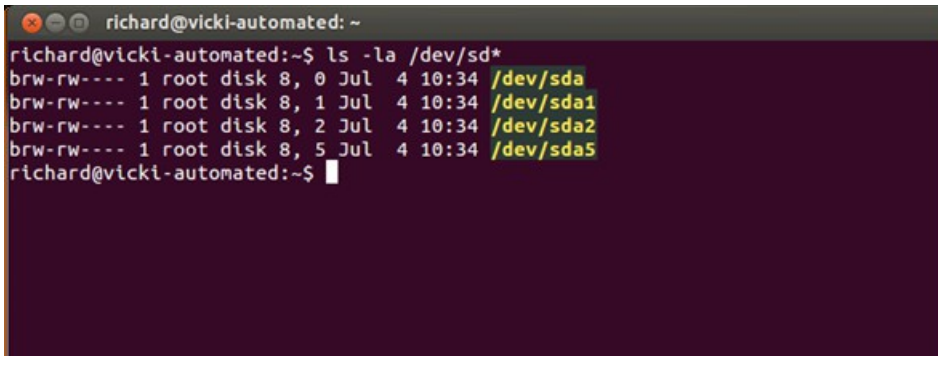

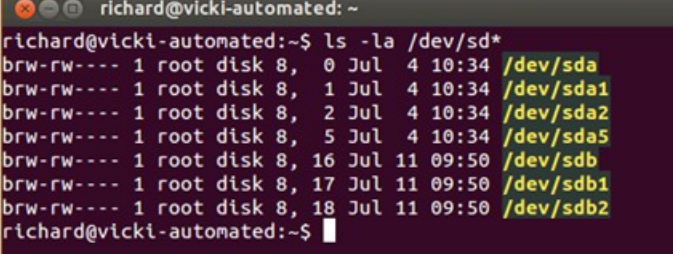

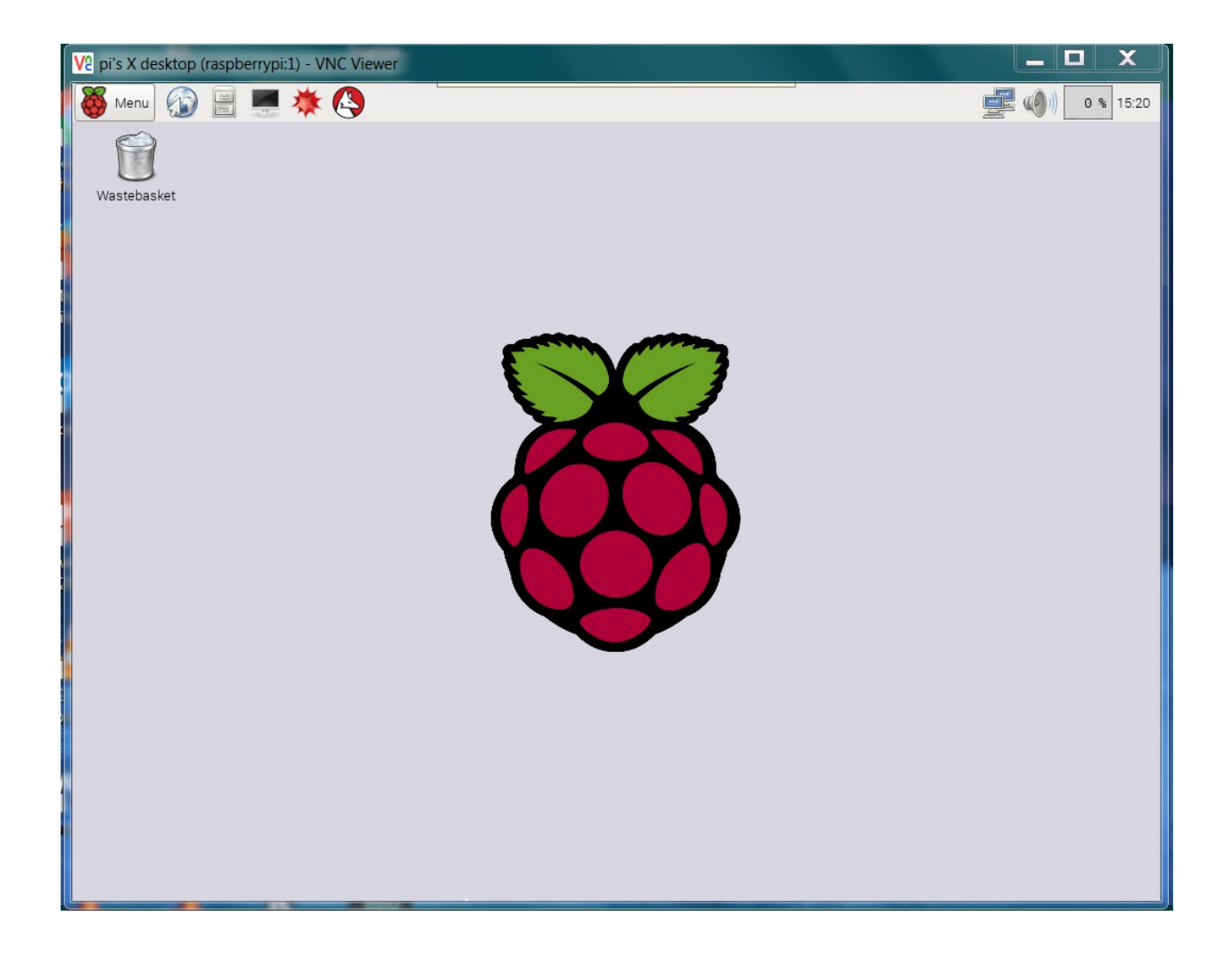

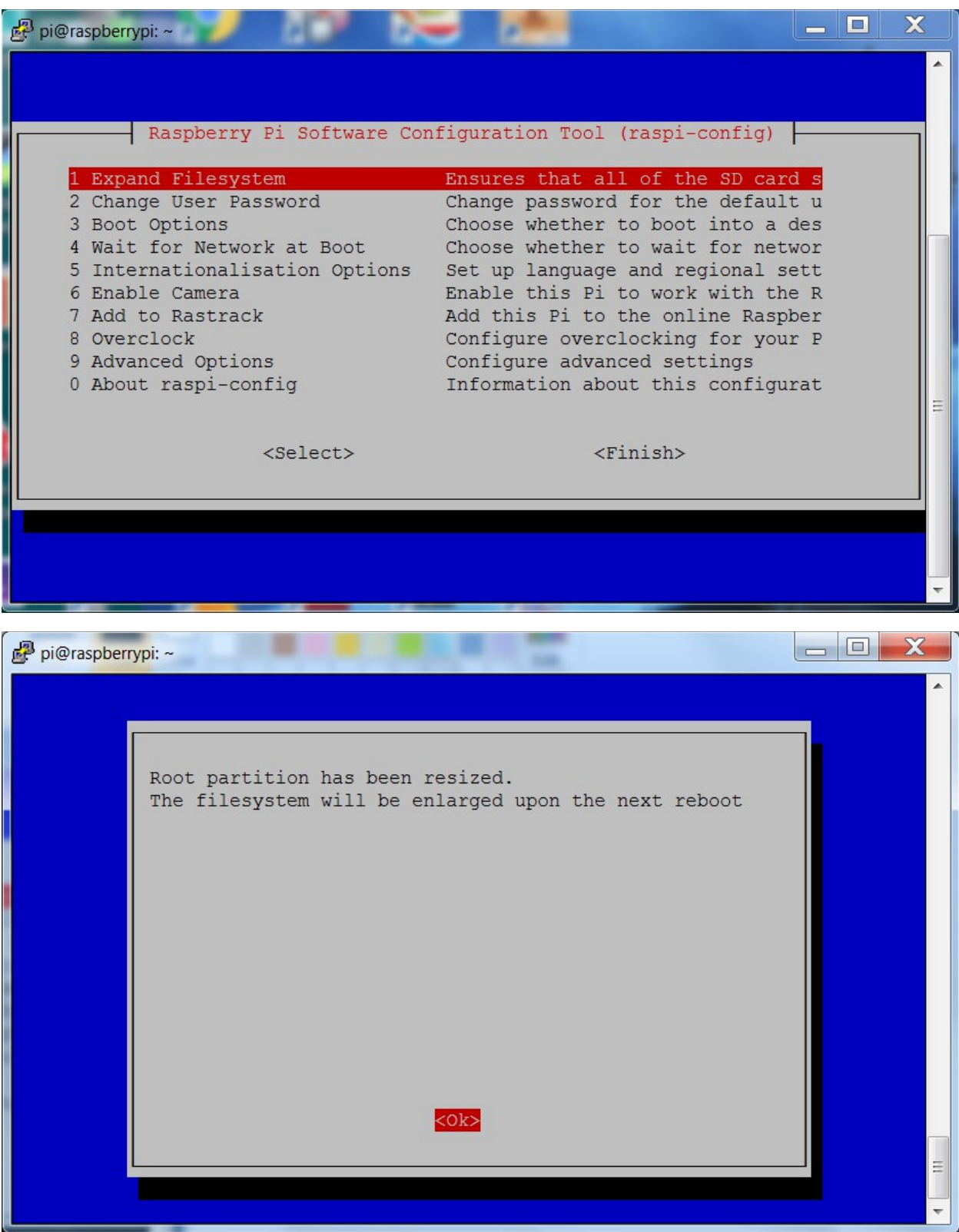

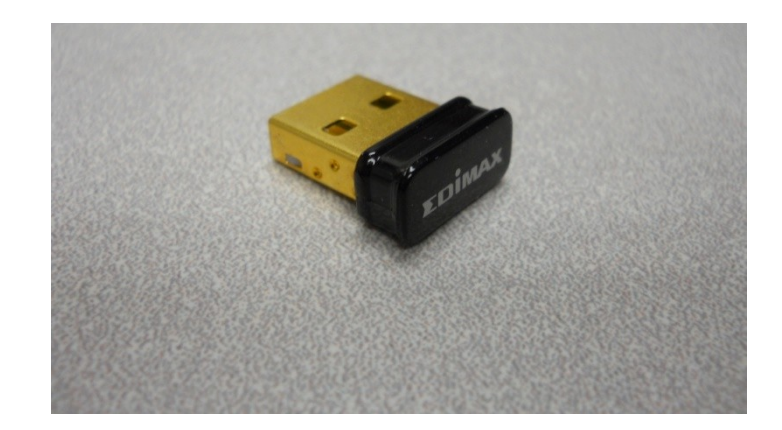

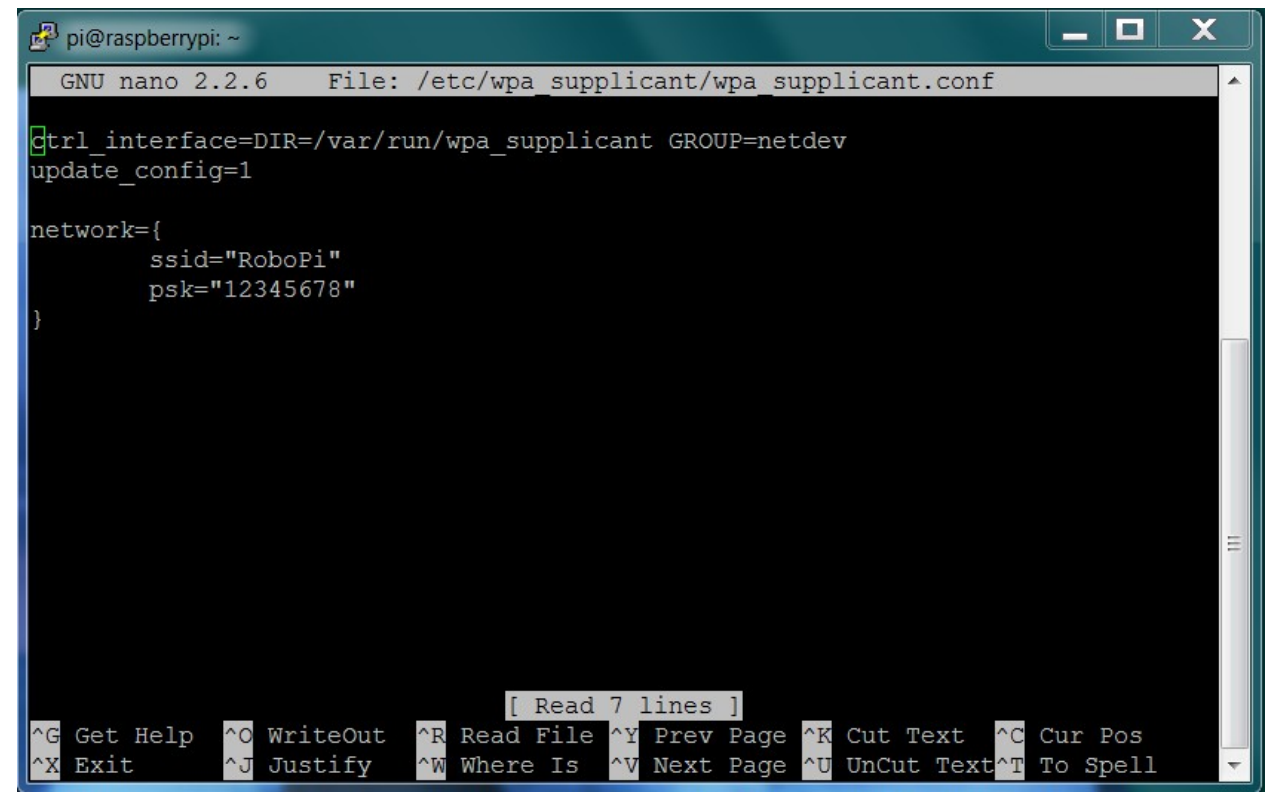

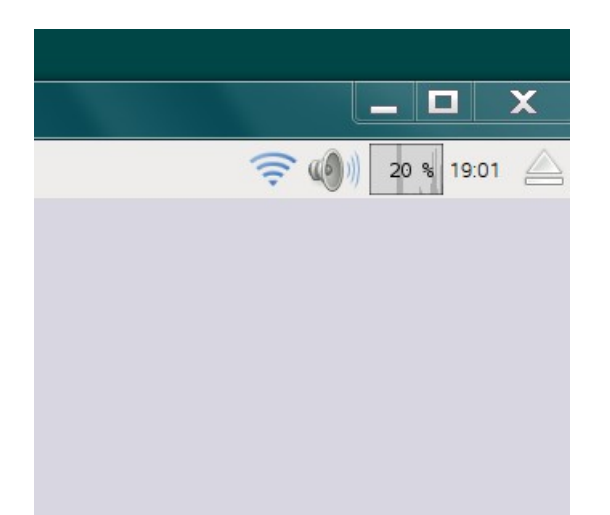

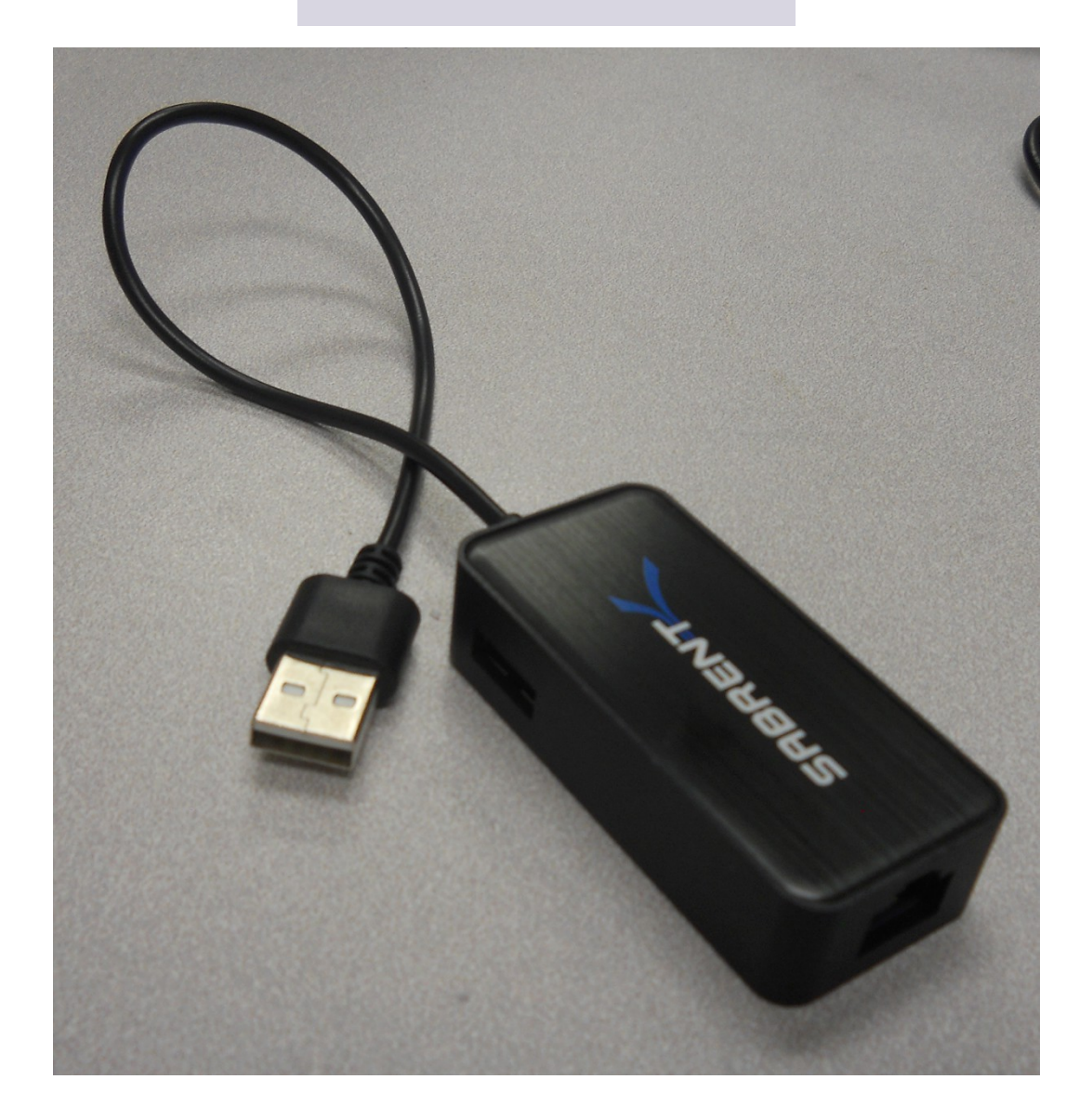

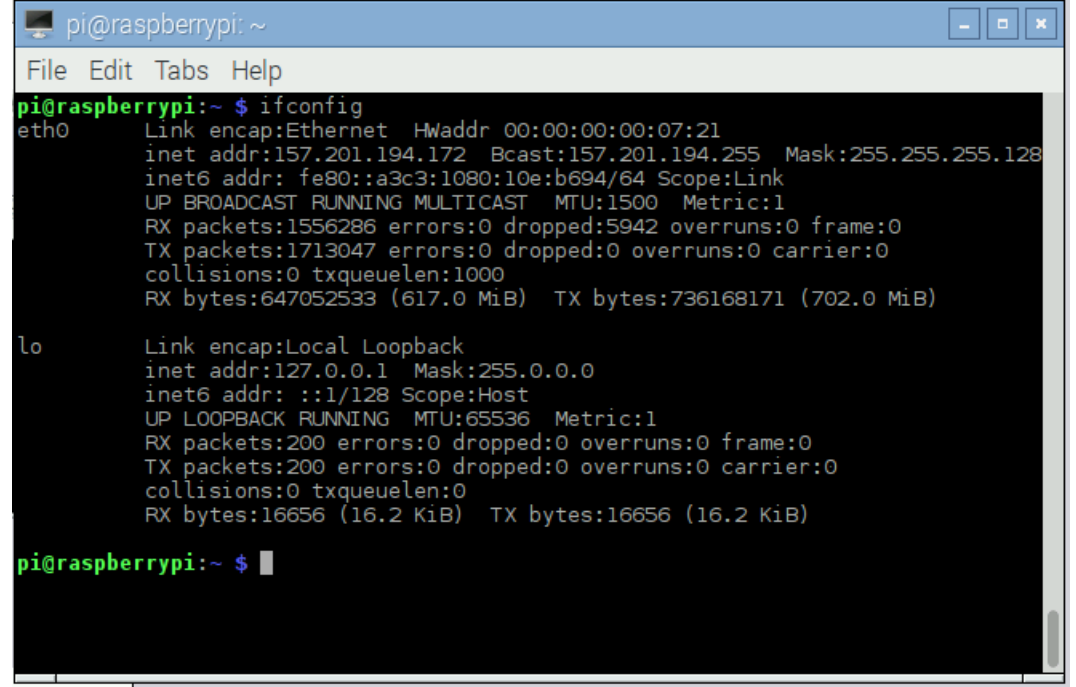

## **B** o pi@raspberrypi: ~

 $\overline{\phantom{a}}$ 

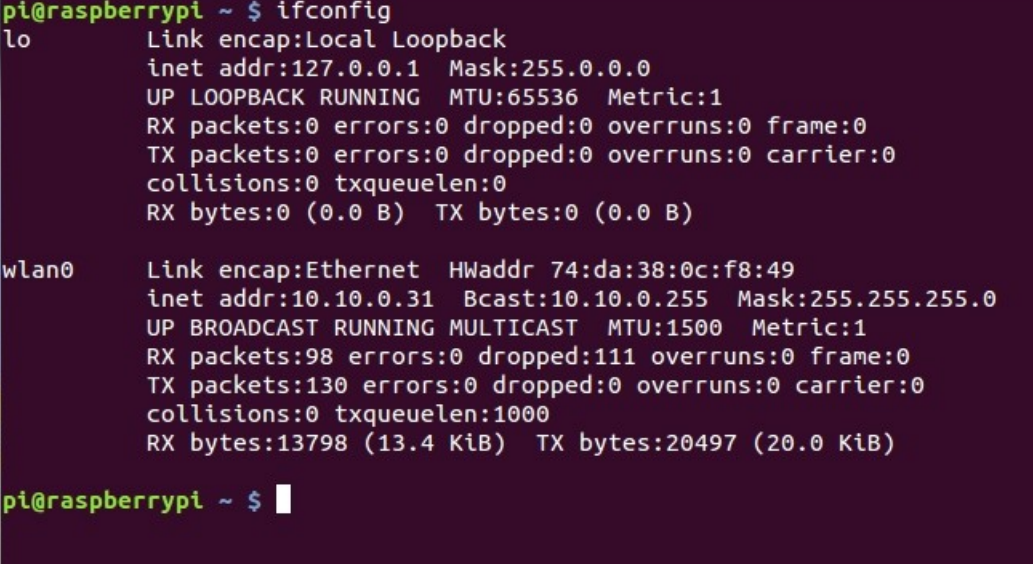

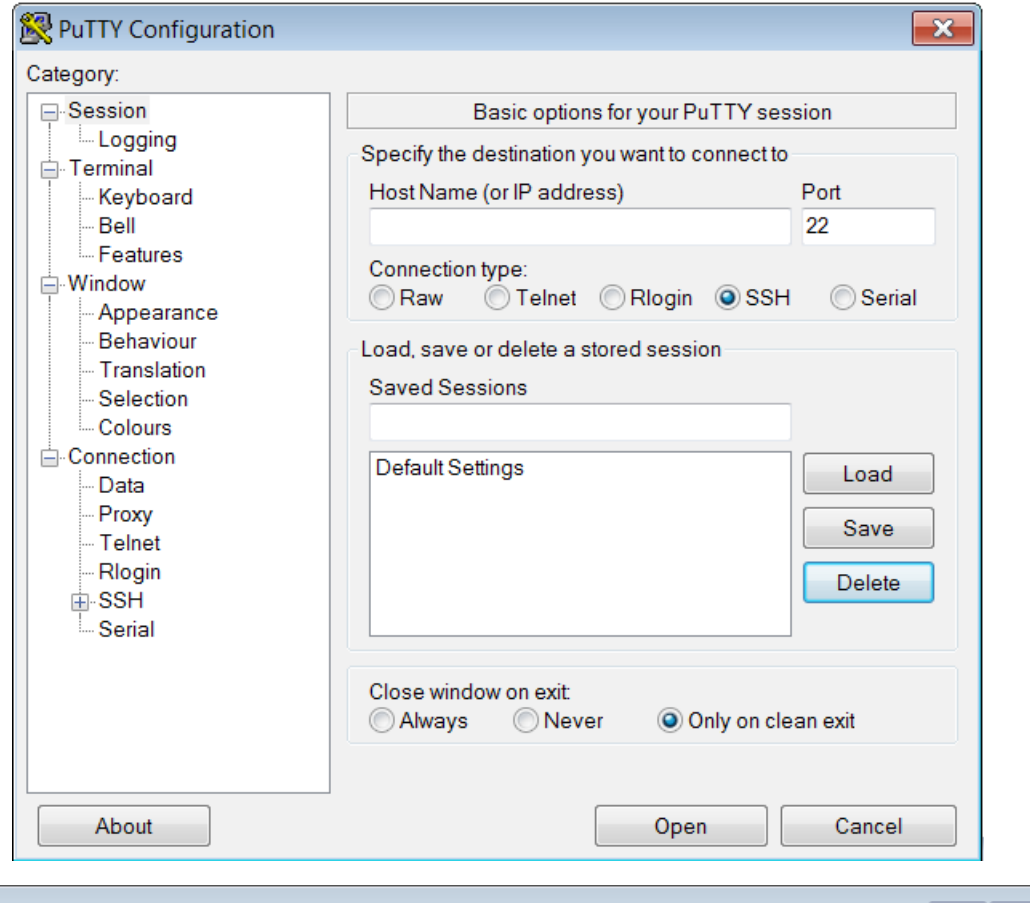

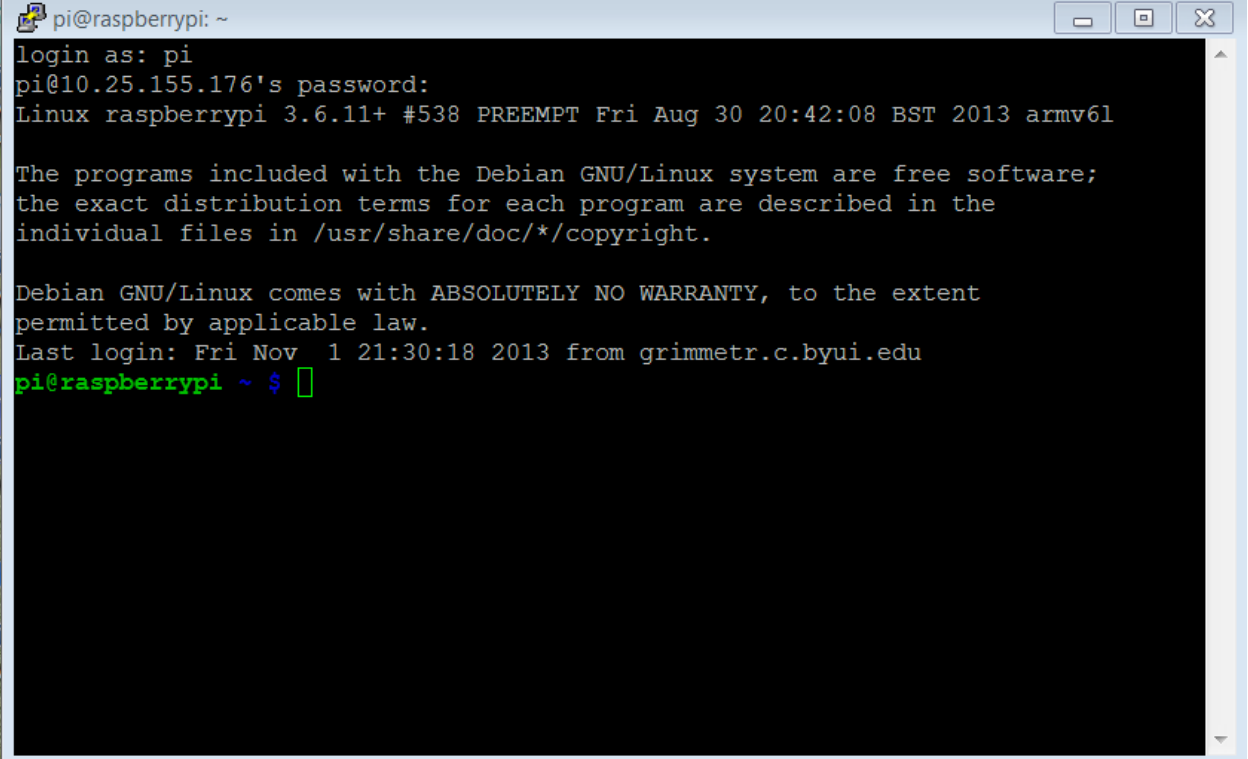

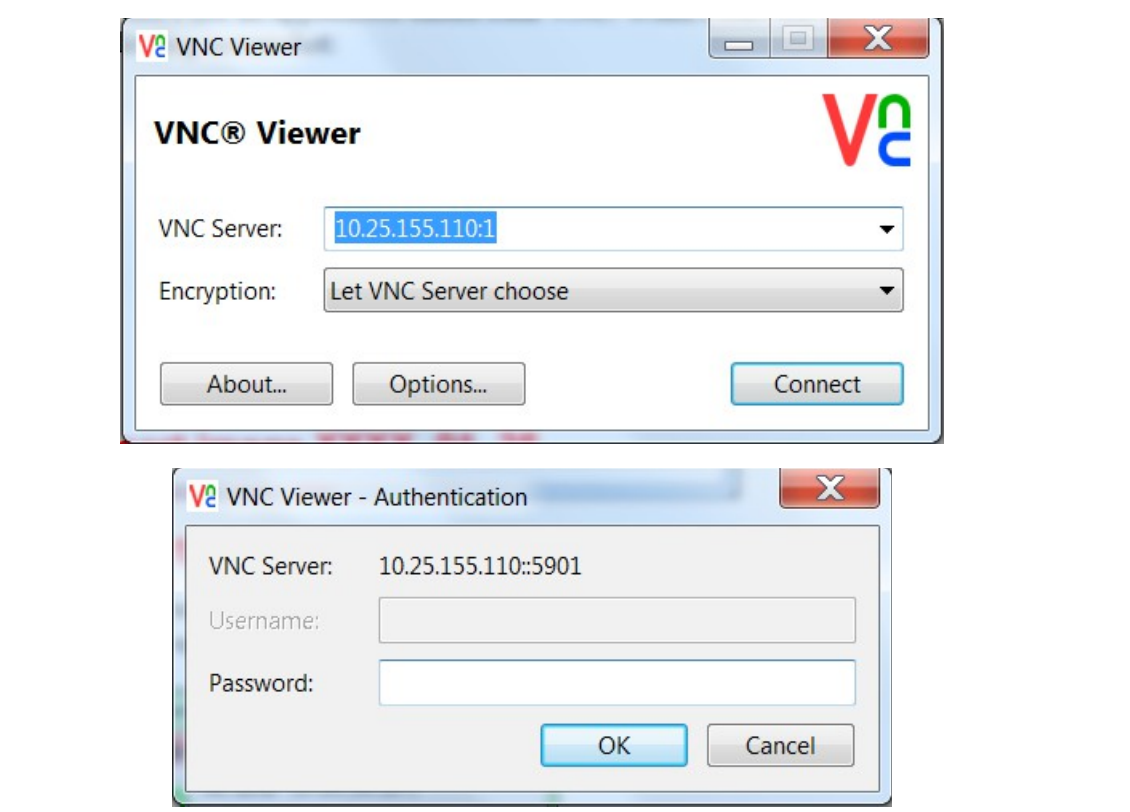

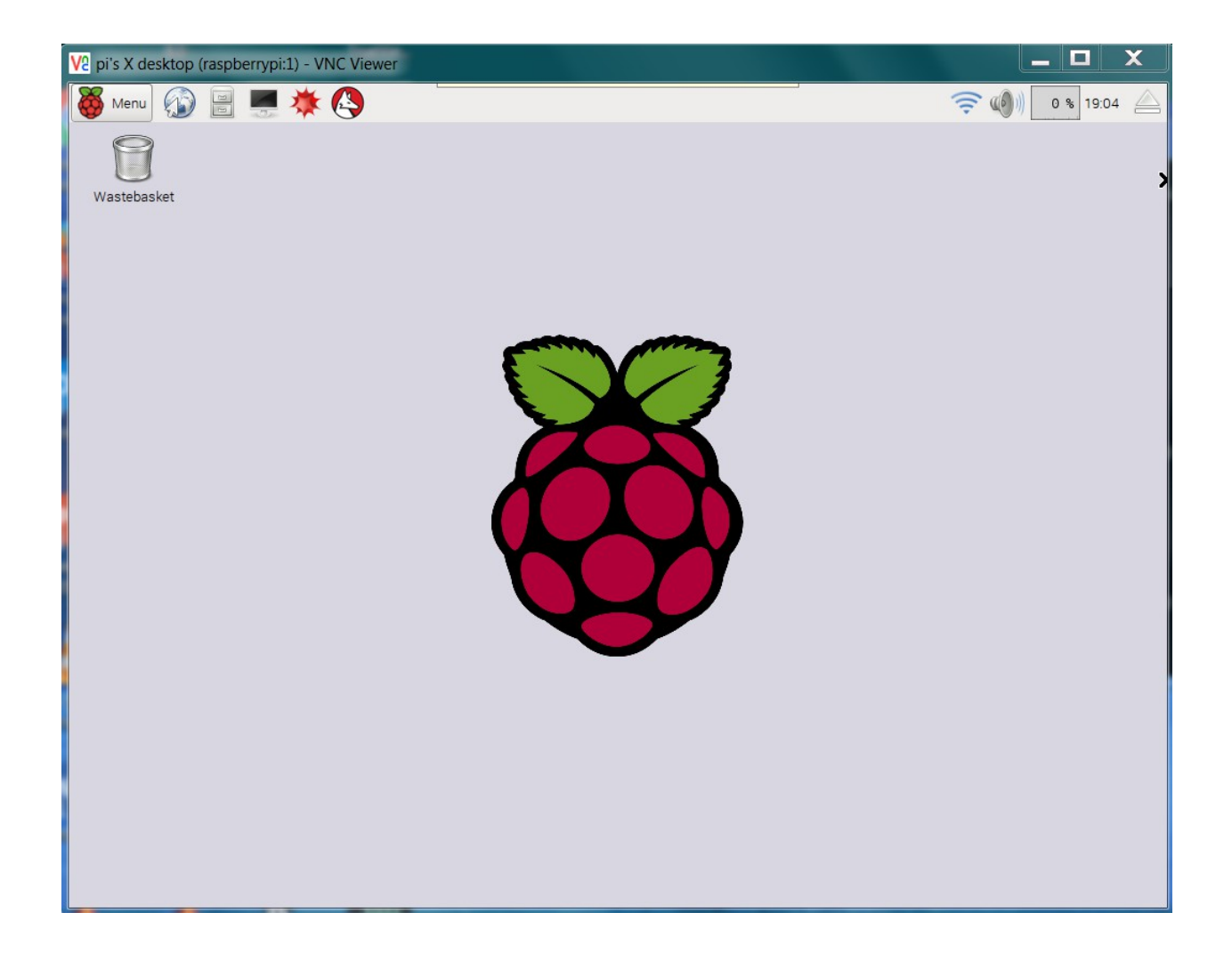

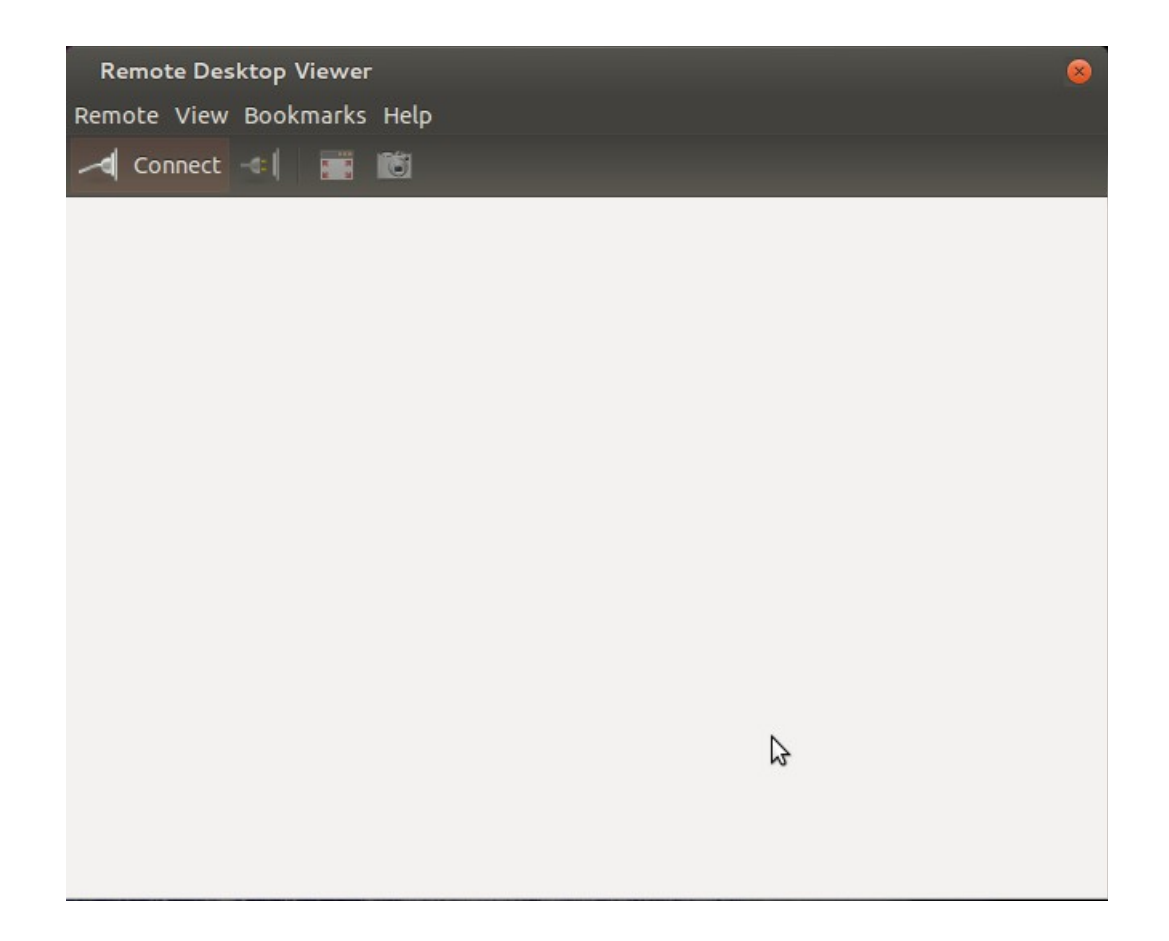

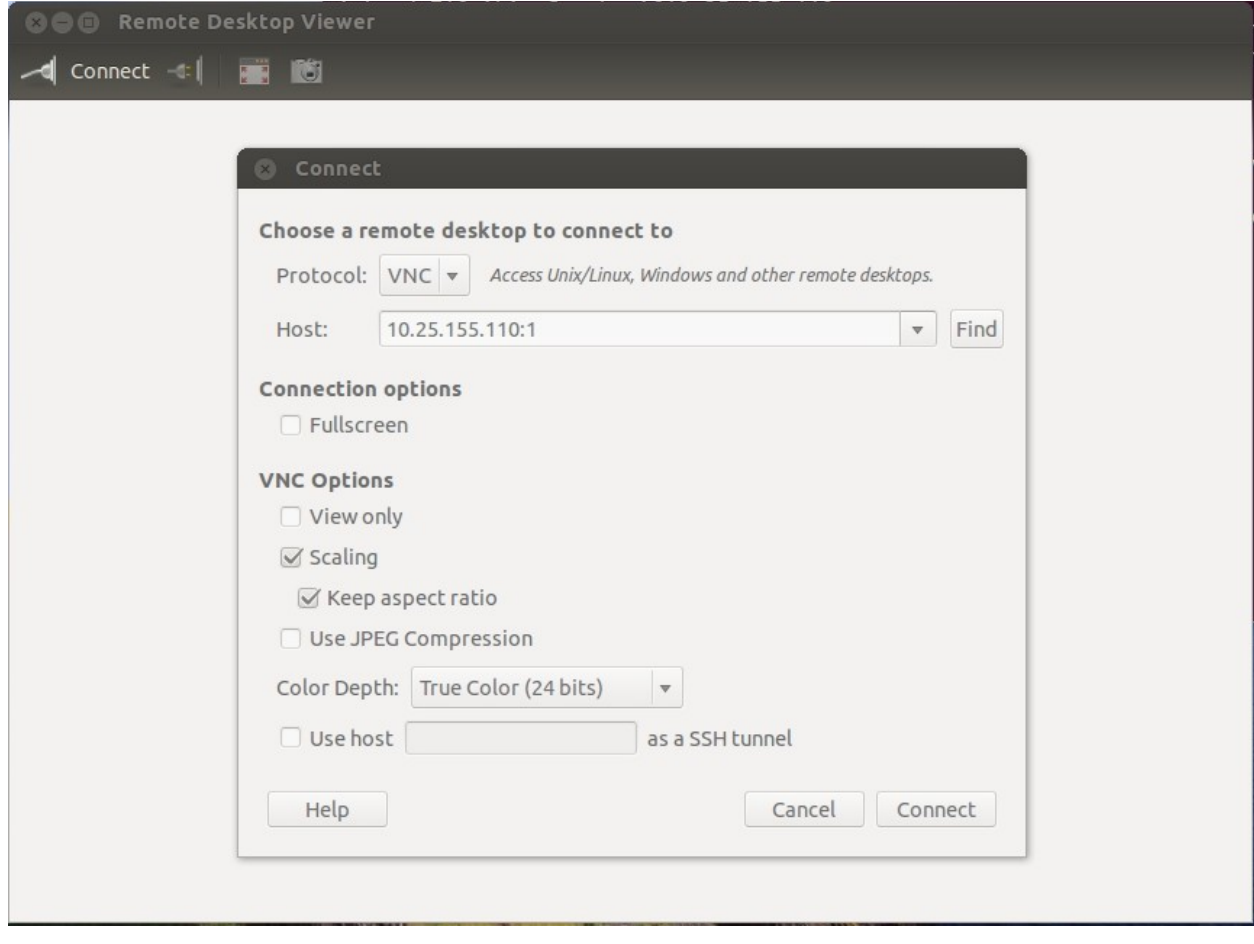

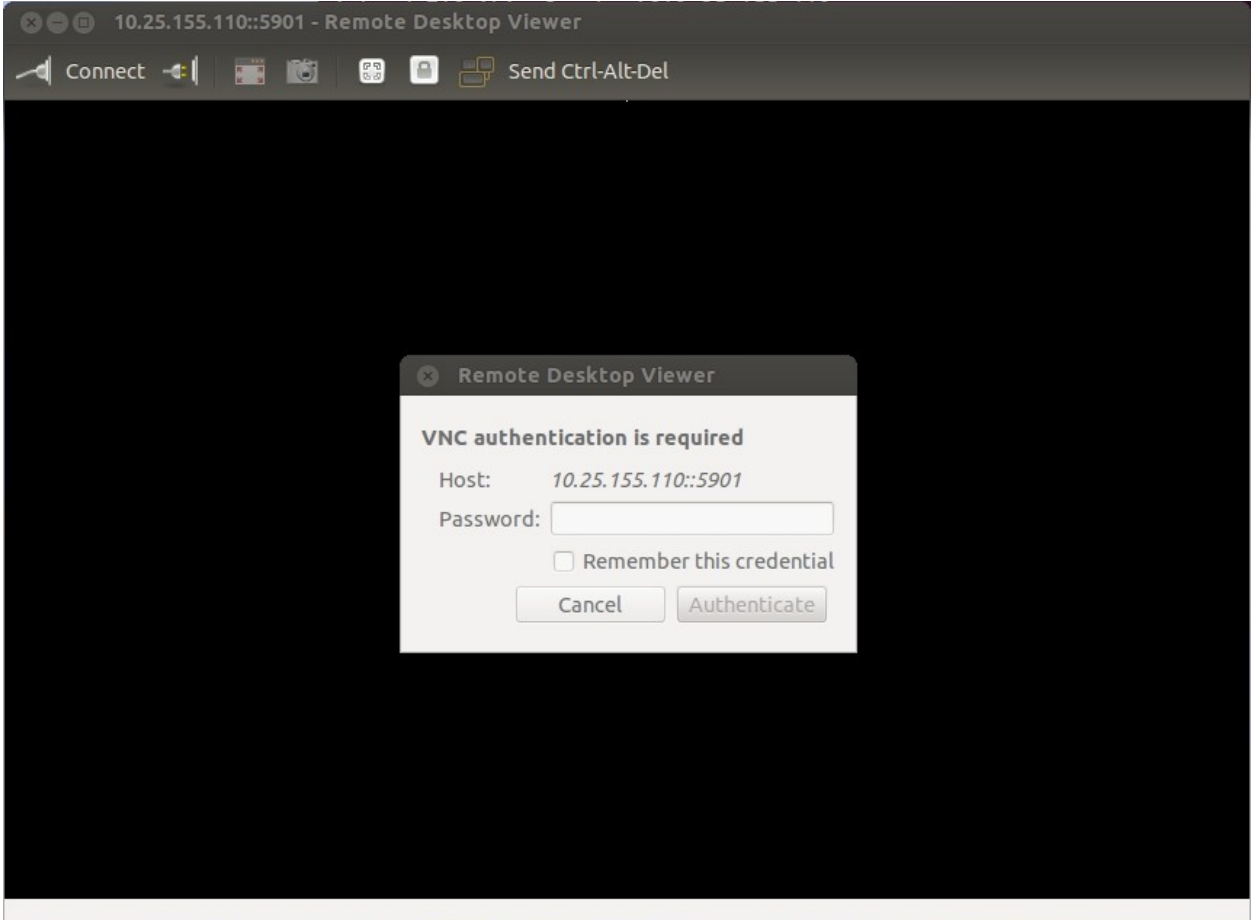

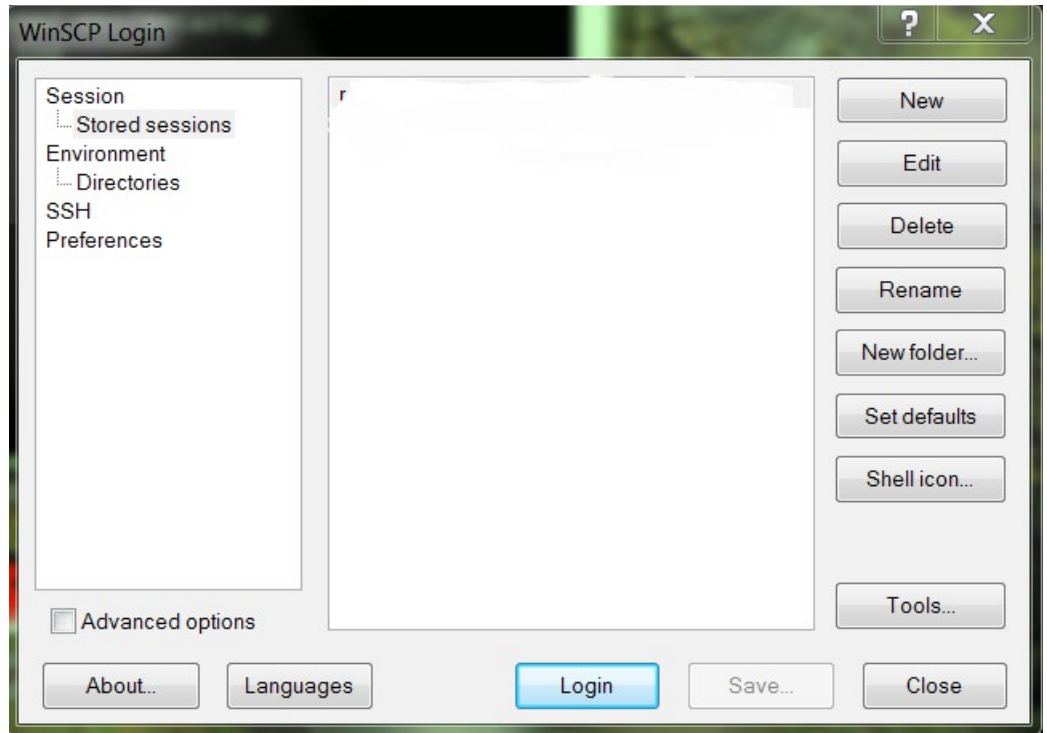

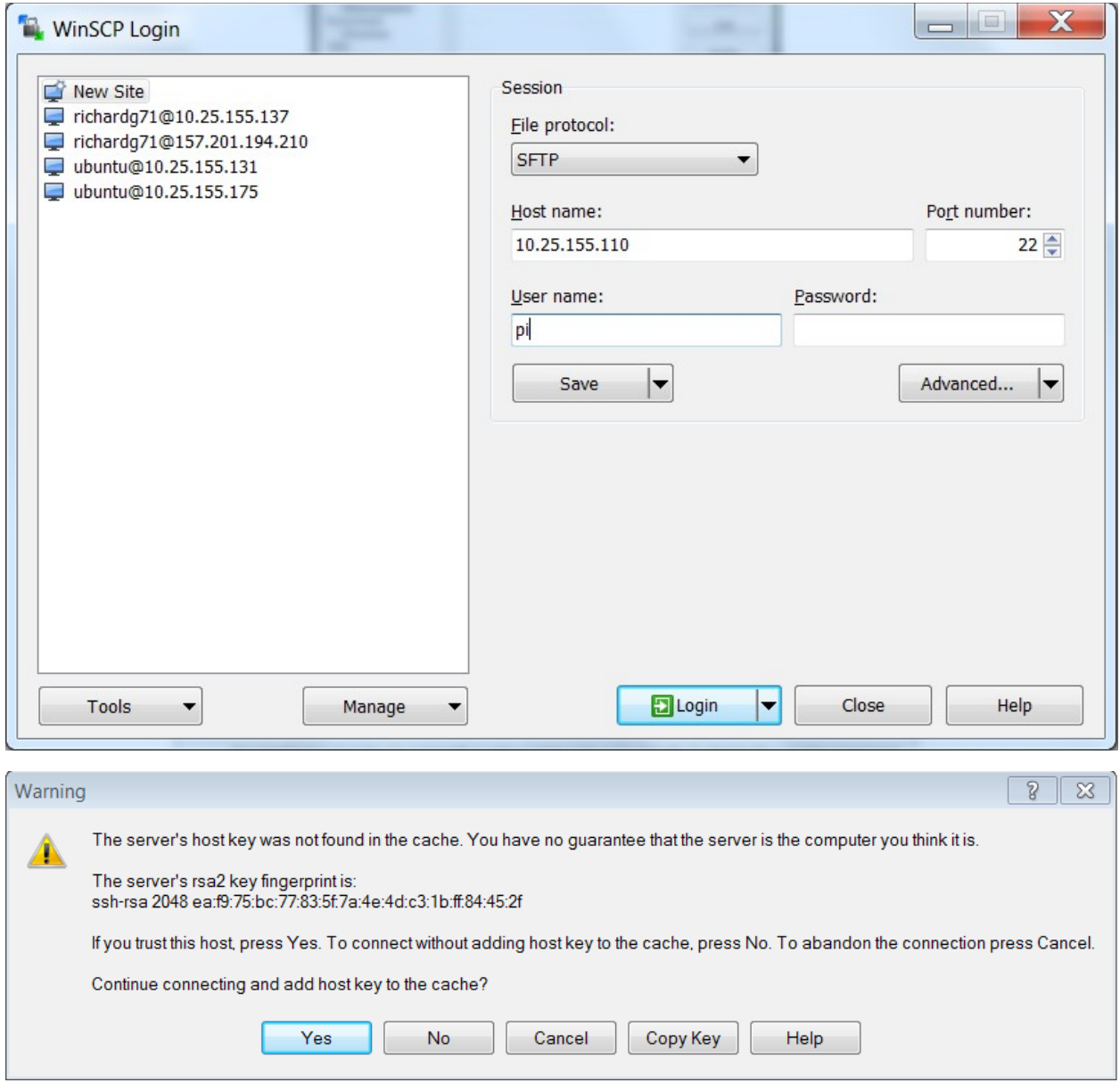

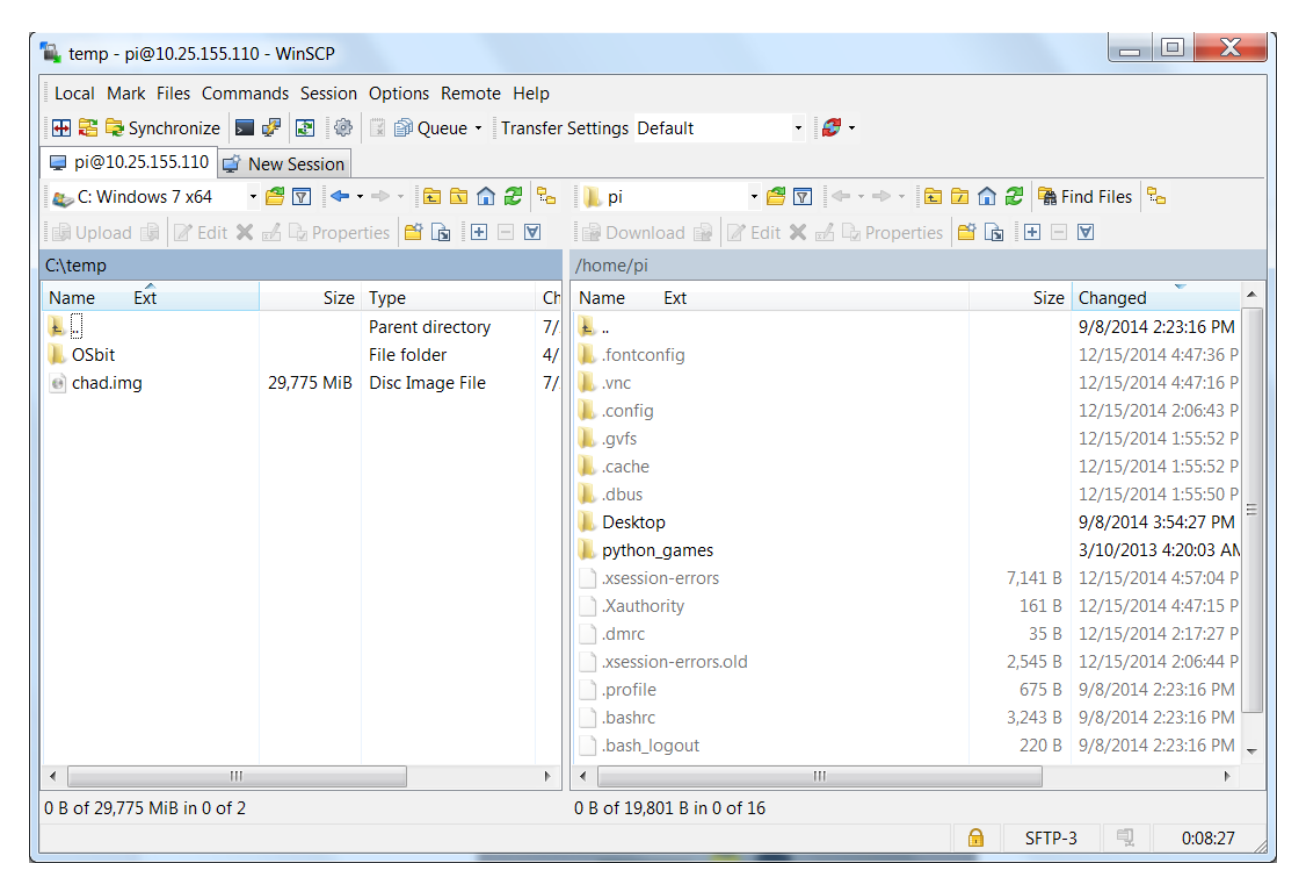

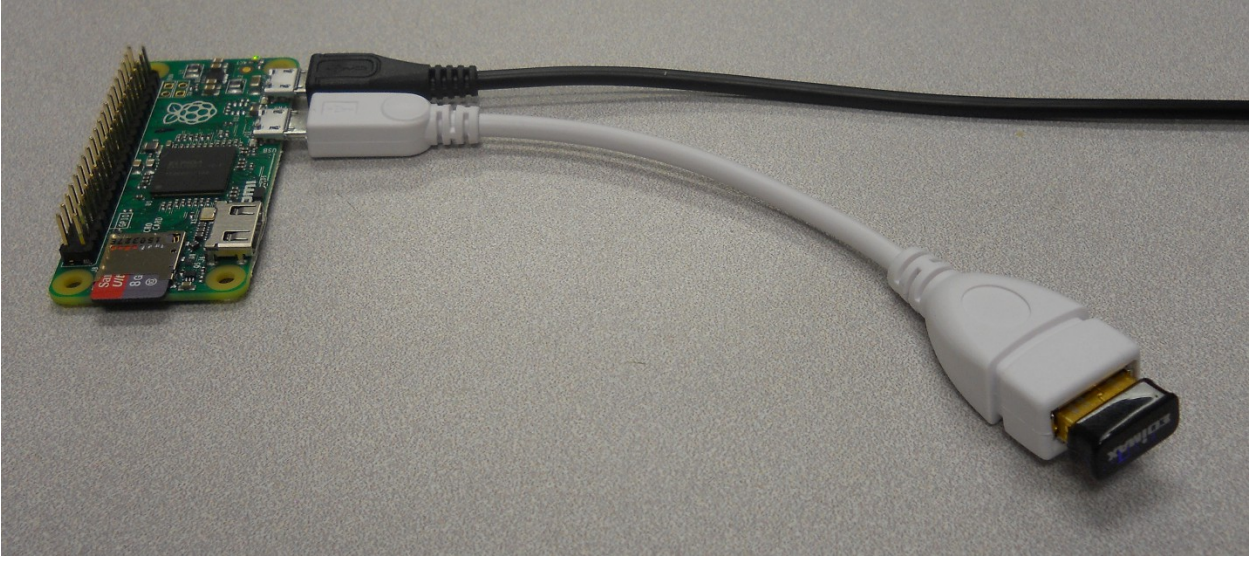

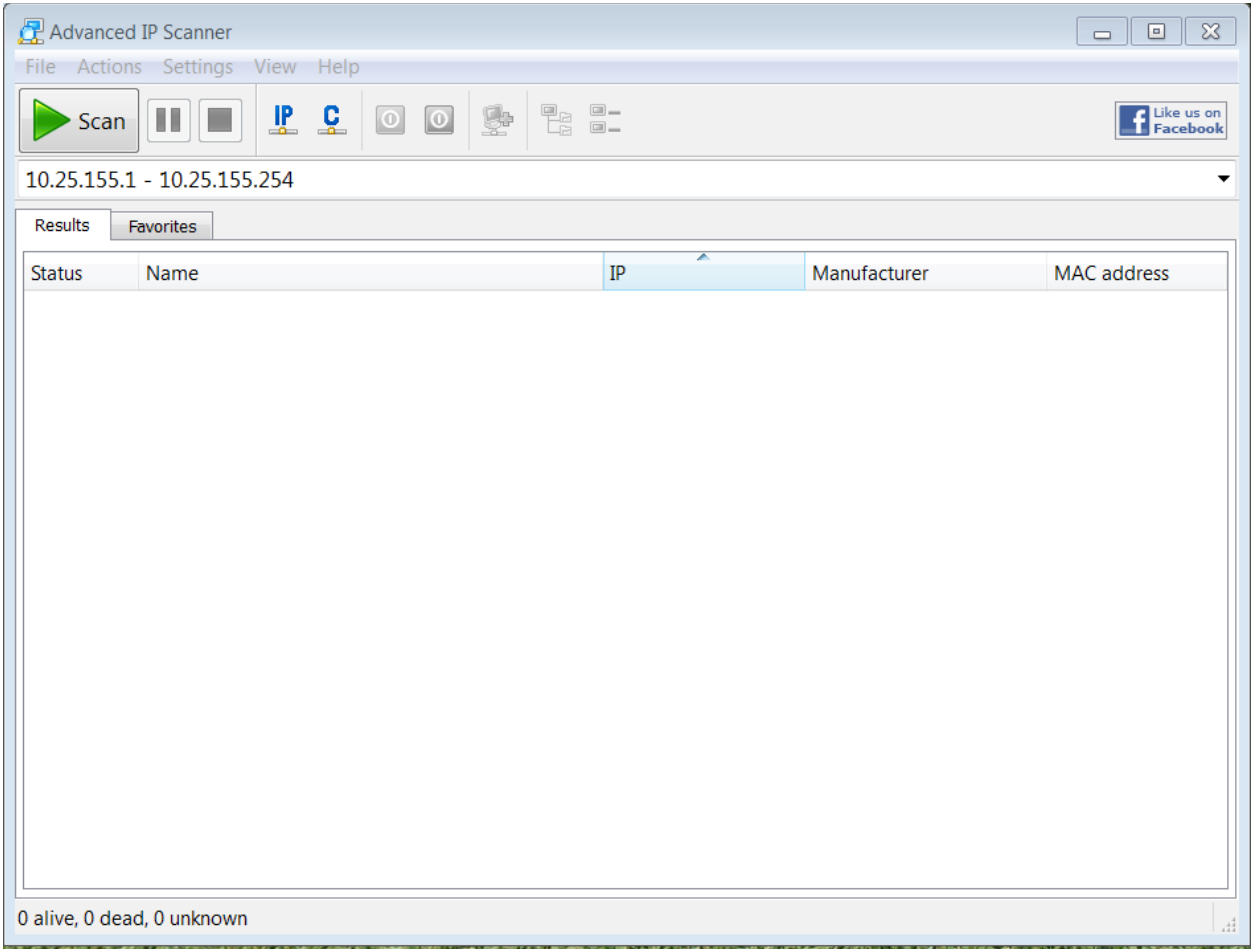

## Chapter 2: Programming Raspberry Pi Zero

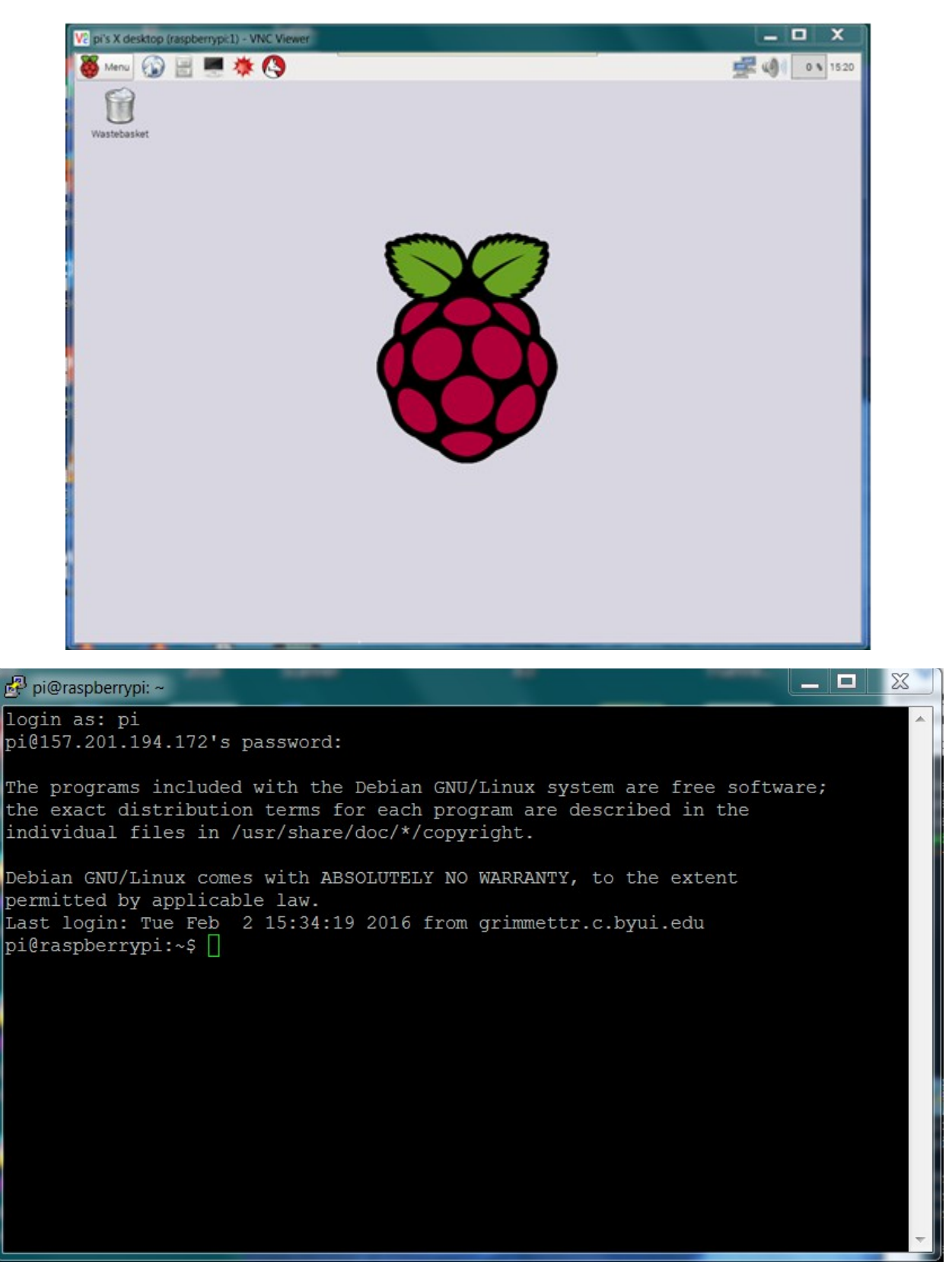

pi@raspberrypi: ~

 $\overline{\phantom{a}}$  o  $\sum$ login as: pi pi@157.201.194.172's password: The programs included with the Debian GNU/Linux system are free software; the exact distribution terms for each program are described in the individual files in /usr/share/doc/\*/copyright. Debian GNU/Linux comes with ABSOLUTELY NO WARRANTY, to the extent permitted by applicable law. Last login: Tue Feb 2 15:33:27 2016 from grimmettr.c.byui.edu pi@raspberrypi:~\$ ls Downloads Pictures python games Videos Desktop Documents Music Public Templates  $pi@raspberrypi:~$$  $|-|=|$  .  $\mathbf x$ pi@raspberrypi: ~/Desktop login as: pi pi@157.201.194.172's password: The programs included with the Debian GNU/Linux system are free software; the exact distribution terms for each program are described in the individual files in /usr/share/doc/\*/copyright. Debian GNU/Linux comes with ABSOLUTELY NO WARRANTY, to the extent permitted by applicable law. Last login: Tue Feb 2 15:34:19 2016 from grimmettr.c.byui.edu pi@raspberrypi:~\$ ls Desktop Downloads Pictures python games Videos Documents Music Templates Public pi@raspberrypi:~\$ cd Desktop pi@raspberrypi:~/Desktop\$ ls  $pi@raspberrypi:~/Desktop$ \$

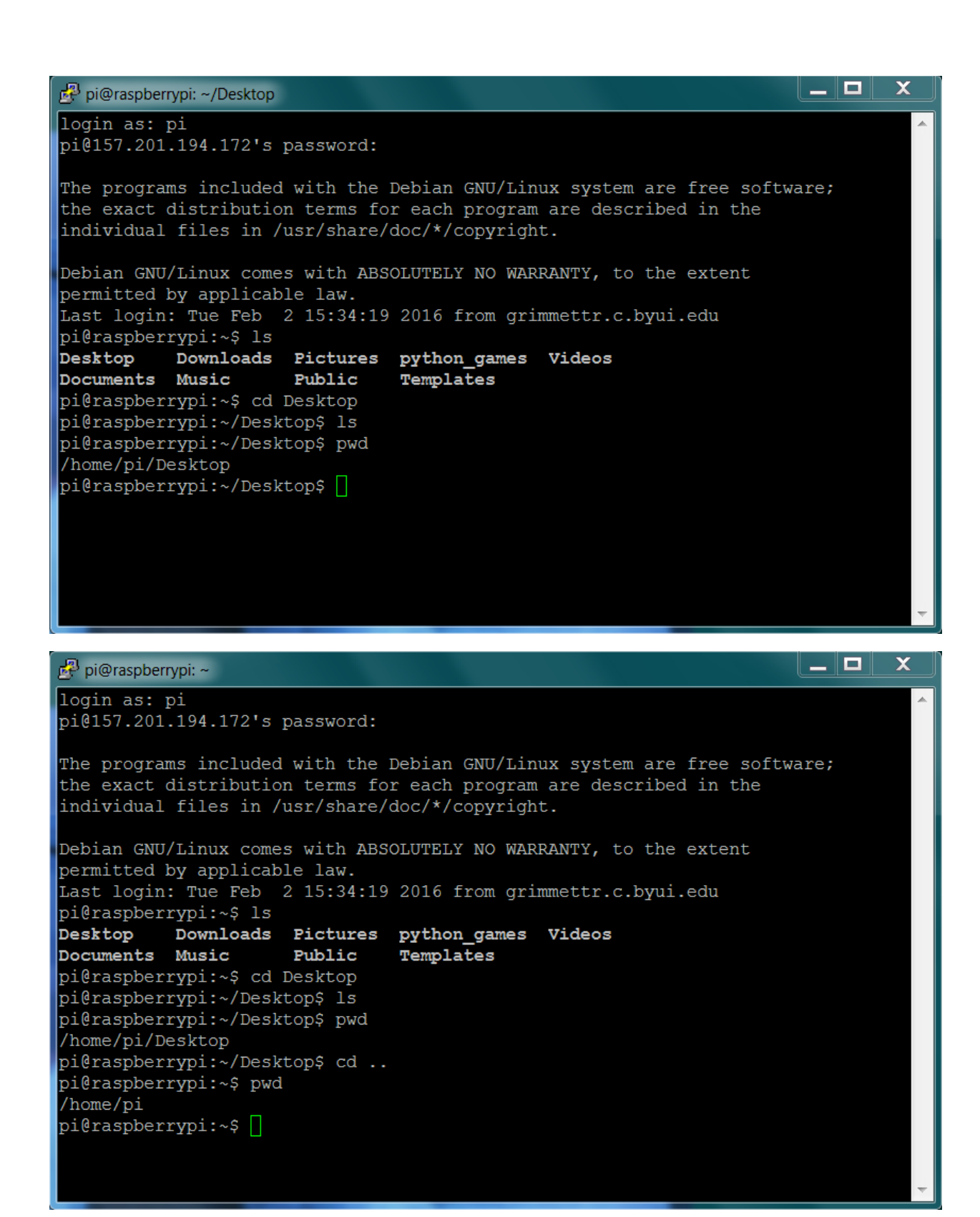

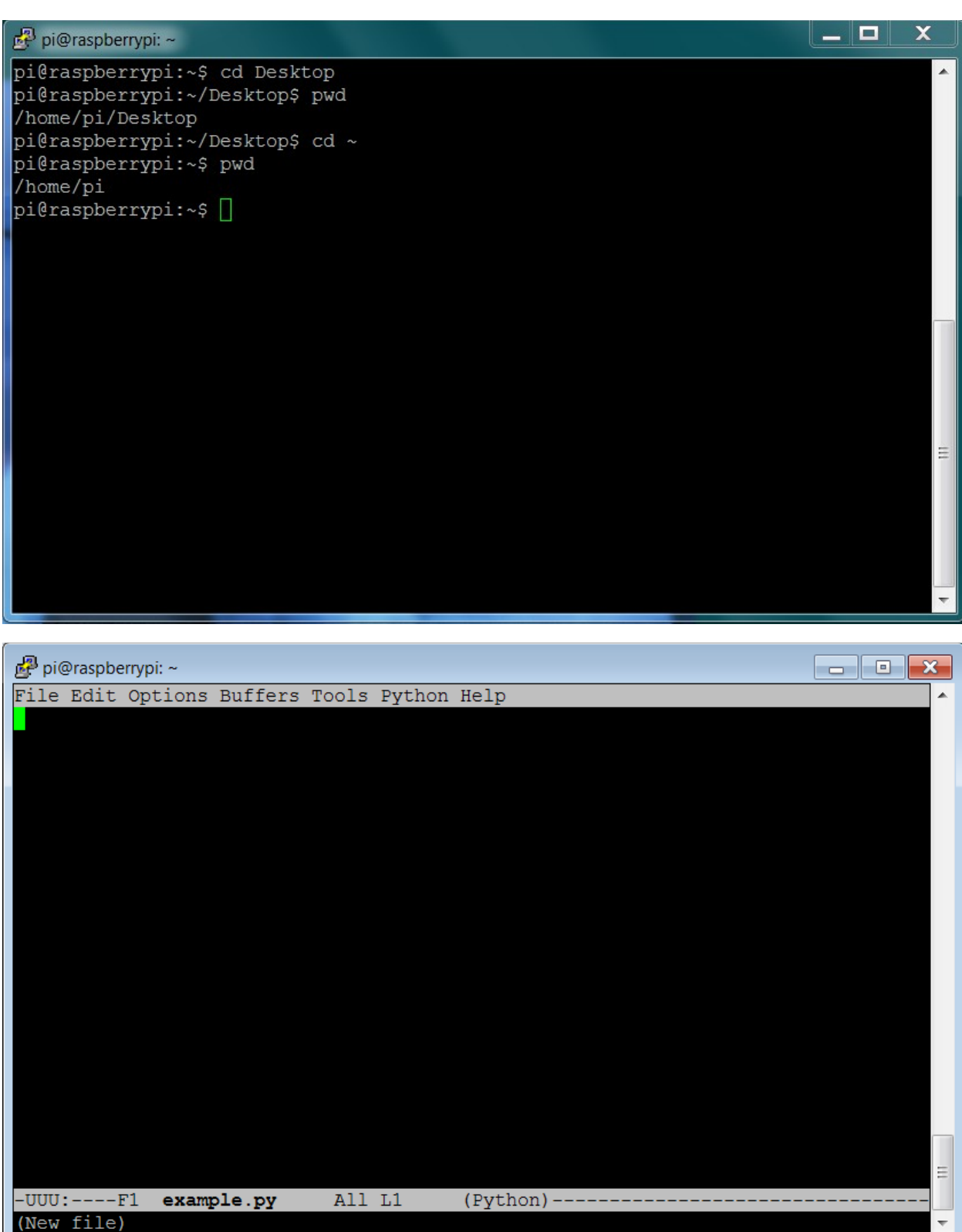

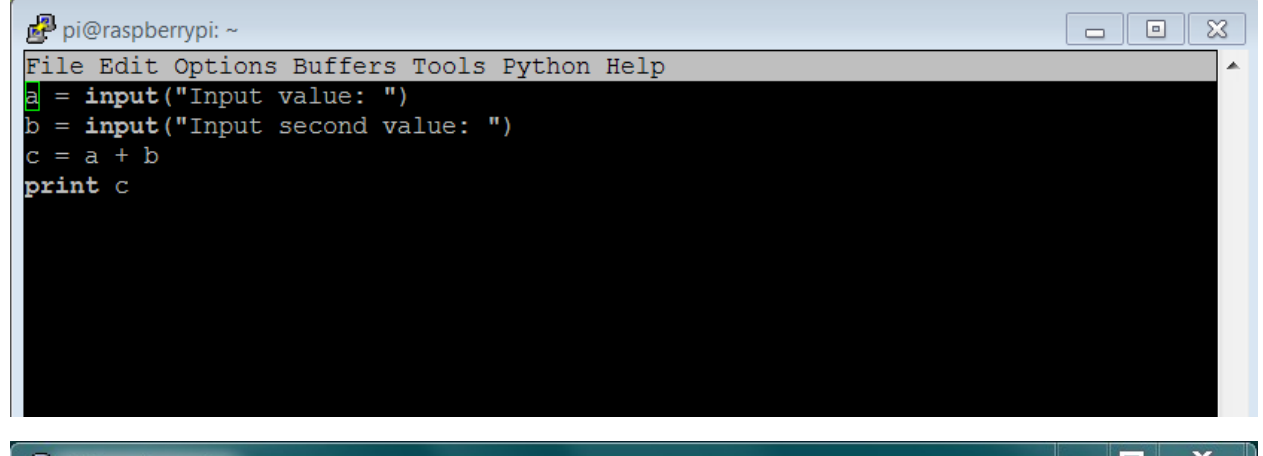

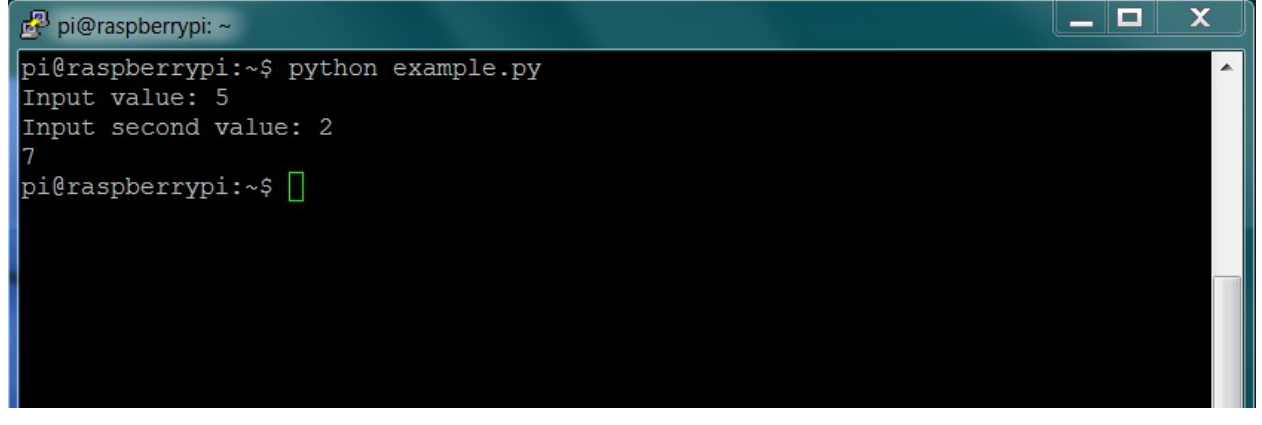

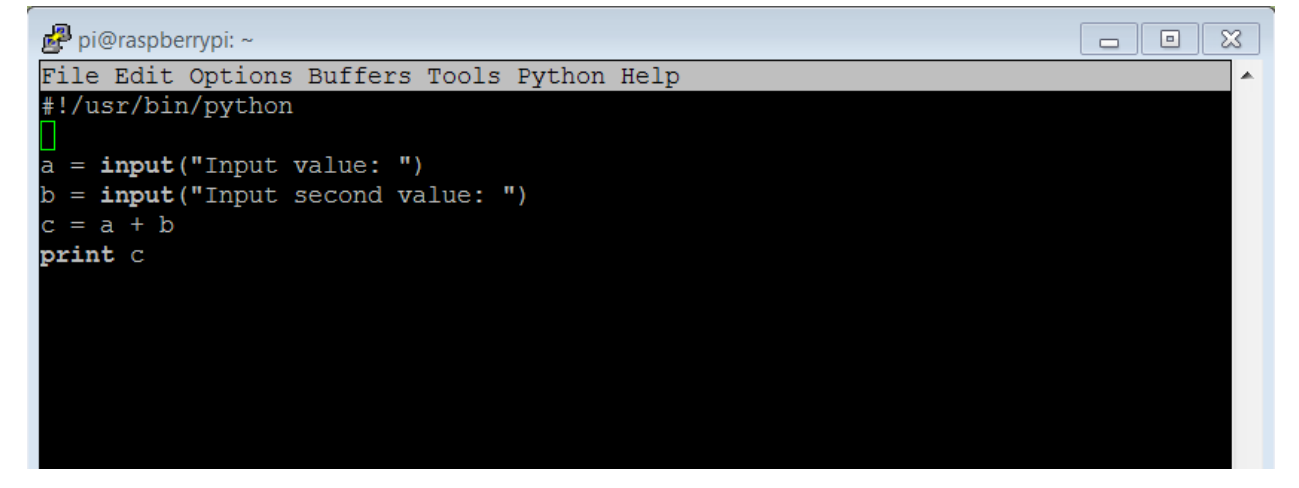

```
pi@raspberrypi: ~
```

```
pi@raspberrypi:~$ python example.py
Input value: 5
Input second value: 2
pi@raspberrypi:~$ emacs example.py<br>pi@raspberrypi:~$ chmod +x example.py
pi@raspberrypi:~$ ./example.py
Input value: 6
Input second value: 7
\overline{13}pi@raspberrypi:~$\Box
```
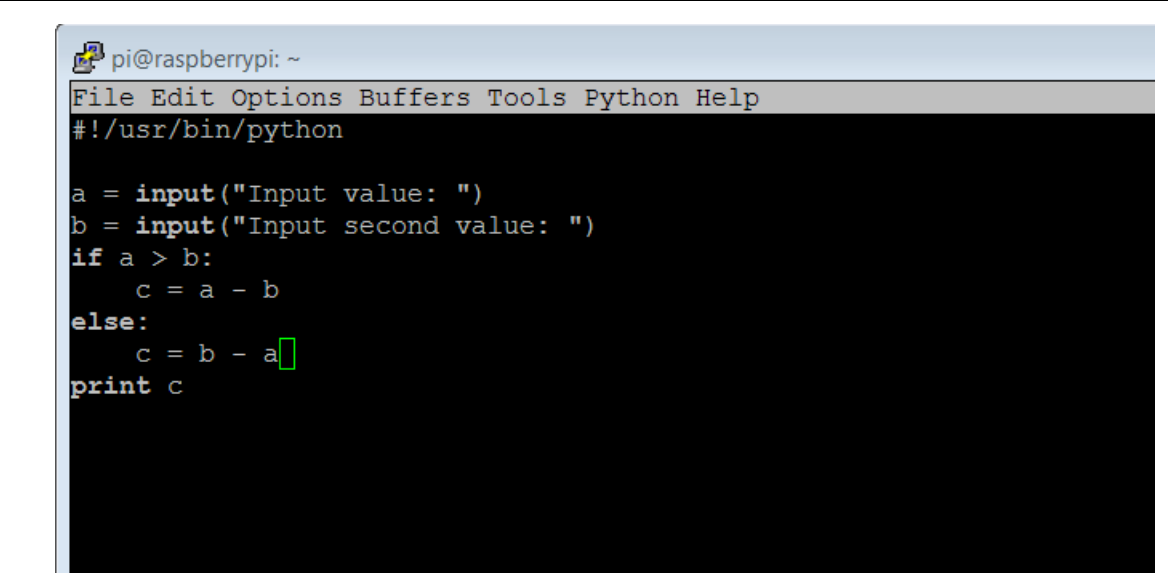

 $\overline{\mathbf{x}}$ 

 $\lambda$ 

 $=$   $\parallel$ 

 $|-|=|$ 

```
\overline{\phantom{a}} \overline{\phantom{a}} \overline{\phantom{a}} \overline{\phantom{a}}\overline{\mathbf{x}}pi@raspberrypi: ~
pi@raspberrypi:~$ ./example.py
                                                                                                                                                           \blacktriangleInput value: 5
Input second value: 2
pi@raspberrypi:~$ ./example.py
Input value: 3<br>Input value: 3<br>Input second value: 8
5
pi@raspberrypi:~$\Box\equiv
```

```
pi@raspberrypi: ~
File Edit Options Buffers Tools Python Help
#!/usr/bin/python
a = 0b = 1while a := b:
   a = input("Input value: ")b = input("Input second value: ")c = a + bprint c
```
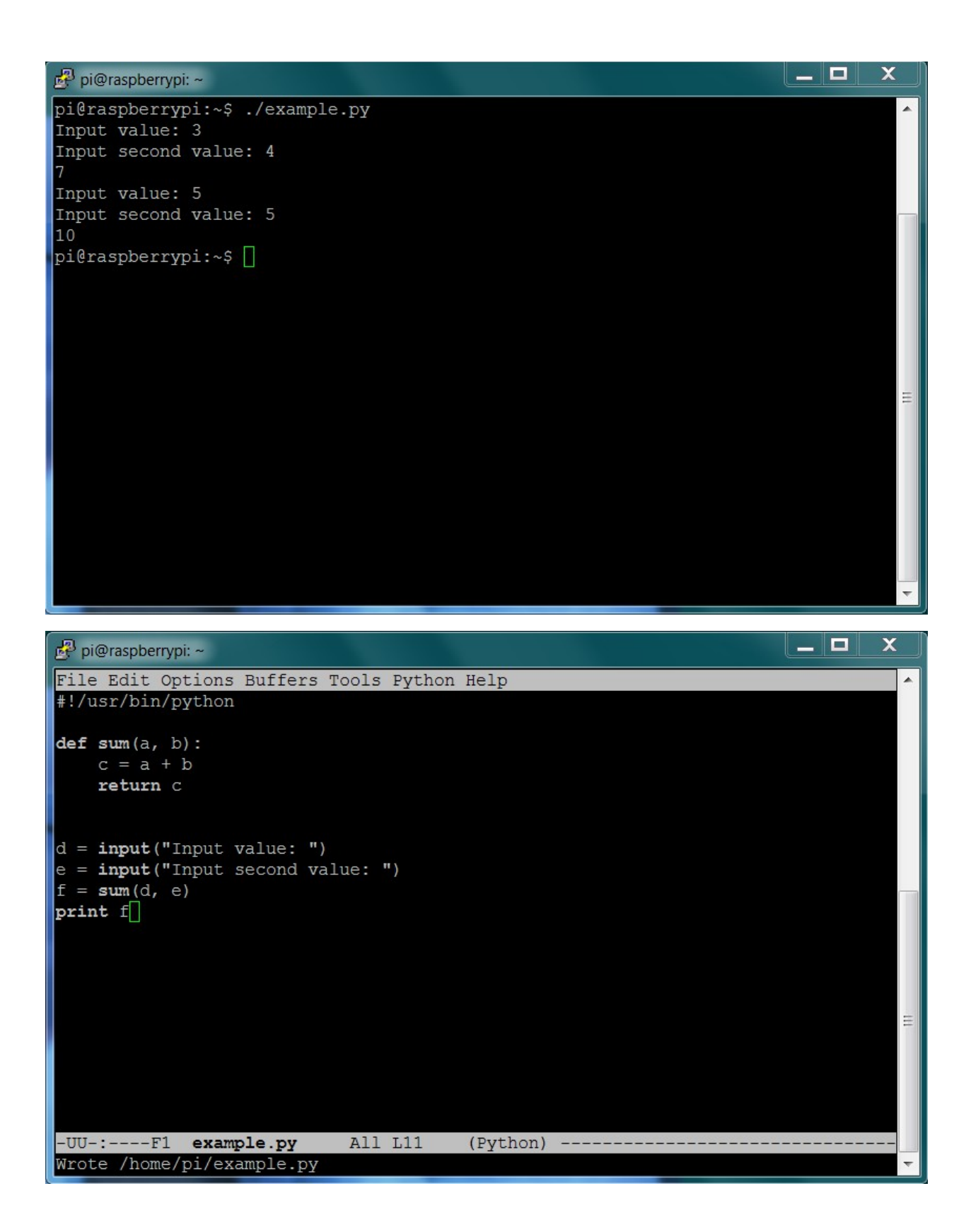

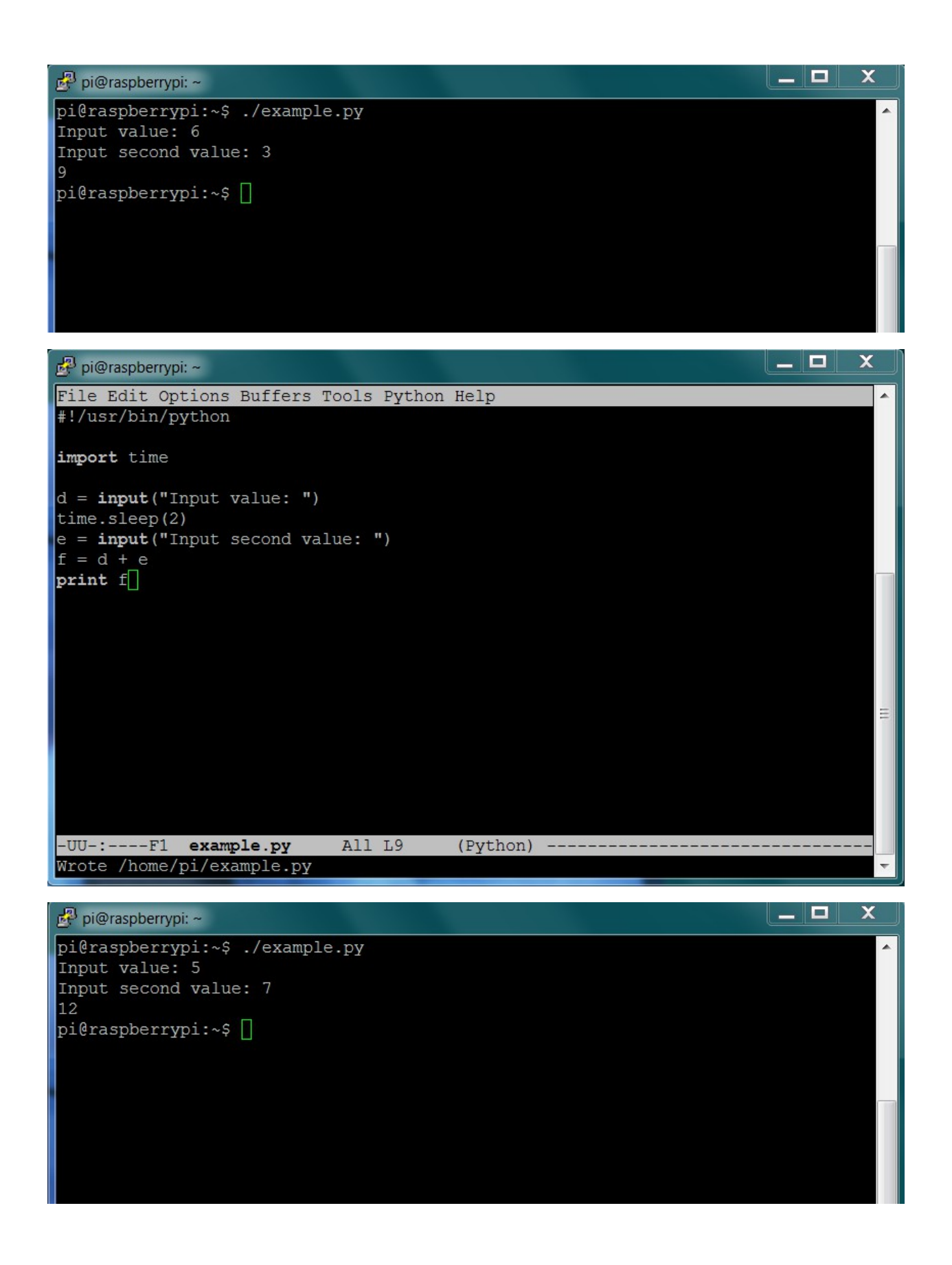

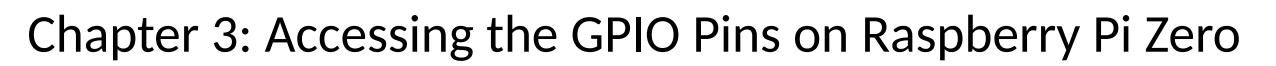

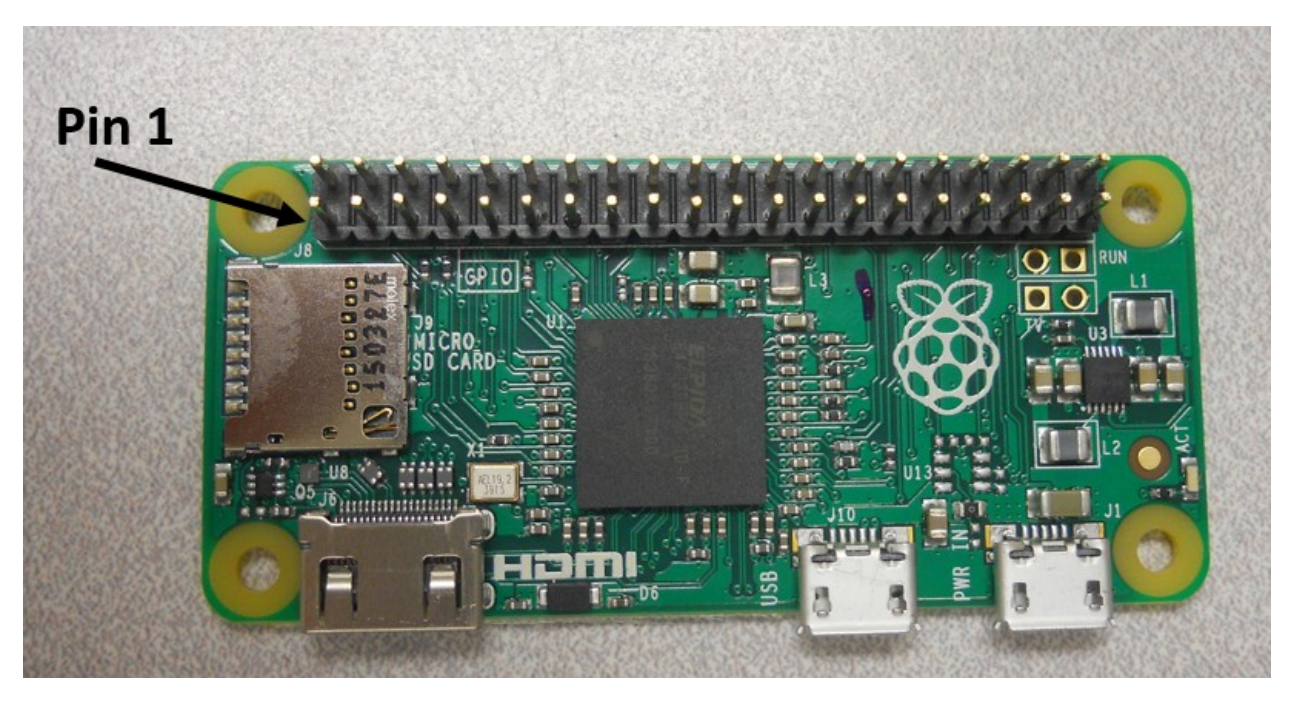

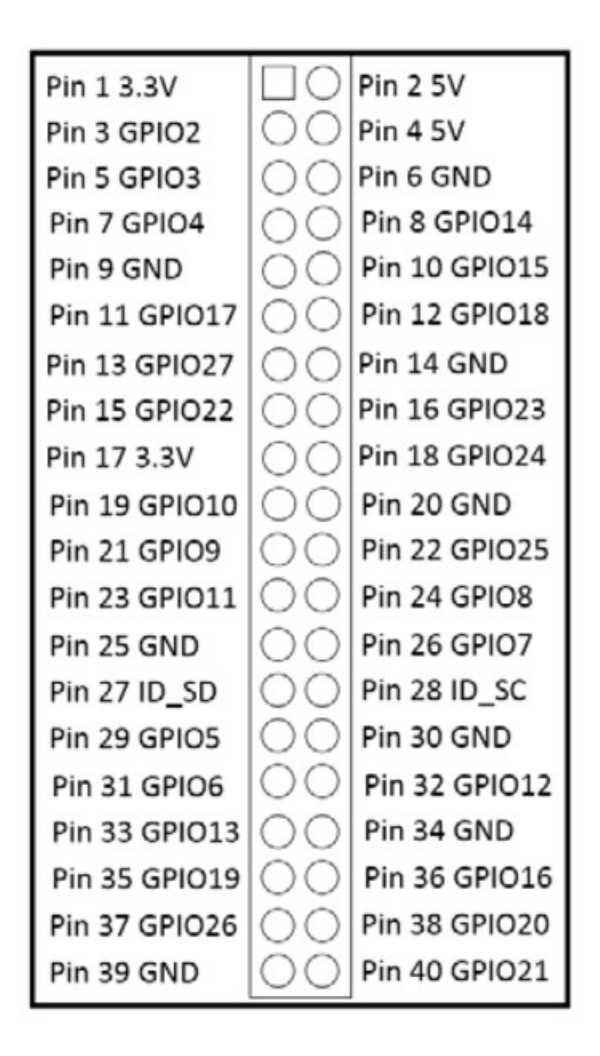

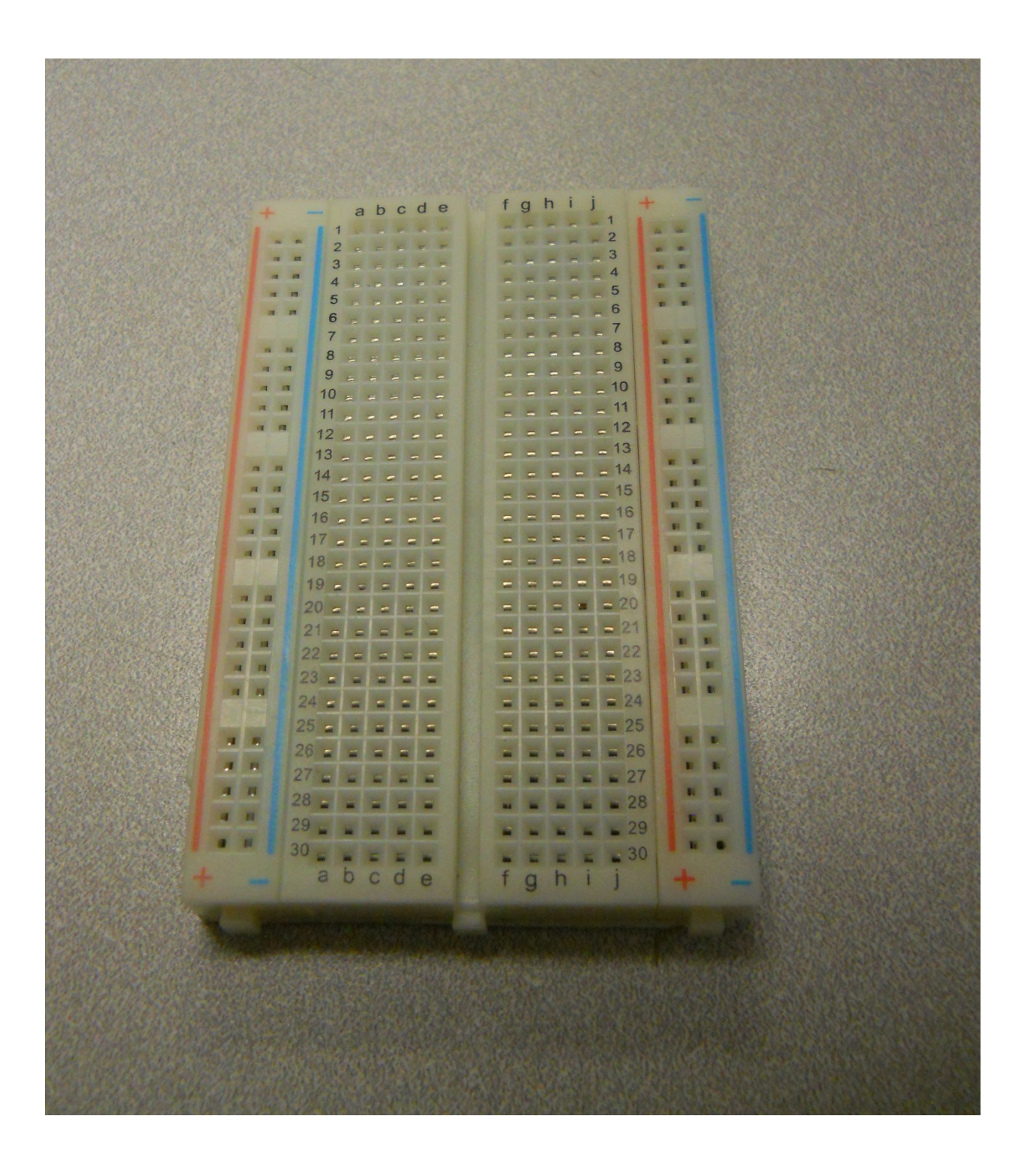

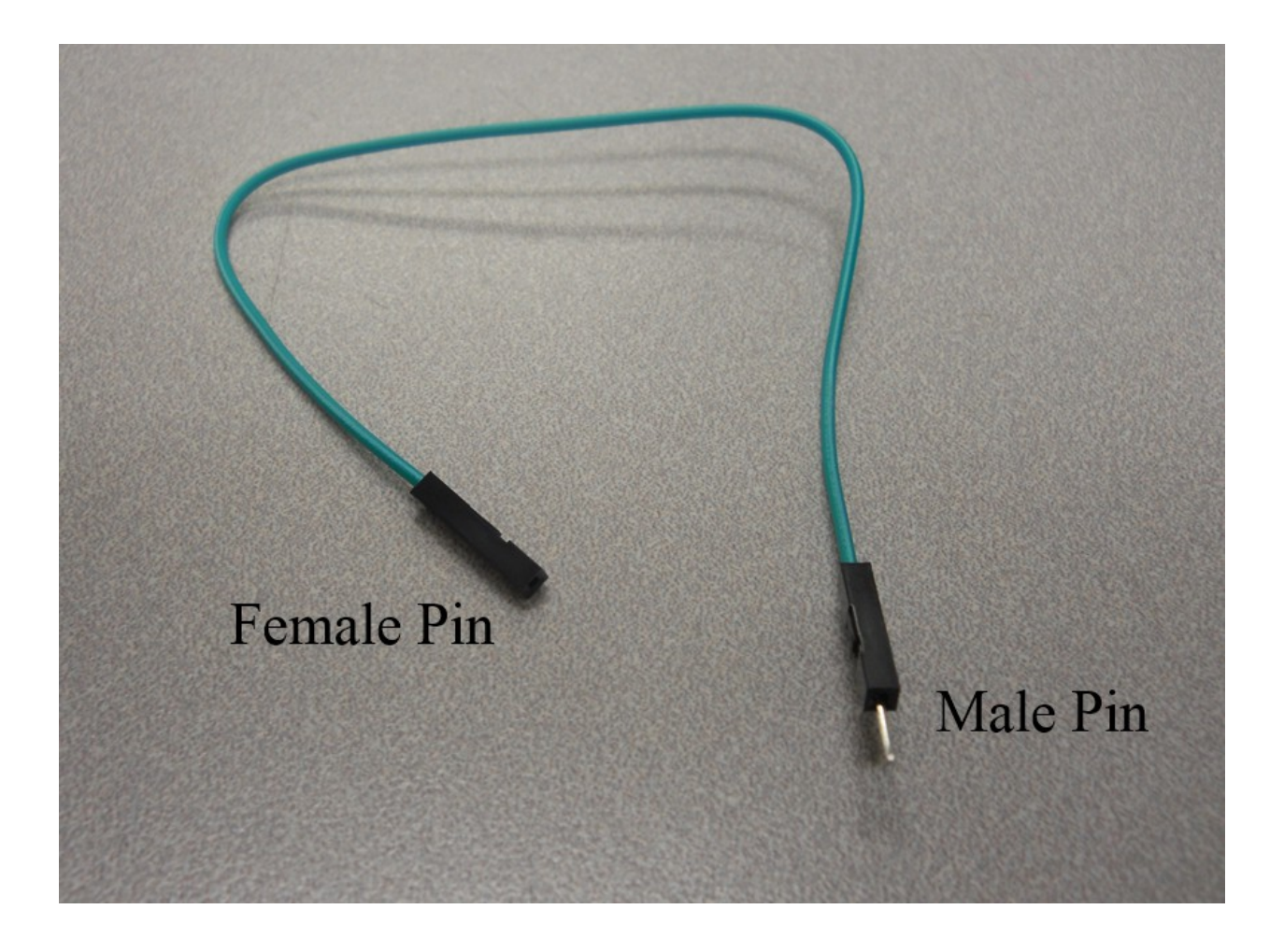

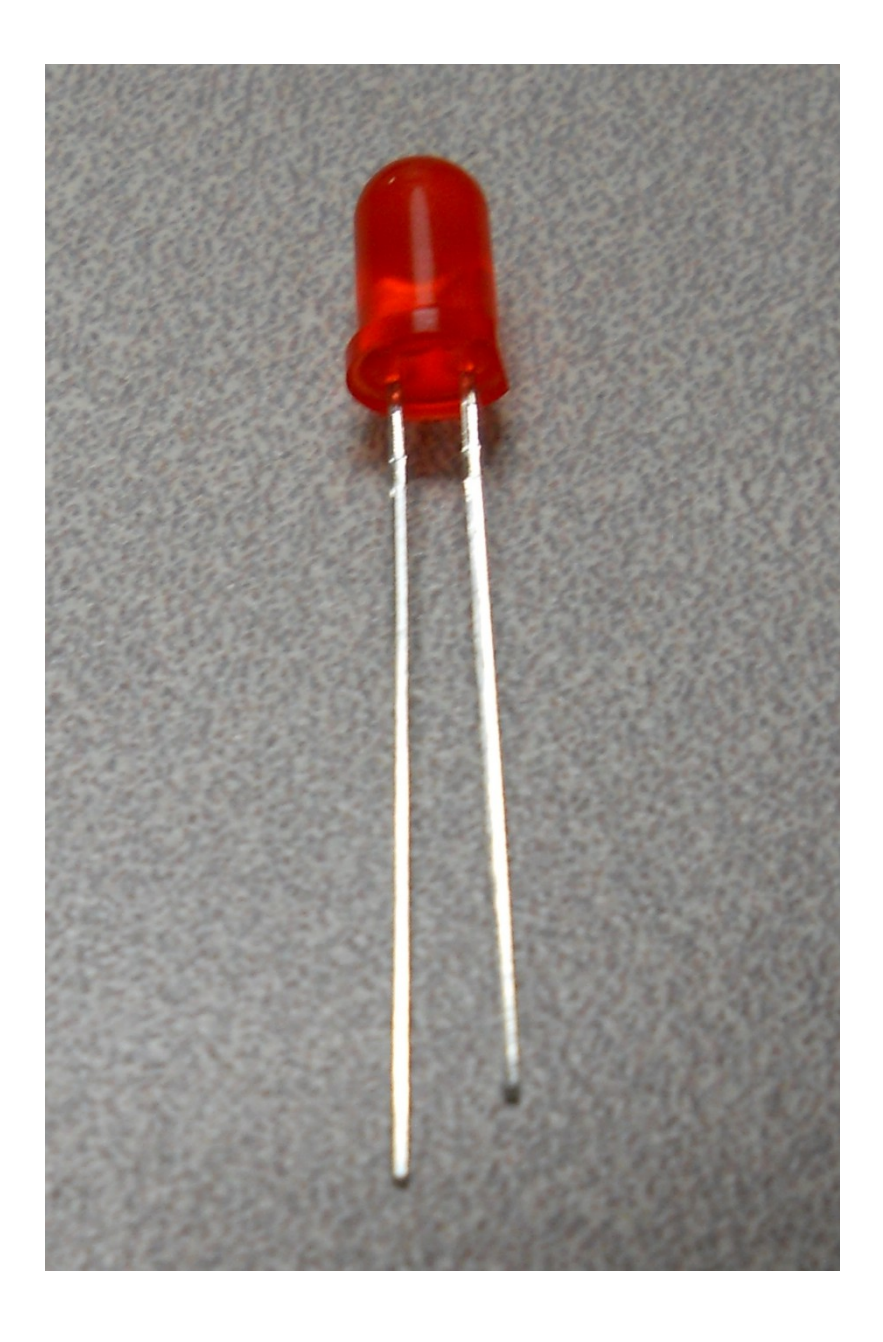

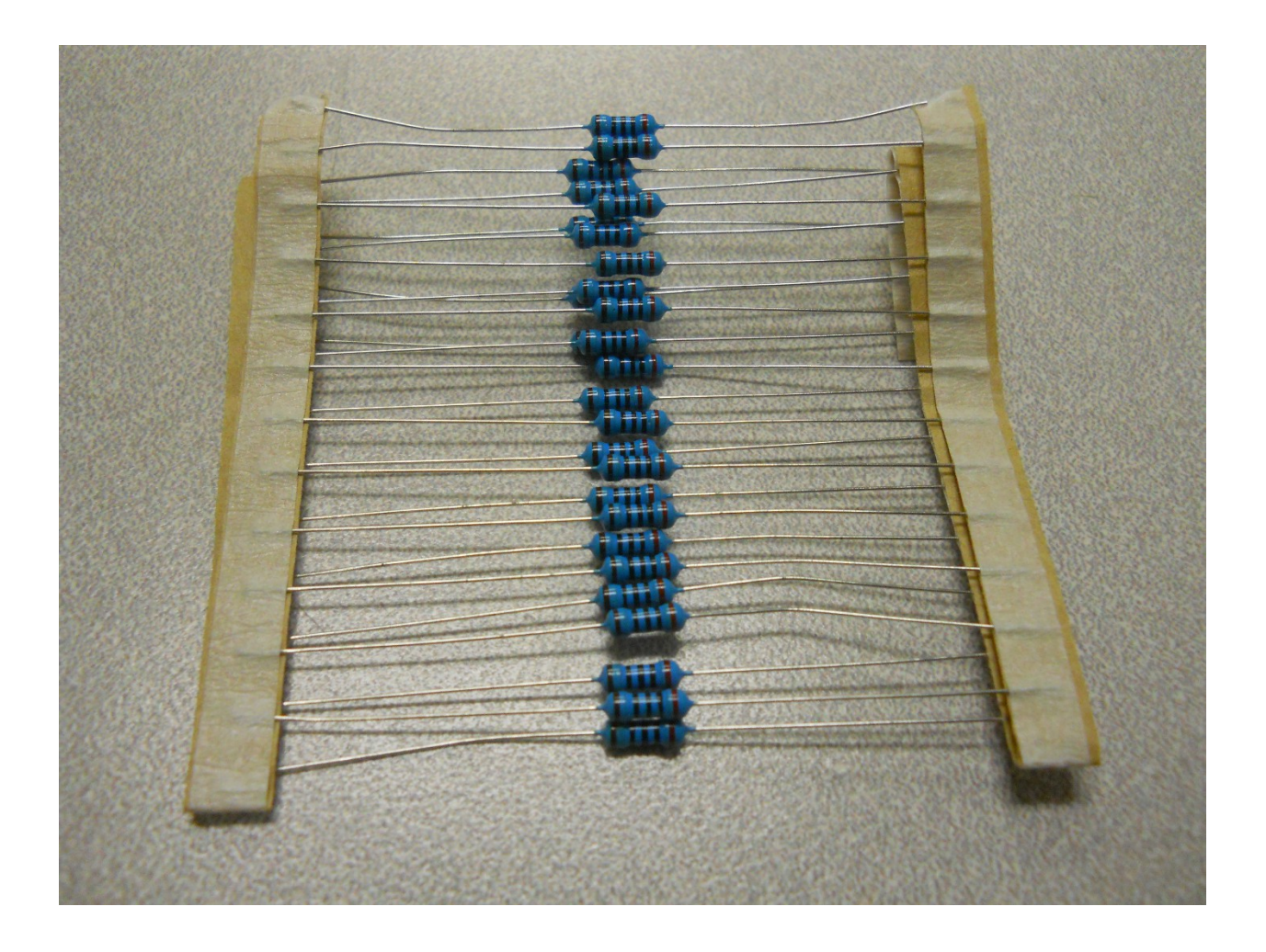

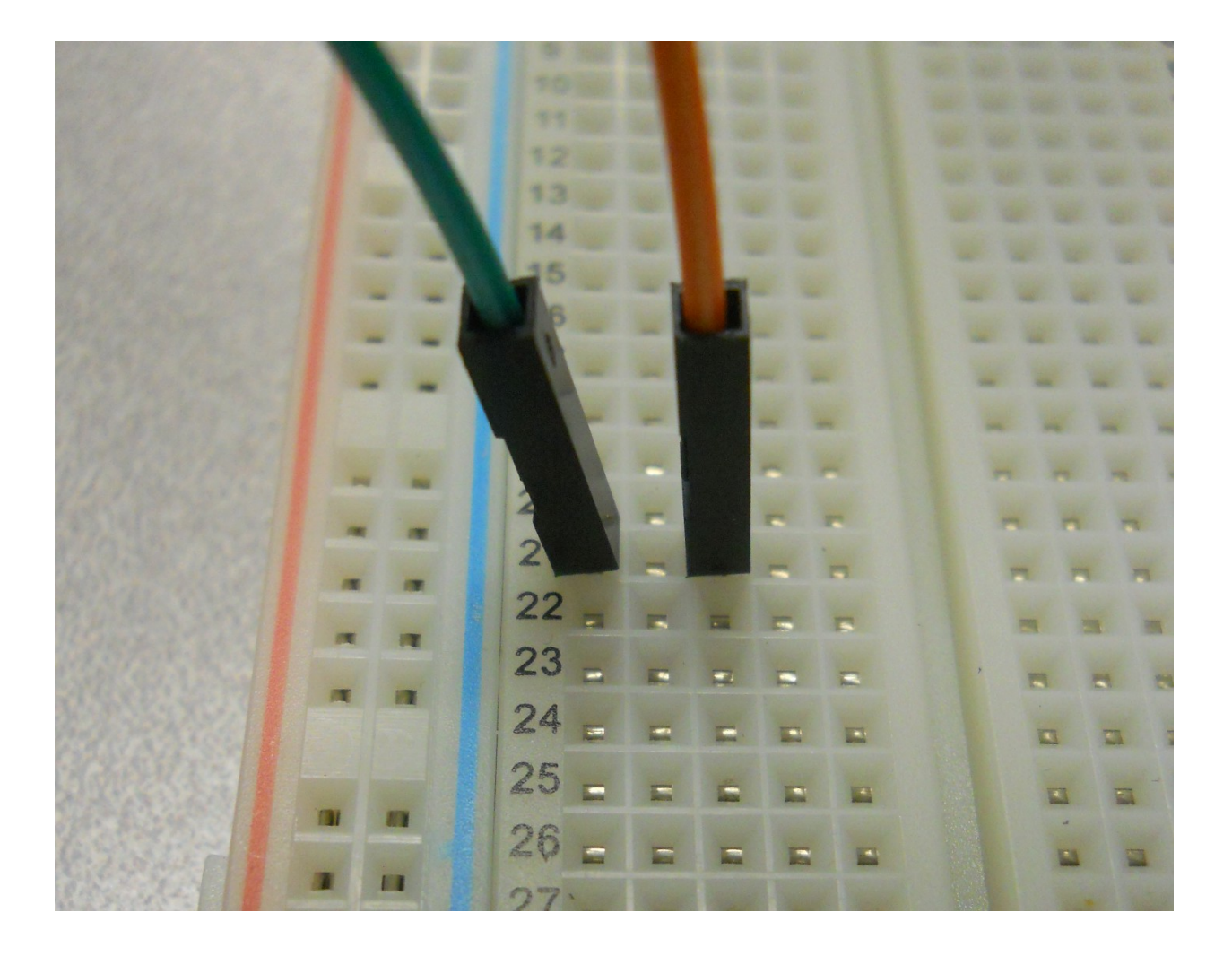

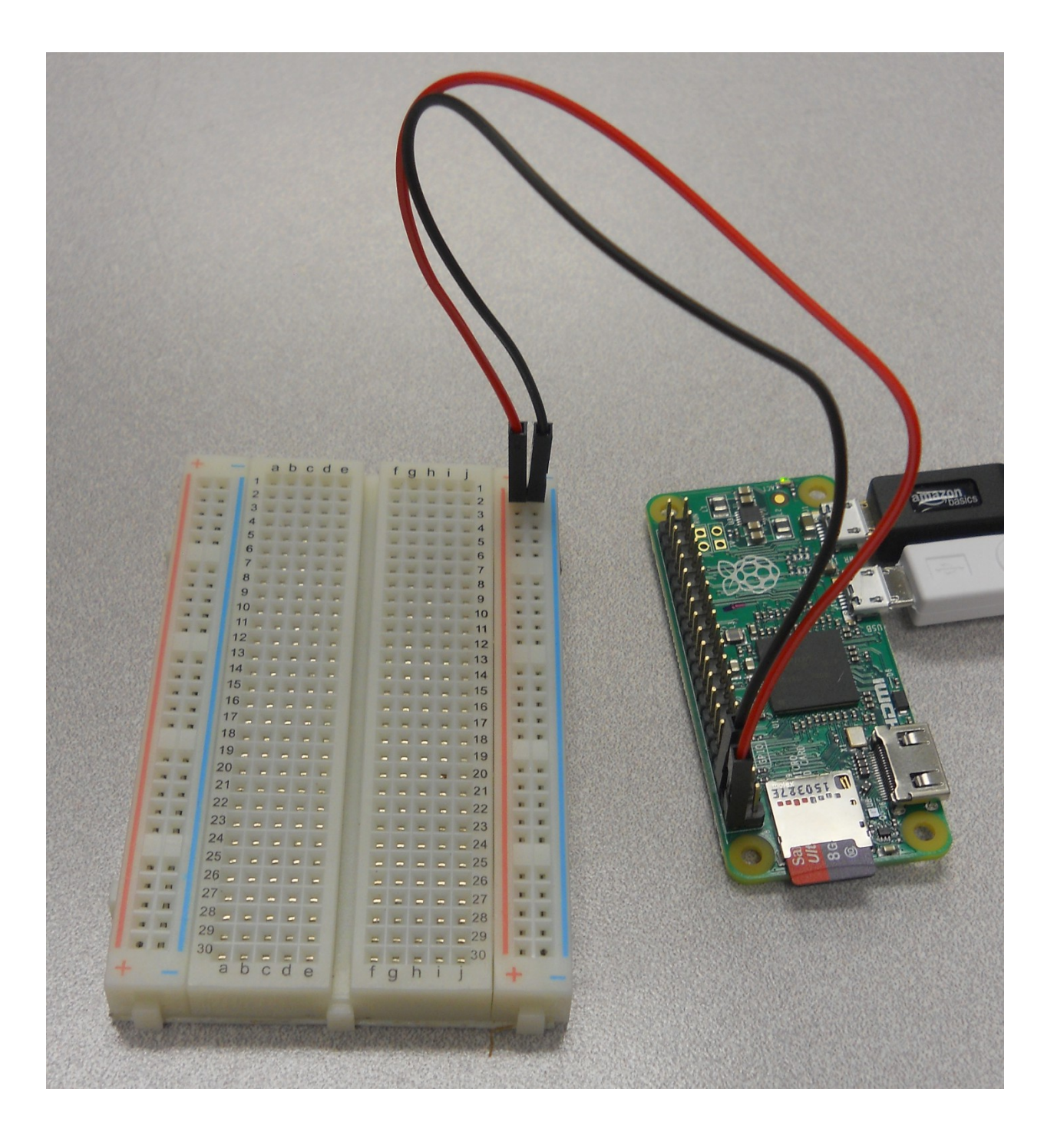
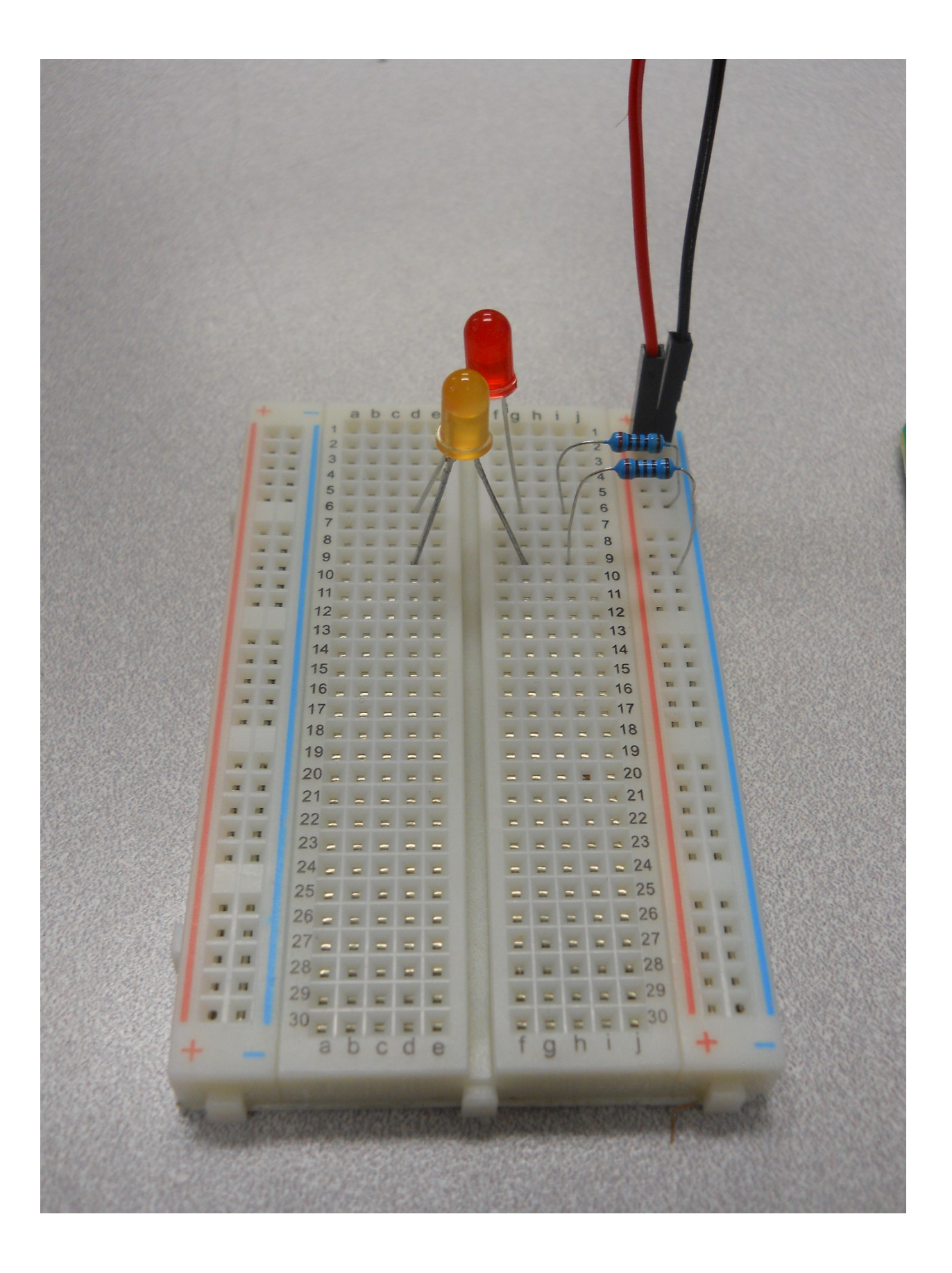

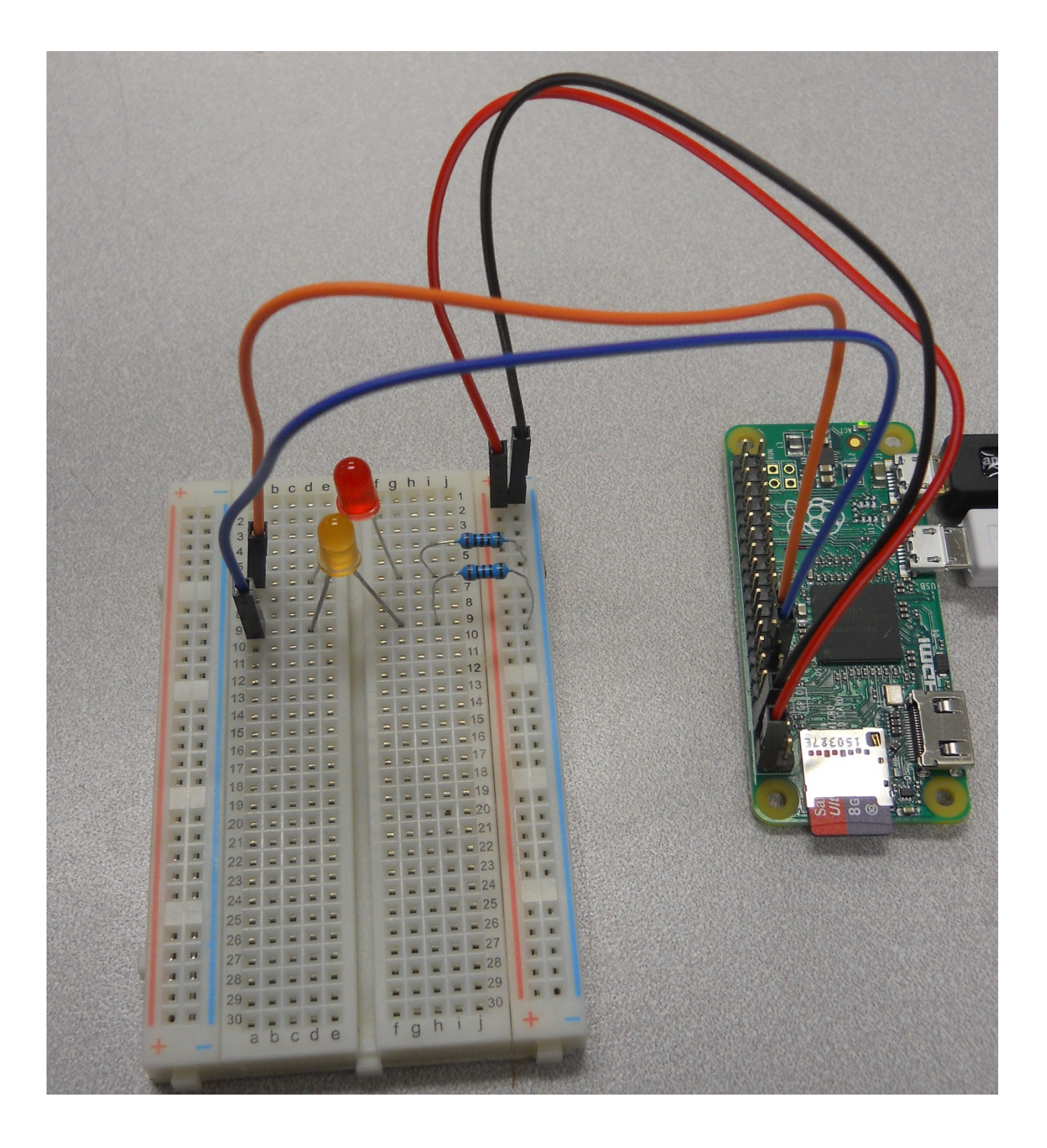

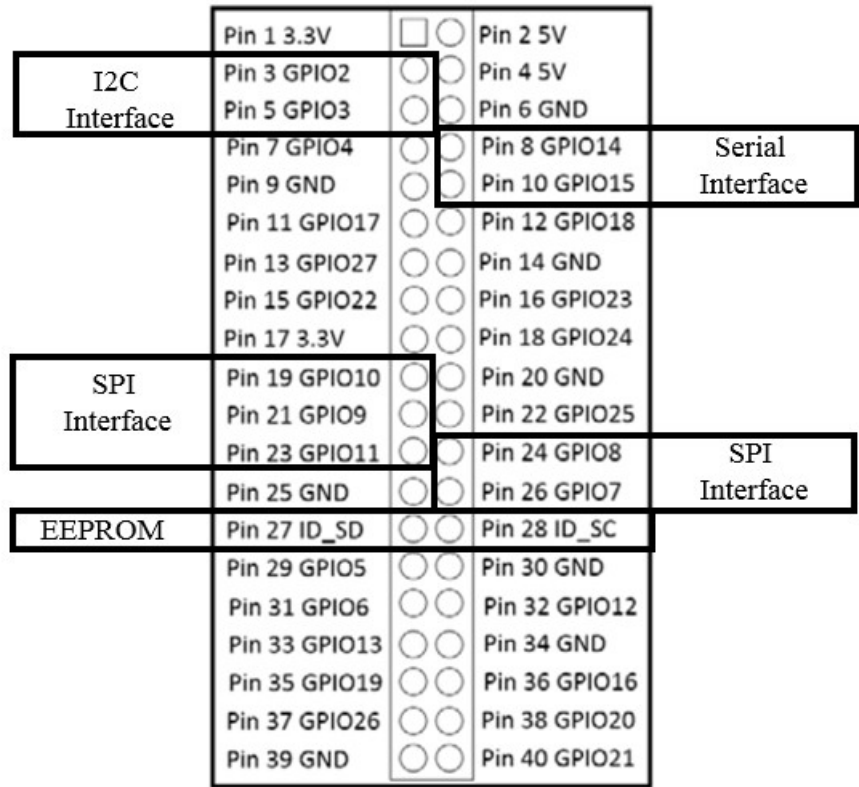

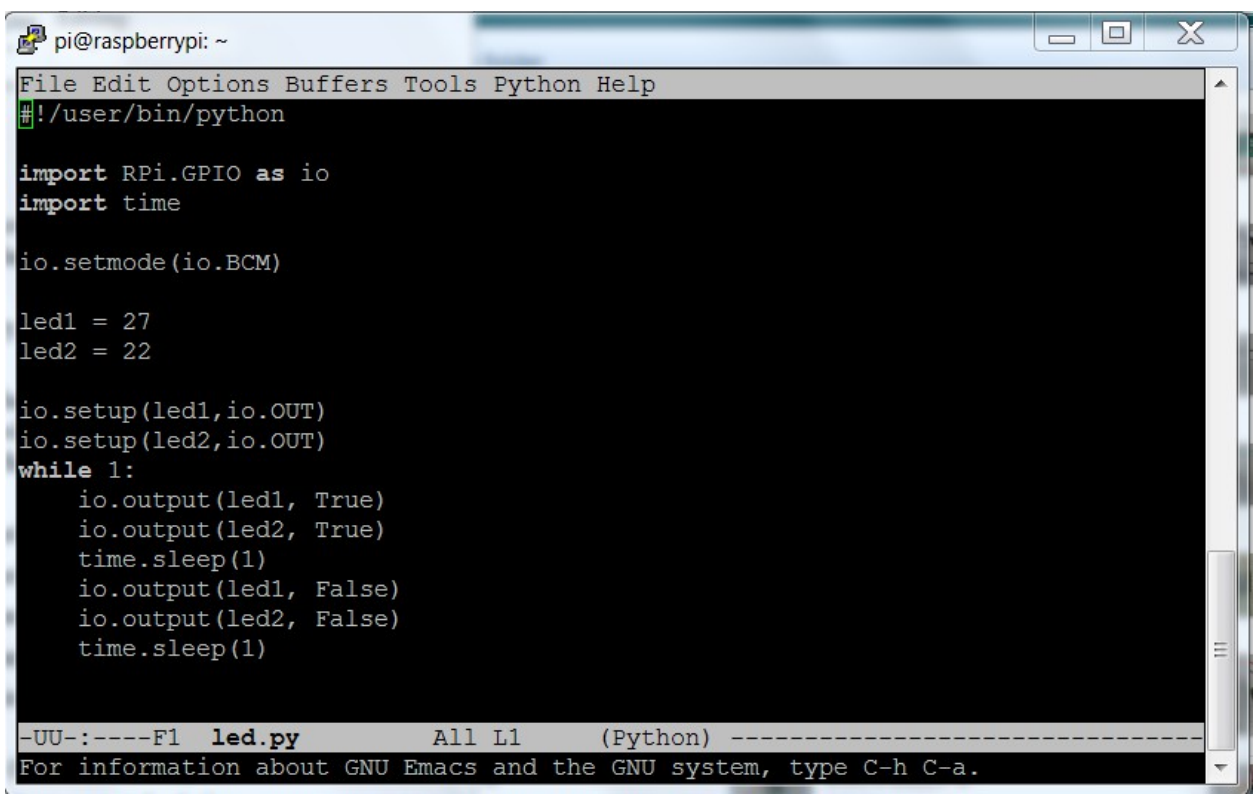

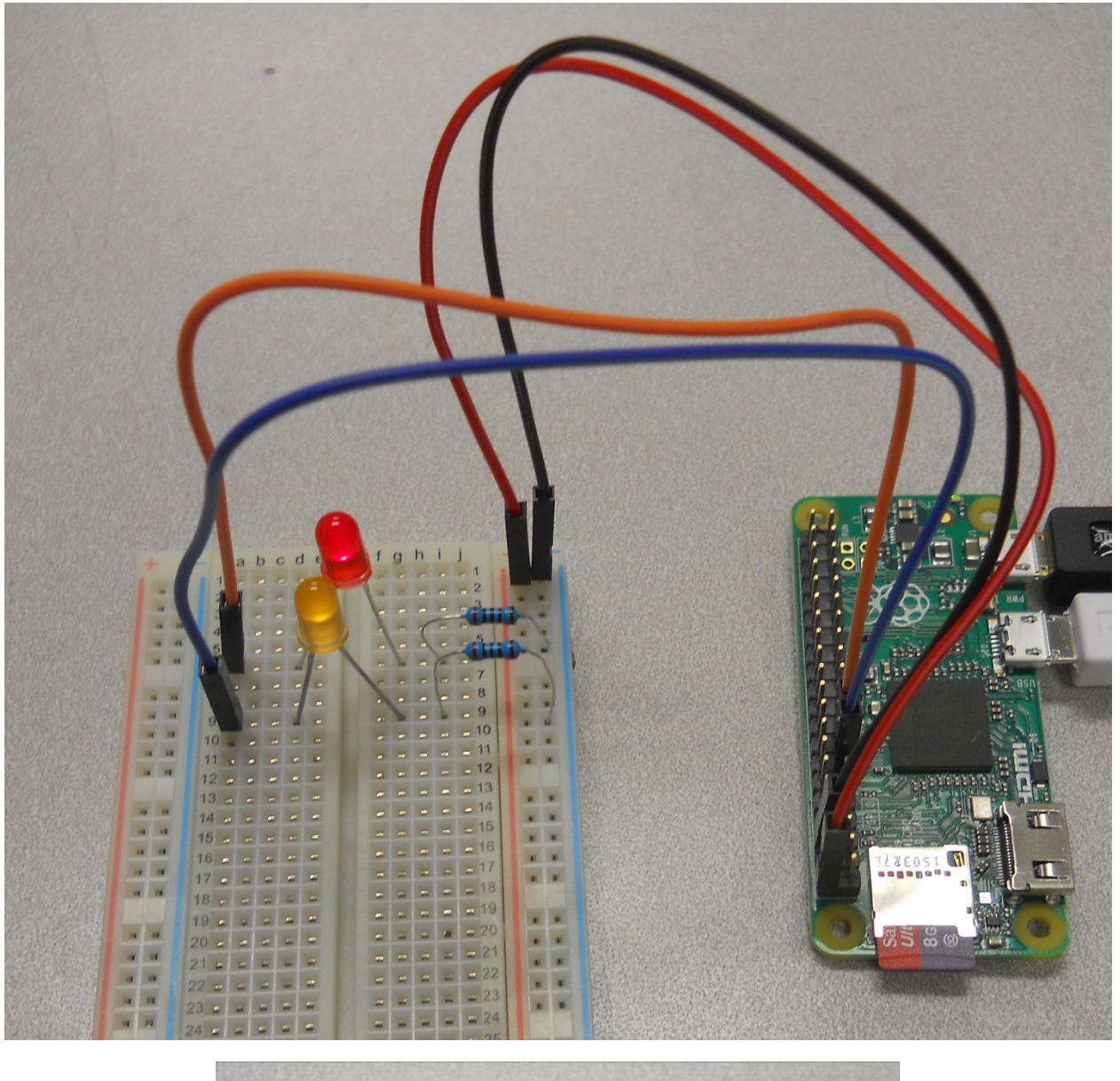

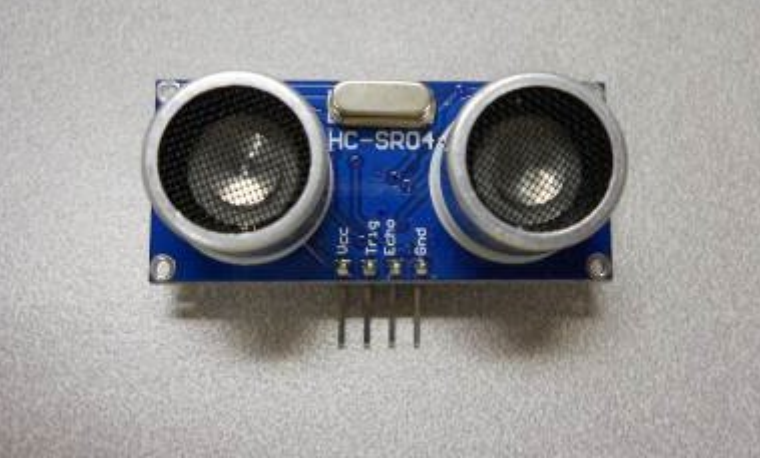

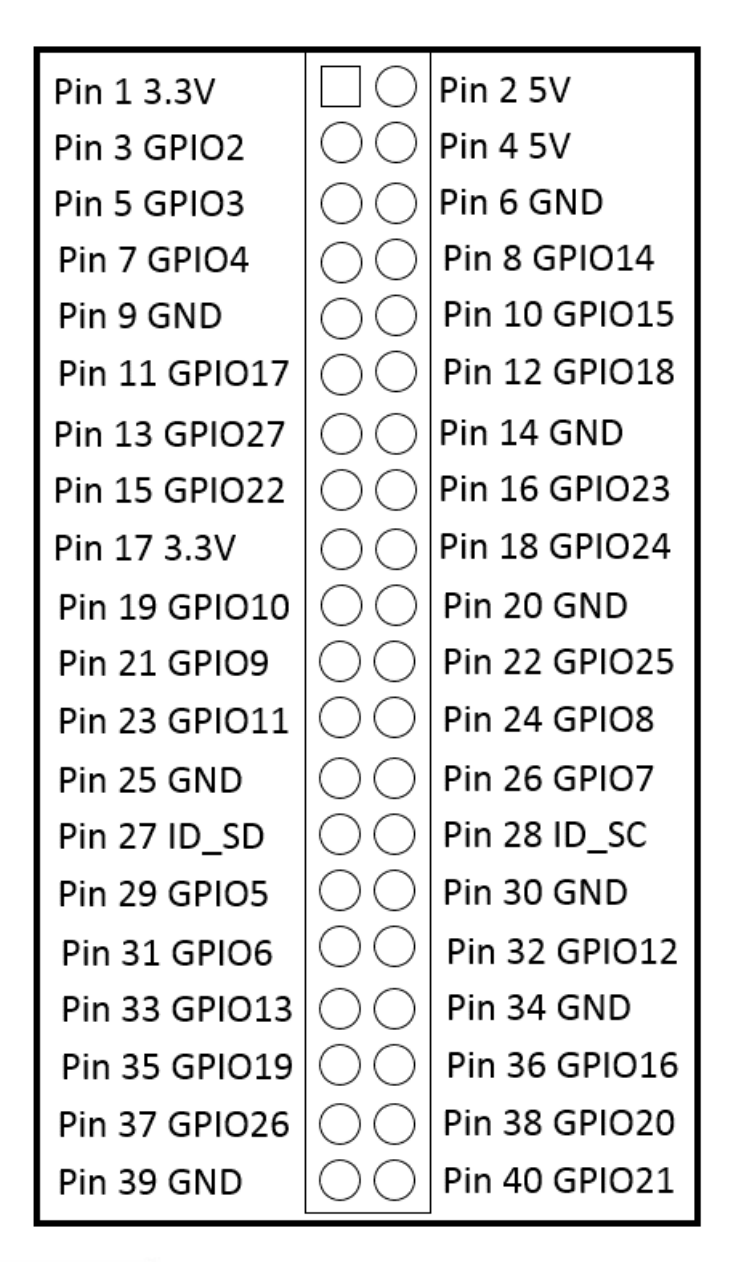

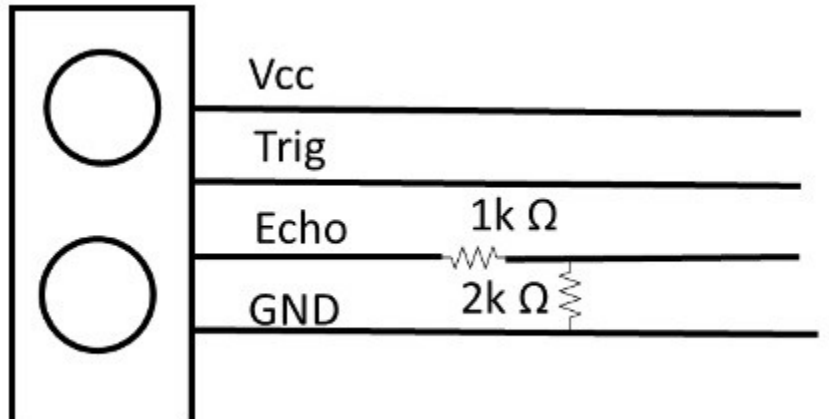

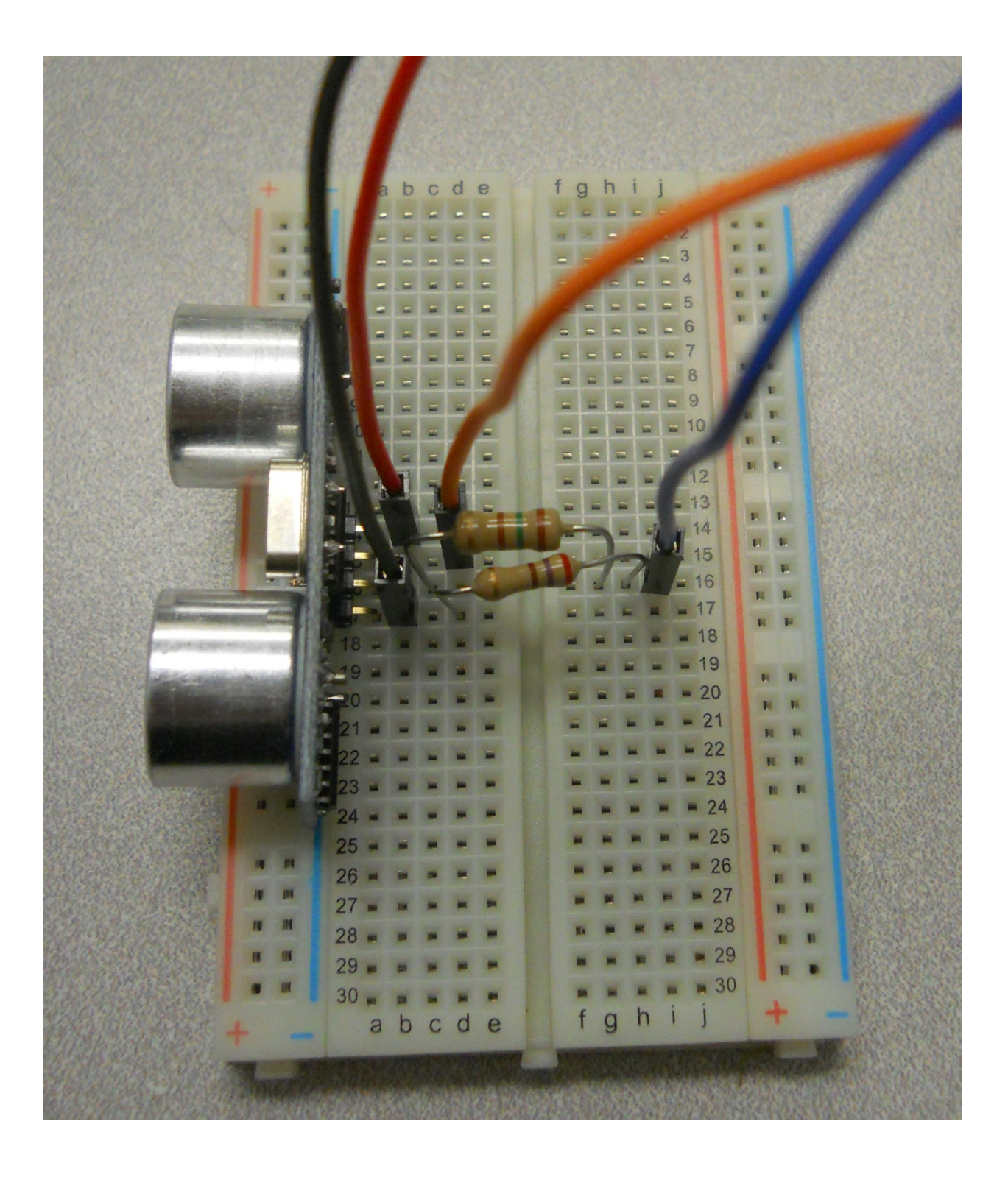

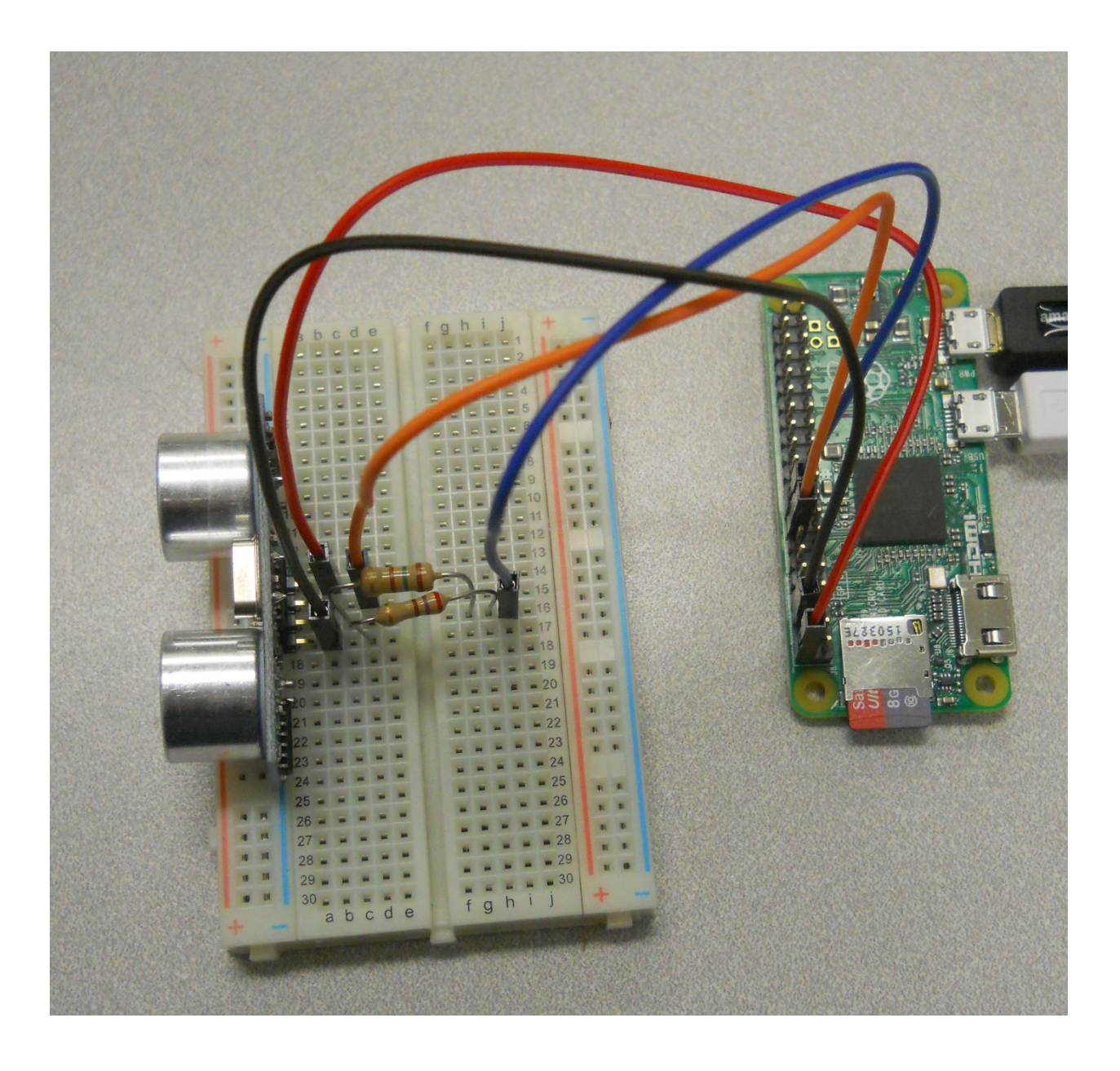

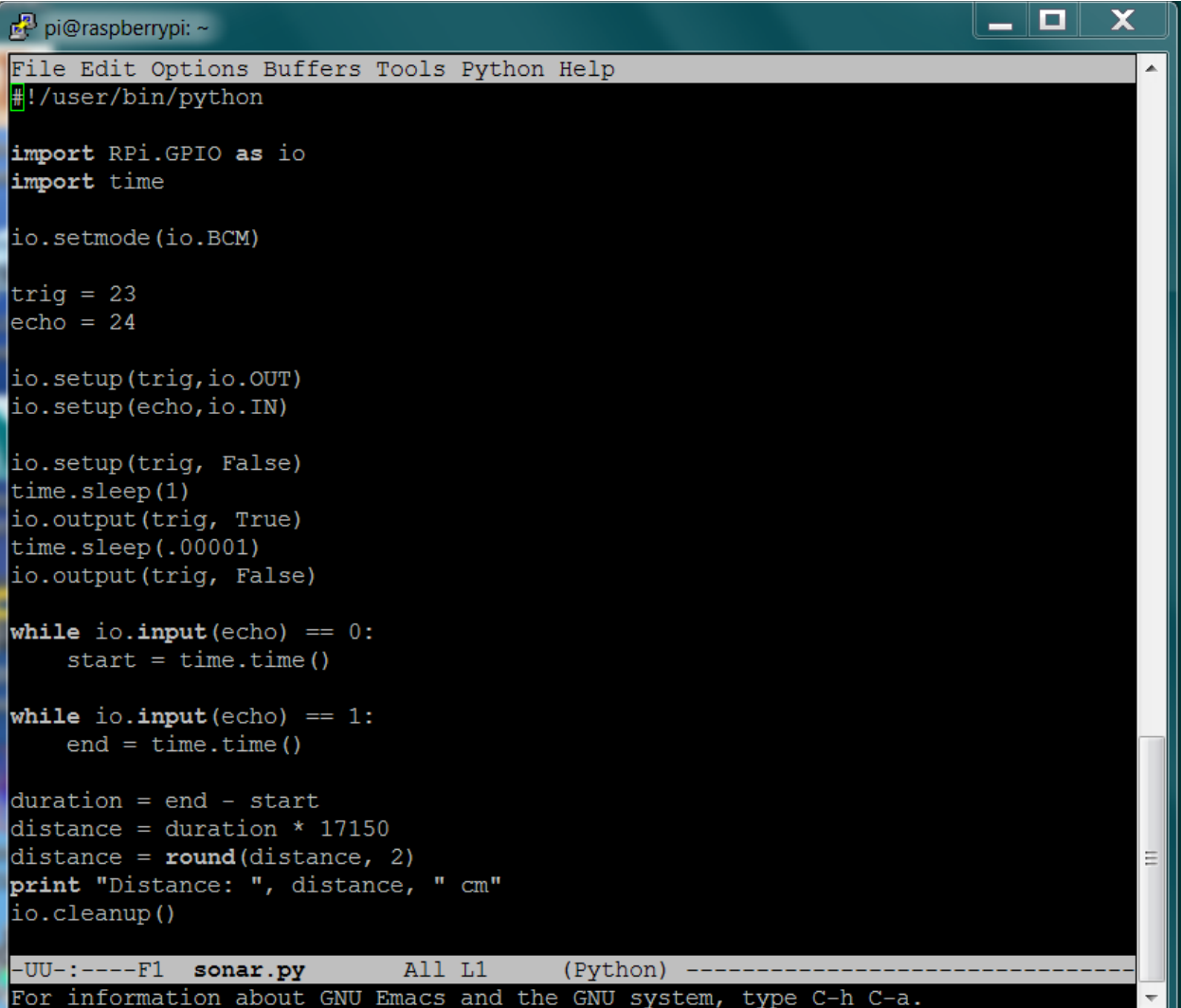

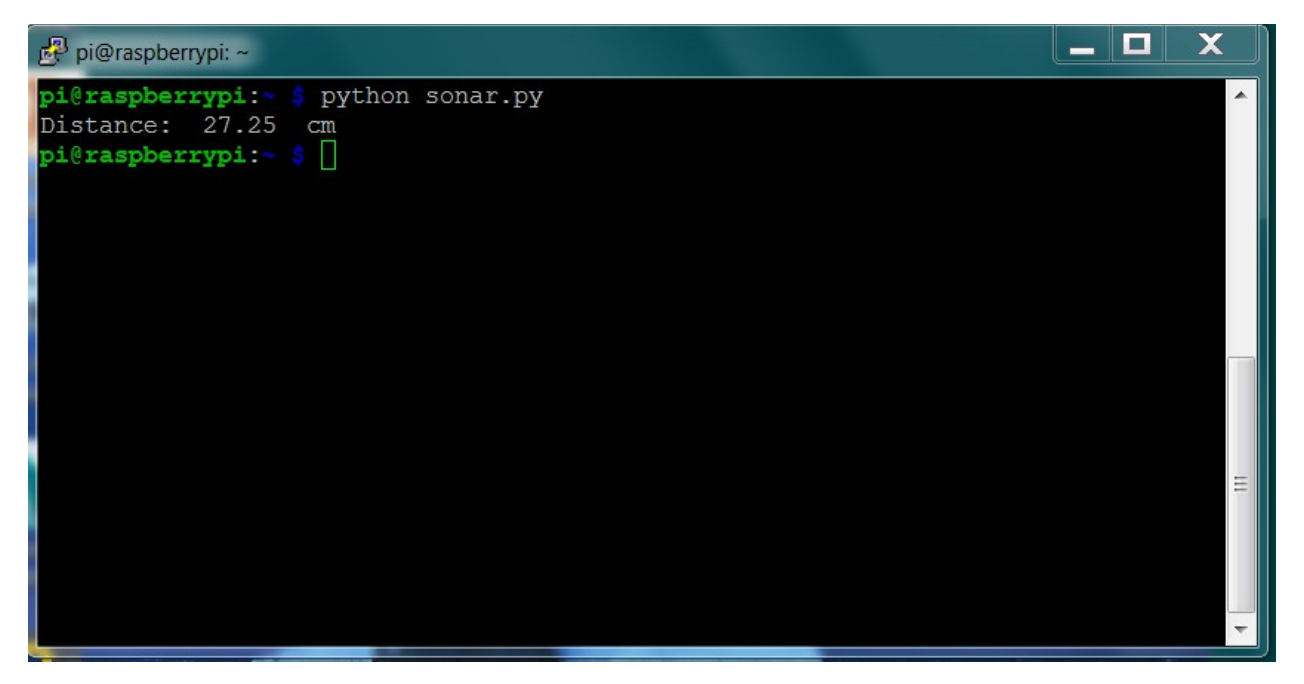

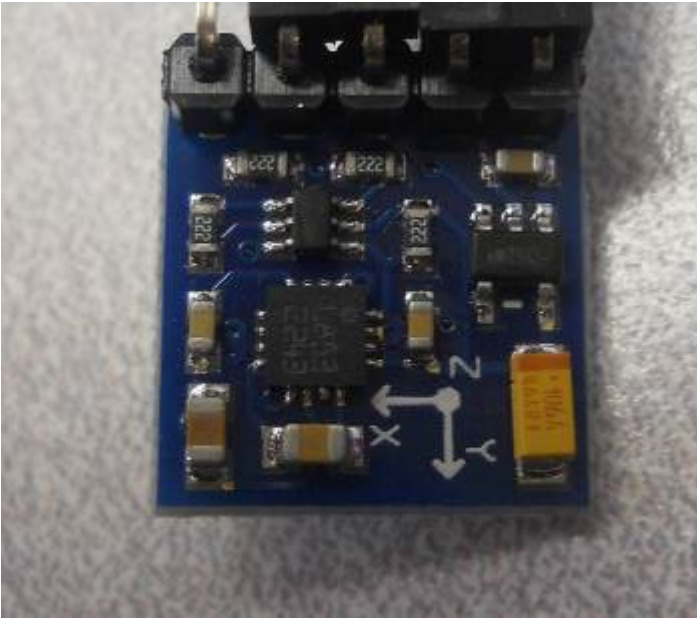

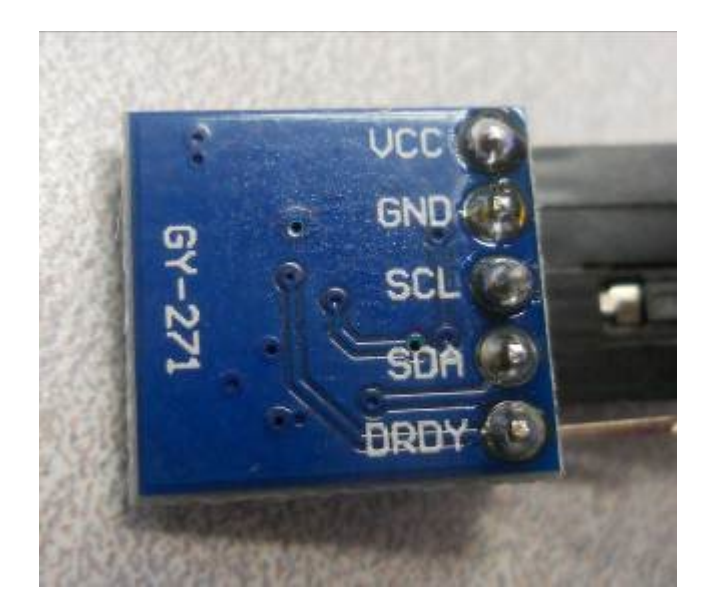

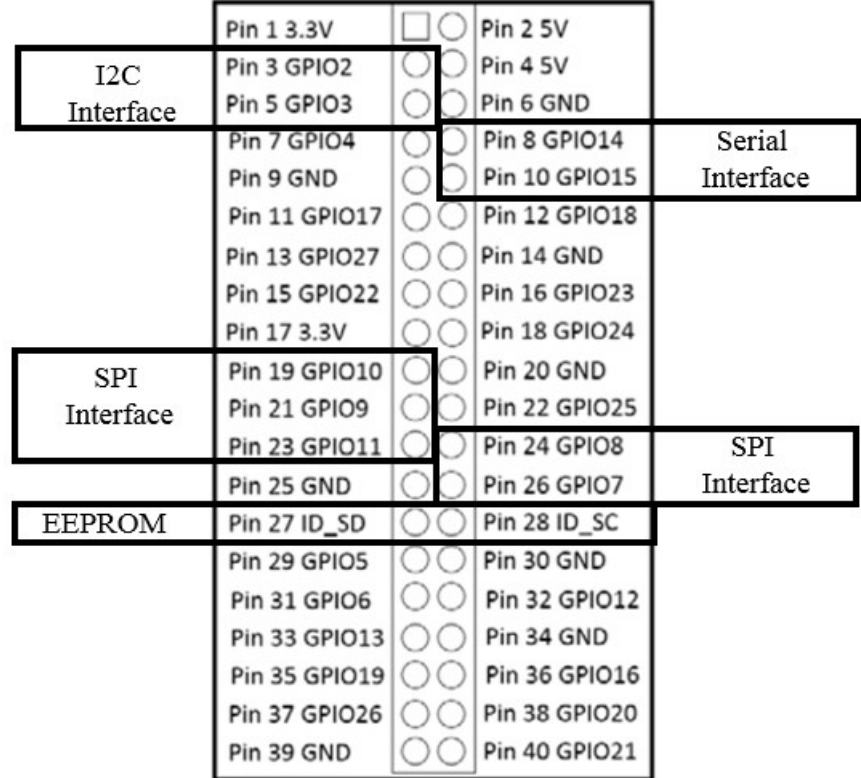

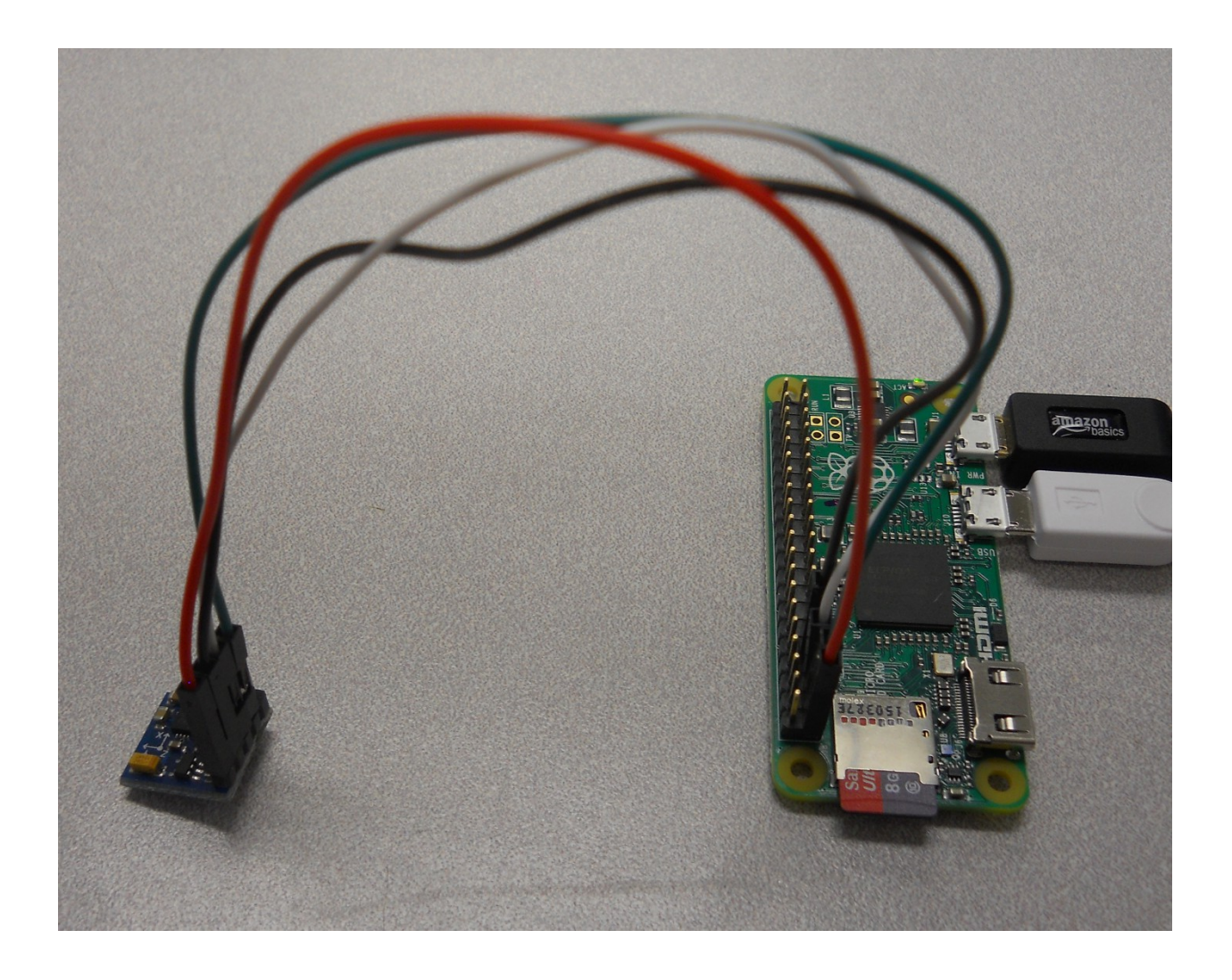

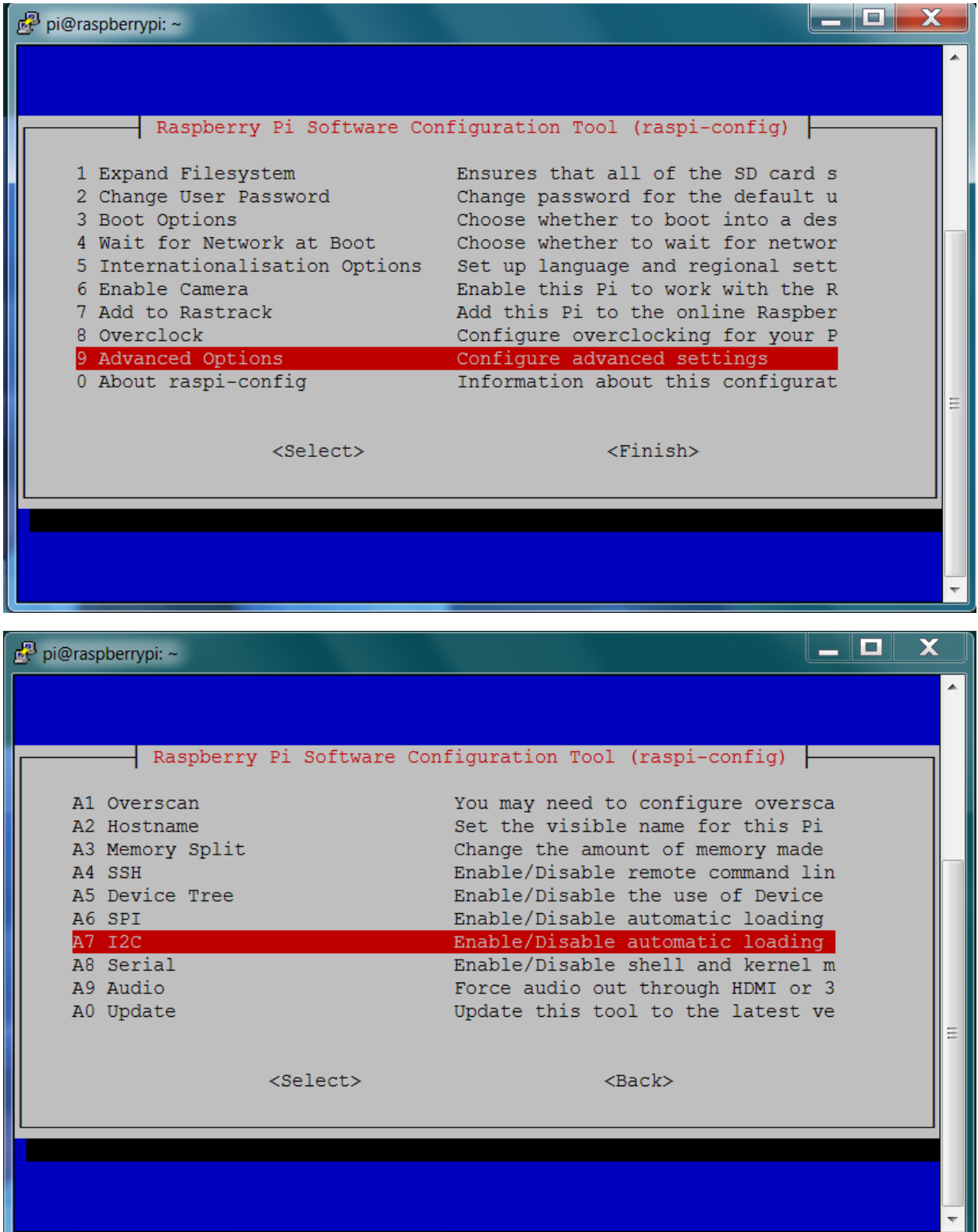

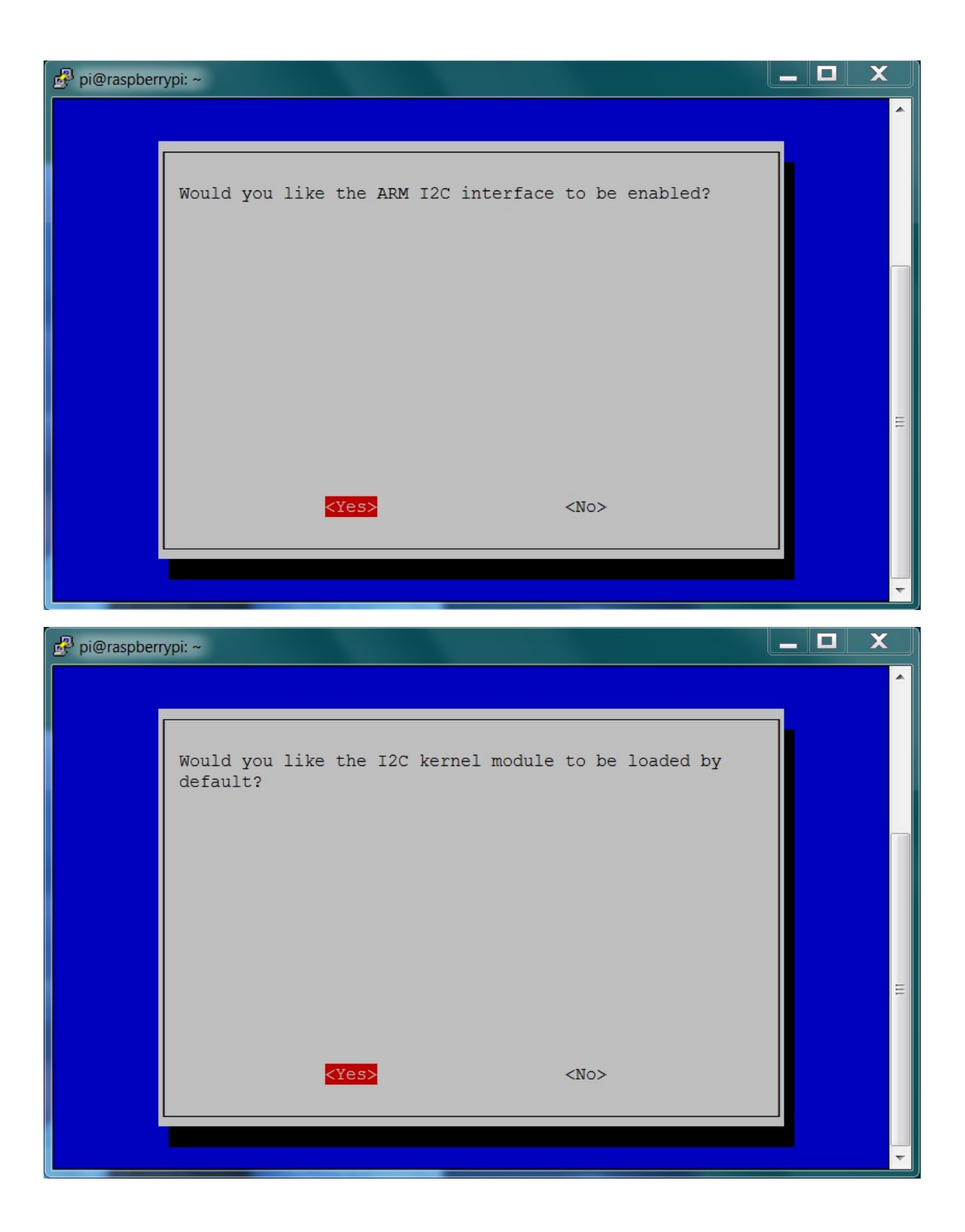

 $\blacksquare$   $\blacksquare$  $\mathbf x$ pi@raspberrypi: ~ Need to get 51.3 kB of archives. Ă After this operation, 227 kB of additional disk space will be used. Get:1 http://archive.raspberrypi.org/debian/ jessie/main i2c-tools armhf 3.1.1+s  $vn-2$  [51.3 kB] Fetched 51.3 kB in 1s  $(41.8 \text{ kB/s})$ Selecting previously unselected package i2c-tools. (Reading database ... 128639 files and directories currently installed.) Preparing to unpack .../i2c-tools 3.1.1+svn-2 armhf.deb ... Unpacking  $i2c$ -tools  $(3.1.1+swn-2)$  ... Processing triggers for man-db (2.7.0.2-5) ... Setting up i2c-tools  $(3.1.1+swn-2)$  ... /run/udev or .udevdb or .udev presence implies active udev. Aborting MAKEDEV in vocation. pi@raspberrypi:~ \$ sudo i2cdetect -y 1  $|00:$  $70: - - - - - -$  $pi@raspberrypi:~ $ \Box$ 

```
\overline{\mathbf{x}}\Boxa l
pi@raspberrypi: ~
File Edit Options Buffers Tools Python Help
                                                                                        Ă
#!/usr/bin/python
import smbus
import time
import math
bus = smbus.SMBus(1)address = 0x1edef read byte (adr) :
   return bus.read byte data (address, adr)
def read word(adr):
    high = bus.read byte data(address, adr)
    low = bus.read byte data (address, adr+1)val = (high \ll 8) + lowП.
   return val
def read word 2c(adr):
    val = read word(adr)if (va1) = 0x8000):
        return -((65535 - val) + 1)else:
        return val
def write byte (adr, value) :
    bus.write byte data(address, adr, value)
write byte(0, 0b01110000) # Set to 8 samples @ 15 Hzwrite byte(1, 0b00100000) # 1.3 gain LSb / Gauss 1090 (default)
write byte (2, 0b00000000) # Continuous sampling
scale = 0.92x out = read word 2c(3) * scale
y_{out} = read_word_2c(7) * scale<br>z_out = read_word_2c(5) * scale
\bar{b} bearing = math.atan2(y out, x out)
if (bearing < 0):
    bearing += 2 * math.piprint "Bearing: ", math.degrees (bearing)
-UU-:-----F1 compass.py
                                                                                        \equivAll L14
                                          (Python) ----------
```
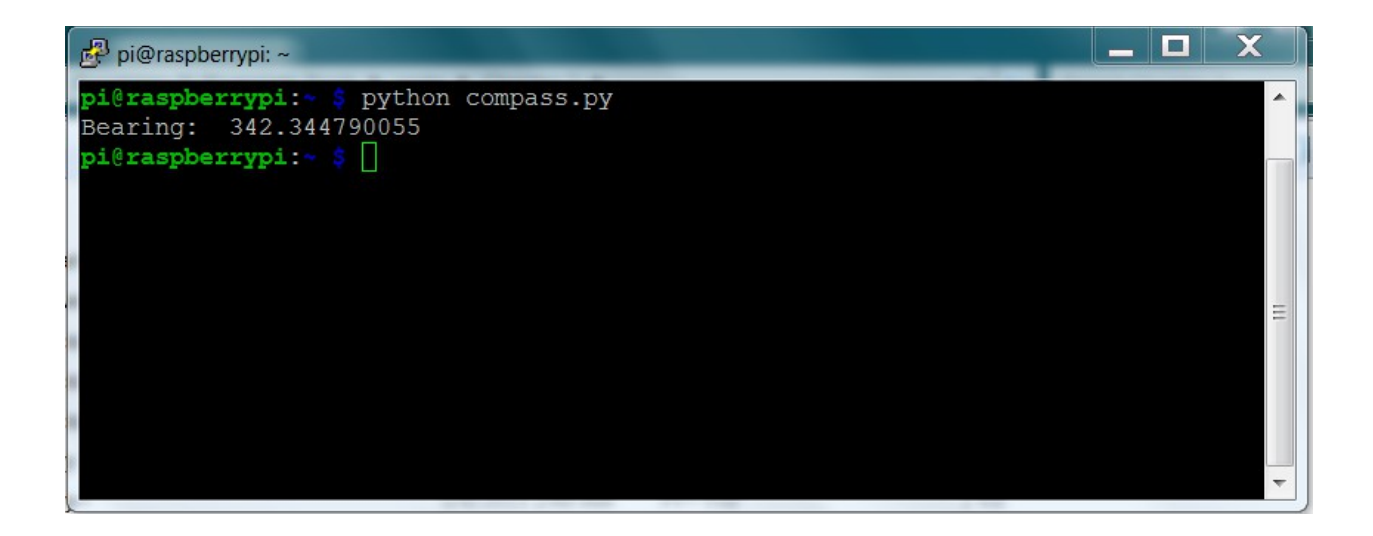

Chapter 4: Building and Controlling a Simple Wheeled Robot

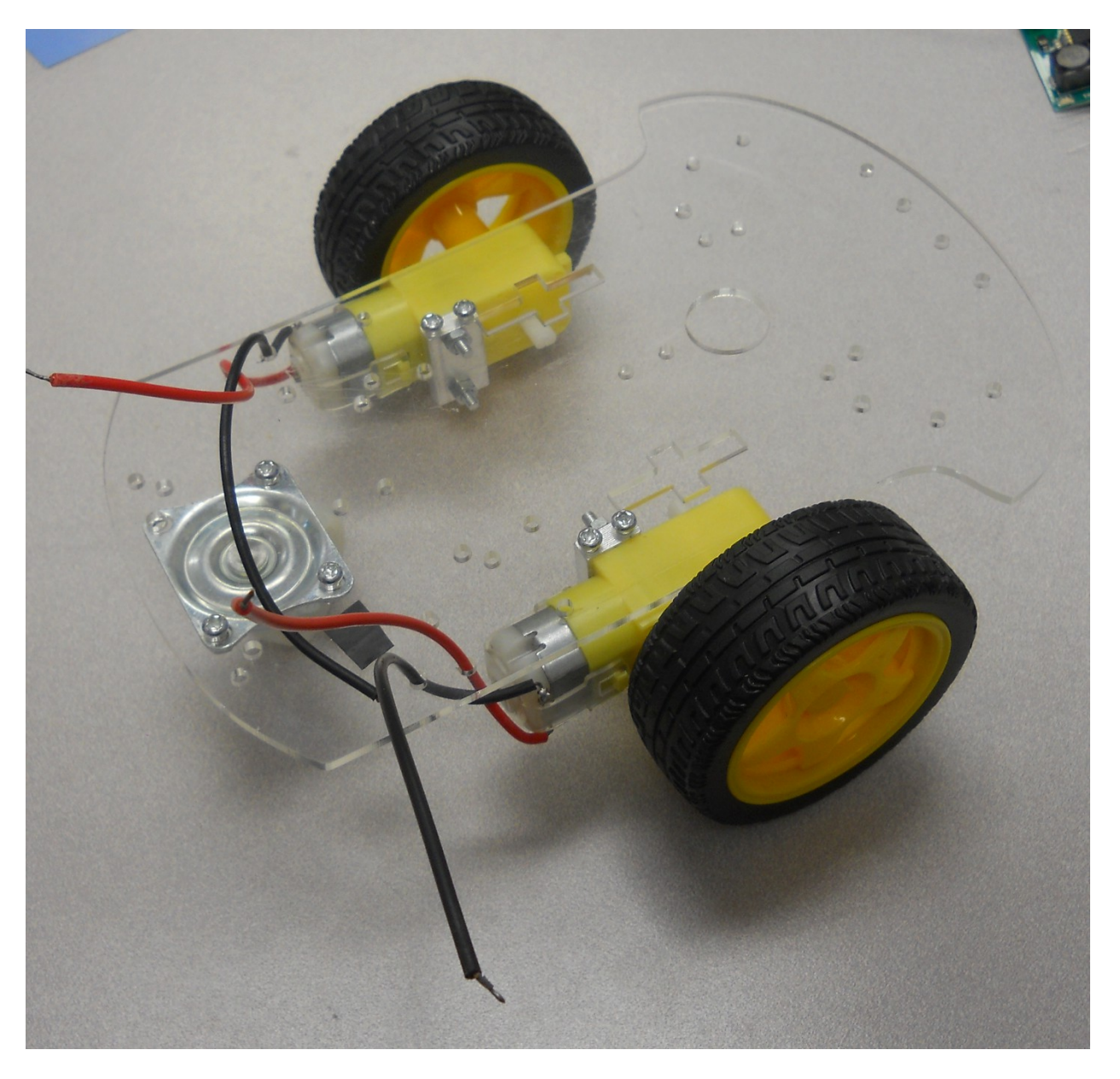

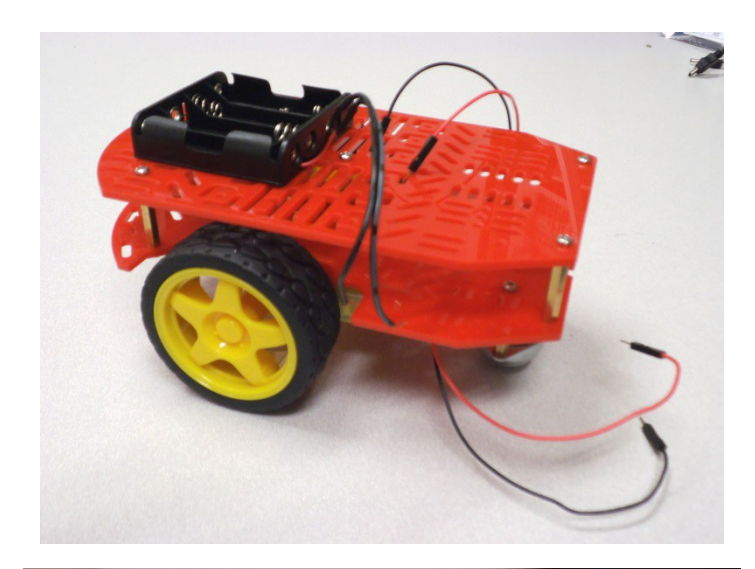

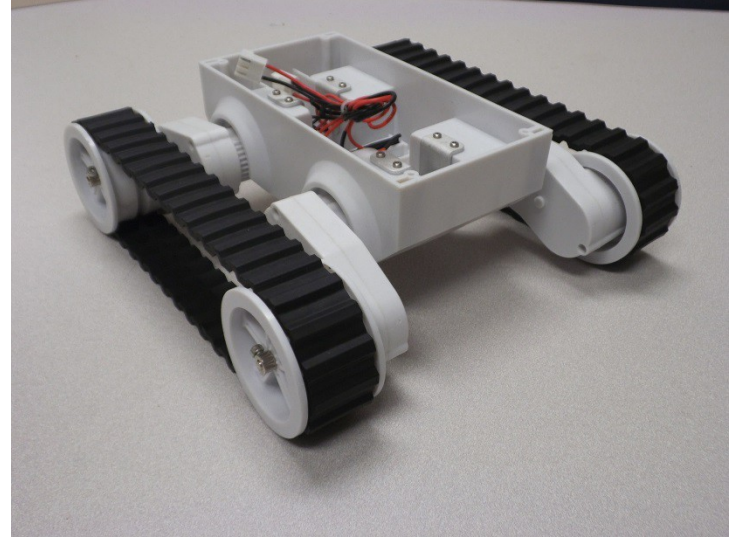

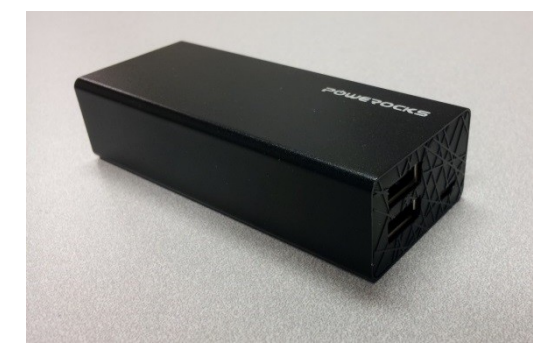

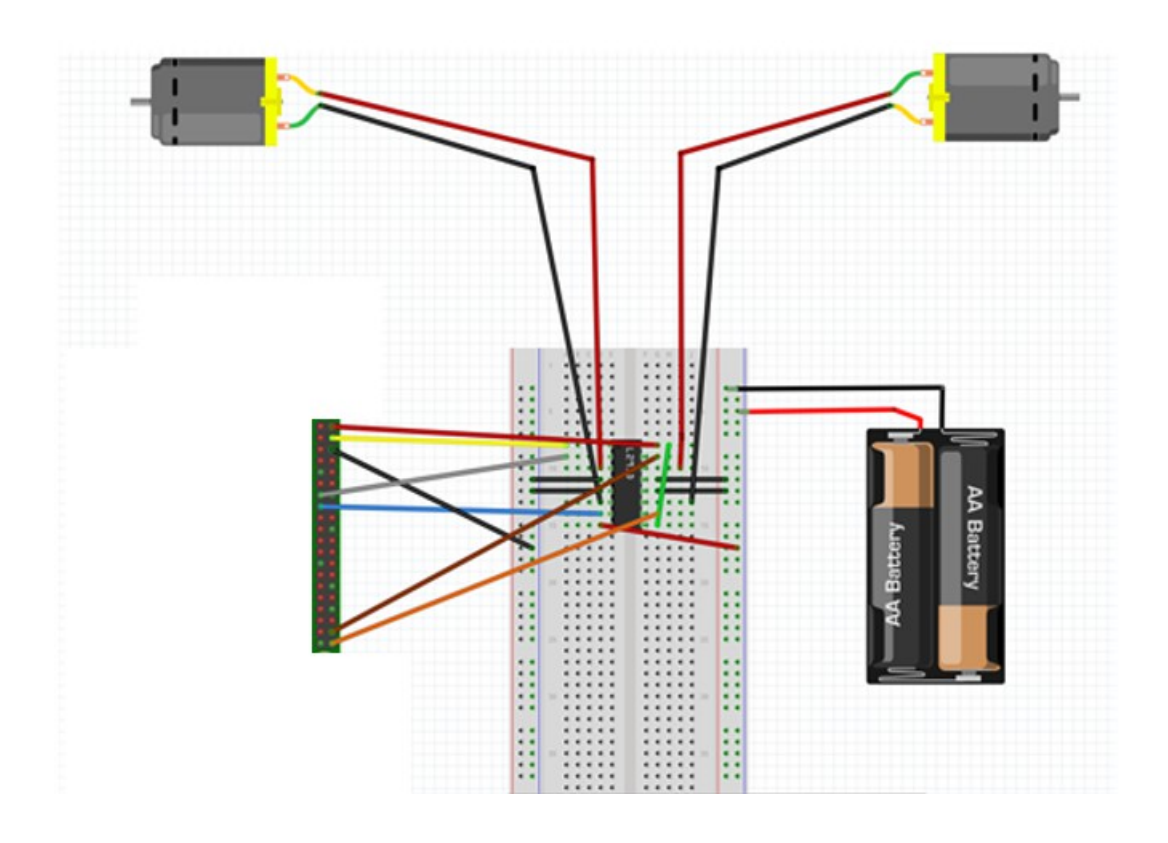

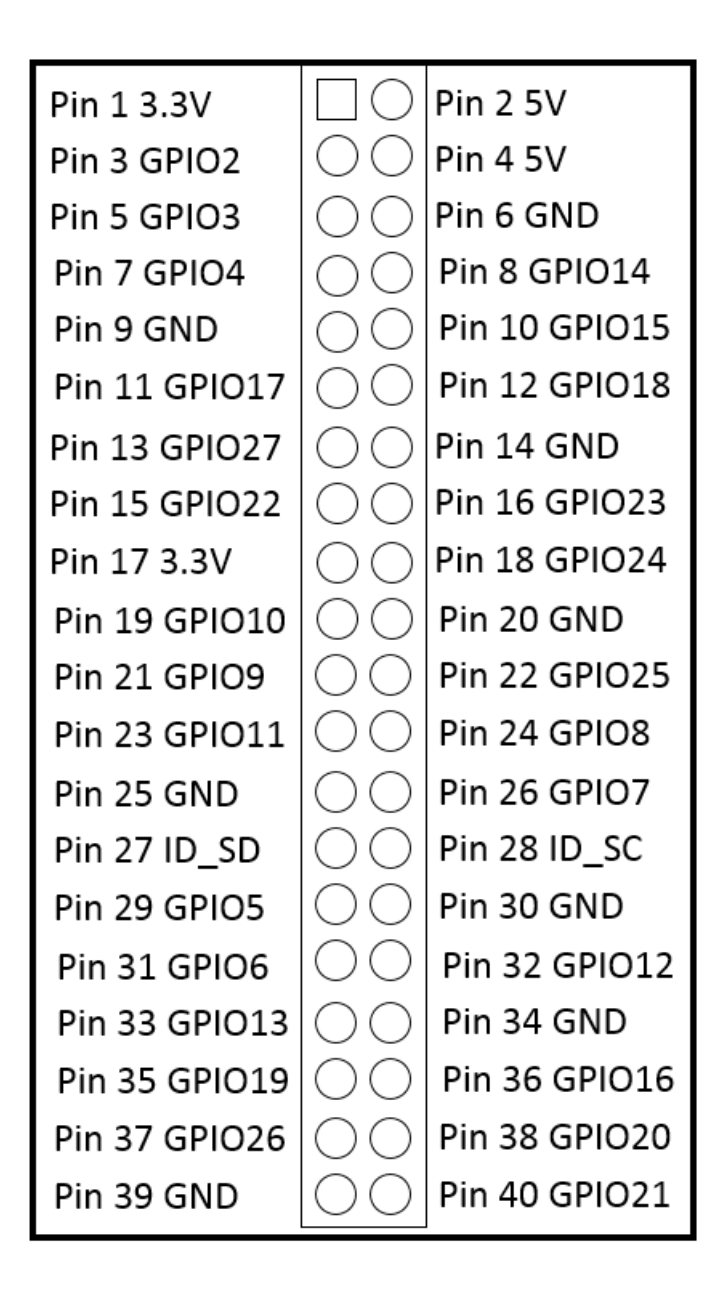

```
\boxed{\begin{array}{c|c|c|c|c} \multicolumn{2}{c|}{\textbf{}} & \multicolumn{2}{c|}{\textbf{X}} & \multicolumn{2}{c|}{\textbf{X}} & \multicolumn{2}{c|}{\textbf{X}} & \multicolumn{2}{c|}{\textbf{X}} & \multicolumn{2}{c|}{\textbf{X}} & \multicolumn{2}{c|}{\textbf{X}} & \multicolumn{2}{c|}{\textbf{X}} & \multicolumn{2}{c|}{\textbf{X}} & \multicolumn{2}{c|}{\textbf{X}} & \multicolumn{2}{c|}{\textbf{X}} & \multicolumn{2}{c|}{\textbf{X}} &pi@raspberrypi: ~/dcmotor
File Edit Options Buffers Tools Python Help
import RPi.GPIO as io
io.setmode(io.BCM)
\text{in1 }\text{pin1 = 27}in2 pin1 = 22
\sin \overline{1} pin2 = 20
in2 pin2 = 21
io.setup(in1 pin1, io.OUT)
io.setup(in2 pin1, io.OUT)
io.setup(in1_pin2, io.our)
io.setup(in2 pin2, io.OUT)
def forward():
     io.output(in1 pin1, True)
      io.output(in2 pin1, False)
      io.output(in1 pin2, True)
      io.output(in2pin2, False)
def reverse():
      io.output(in1 pin1, False)
      io.output(in2_pin1, True)
      io.output(in1 pin2, False)
      io.output(in2 pin2, True)
def stop():io.output(in1 pin1, False)
      io.output(in2 pin1, False)
      io.output(in1_pin2, False)
      io.output(in2_pin2, False)
while True:
     cmd = \text{raw} input ("Enter f (forward) or r (reverse) or s (stop): ")
      direction = cmd[0]if direction == "f":
            forward()
      if direction == "r":reverse()
                                                                                                                            Ξ
      if direction == "s":stop()
-UU-: **--F1 dcmotor.py
                                           All L14
                                                            (Python)-----------------------------
```
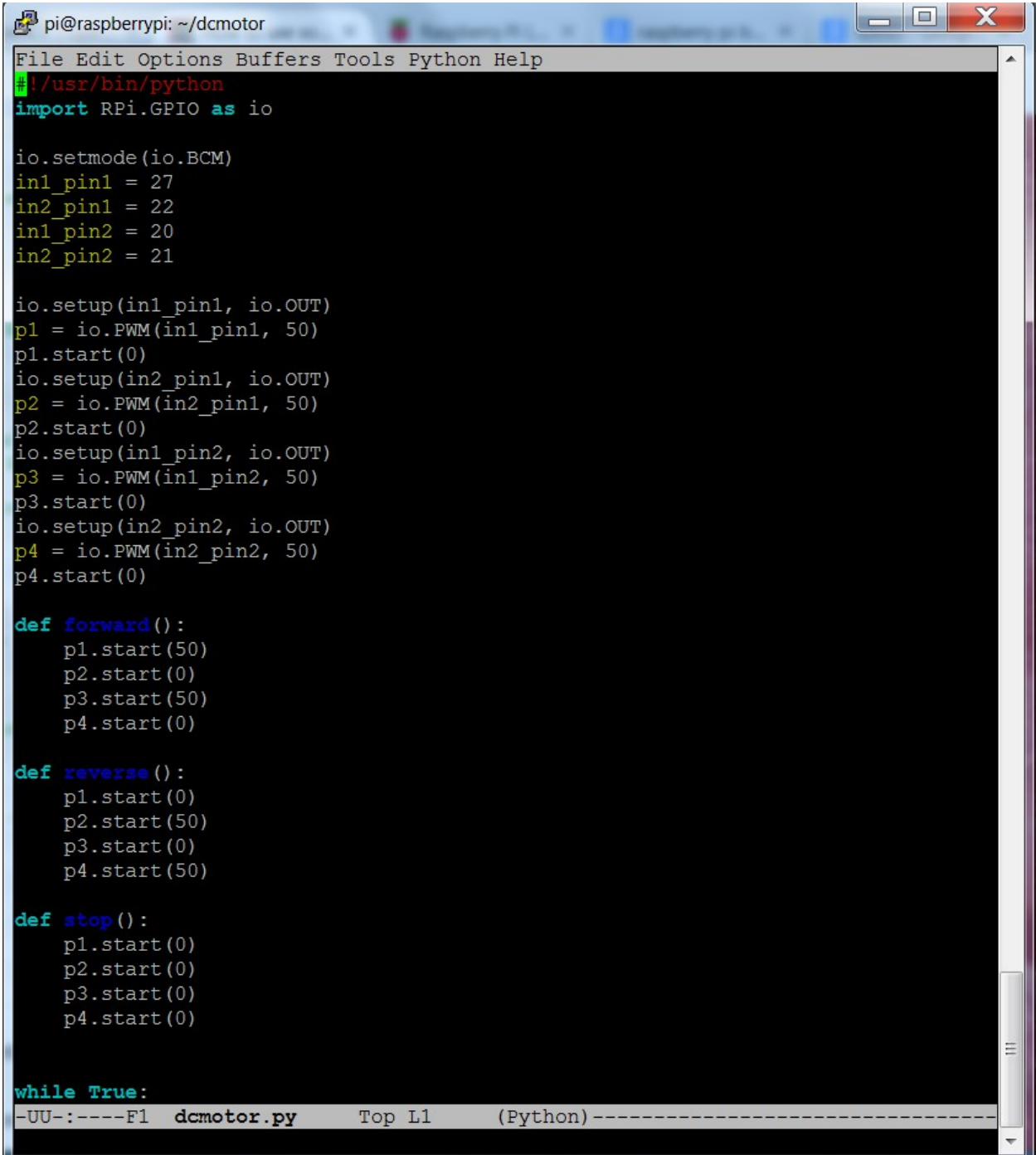

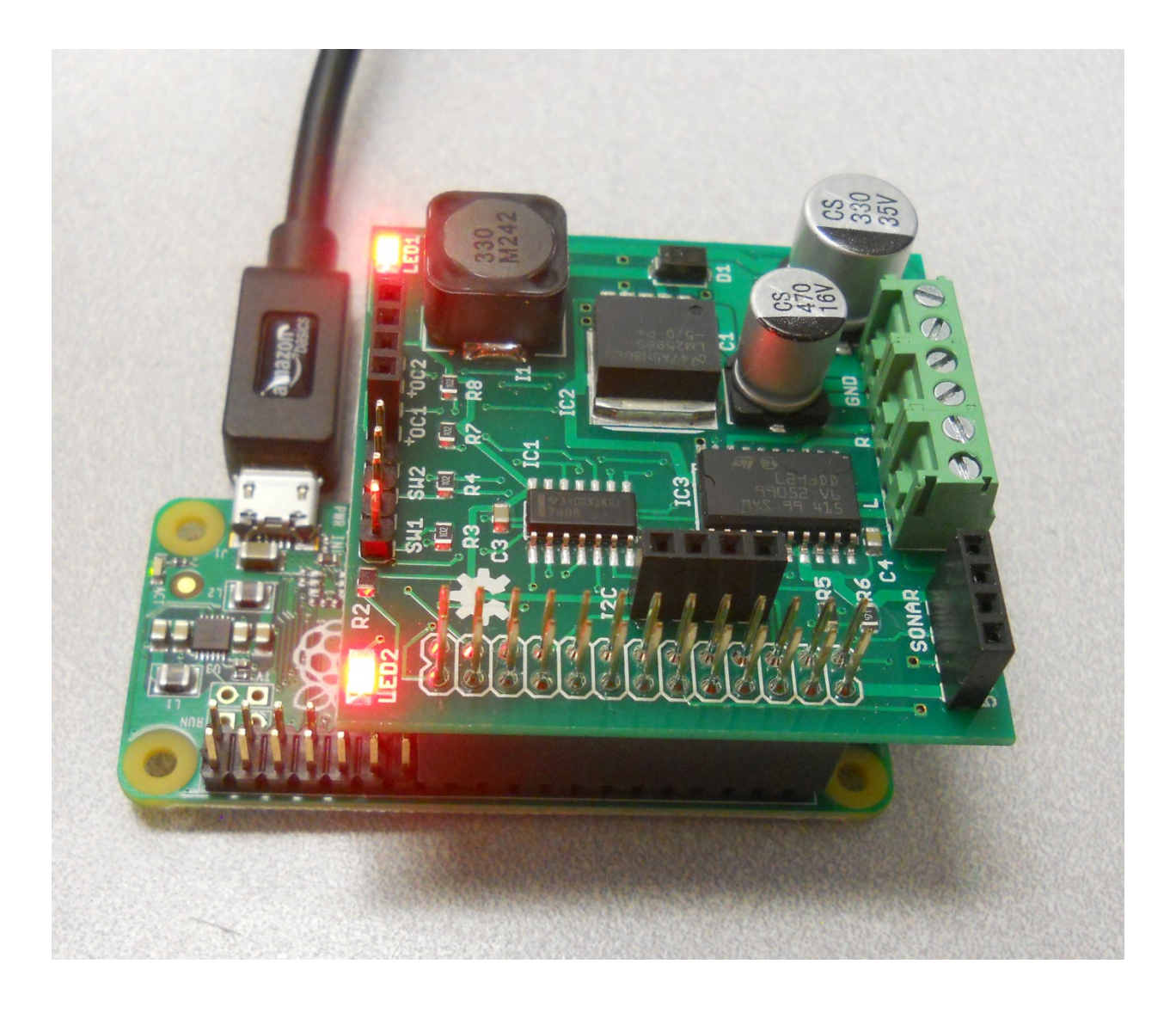

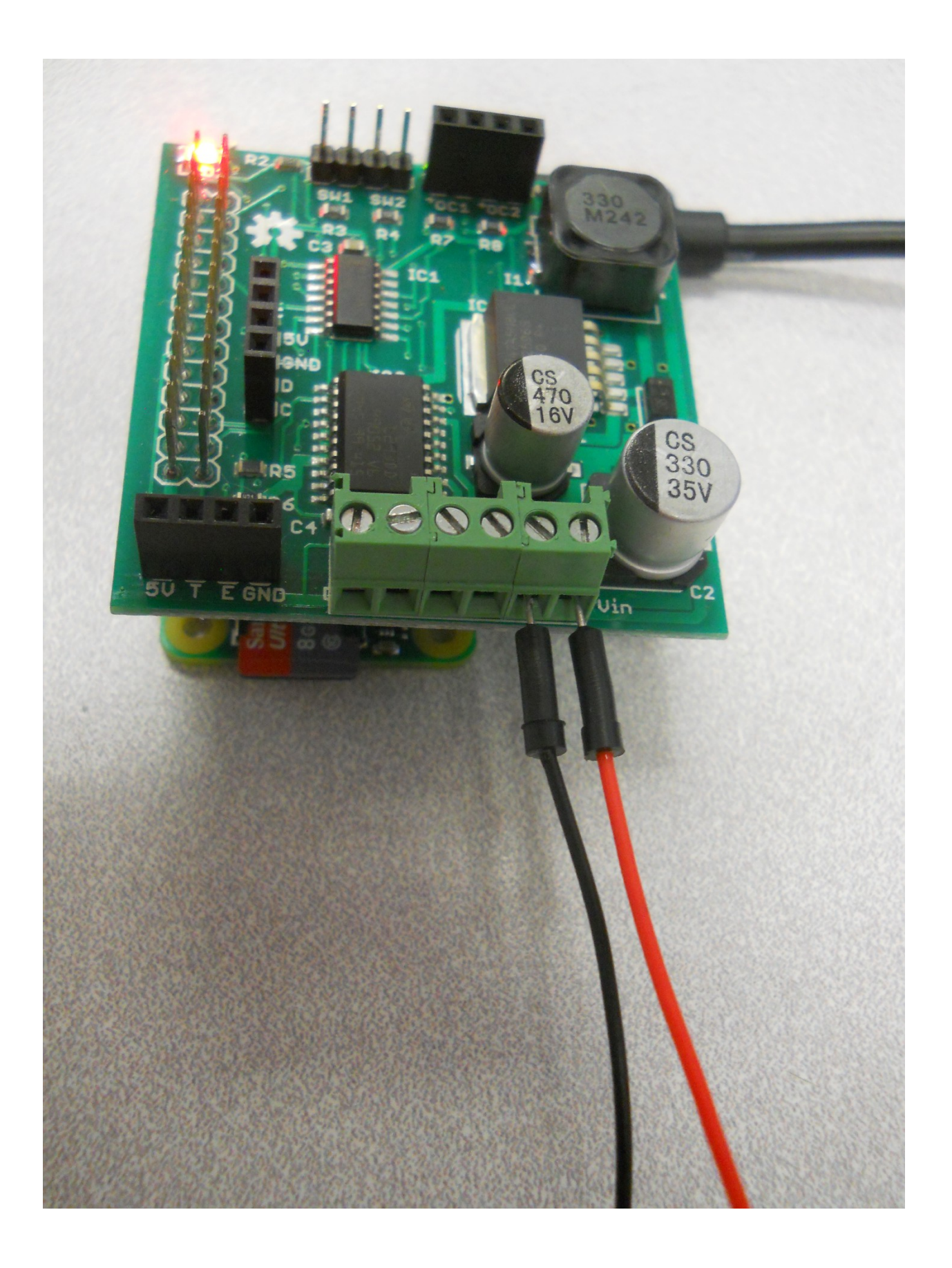

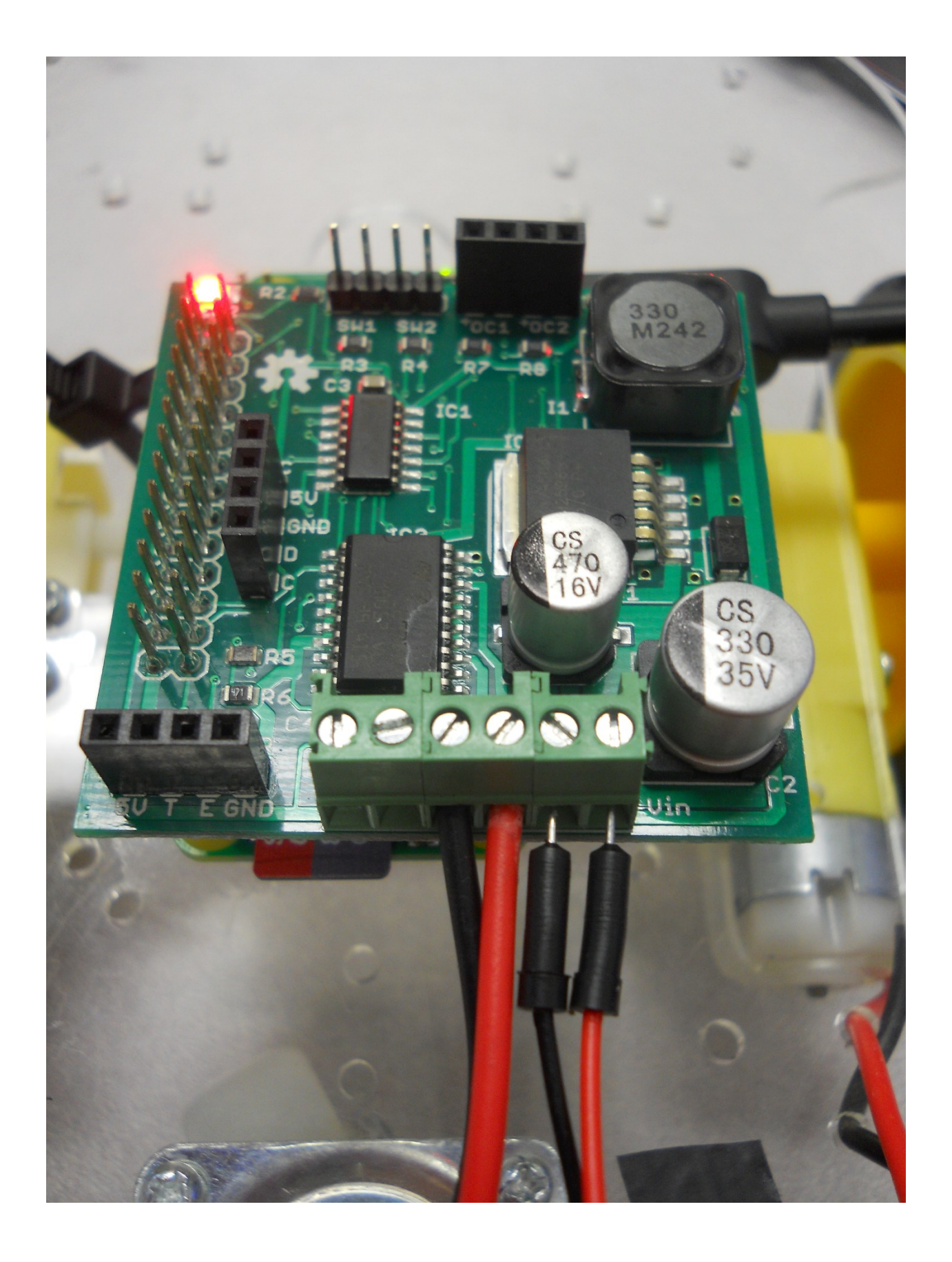

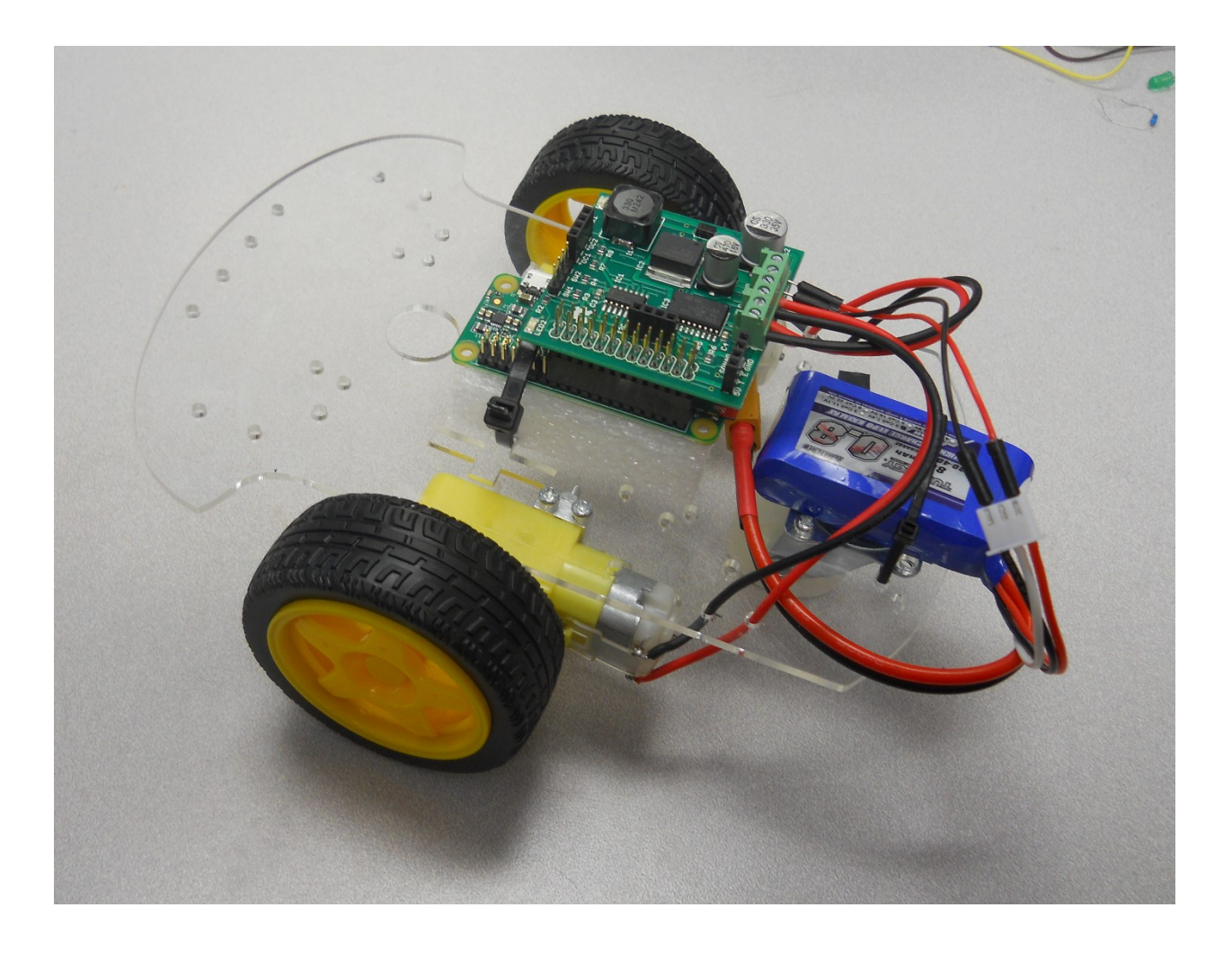

```
- 0
                                                                                      \overline{\textbf{x}}pi@raspberrypi: ~/xmod
File Edit Options Buffers Tools Python Help
import RPi.GPIO as GPIO
import time
from rrb2 import *import tty
import sys
import termios
def getch():fd = sys.stdout.fileno()old settings = termios.tcgetattr(fd)
    tty.setraw(sys.stdin.fileno())
    ch = sys.stdout.read(1)termios.tcsetattr(fd, termios.TCSADRAIN, old settings)
    return ch
pwmPin = 18dc = 10GPIO.setmode(GPIO.BCM)
GPIO.setup(pwmPin, GPIO.OUT)
pwm = GPIO.PWM(pwmPin, 320)rr = RRB2()pwm.start(dc)
\text{rr.set}\_\text{led1}(1)<br>var = \frac{1}{n}speed1 = 0Ξ
speed2 = 0\text{direction1} = 1\text{direction2} = 1while var := 'q':var = getch()if var == 'l':-UU-: **--F1 xmodControl.py Top L1
                                             (Python)--
```
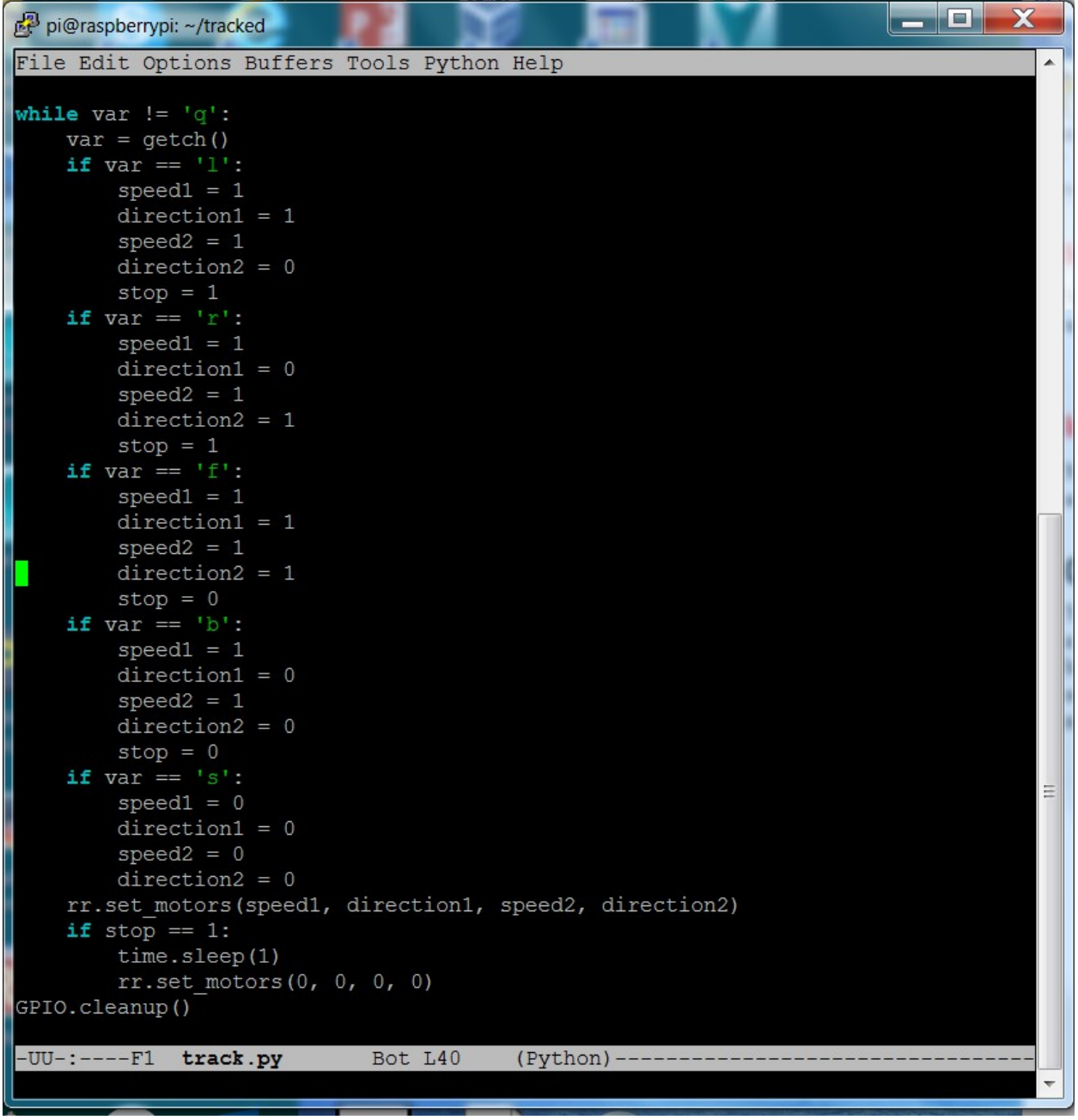

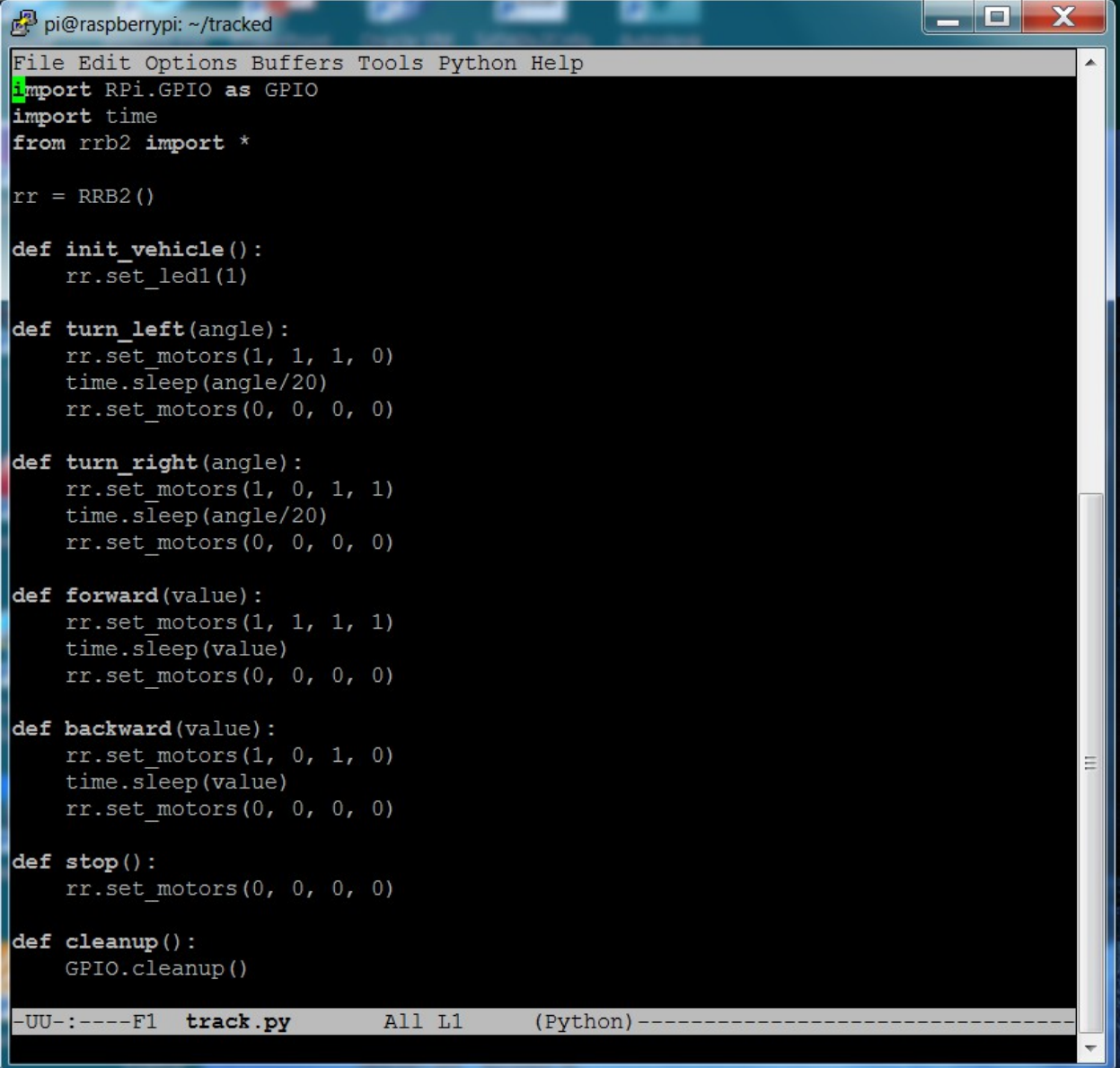

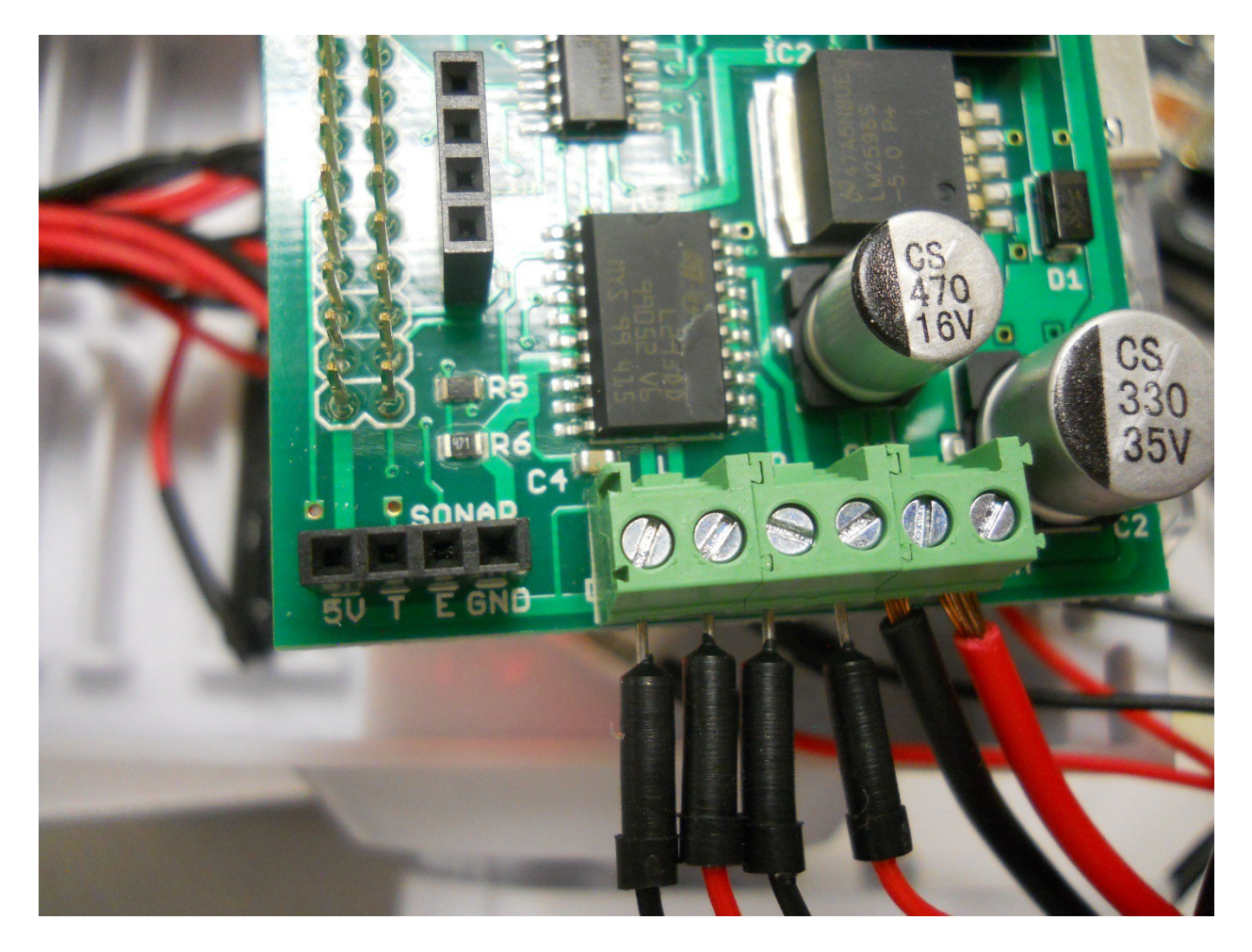

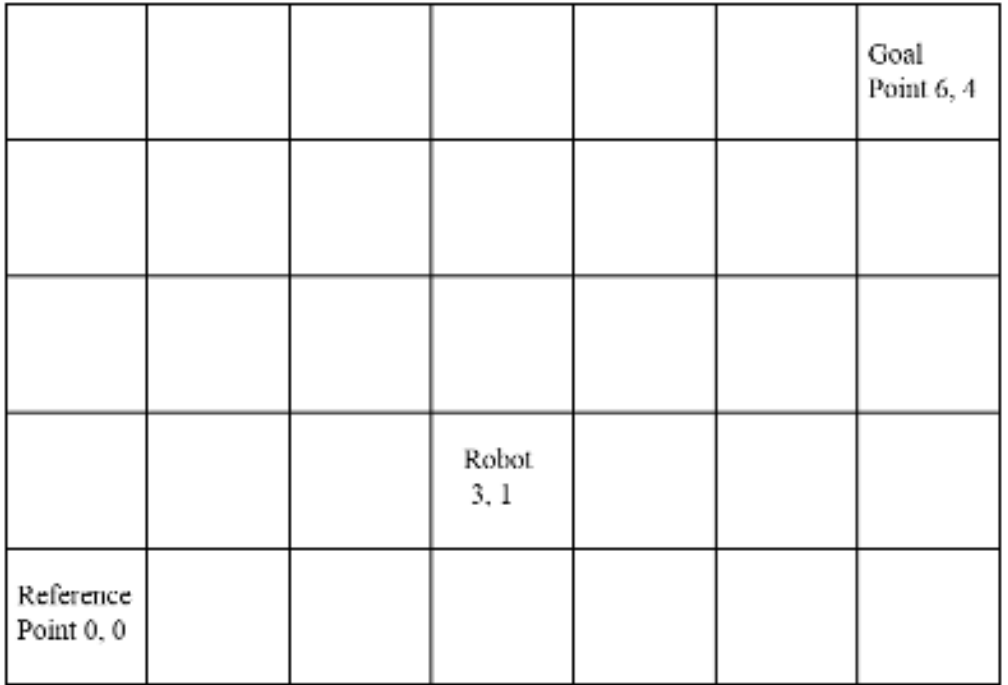

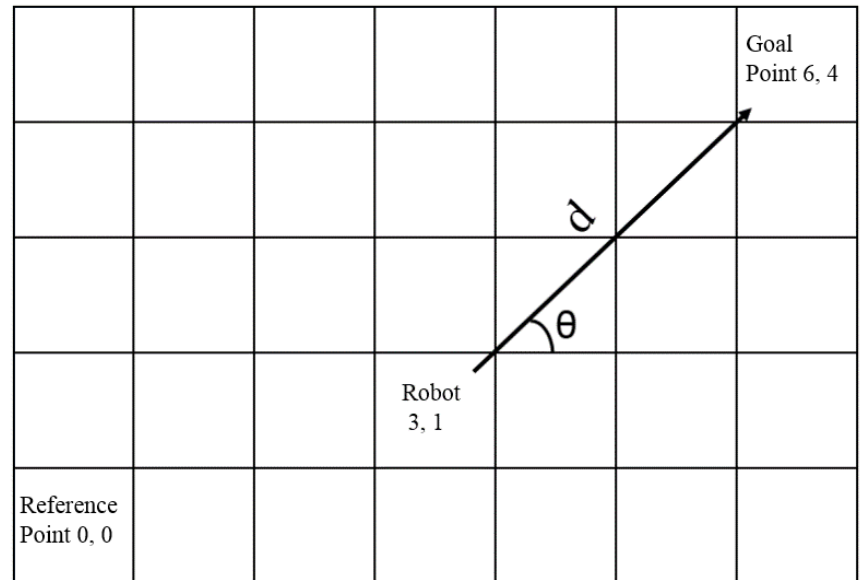

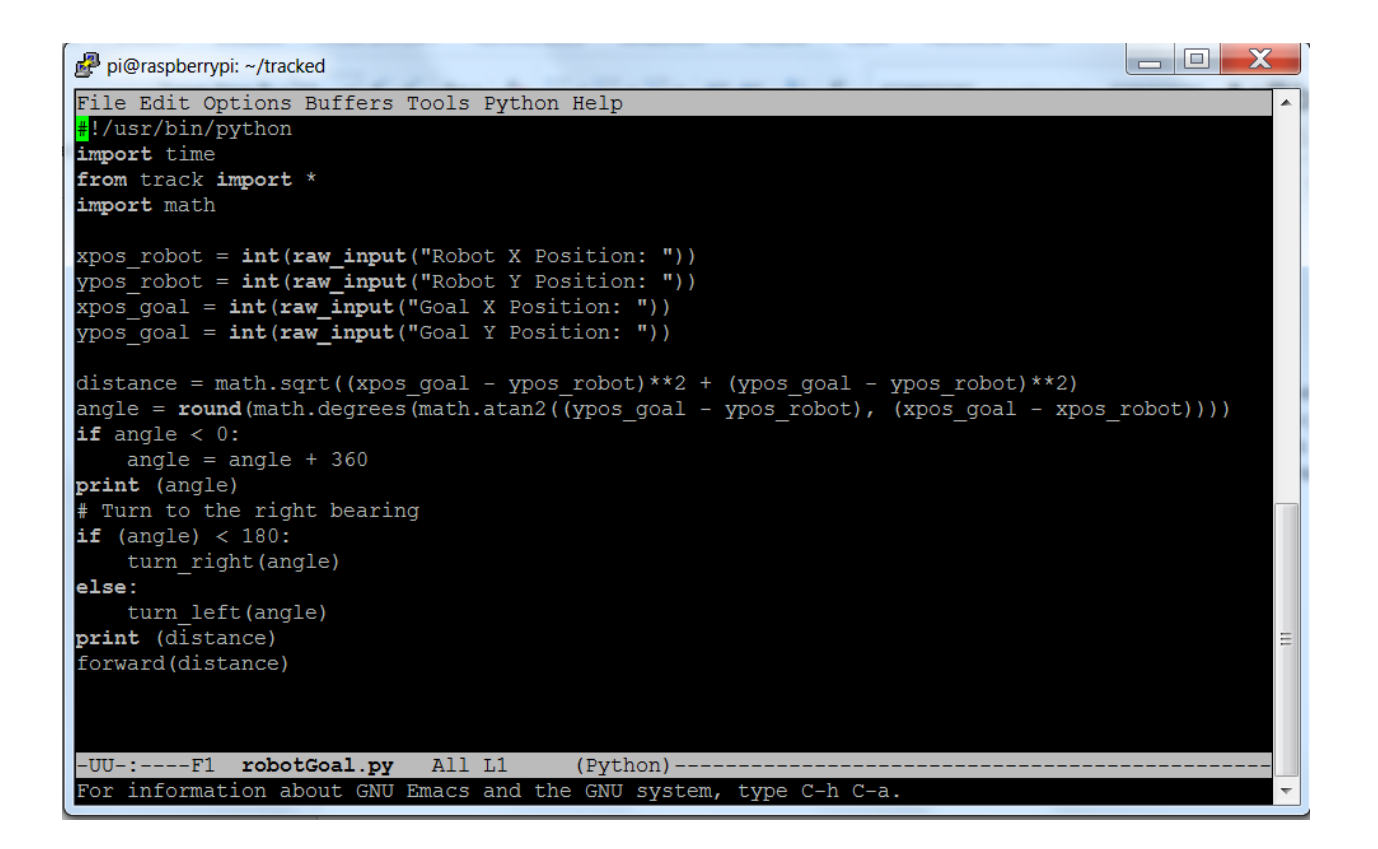

## Chapter 5: Building a Robot That Can Walk

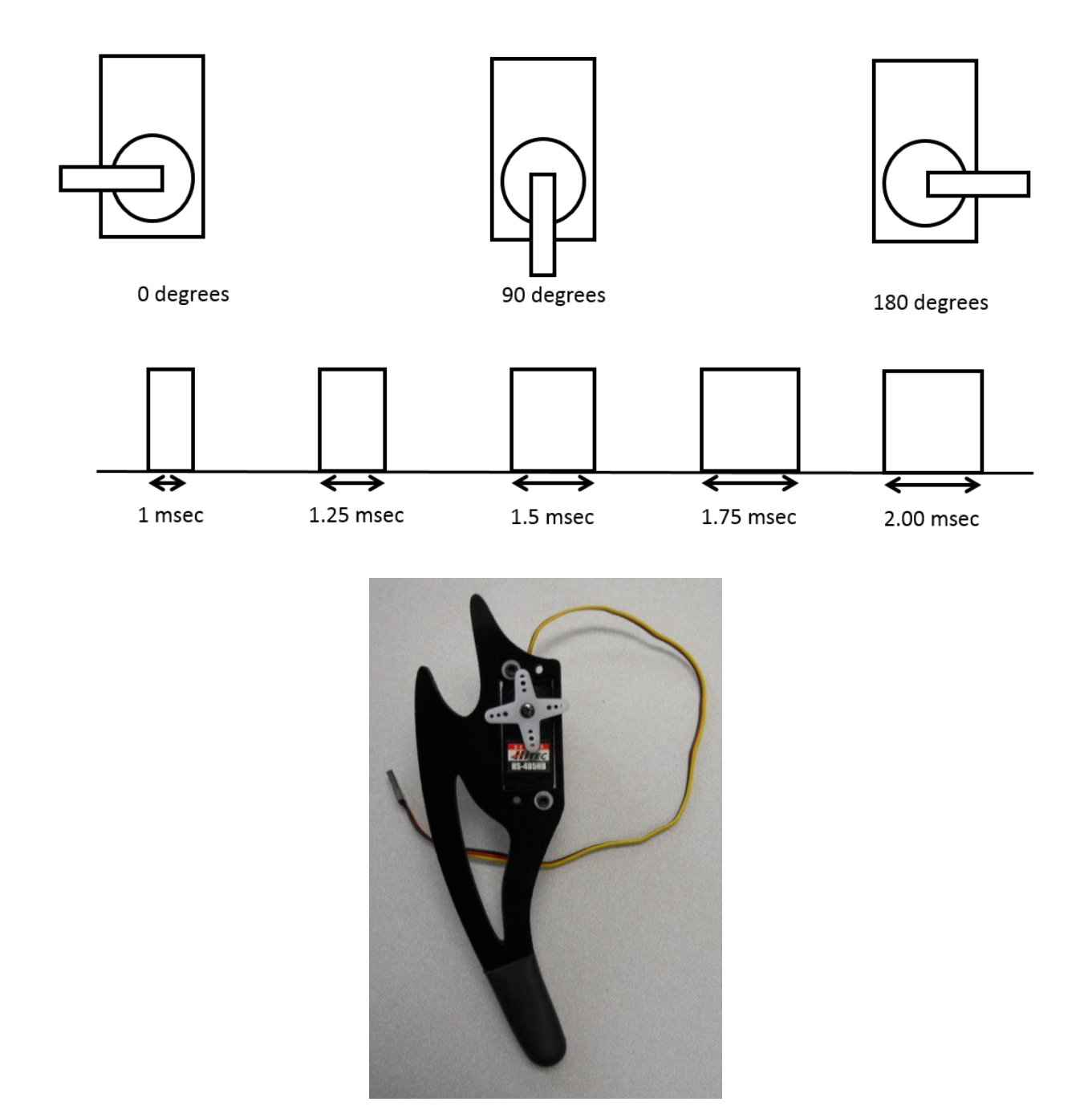

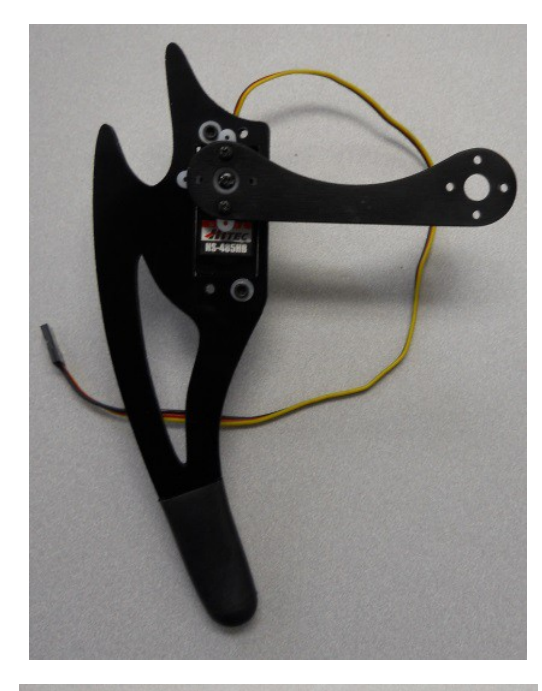

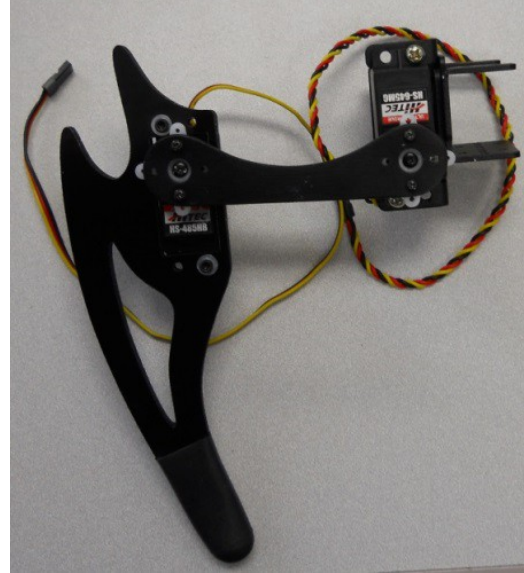

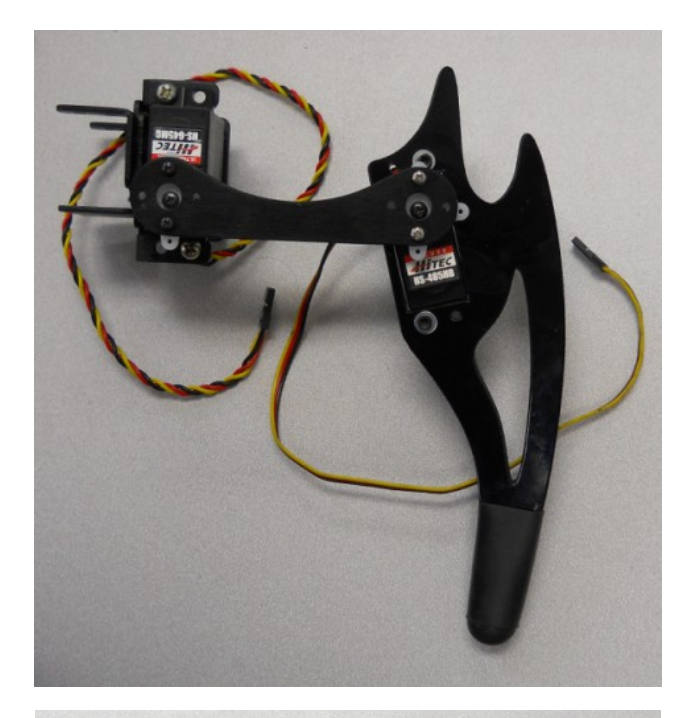

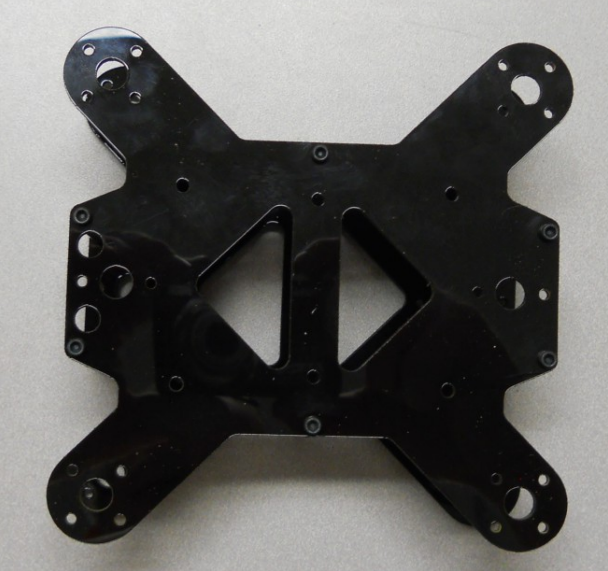

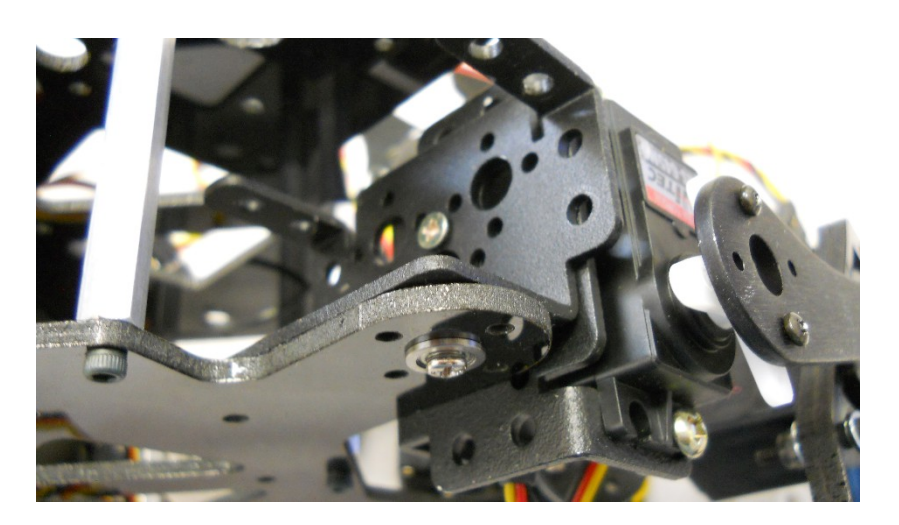

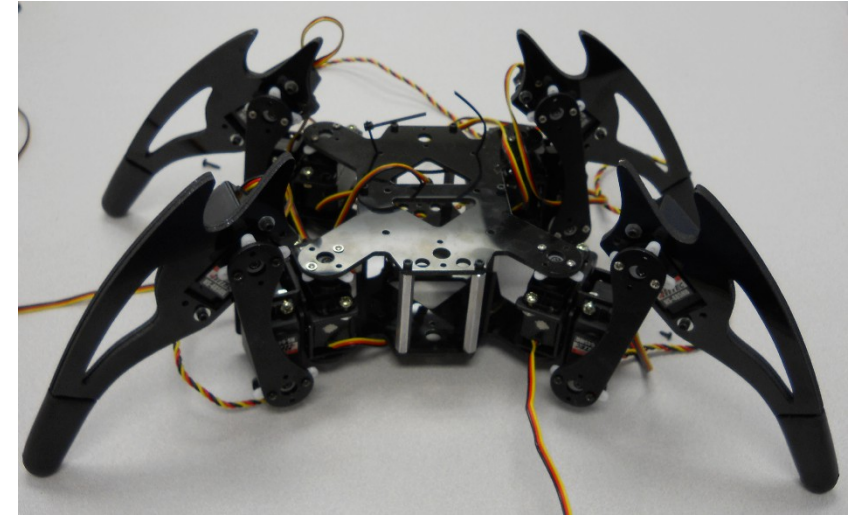

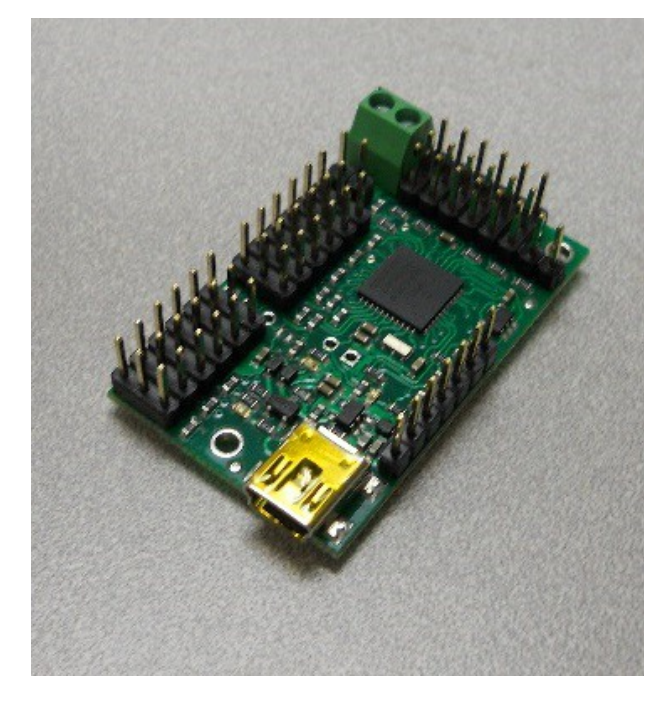

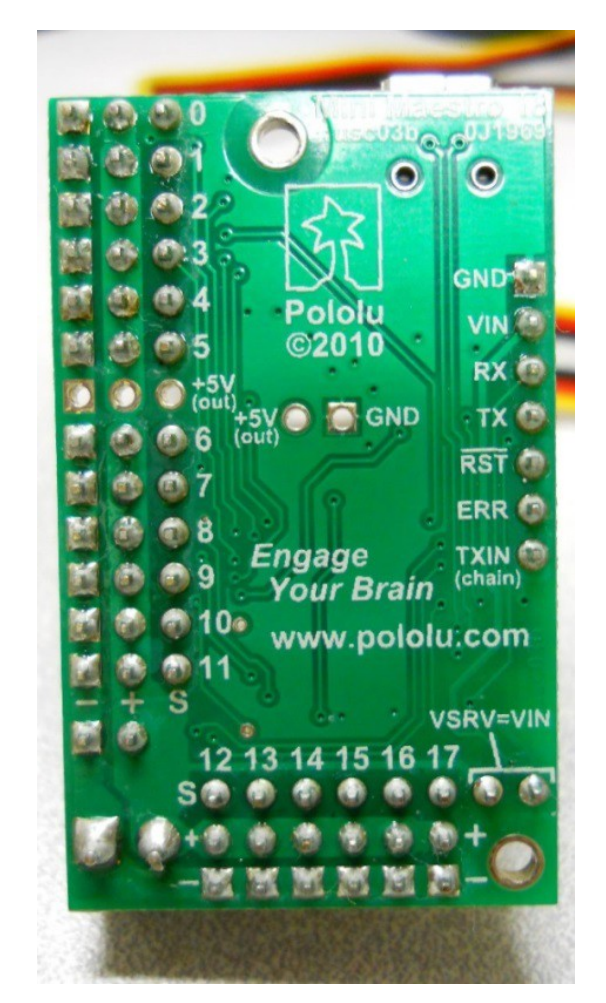

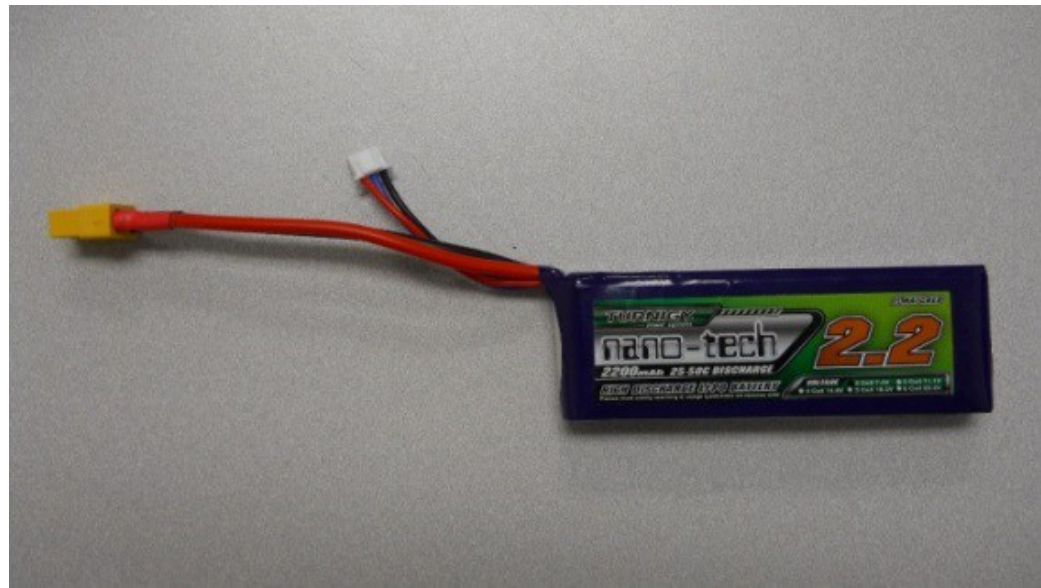
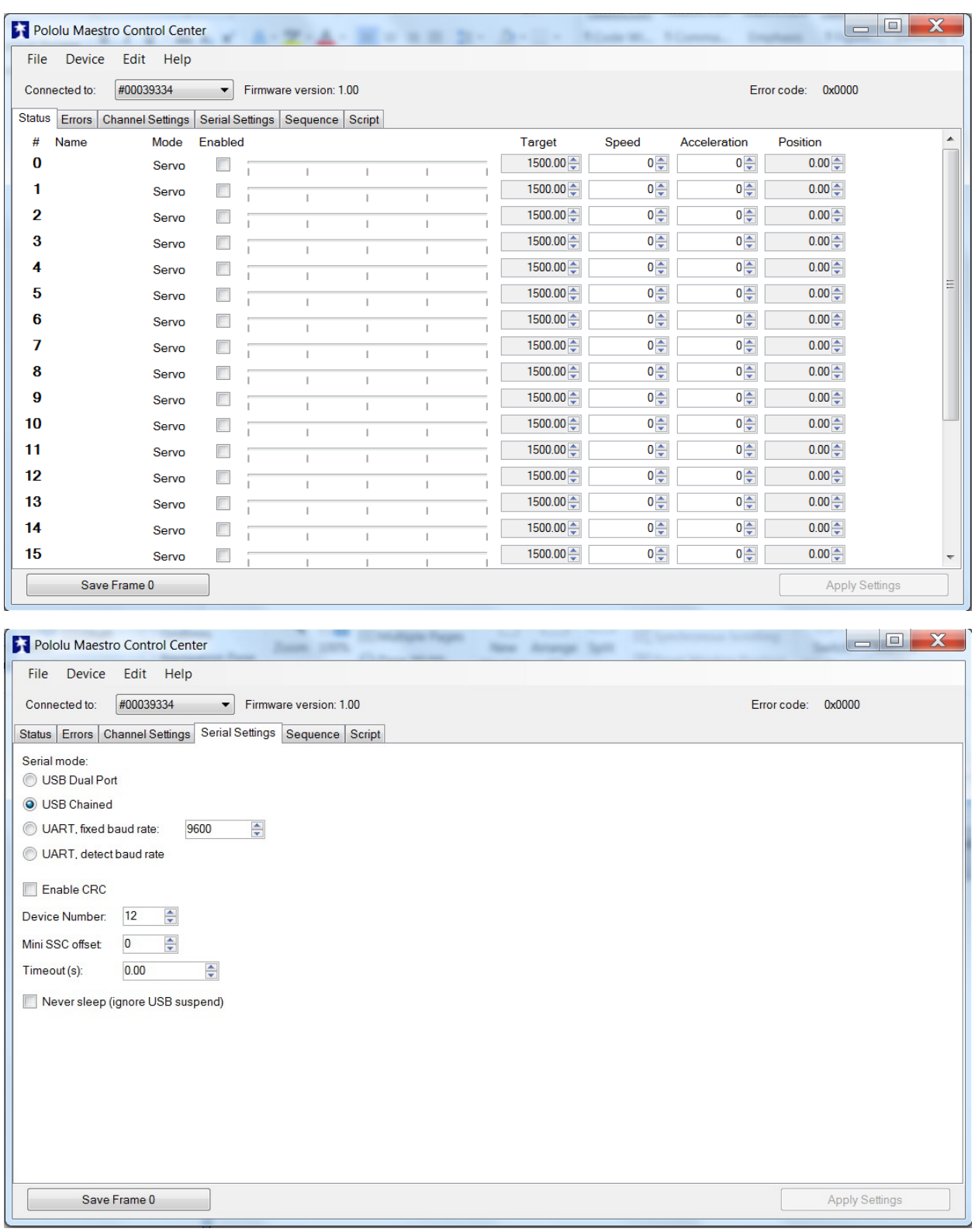

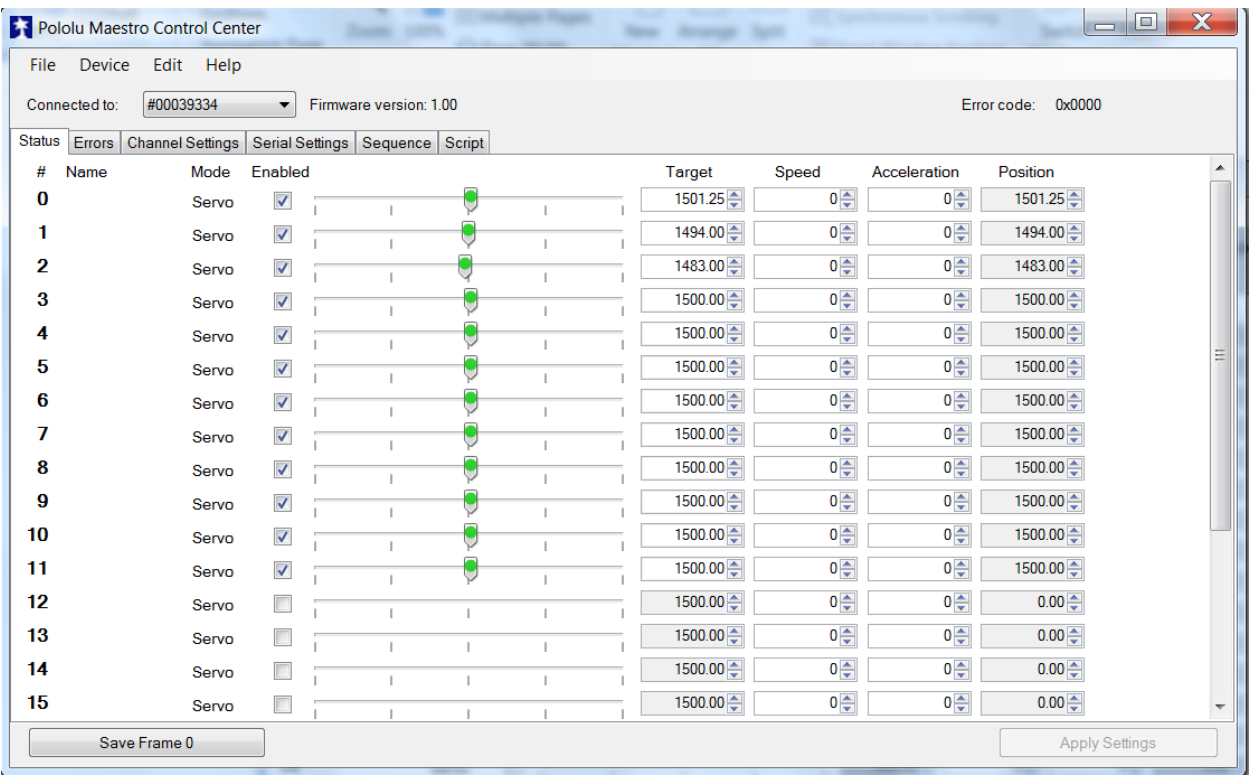

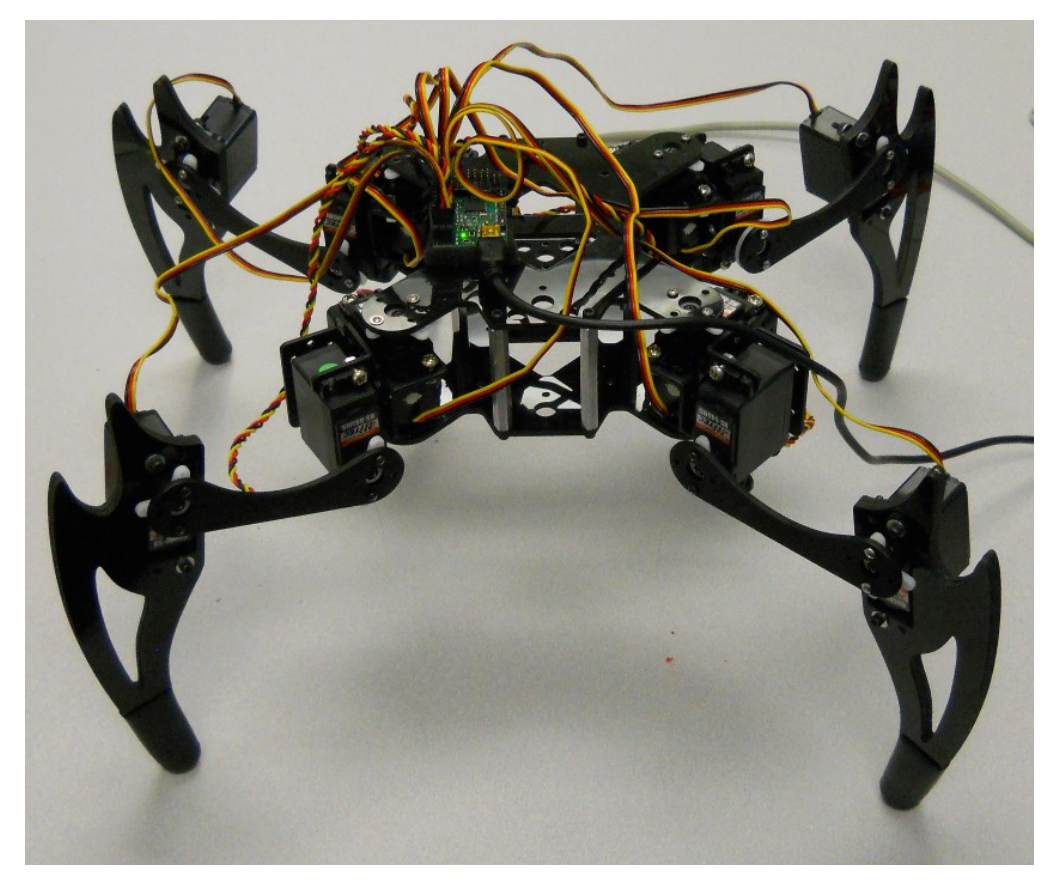

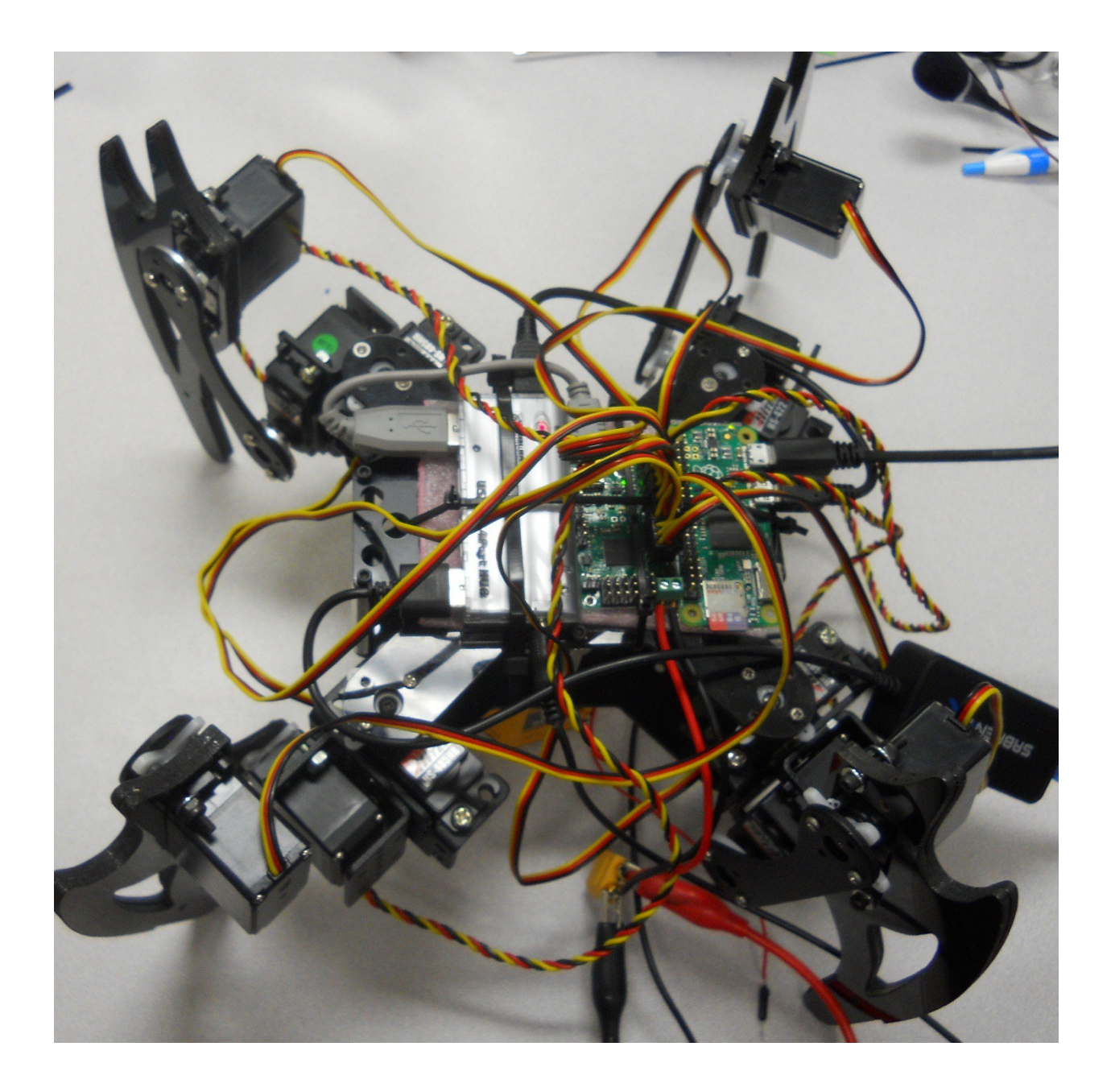

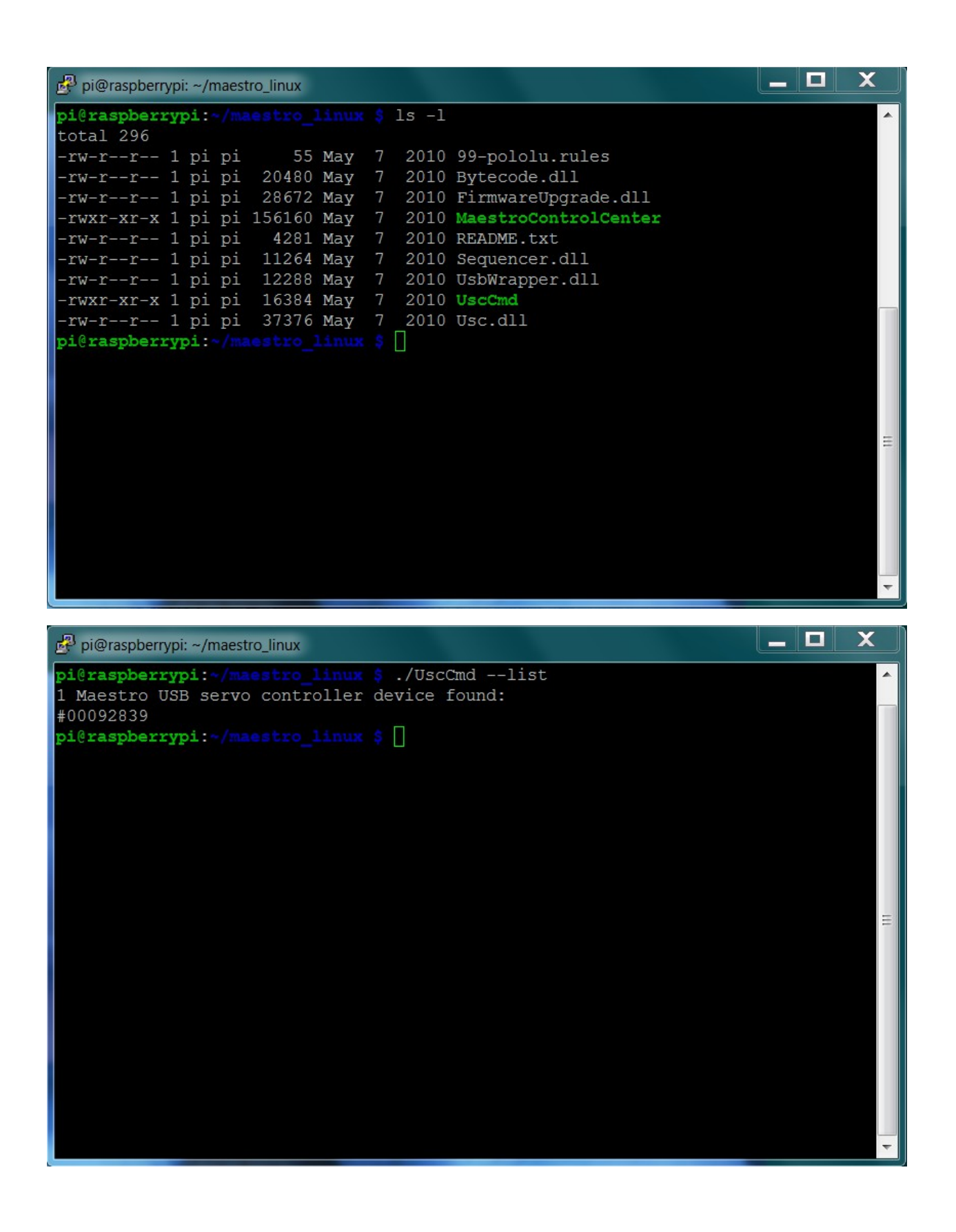

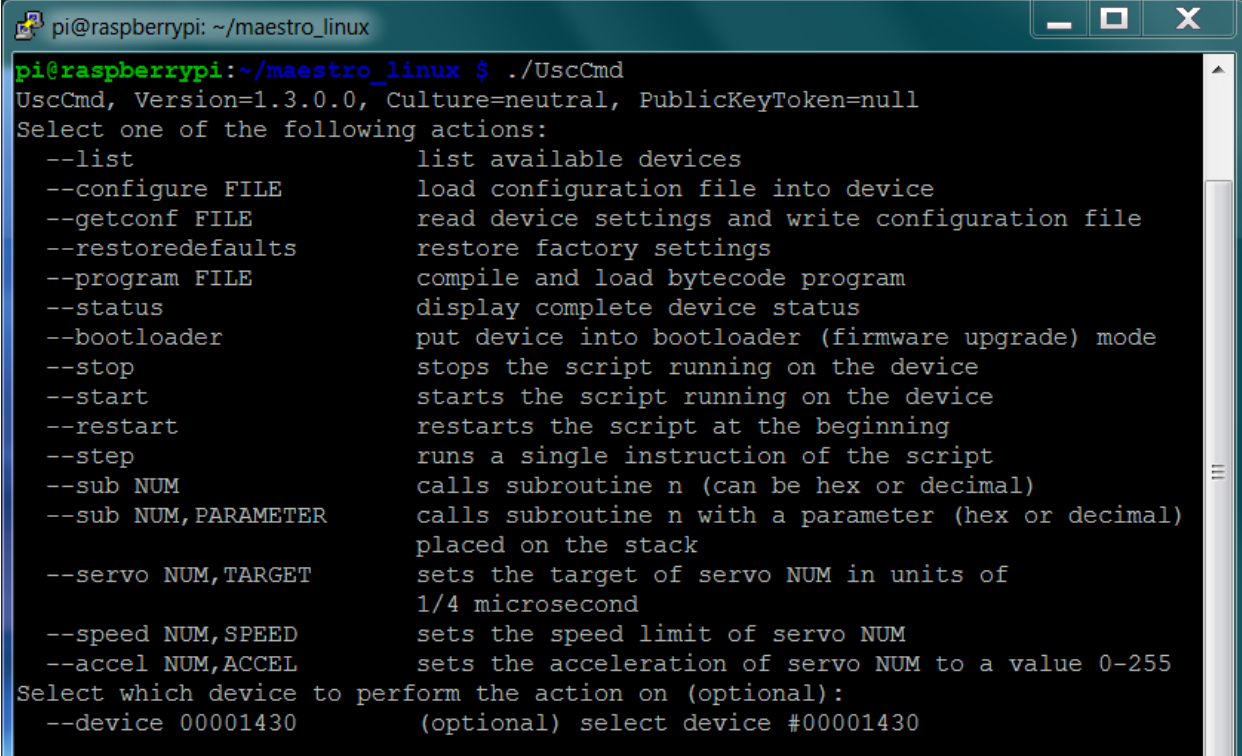

 $\overline{\phantom{0}}$ 

pi@raspberrypi:~/maestro linux \$

```
- 0
                                                                                                         \mathbf xpi@raspberrypi: ~/maestro_linux
File Edit Options Buffers Tools Python Help
                                                                                                           ı.
#!/usr/bin/python
import serial
import time
def setAngle(ser, channel, angle):
    minAngle = 0.0maxAngle = 180.0minTarget = 256.0maxTarget = 13120.0scaledValue = int((angle / (maxAngle - minAngle) / (maxTarget - minTarget))) + minTarget)commandByte = chr(0x84)channelByte = chr(chamnel)lowTargetByte = chr(scaledValue & 0x7F)highTargetByte = chr((scaledValue > > 7) & 0x7F)<br>command = commandByte + channelByte + lowTargetByte + highTargetByte
    ser.write(command)
    ser.flush()
ser = serial.Serial("/dev/ttyACM0", 9600)
# Home position
for i in range (0, 12):
    setAngle(ser, i, 90)
time.sleep(1)
-UU-:---F1 robot.py
                              All \mathbbm{L}1(Python) ------------------
                                                                                                ________
For information about GNU Emacs and the GNU system, type C-h C-a.
```

```
- 0
                                                                                \mathbf xpi@raspberrypi: ~/maestro_linux
File Edit Options Buffers Tools Python Help
                                                                                  Ā
#!/usr/bin/python
import serial
import time
def setAngle(ser, channel, angle):
   minAngle = 0.0maxAngle = 180.0minTarget = 256.0maxTarget = 13120.0scaledValue = int (angle / (maxAngle - minAngle) / (maxTarget - minTarget)() + minTarget)
   commandByte = chr(0x84)channelByte = chr(channel)lowTargetByte = chr(scaledValue & 0x7F)
   highTargetByte = chr((scaledValue > > 7) & 0x7F)command = commandByte + channelByte + lowTargetByte + highTargetByte
   ser.write(command)
    ser.flush()
ser = serial.Serial("/dev/ttyACM0", 9600)
# Home position
for i in range (0, 12):
    setAngle(ser, i, 90)
setAngle(ser, 1, 110)
time.sleep(1)setAngle(ser, 0, 130)
time.sleep(1)
setAngle(ser, 0, 100)
time.sleep(1)
setAngle(ser, 0, 130)
time.sleep(1)setAngle(ser, 0, 100)
time.sleep(1)
setAngle(ser, 0, 90)
time.sleep(1)
setAngle(ser, 1, 190)
time.sleep(1)
ser.close()
-UU-:----F1 robotWave.py Top L1
                                       (Python) ---
Wrote /home/pi/maestro linux/robotWave.py
```
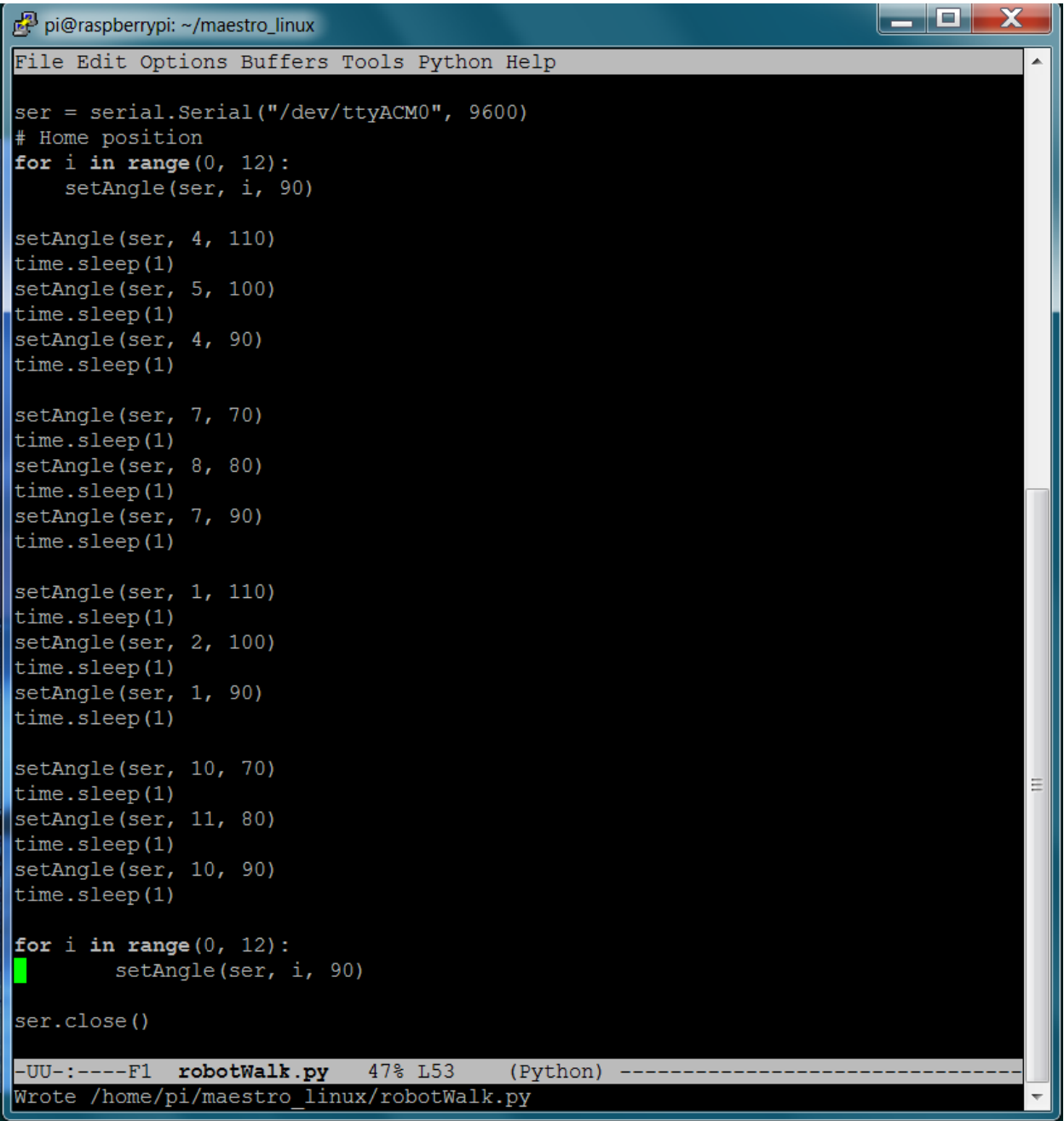

Chapter 6: Adding Voice Recognition and Speech – A Voice Activated Robot

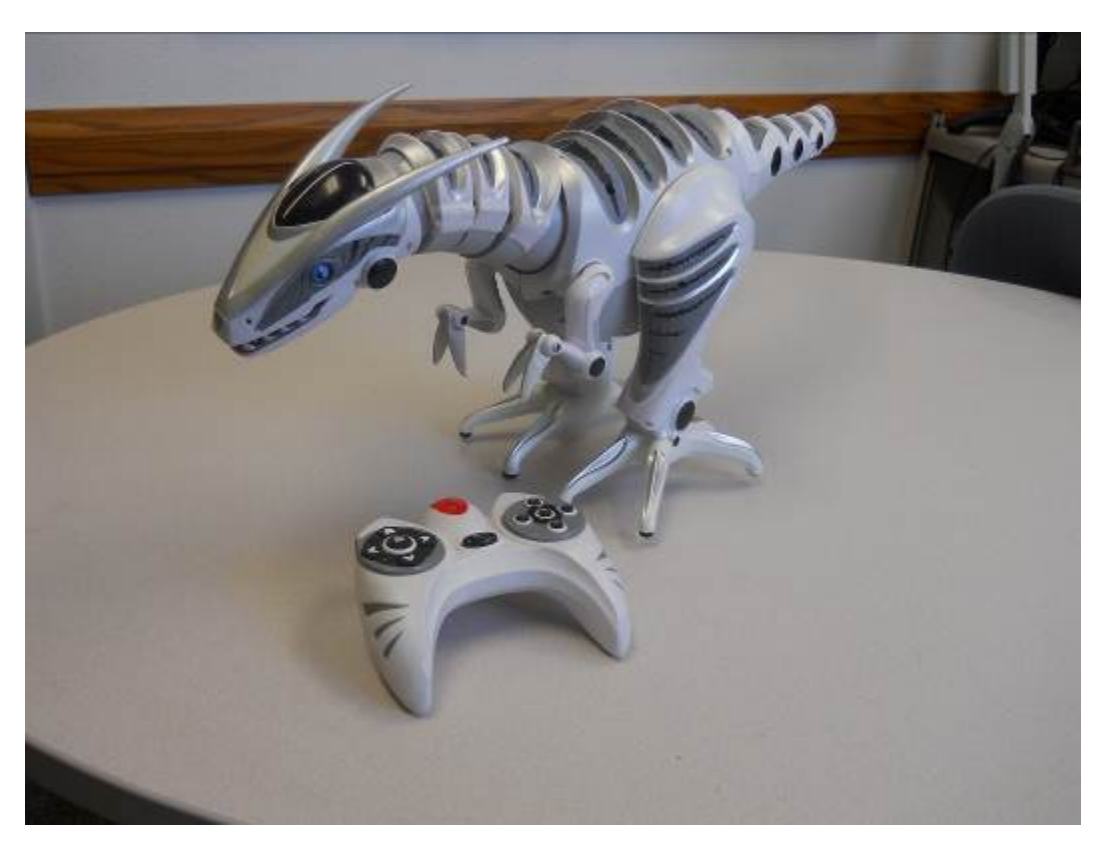

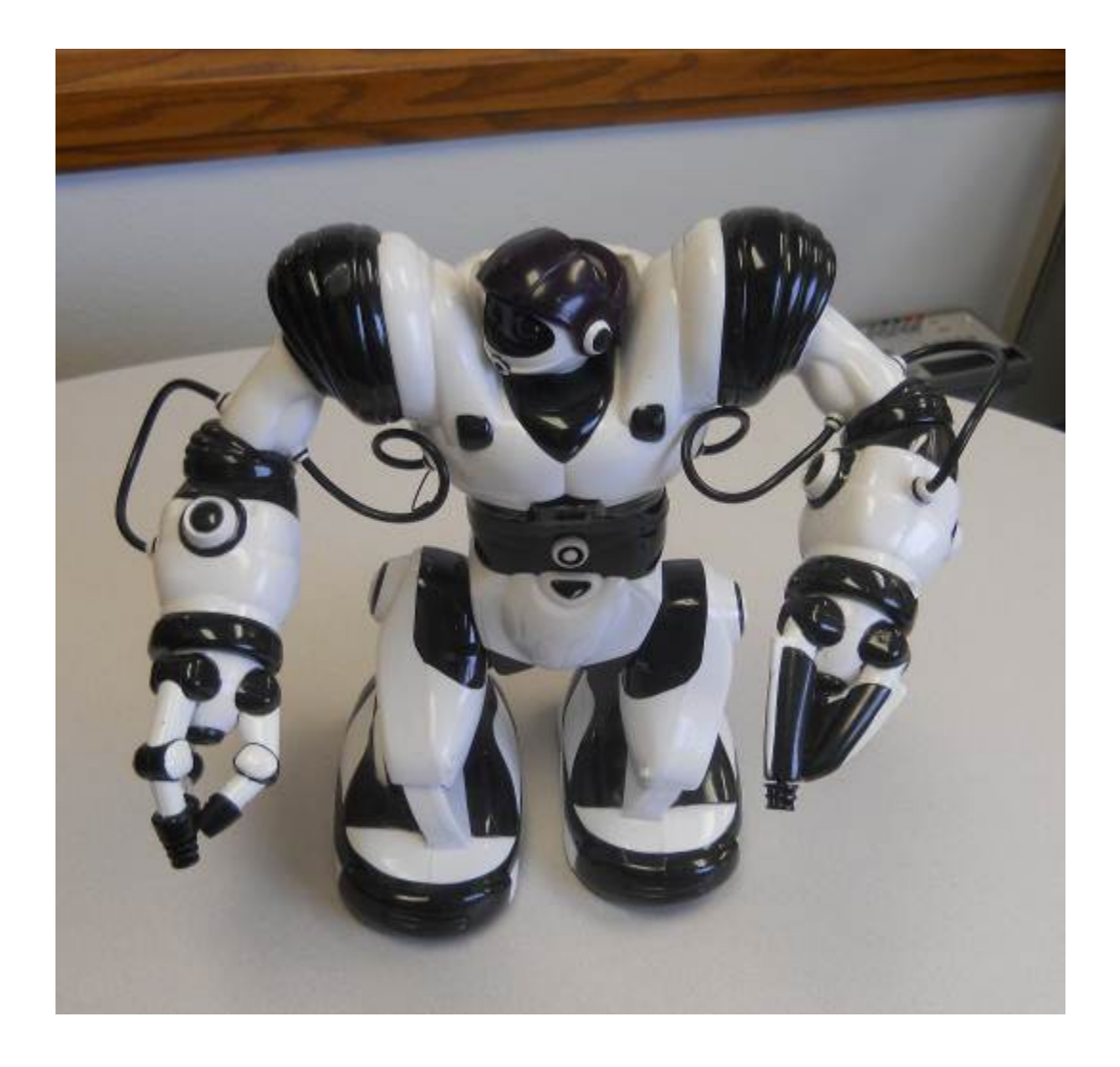

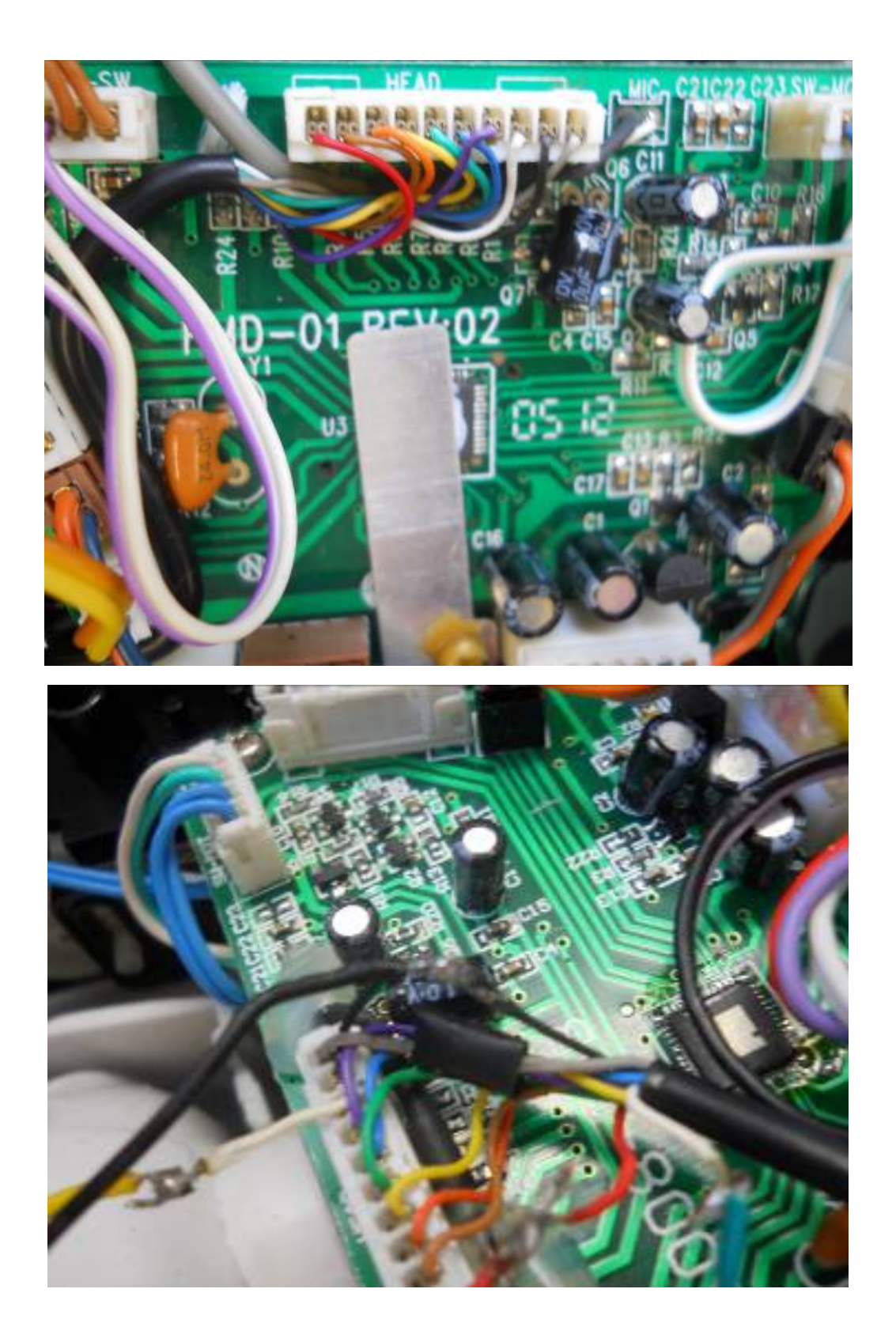

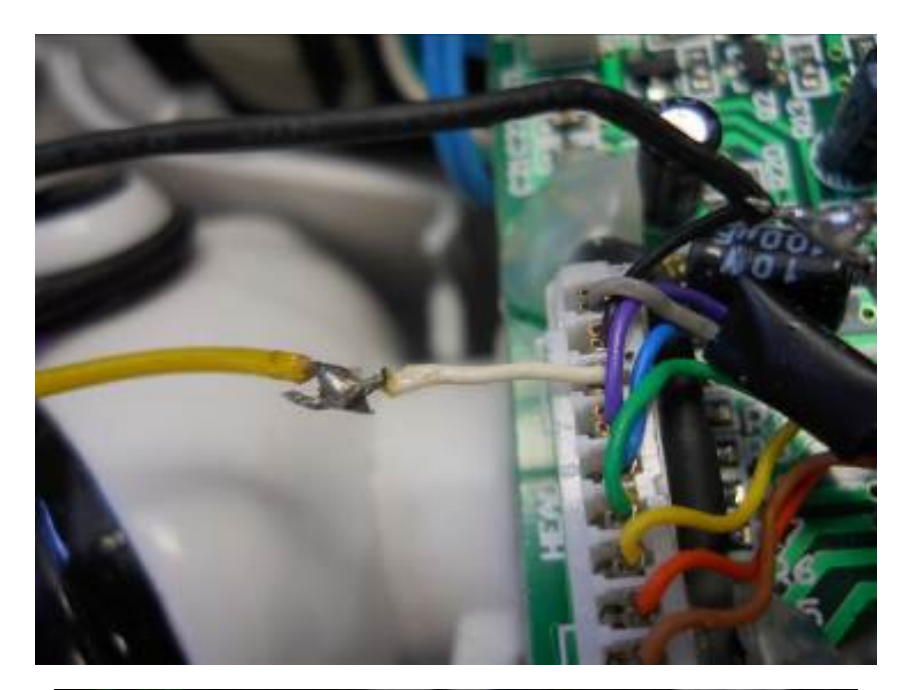

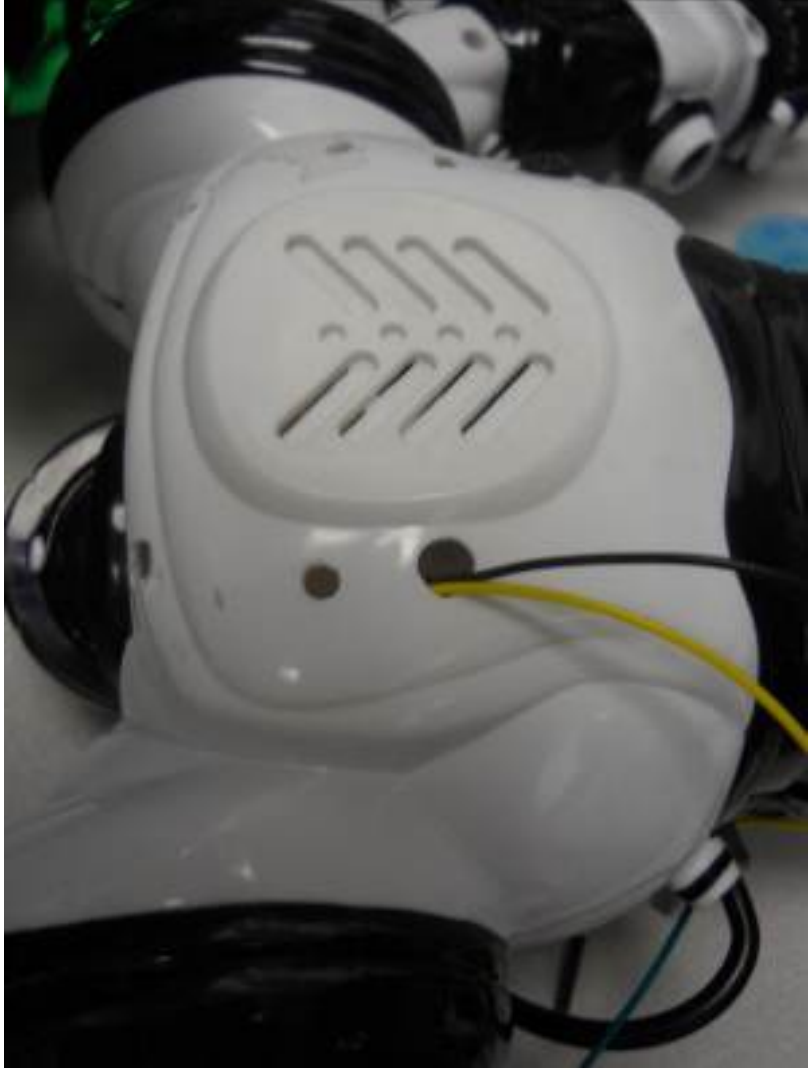

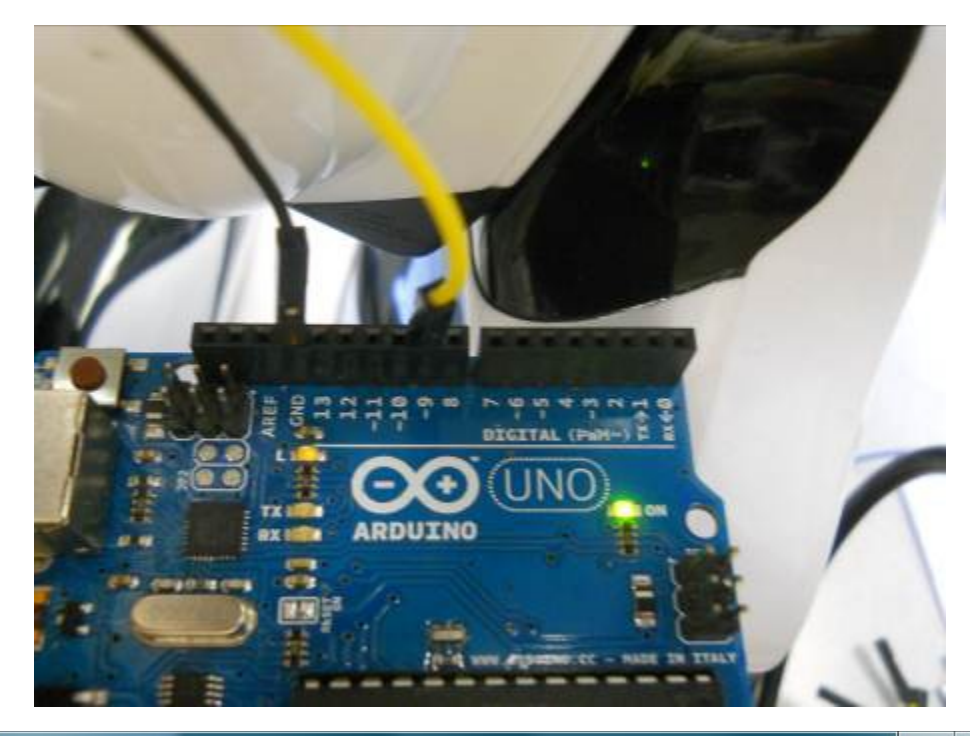

```
\begin{array}{c|c|c|c|c} \hline \multicolumn{1}{c|}{\textbf{I}} & \multicolumn{1}{c|}{\textbf{X}} \\ \hline \multicolumn{1}{c|}{\textbf{I}} & \multicolumn{1}{c|}{\textbf{I}} & \multicolumn{1}{c|}{\textbf{X}} \\ \hline \multicolumn{1}{c|}{\textbf{I}} & \multicolumn{1}{c|}{\textbf{I}} & \multicolumn{1}{c|}{\textbf{X}} \\ \hline \multicolumn{1}{c|}{\textbf{I}} & \multicolumn{1}{c|}{\textbf{I}} & \multicolumn{1}{c|}{\textbf{I}} \\ \hline \multicpi@raspberrypi: ~/wowee
File Edit Options Buffers Tools Python Help
                                                                                                                                                                      \blacktriangle#!/usr/bin/python
import serial
import sys
Ser = serial.Serial('/dev/ttyACM0', 9600, timeout = 1)
|total = len(sys.argv)cmdargs = str(sys.argv)if total > 1:
        x = sys.argv[1]ser.write(x);
        s = ser.read(100);print s
 -UU-:----F1 argControl.py All L1
                                                                                  (Python)--------------------------------
For information about GNU Emacs and the GNU system, type C-h C-a.
```
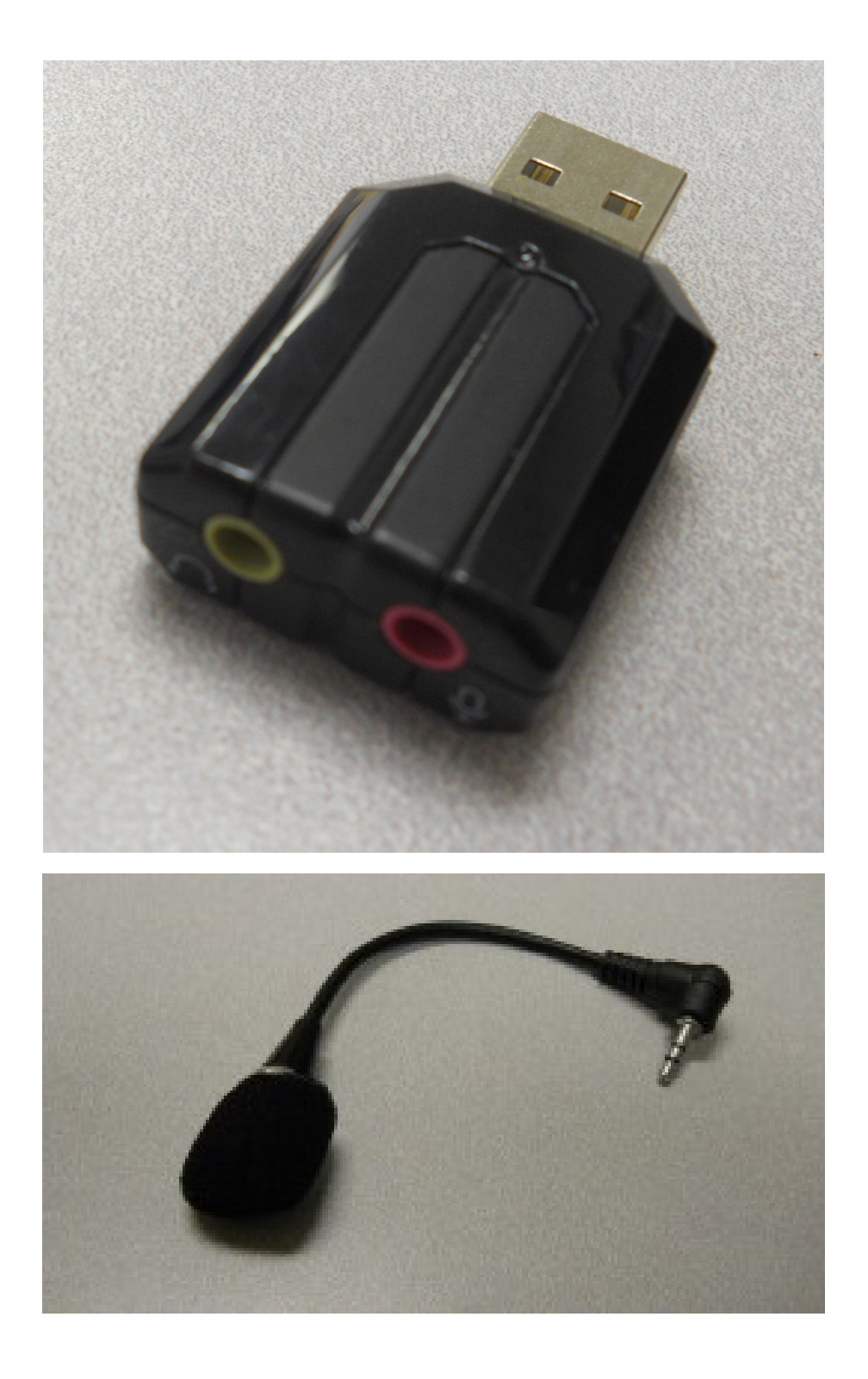

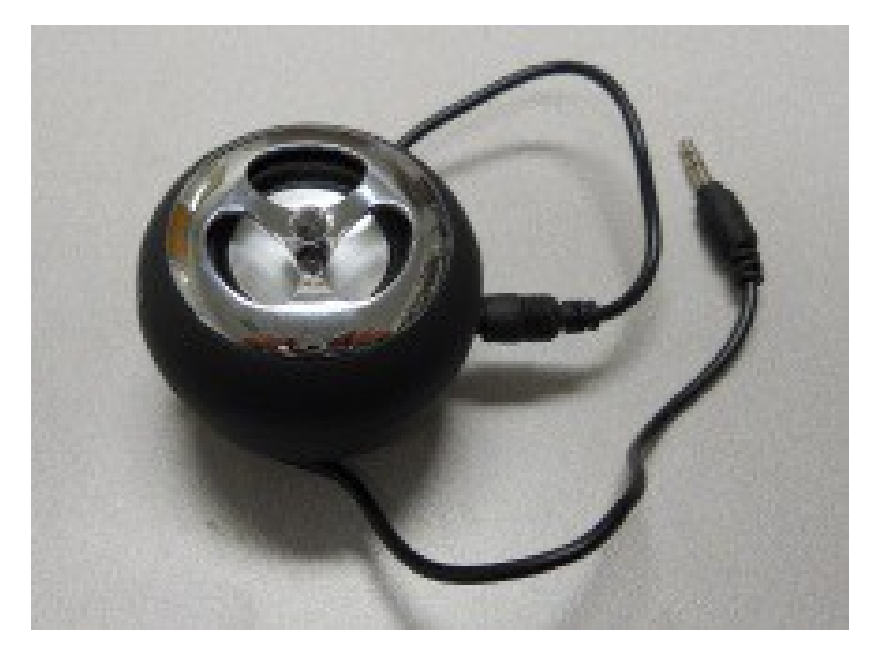

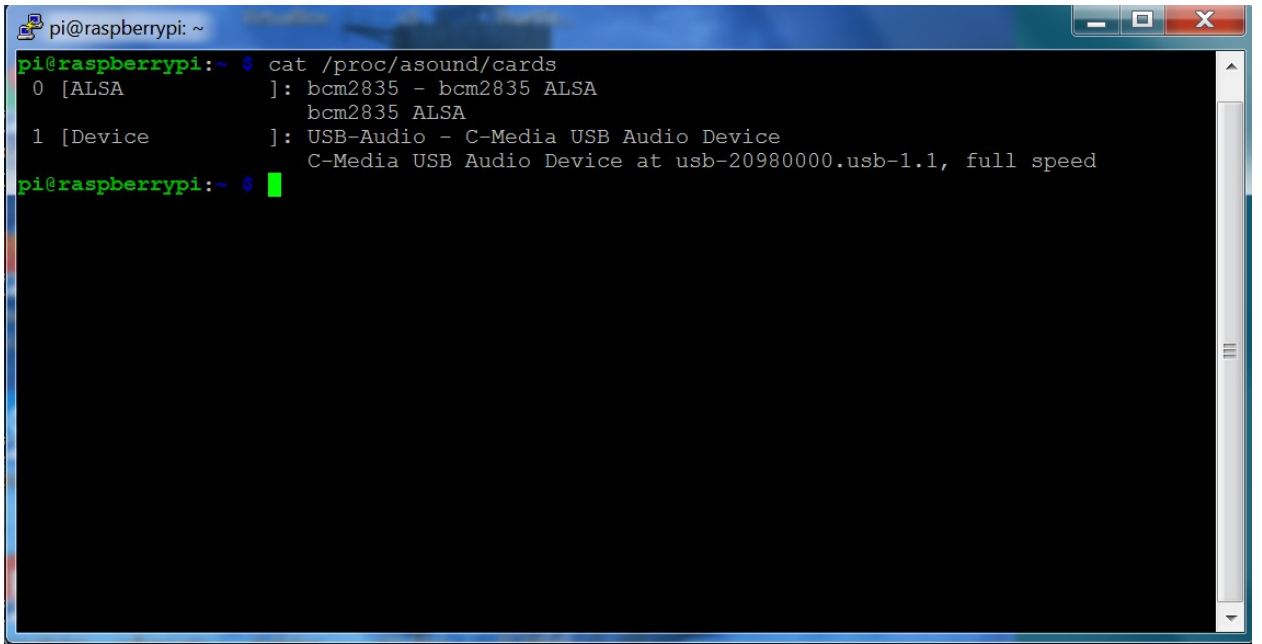

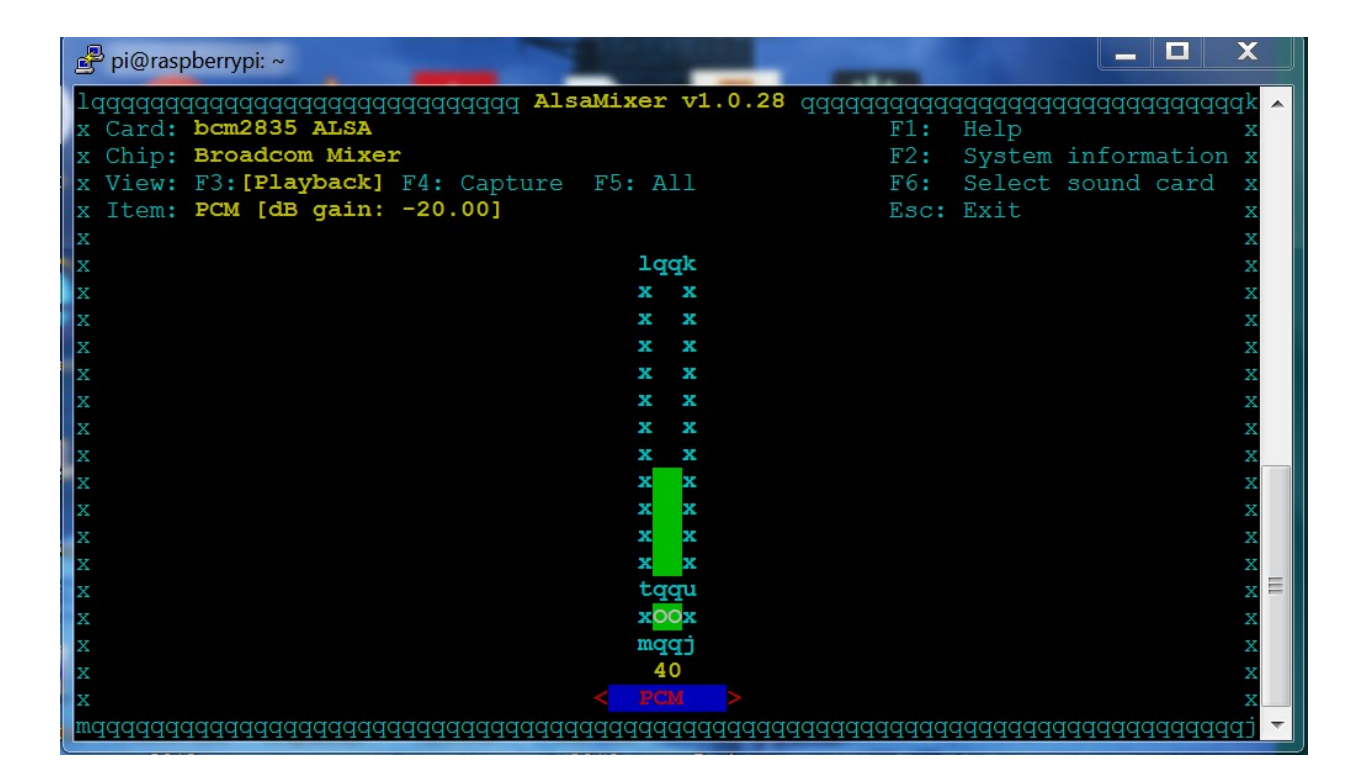

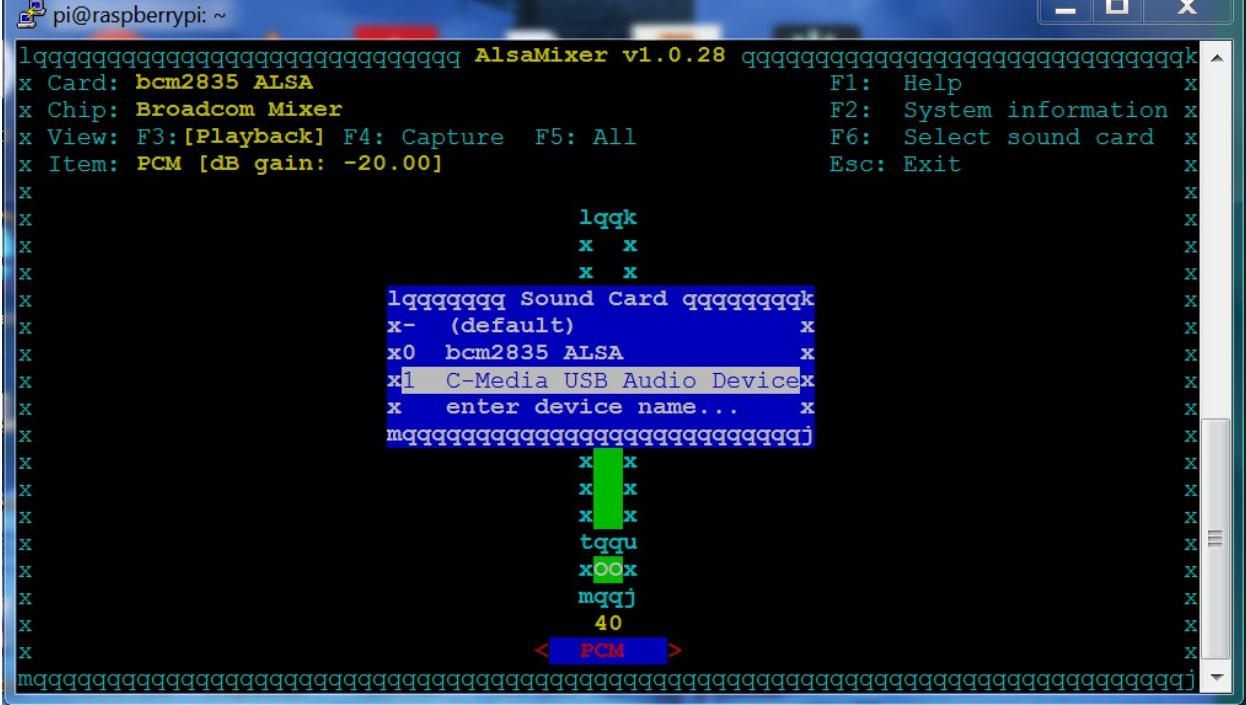

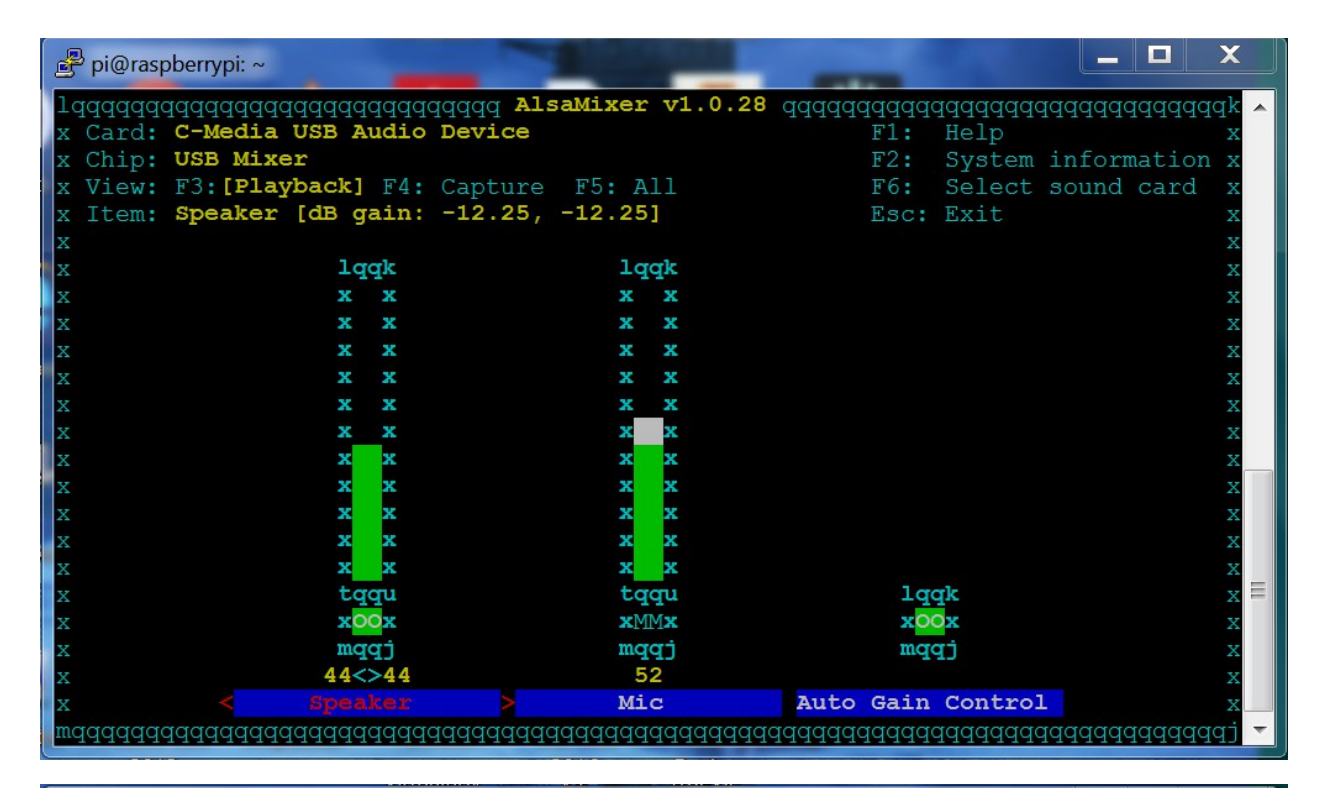

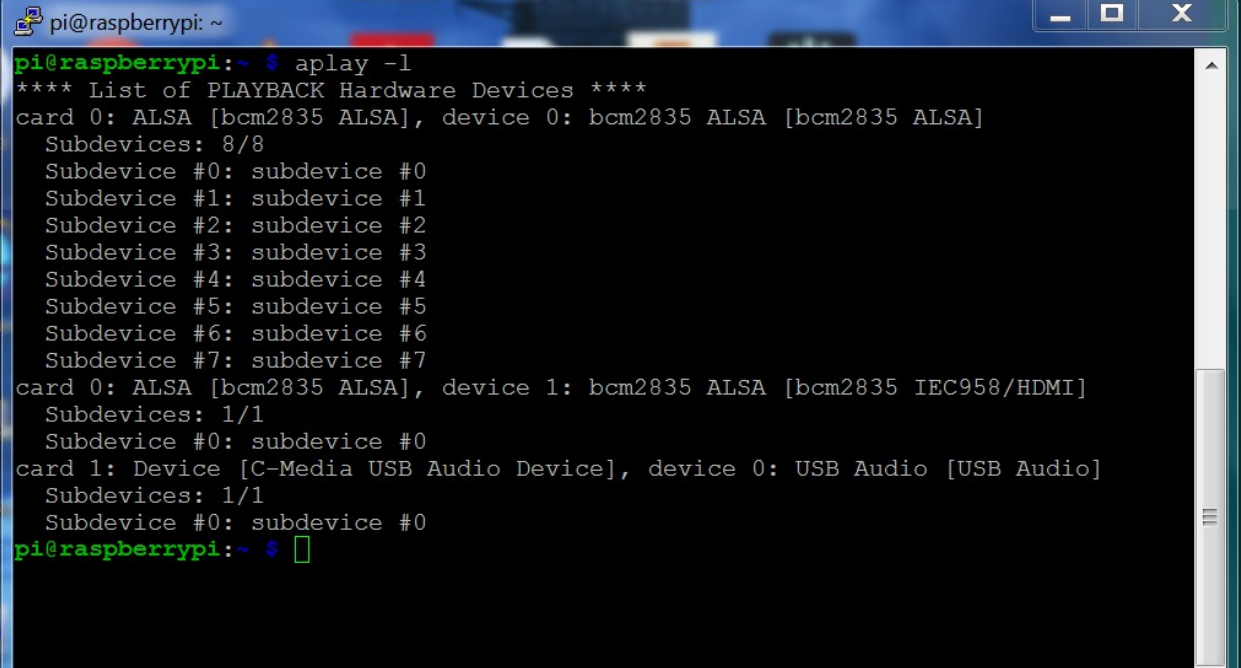

 $\overline{\nabla}$ 

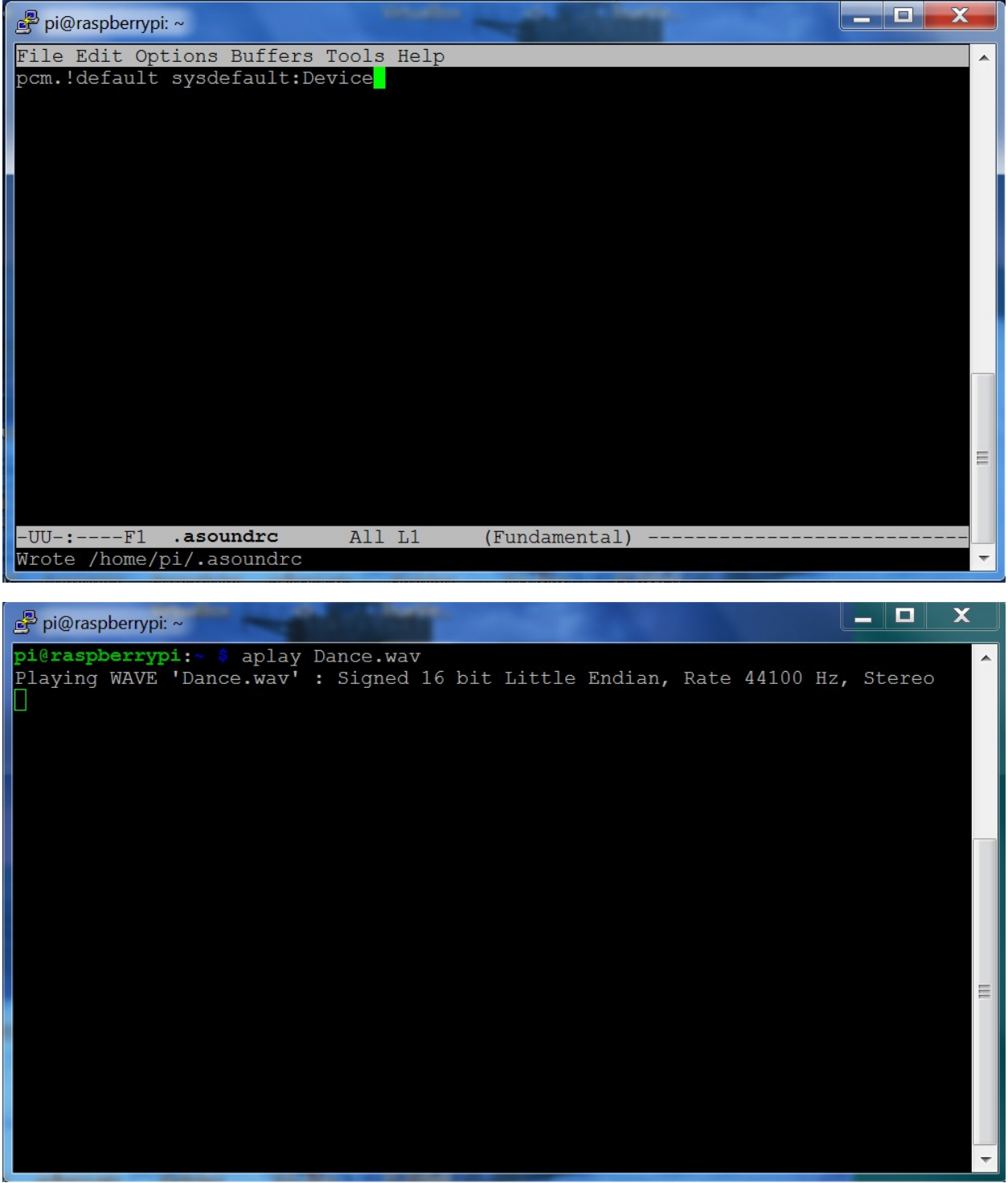

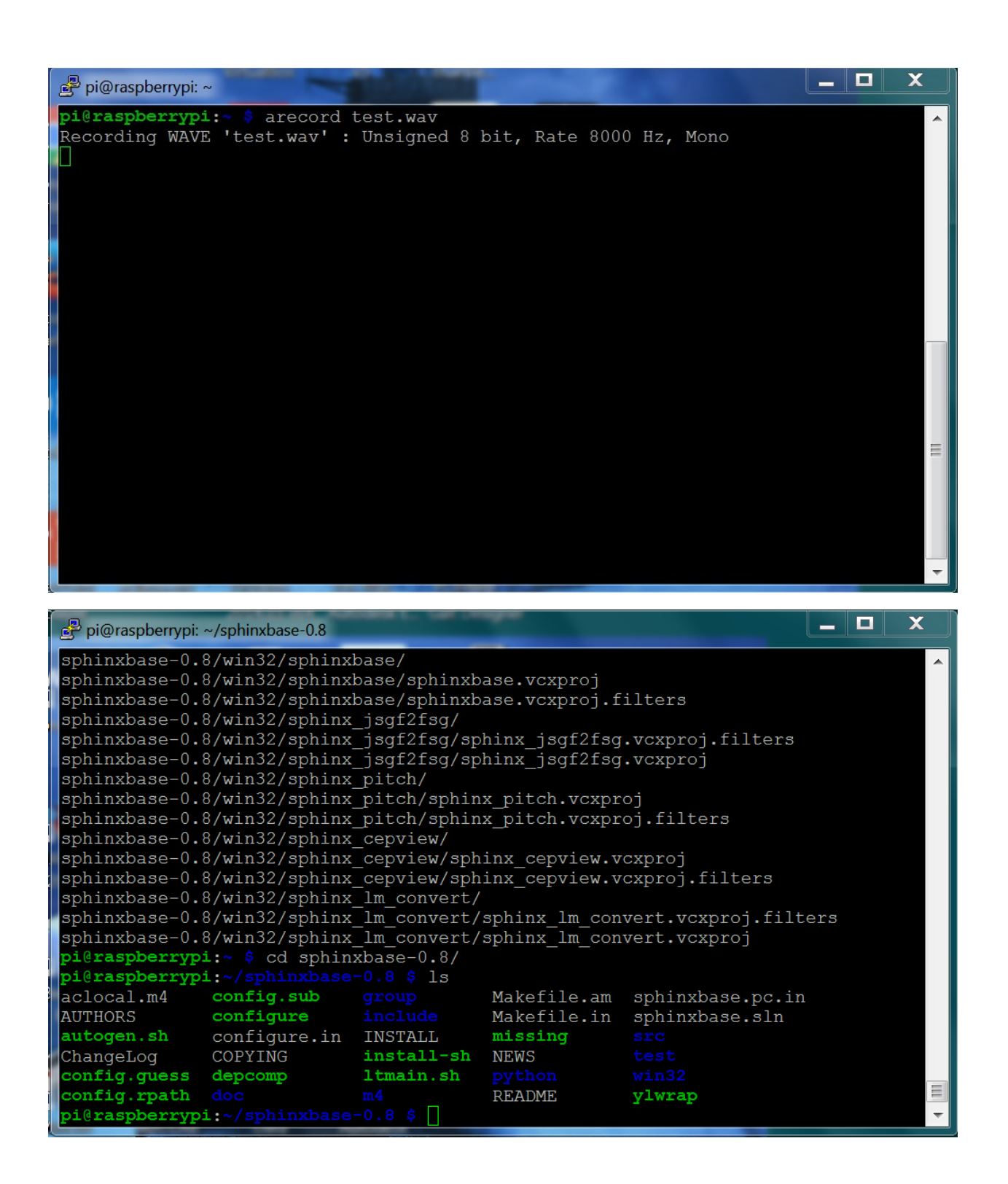

pi@raspberrypi: ~ File Edit Options Buffers Tools Conf Help include /etc/ld.so.conf.d/\*.conf  $\sqrt{usr/local/lib}$ pi@raspberrypi: ~/pocketsphinx-0.8/src/programs INFO: ngram\_model\_dmp.c(288):  $436879$  = LM.bigrams (+trailer) read  $INFO: ngram model$  dmp.c(314):  $418286$  = LM.trigrams read  $INFO: ngram model-dmp.c(339):$  $37293$  = LM.prob2 entries read  $INFO: ngram model$  dmp.c(359):  $14370$  = LM.bo wt2 entries read INFO:  $ngram \mod d \mod d$ ,  $c(379)$ :  $36094 = LM.prob3$  entries read  $854$  = LM.tseg base entries read INFO: ngram model dmp.c(407):  $5001$  = ascii word strings read  $INFO: ngram model$   $dmp.c(463):$ INFO: ngram search fwdtree.c(99): 788 unique initial diphones INFO: ngram search fwdtree.c(147): 0 root, 0 non-root channels, 60 single-phone words INFO: ngram\_search\_fwdtree.c(186): Creating search tree INFO: ngram search fwdtree.c(191): before: 0 root, 0 non-root channels, 60 singl e-phone words INFO: ngram search fwdtree.c(326): after: max nonroot chan increased to 13428 INFO: ngram search fwdtree.c(338): after: 457 root, 13300 non-root channels, 26 single-phone words INFO: ngram search fwdflat.c(156): fwdflat: min ef width = 4, max sf win = 25 INFO: continuous.c(371): /home/pi/pocketsphinx-0.8/src/programs/.libs/lt-pockets phinx continuous COMPILED ON: Dec 6 2015, AT: 12:27:01 Warning: Could not find Mic element Warning: Could not find Capture element  $\equiv$ READY....

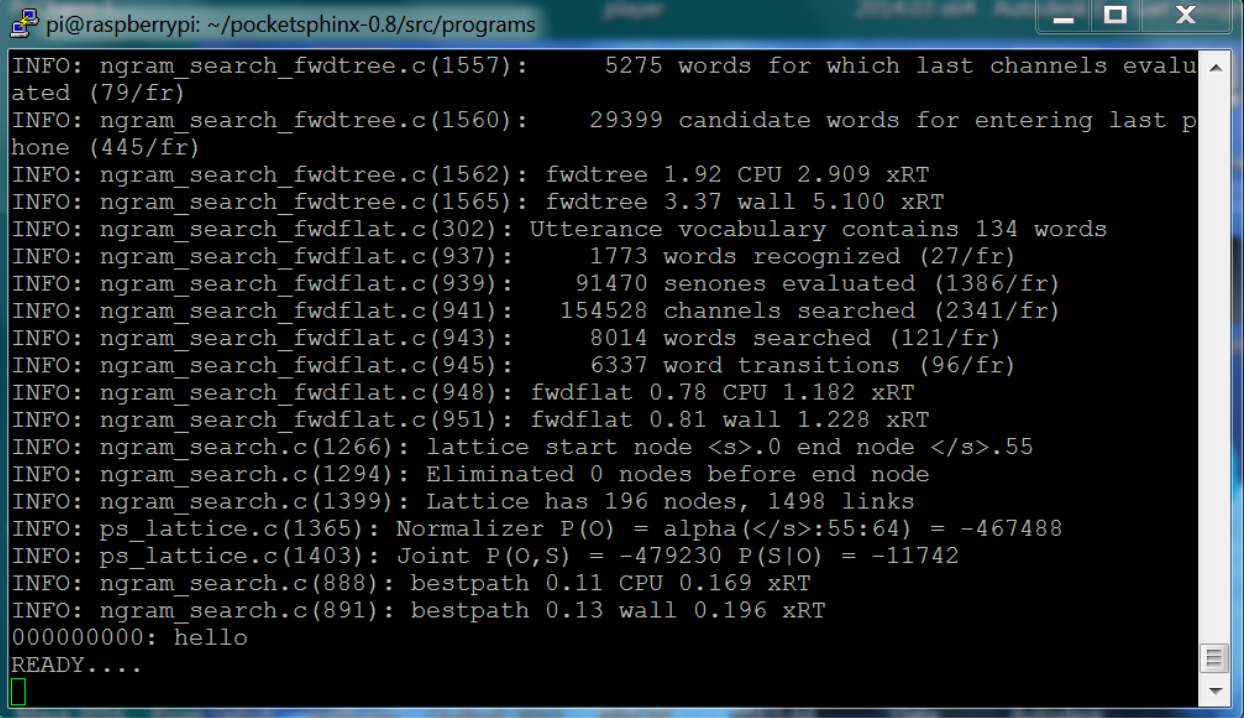

```
\begin{array}{c|c|c|c|c} \hline \textbf{L} & \textbf{L} & \textbf{L} \end{array}\epsilon^2 pi@raspberrypi: ~/pocketsphinx-0.8/src/programs
File Edit Options Buffers Tools C Help
           /* Finish decoding, obtain and print result */
          ps end utt(ps);
          hyp = ps_get_hyp(ps, NULL, &uttid);<br>printf("%s: %s\n", uttid, hyp);
          fflush(stdout);
           /* Exit if the first word spoken was GOODBYE */
          if (hyp)sscanf(hyp, "%s", word);<br>if (strcmp(word, "goodbye") == 0)
П
                     break;
          /* Resume A/D recording for next utterance */
          if (ad start rec(ad) \langle 0 \rangleE FATAL ("Failed to start recording\n");
     cont_ad_close(cont);
     ad_close(ad);
                                                                                                            \equiv-UU-:----F1 continuous.c 81% L330 (C/l Abbrev) ---
```
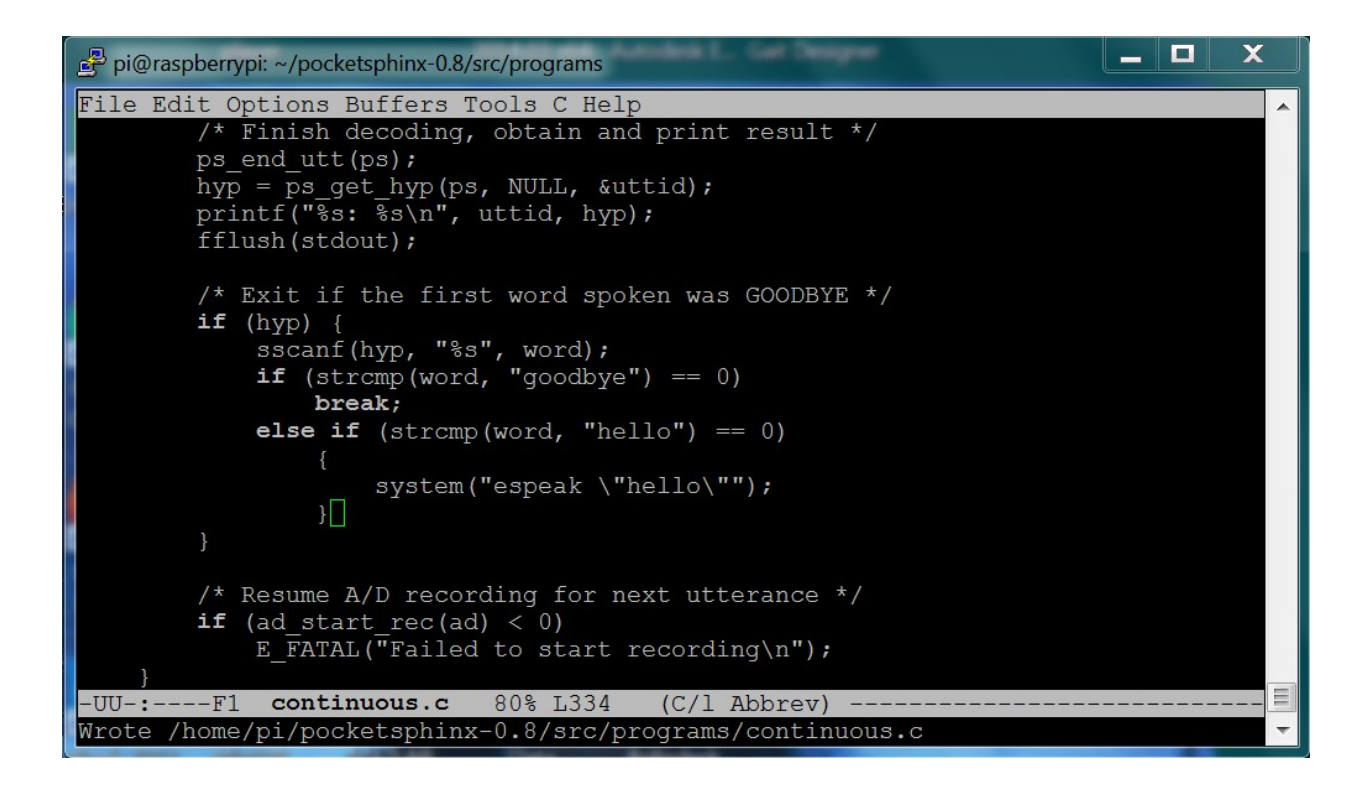

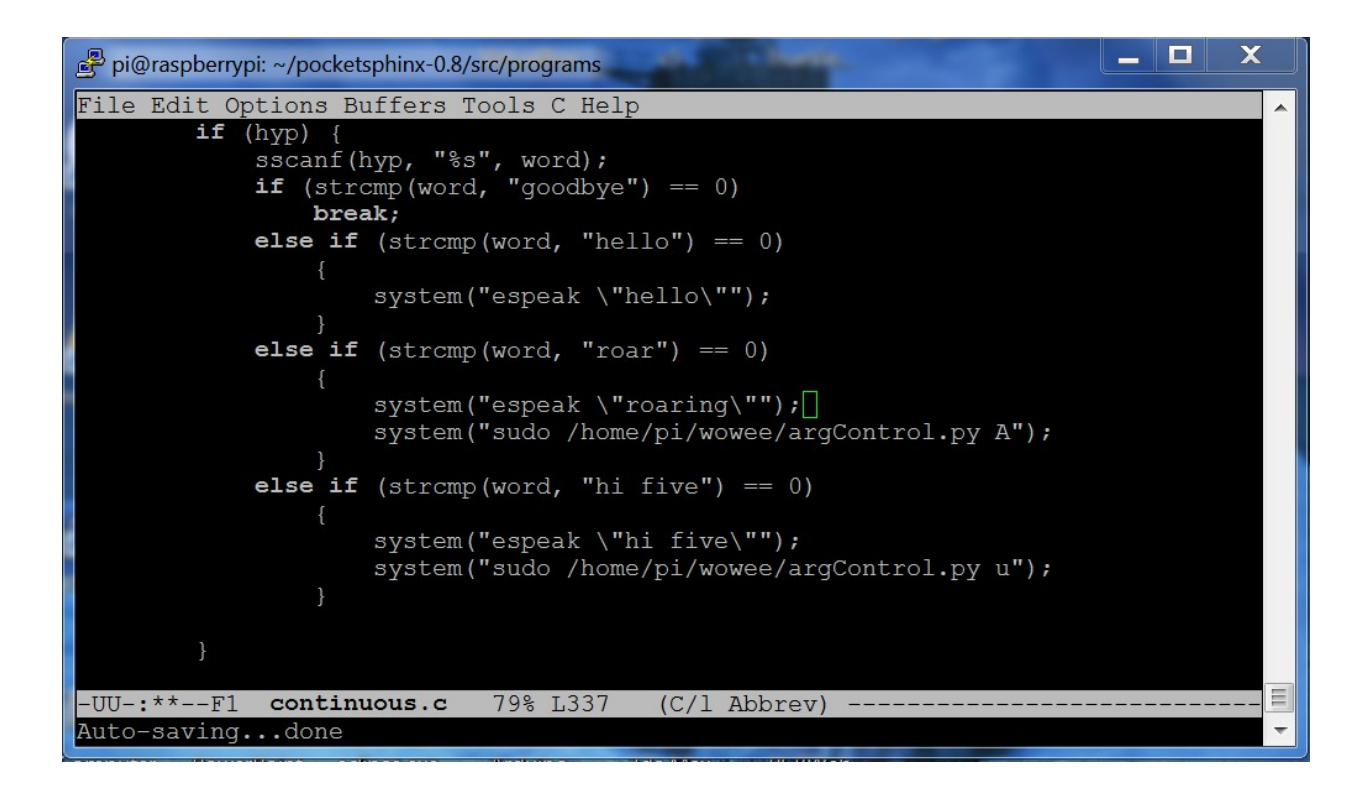

## Chapter 7: Adding Raspberry Pi Zero to an RC Vehicle

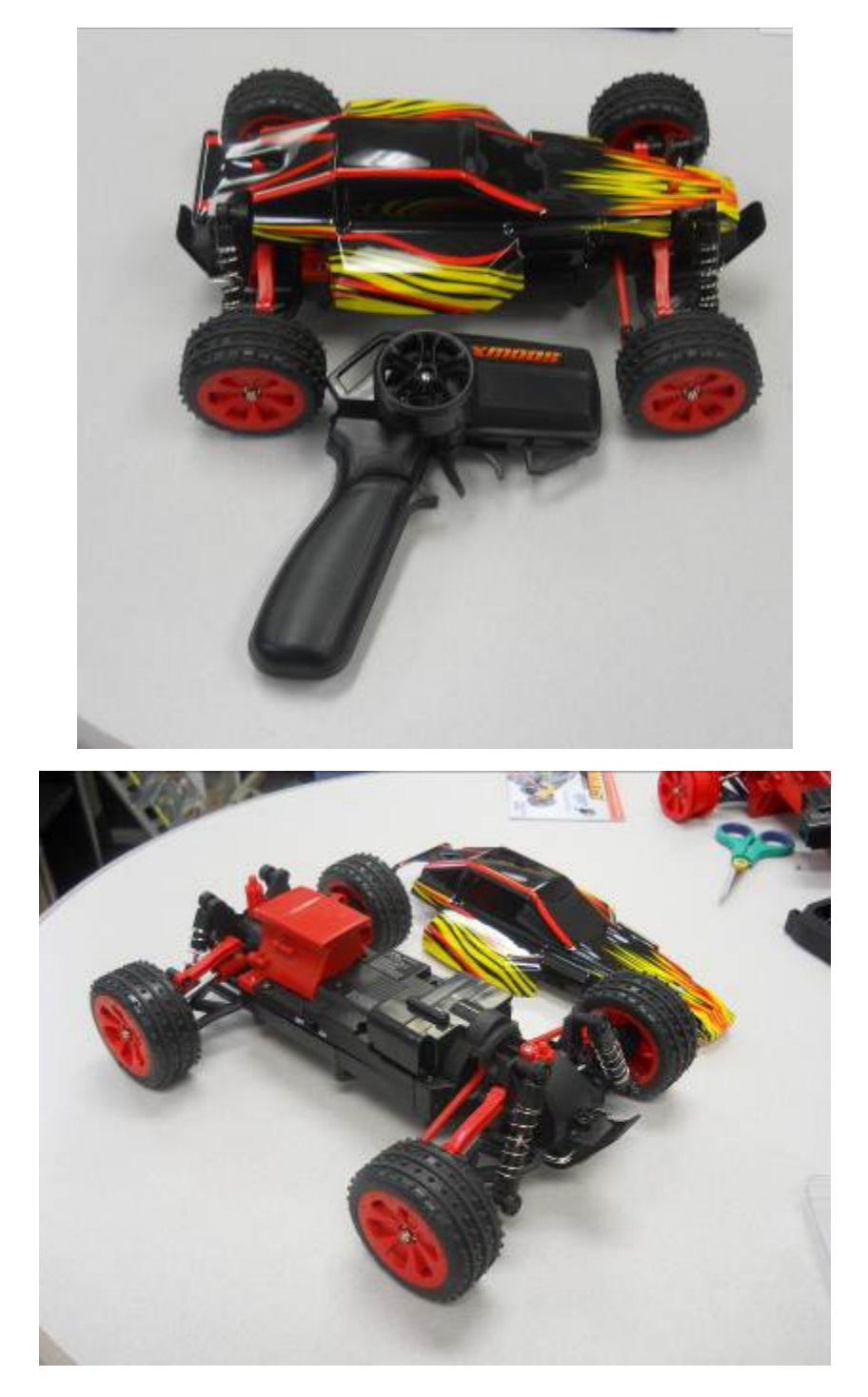

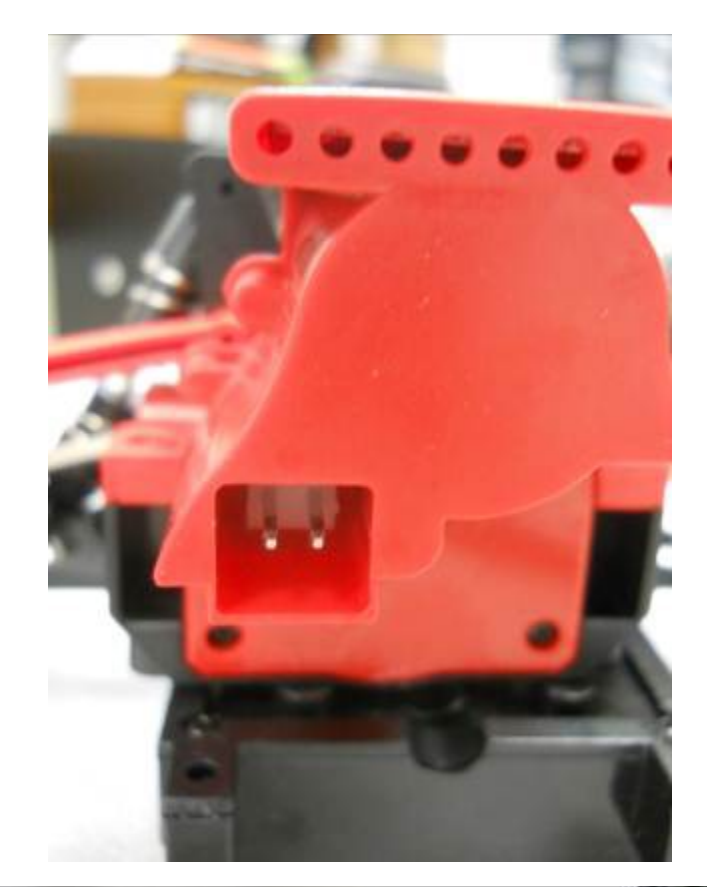

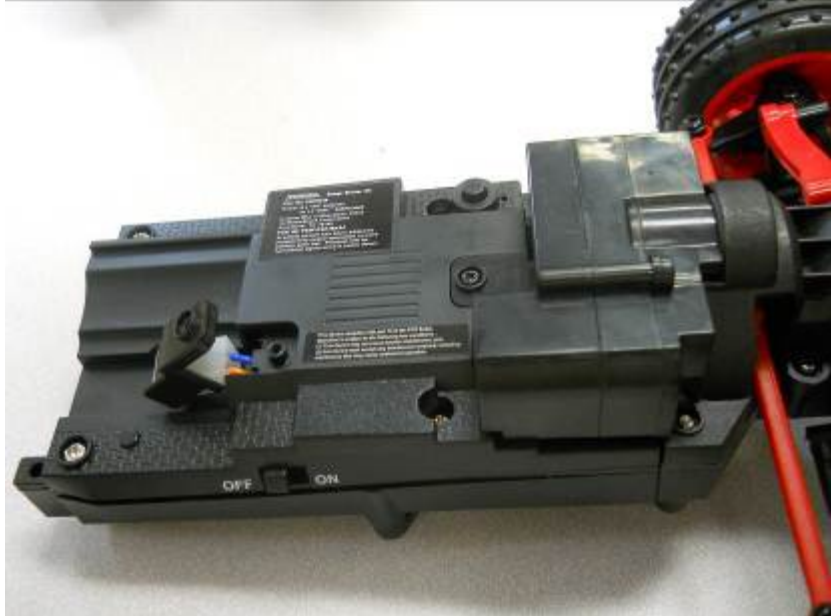

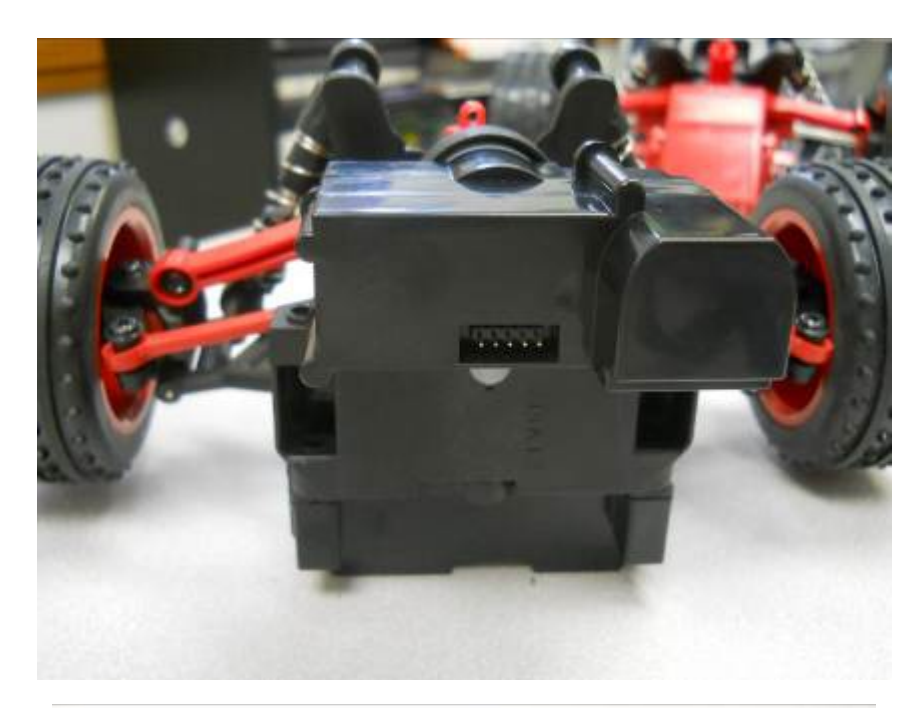

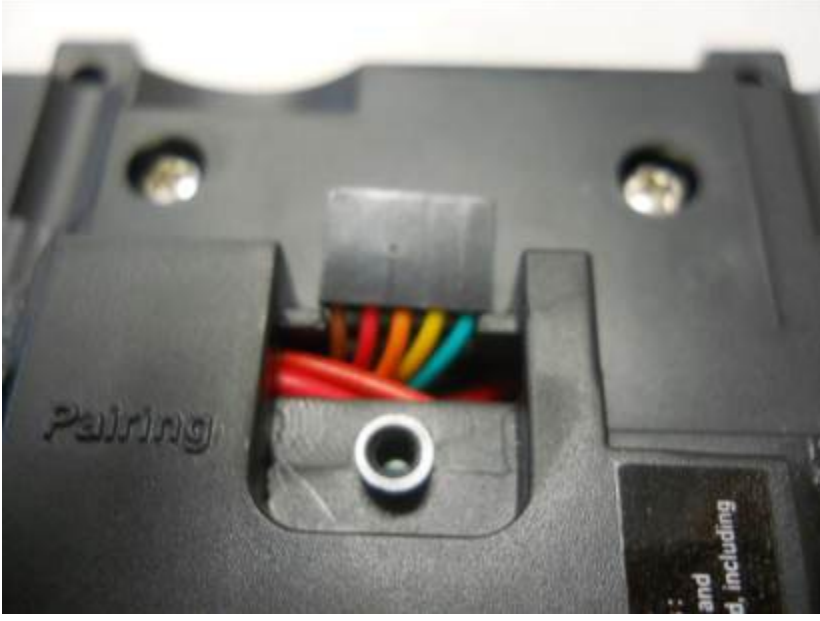

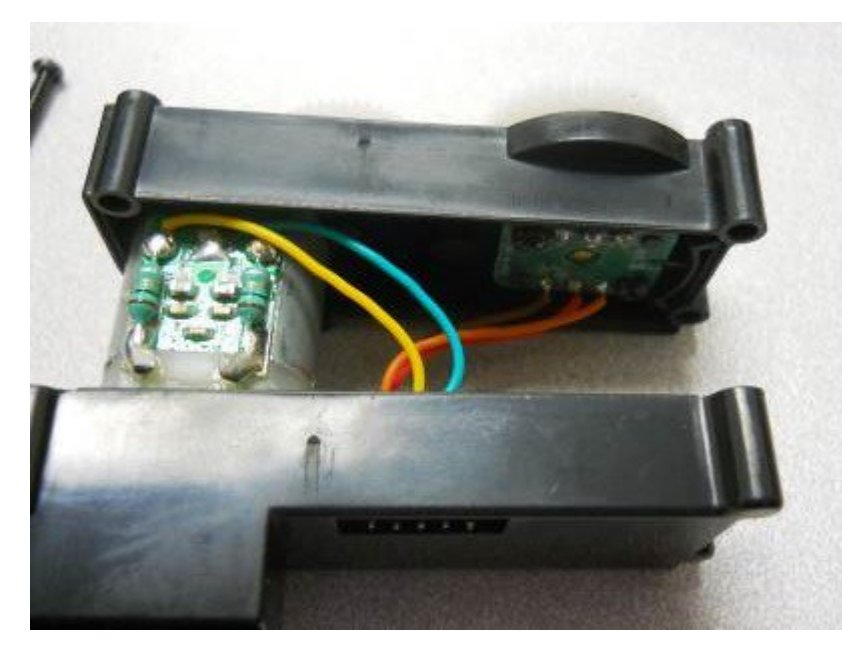

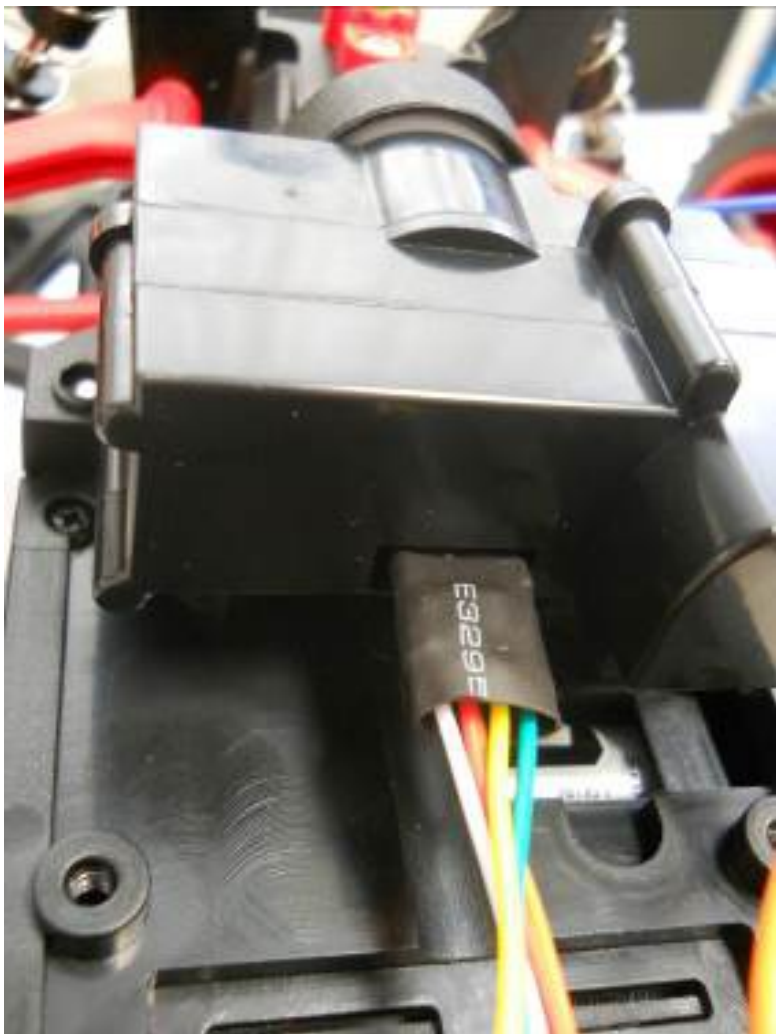

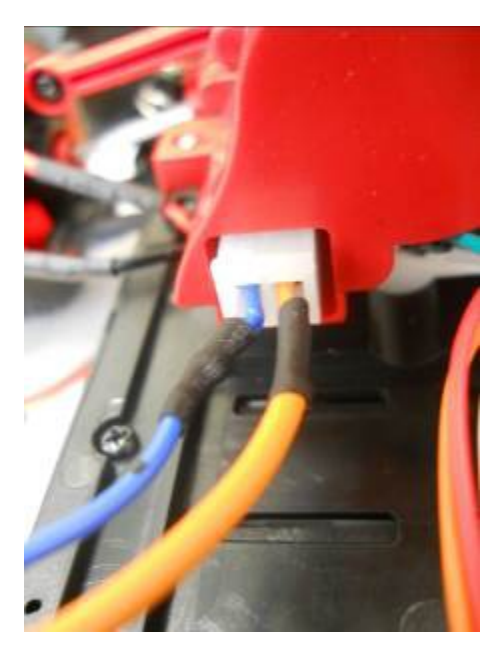

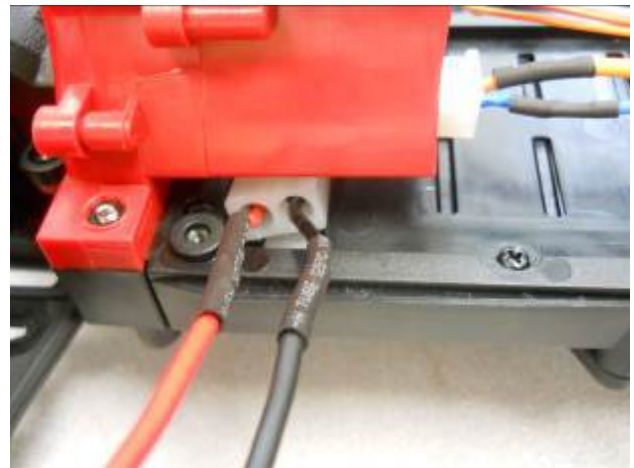

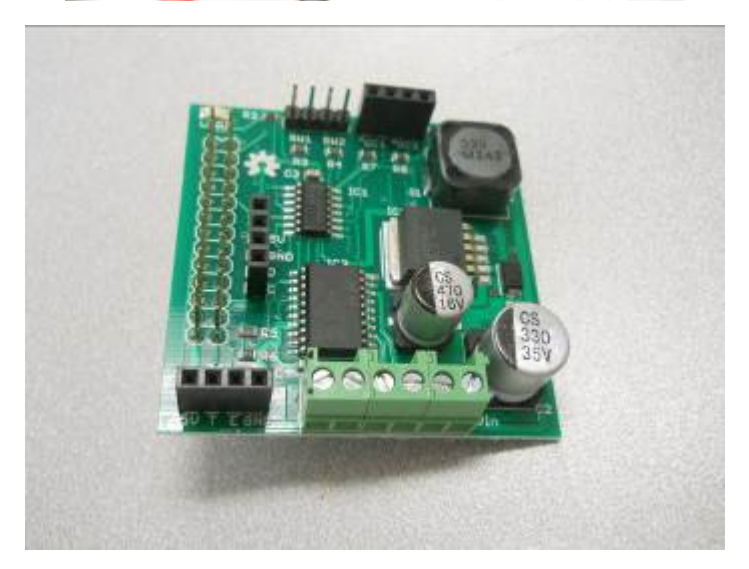

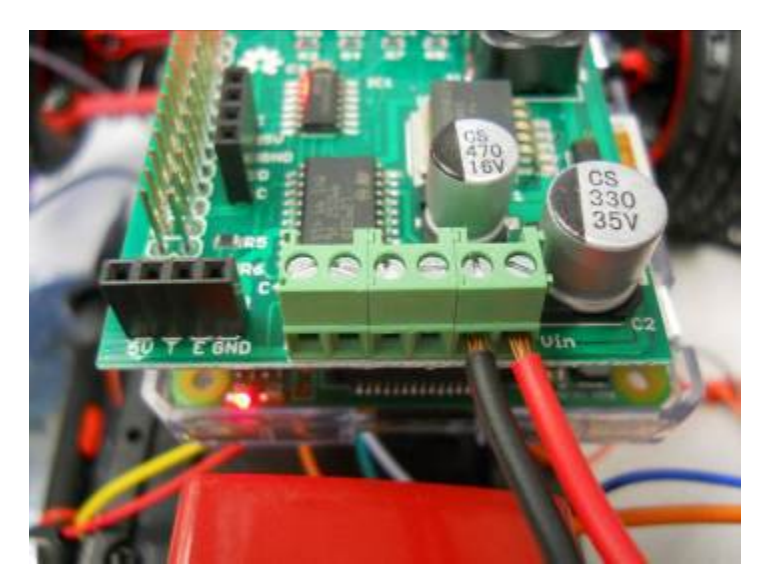

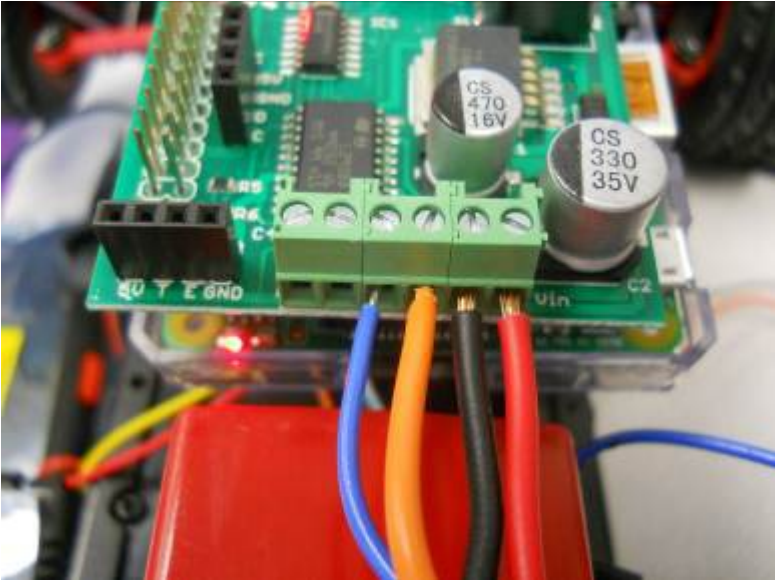

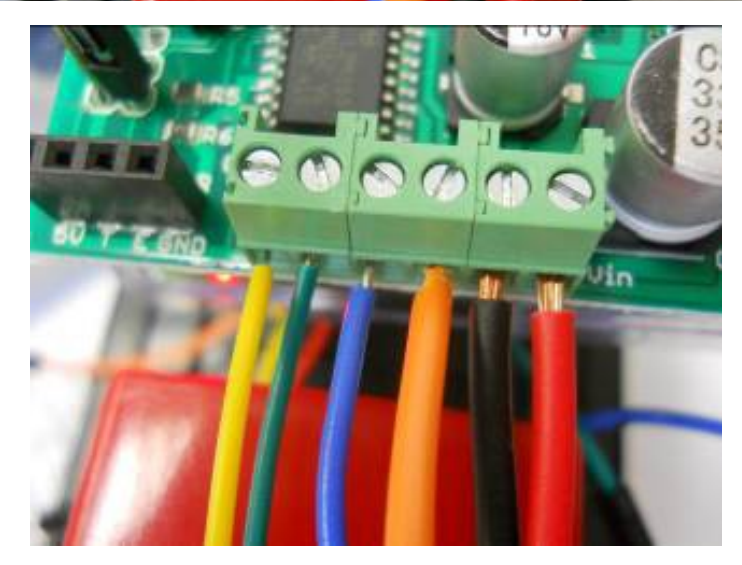

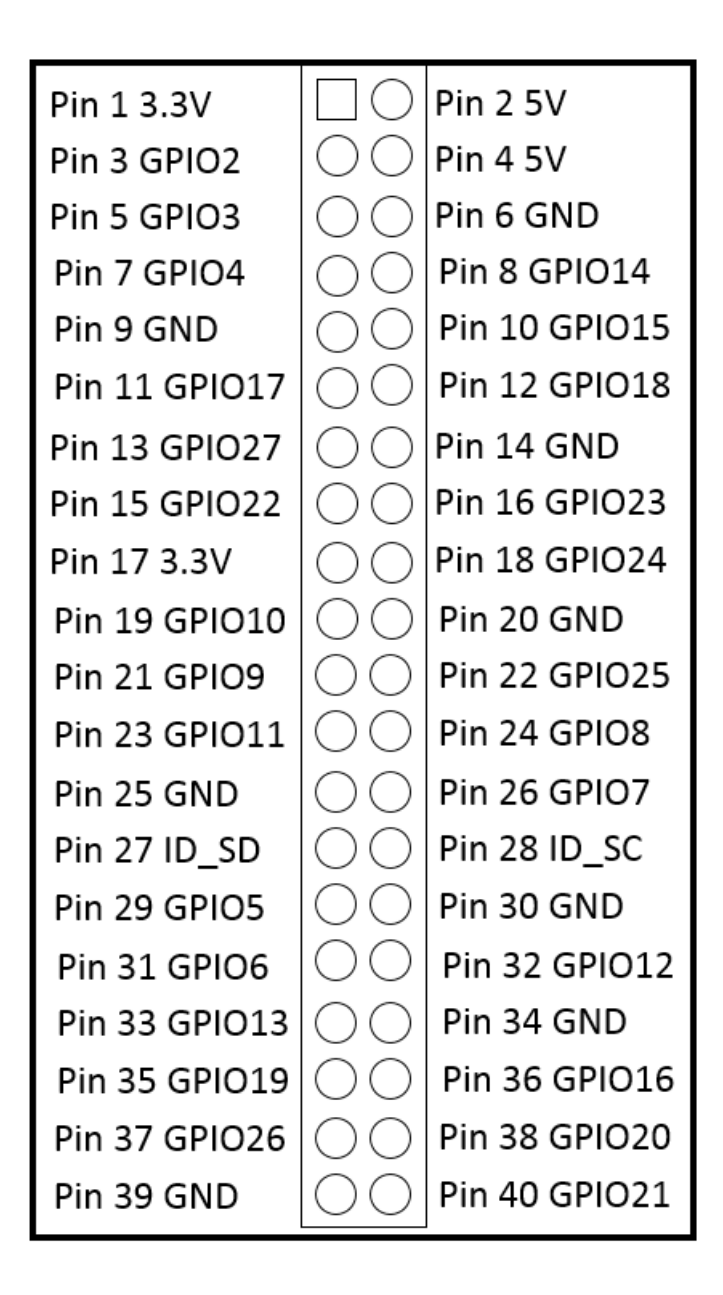

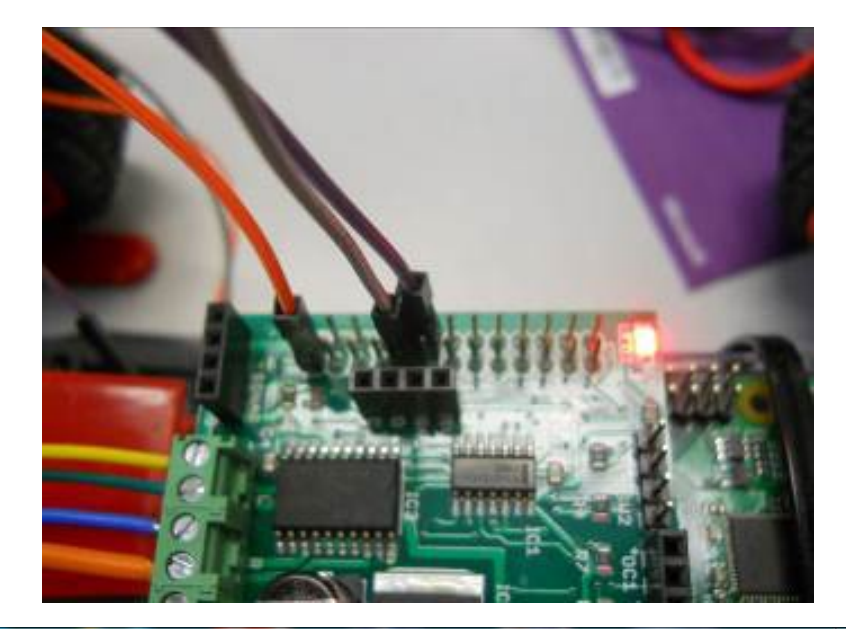

```
- 0
                                                                                    X
<mark>A</mark> pi@raspberrypi: ~/xmod
File Edit Options Buffers Tools Python Help
                                                                                       \overline{\phantom{a}}import RPi.GPIO as GPIO
import time
from rrb2 import *
pwmPin = 18dc = 10GPIO.setmode(GPIO.BCM)
GPIO.setup(pwmPin, GPIO.OUT)
pwm = GPIO.PWM(pwmPin, 320)rr = RRB2()pwm.start(dc)
rr.set_led1(1)
rr.set motors(1, 1, 1, 1)print ("Loop, press CTRL C to exit")
while 1:
    time.sleep(0.075)pwm.stop()GPIO. cleanup()
-UU-: **--F1 xmod.py
                              All L23
                                          (Python)--
Auto-saving...done
```

```
- 0
                                                                                      \overline{\textbf{x}}pi@raspberrypi: ~/xmod
File Edit Options Buffers Tools Python Help
import RPi.GPIO as GPIO
import time
from rrb2 import *import tty
import sys
import termios
def getch():fd = sys.stdout.fileno()old settings = termios.tcgetattr(fd)
    tty.setraw(sys.stdin.fileno())
    ch = sys.stdout.read(1)termios.tcsetattr(fd, termios.TCSADRAIN, old settings)
    return ch
pwmPin = 18dc = 10GPIO.setmode(GPIO.BCM)
GPIO.setup(pwmPin, GPIO.OUT)
pwm = GPIO.PWM(pwmPin, 320)rr = RRB2()pwm.start(dc)
\text{rr.set}\_\text{led1}(1)<br>var = \frac{1}{n}speed1 = 0Ξ
speed2 = 0\text{direction1} = 1\text{direction2} = 1while var := 'q':var = getch()if var == 'l':-UU-: **--F1 xmodControl.py Top L1
                                             (Python)--
```
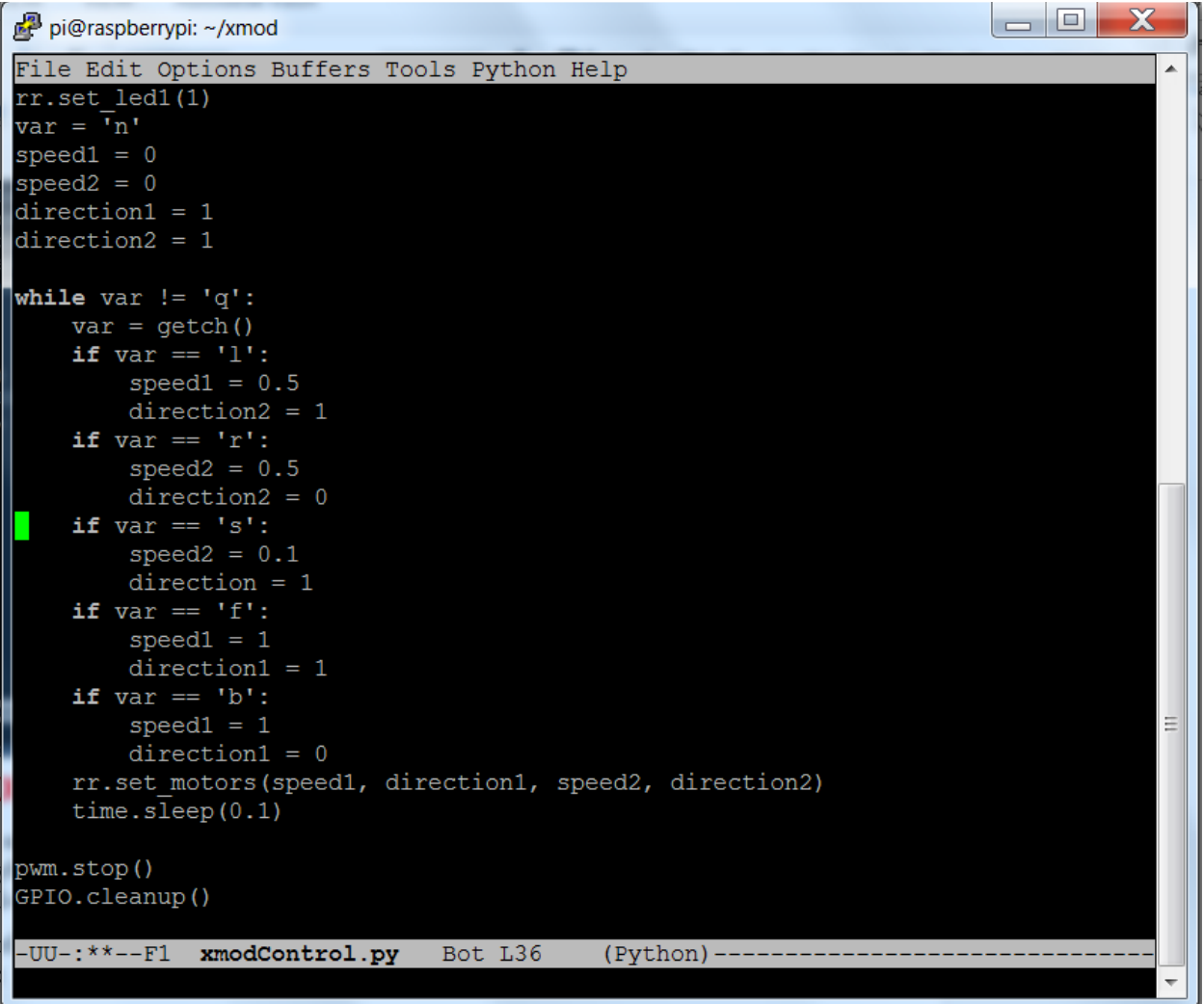

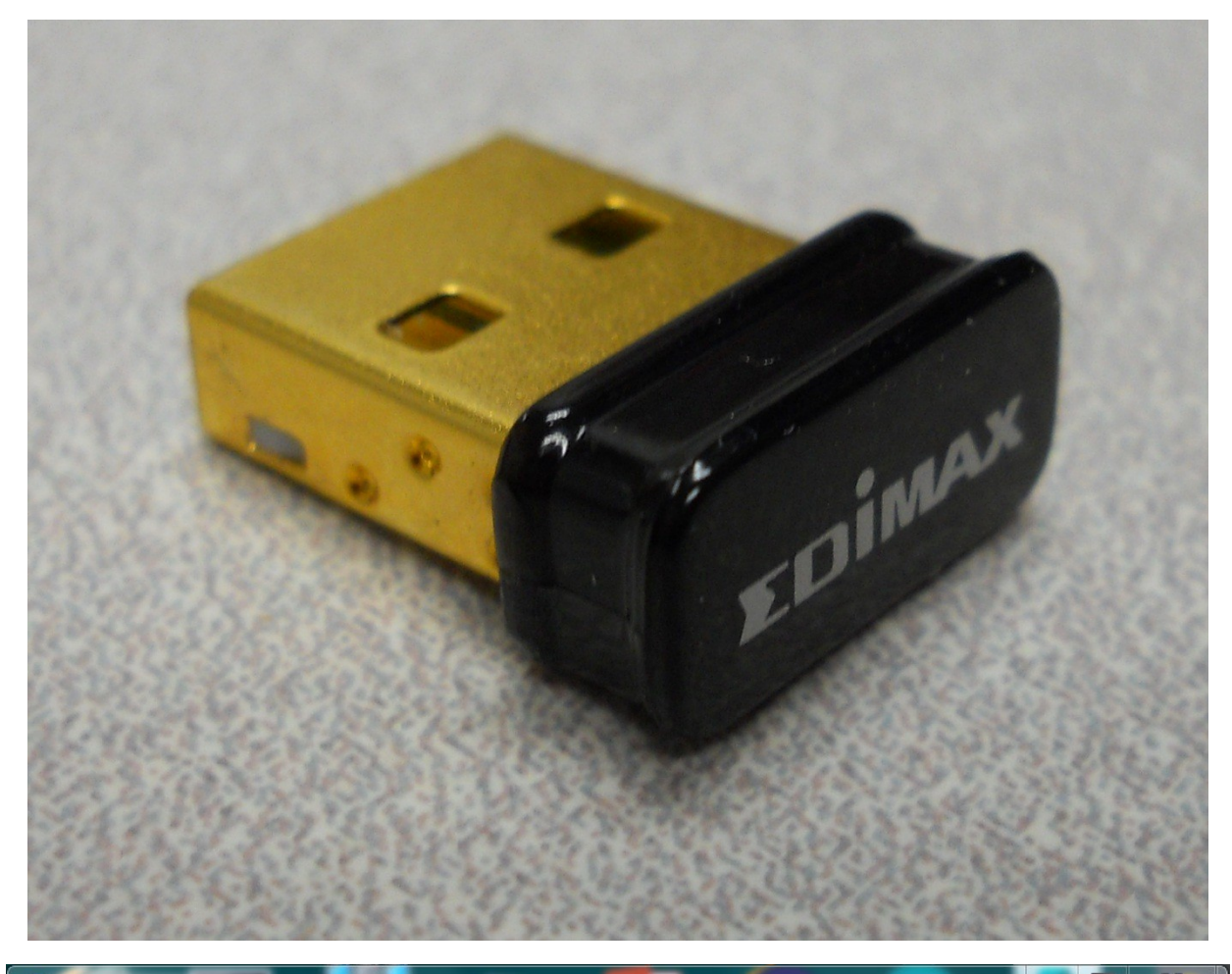

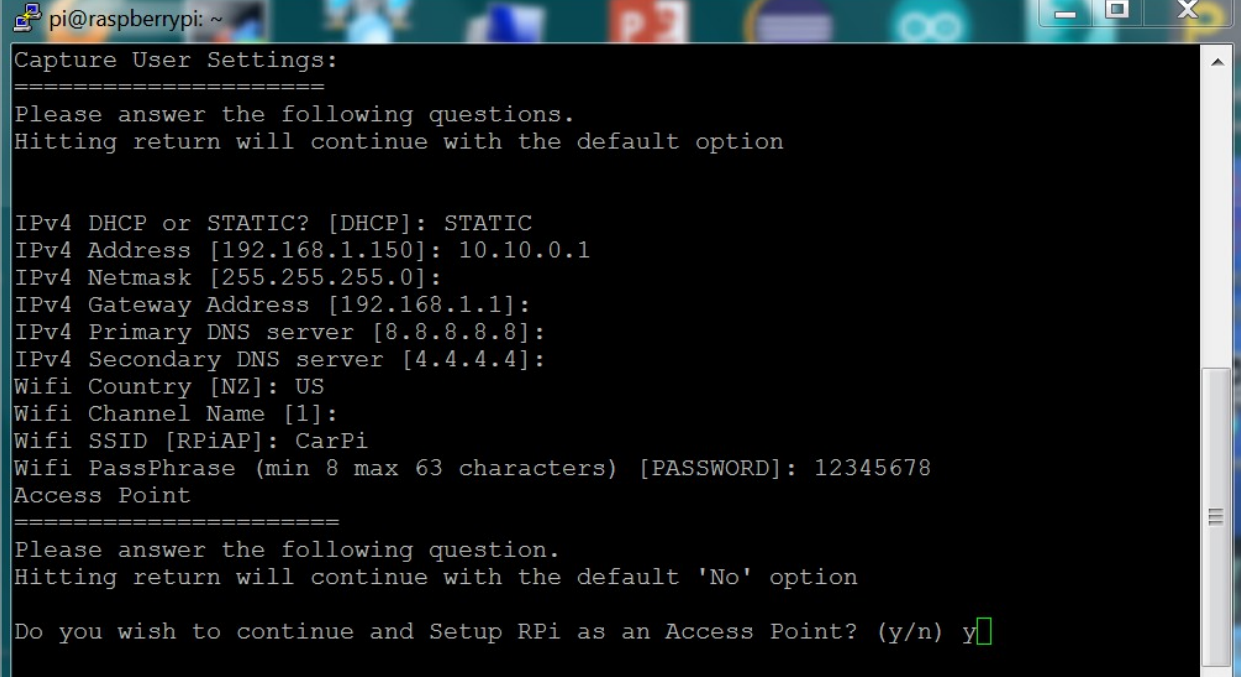

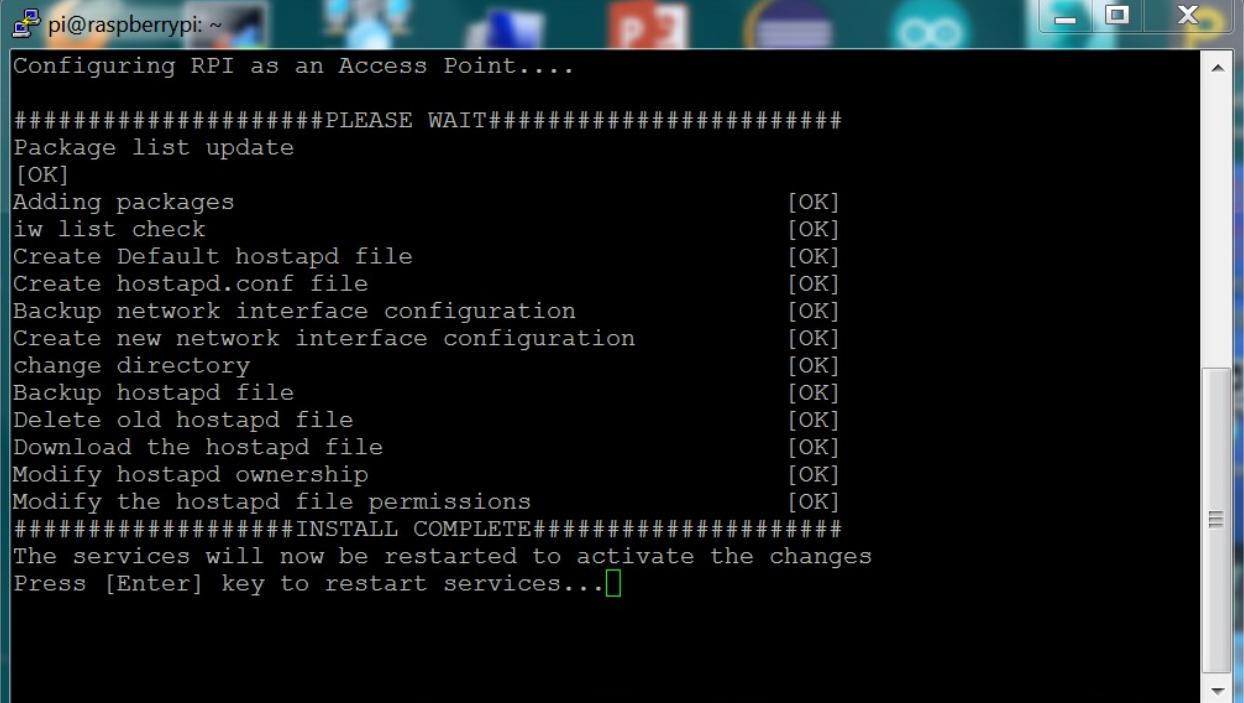

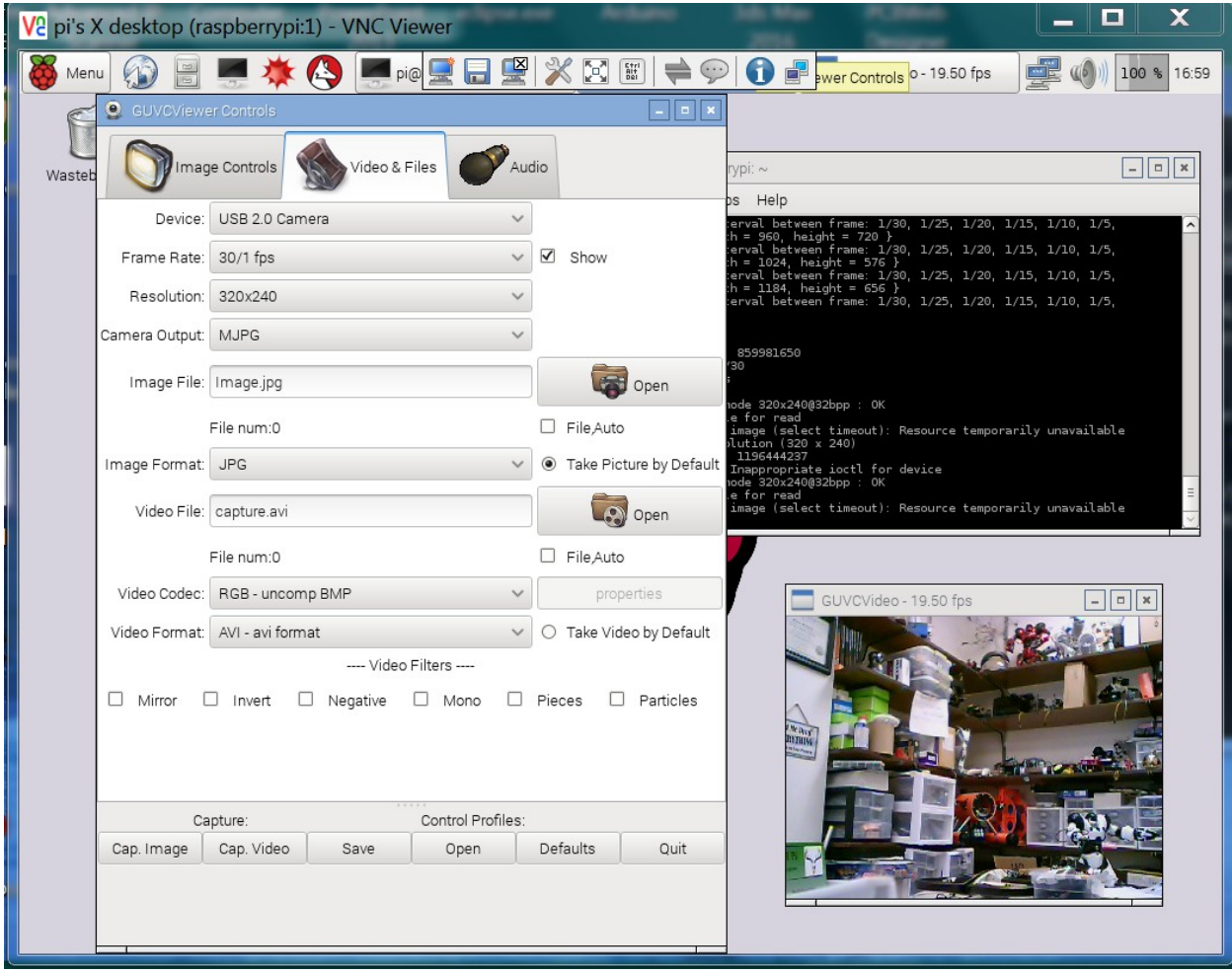

Chapter 8: Playing Rock, Paper, or Scissors with Raspberry Pi Zero

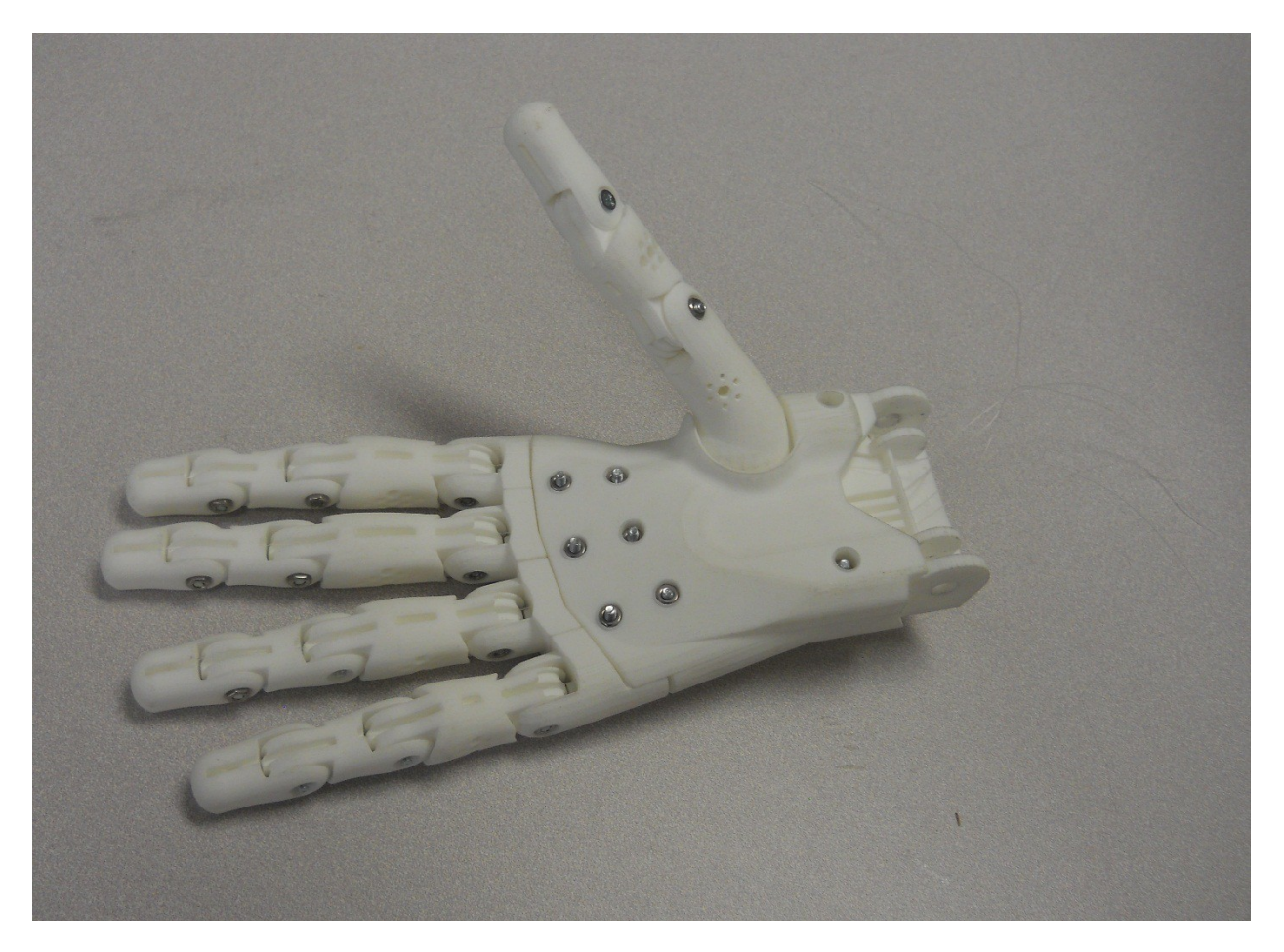
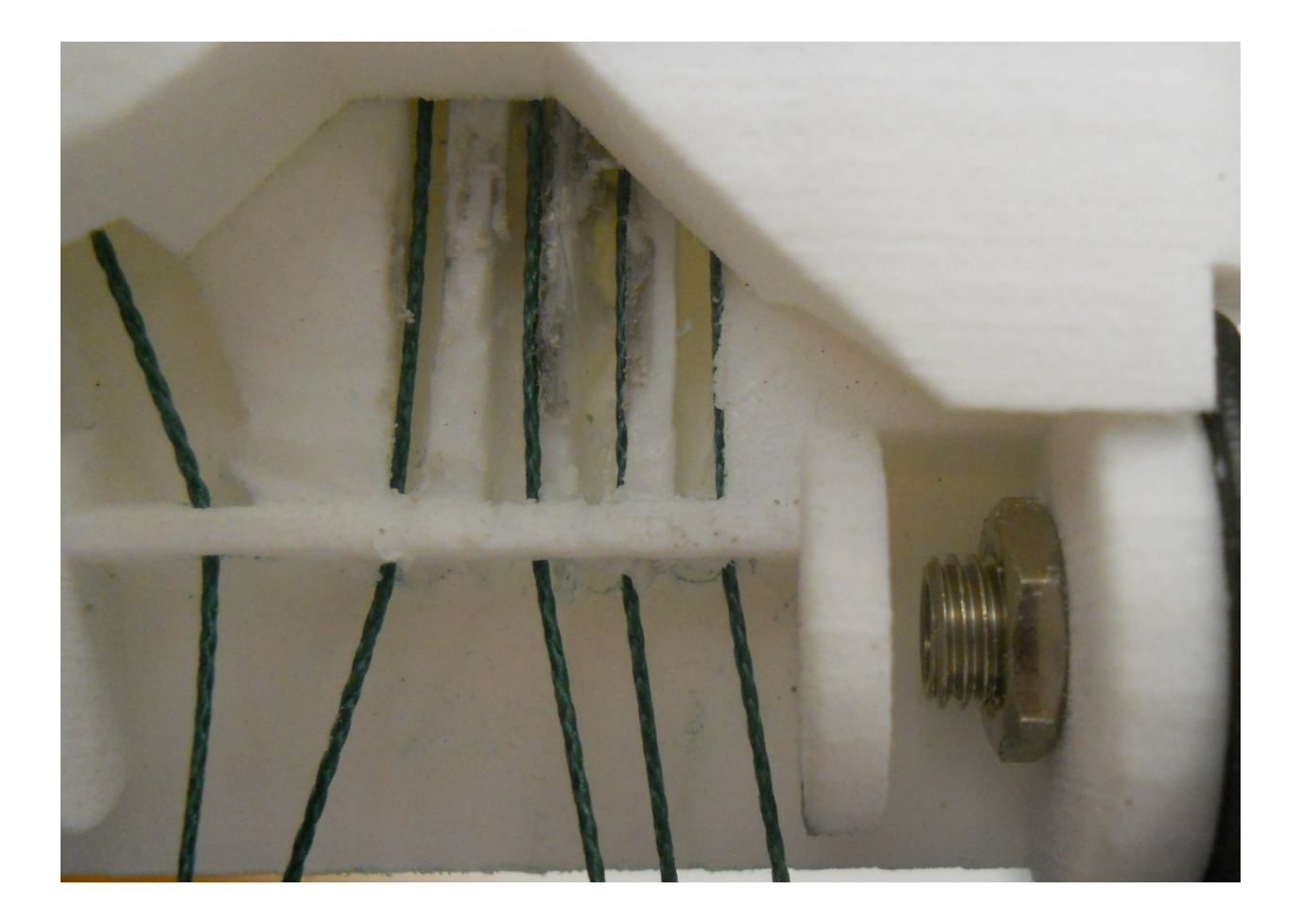

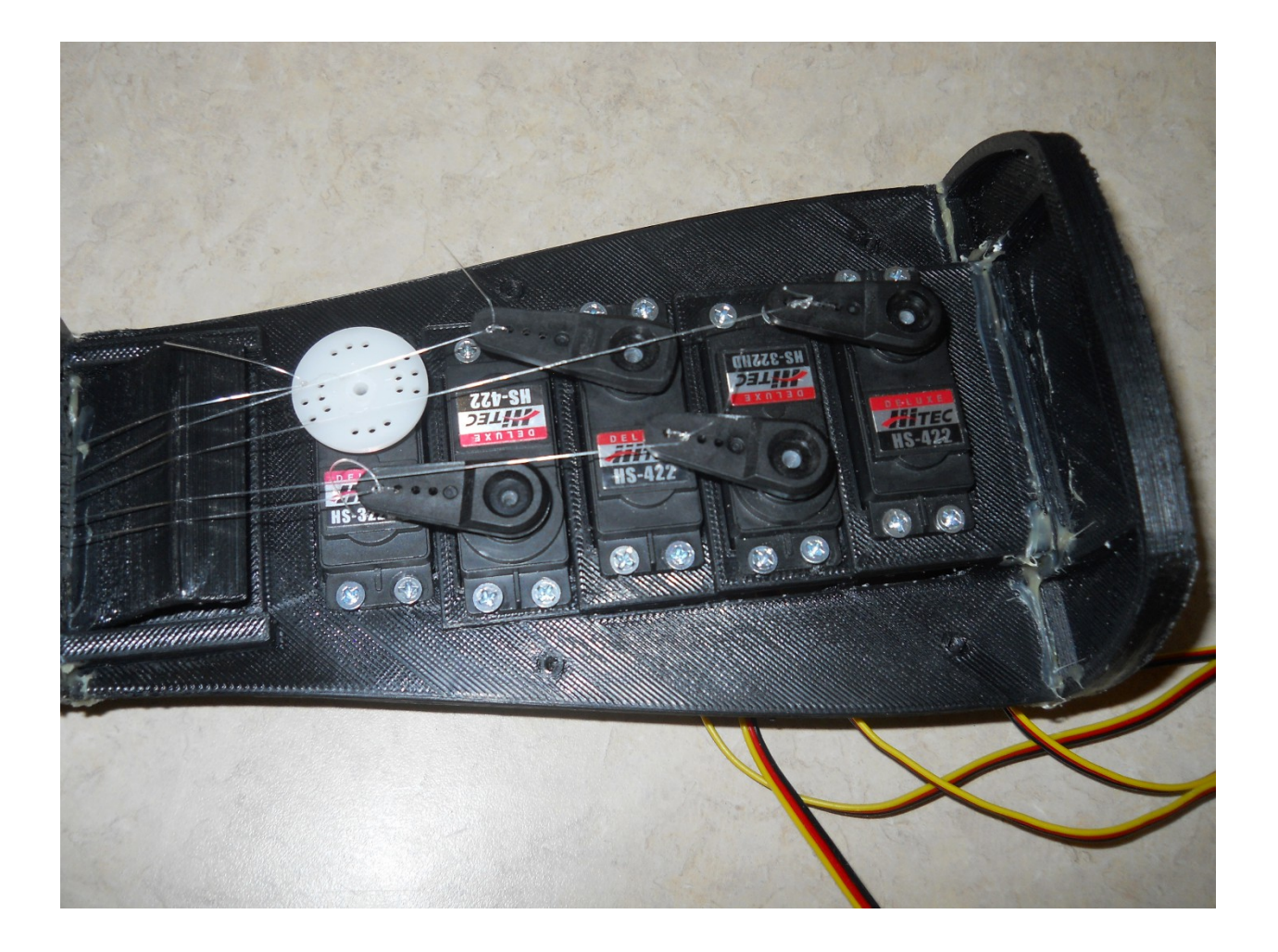

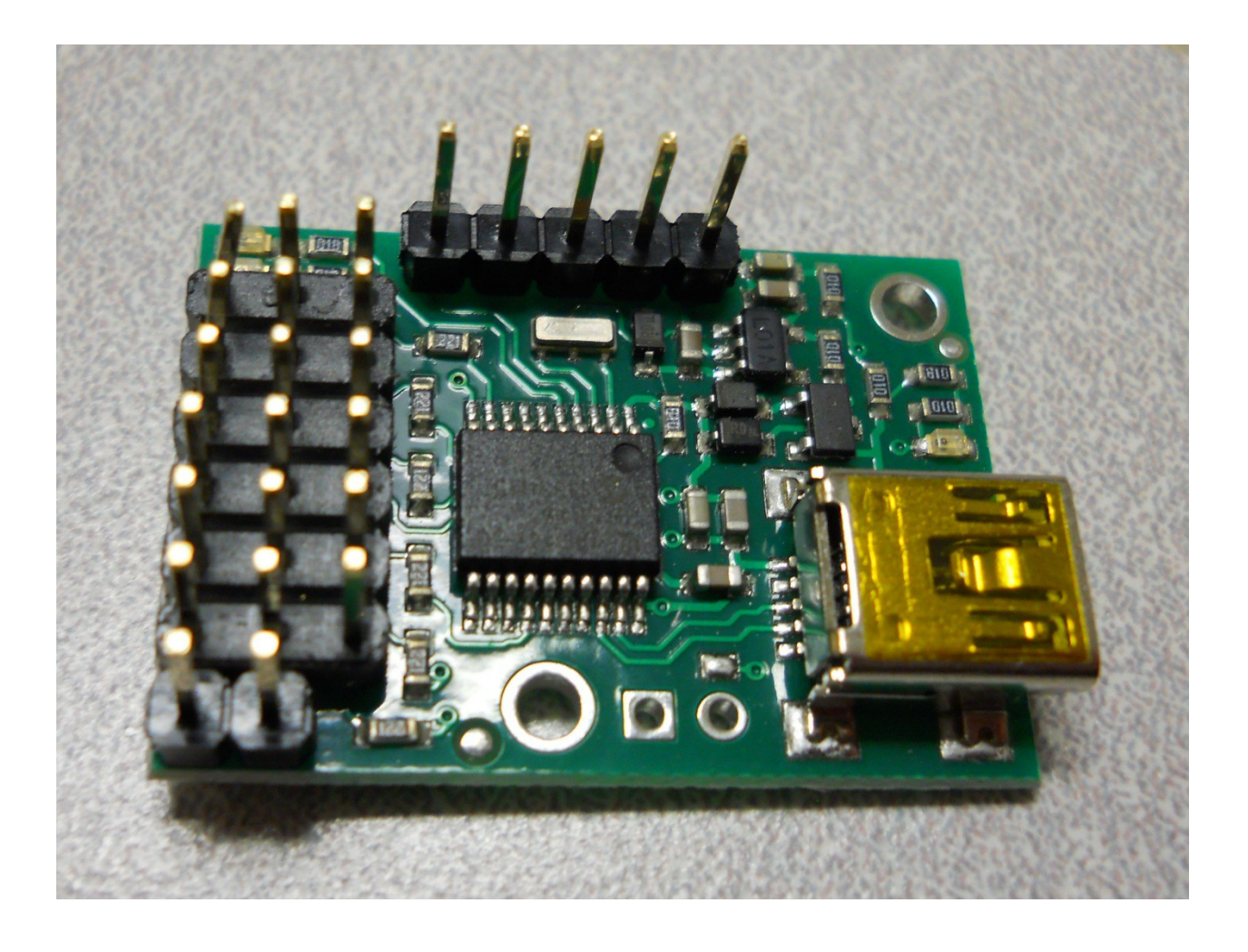

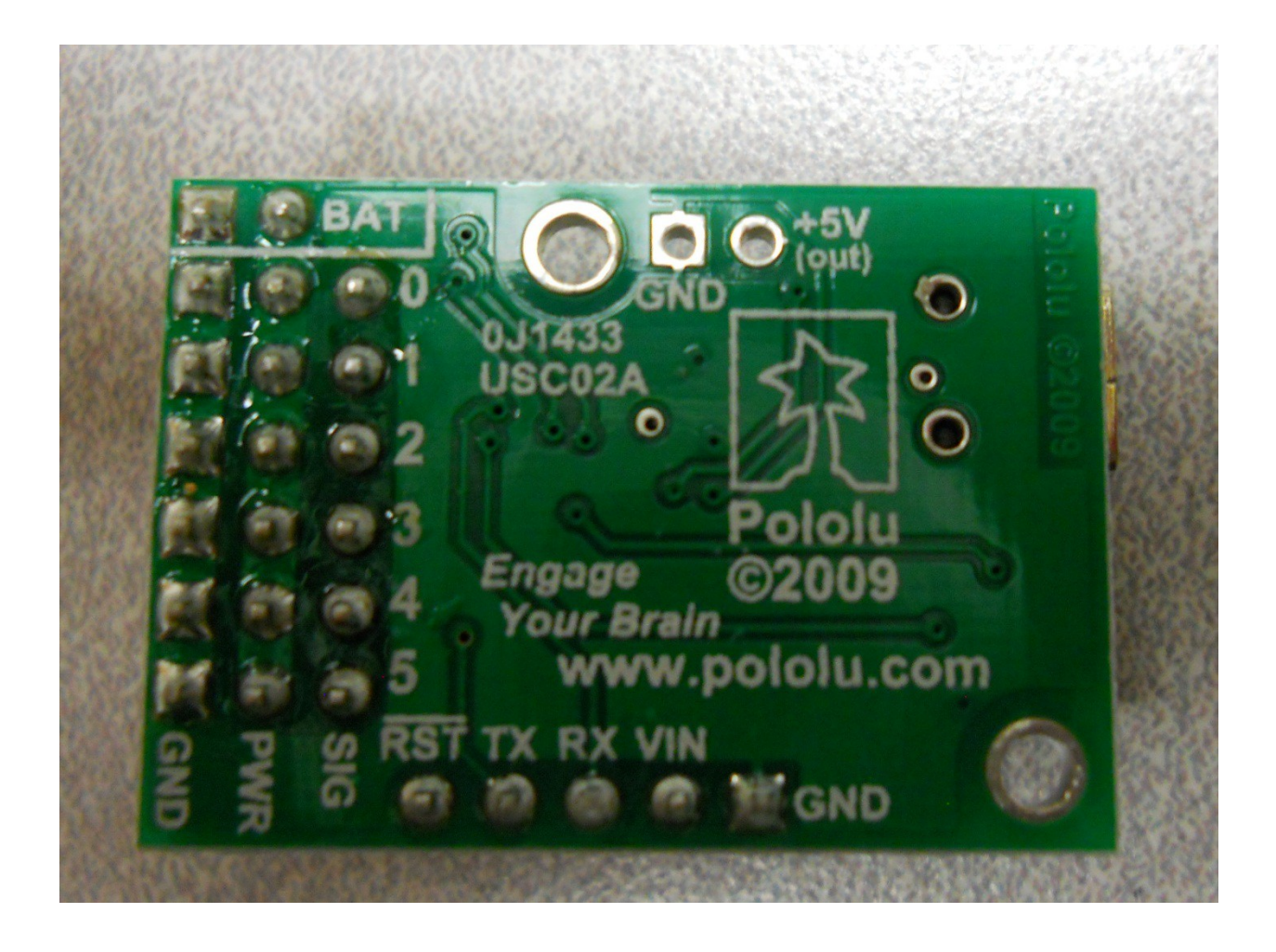

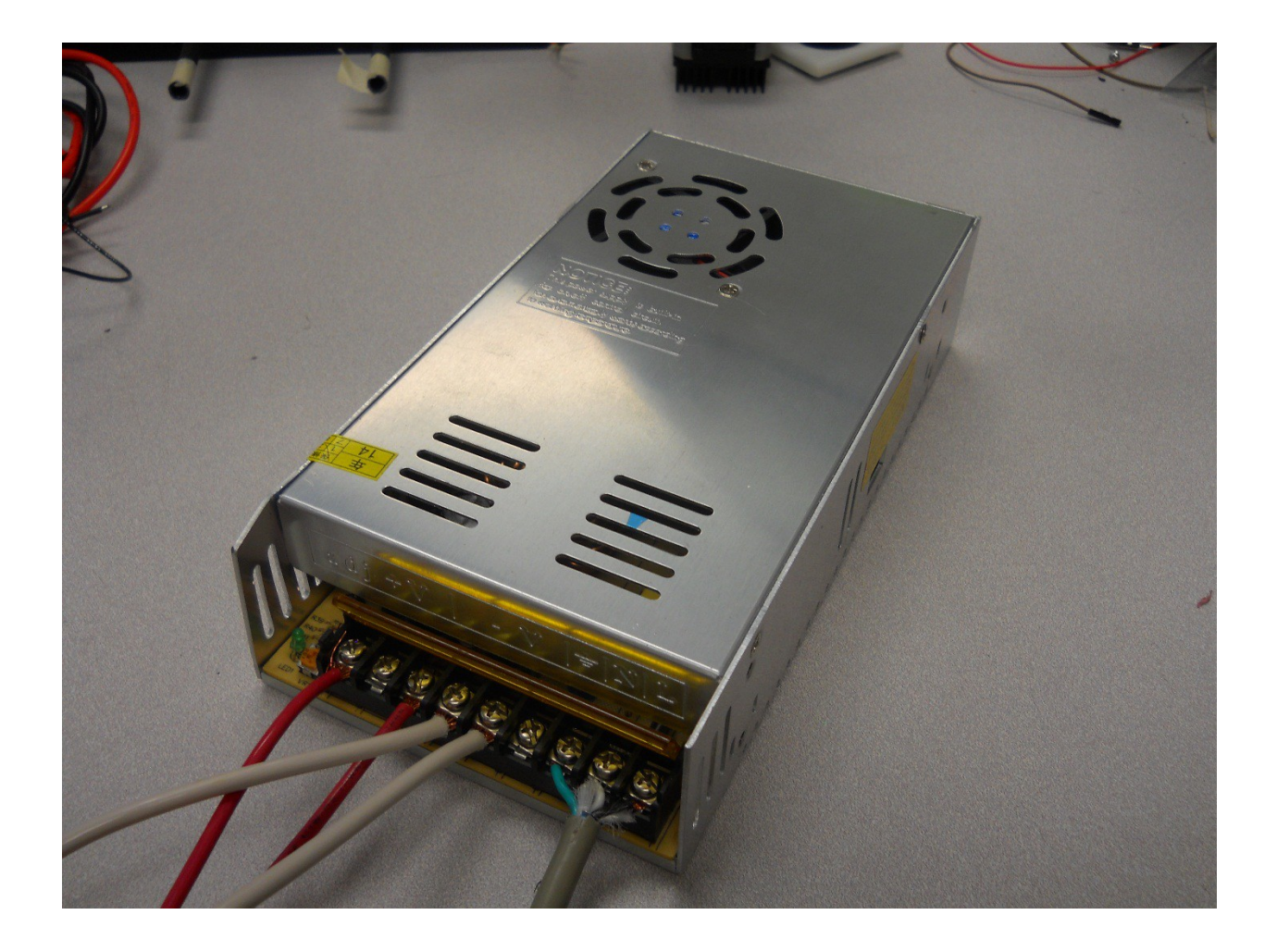

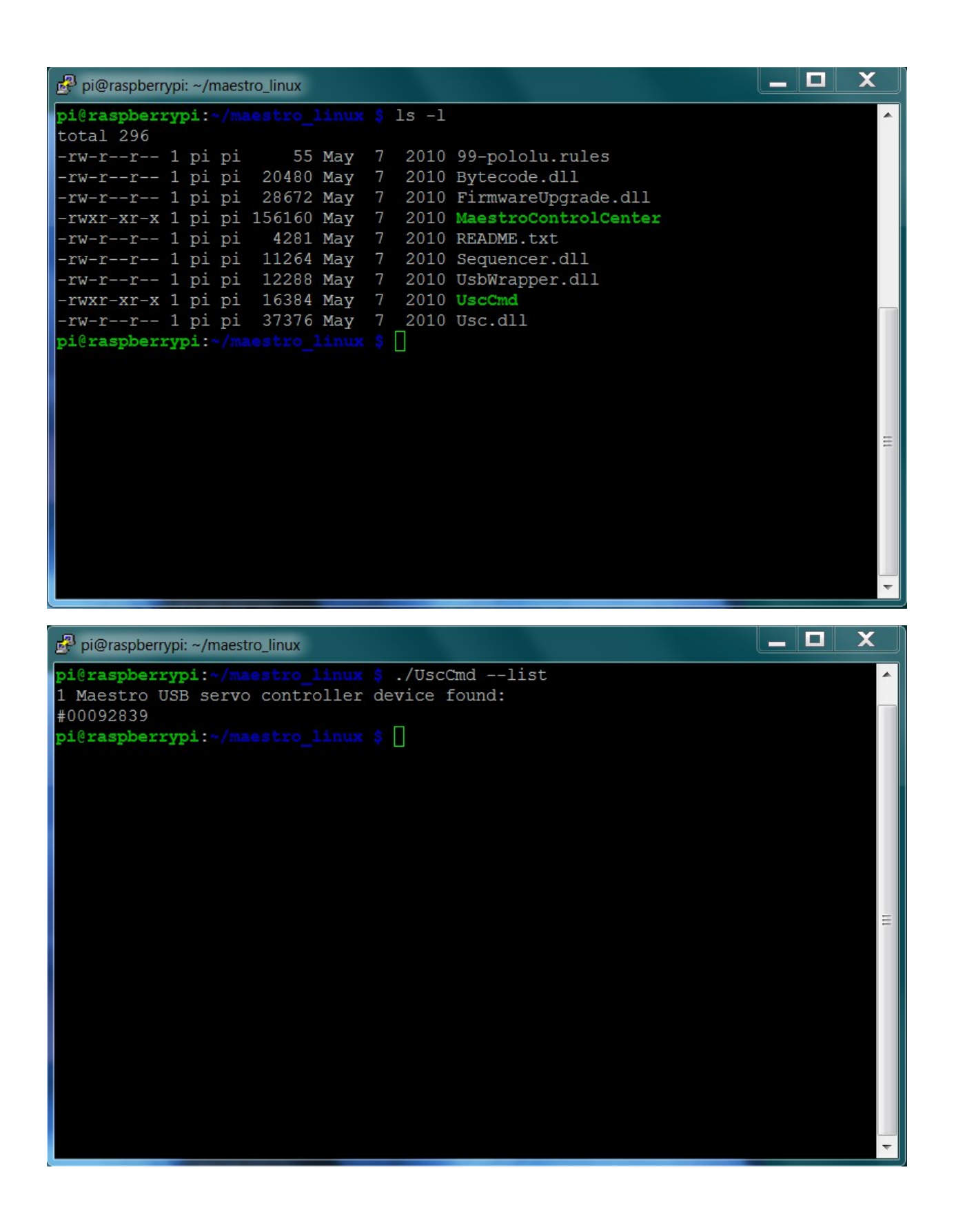

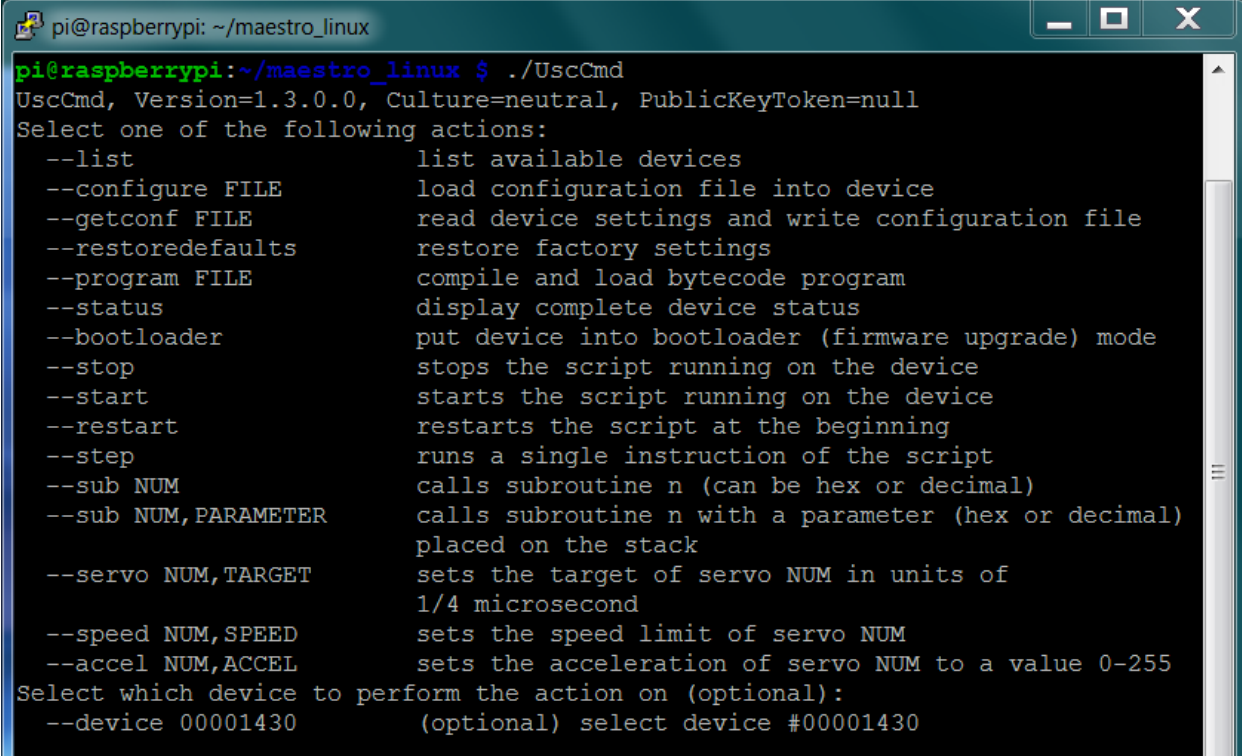

 $\overline{\phantom{a}}$ 

pi@raspberrypi:~/maestro linux \$

```
- 0
                                                                                                         \mathbf xpi@raspberrypi: ~/maestro_linux
File Edit Options Buffers Tools Python Help
                                                                                                           ı.
#!/usr/bin/python
import serial
import time
def setAngle(ser, channel, angle):
    minAngle = 0.0maxAngle = 180.0minTarget = 256.0maxTarget = 13120.0scaledValue = int((angle / (maxAngle - minAngle) / (maxTarget - minTarget))) + minTarget)commandByte = chr(0x84)channelByte = chr(chamnel)lowTargetByte = chr(scaledValue & 0x7F)highTargetByte = chr((scaledValue > > 7) & 0x7F)<br>command = commandByte + channelByte + lowTargetByte + highTargetByte
    ser.write(command)
    ser.flush()
ser = serial.Serial("/dev/ttyACM0", 9600)
# Home position
for i in range (0, 12):
    setAngle(ser, i, 90)
time.sleep(1)
-UU-:---F1 robot.py
                              All \mathbbm{L}1(Python) ------------------
                                                                                                ________
For information about GNU Emacs and the GNU system, type C-h C-a.
```
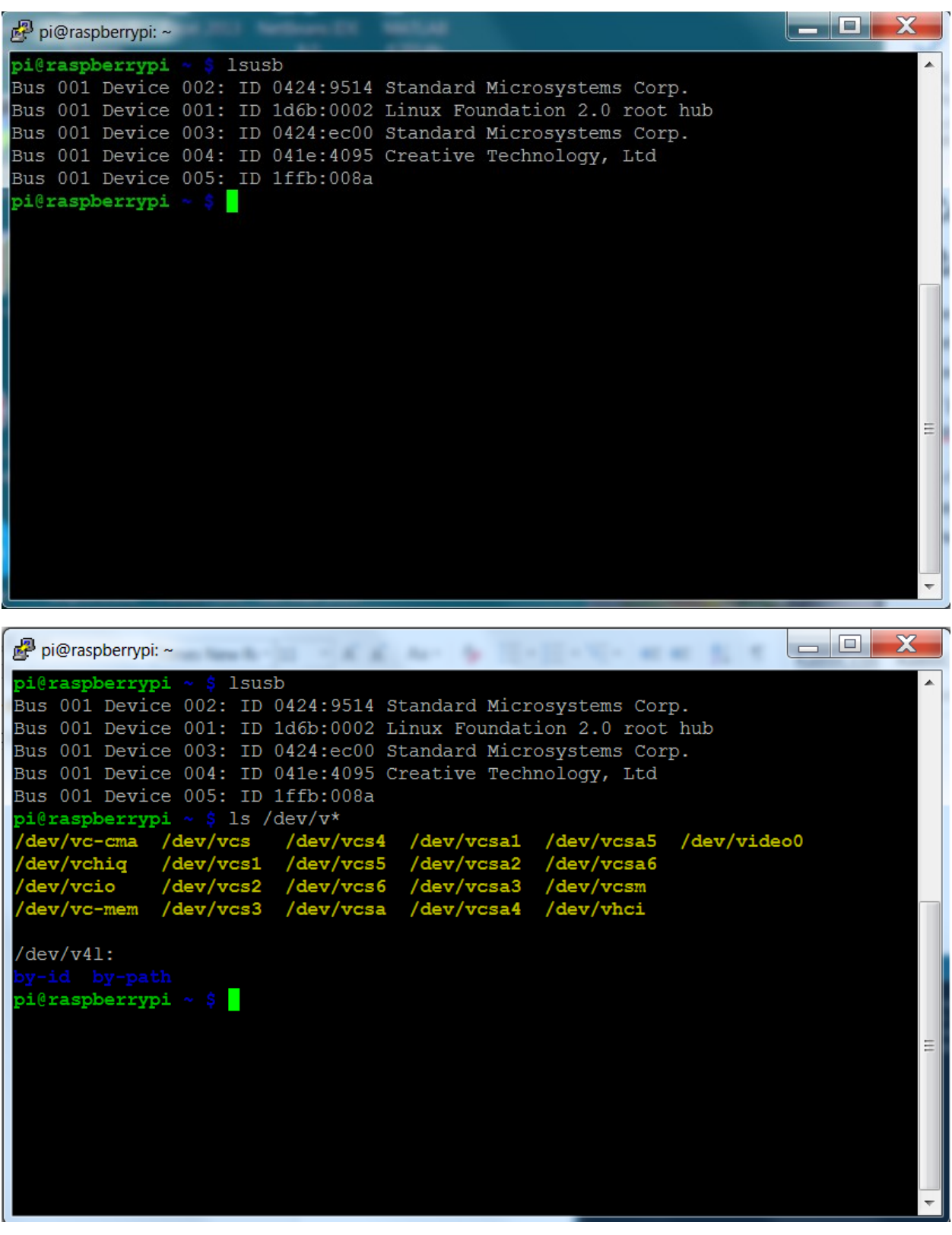

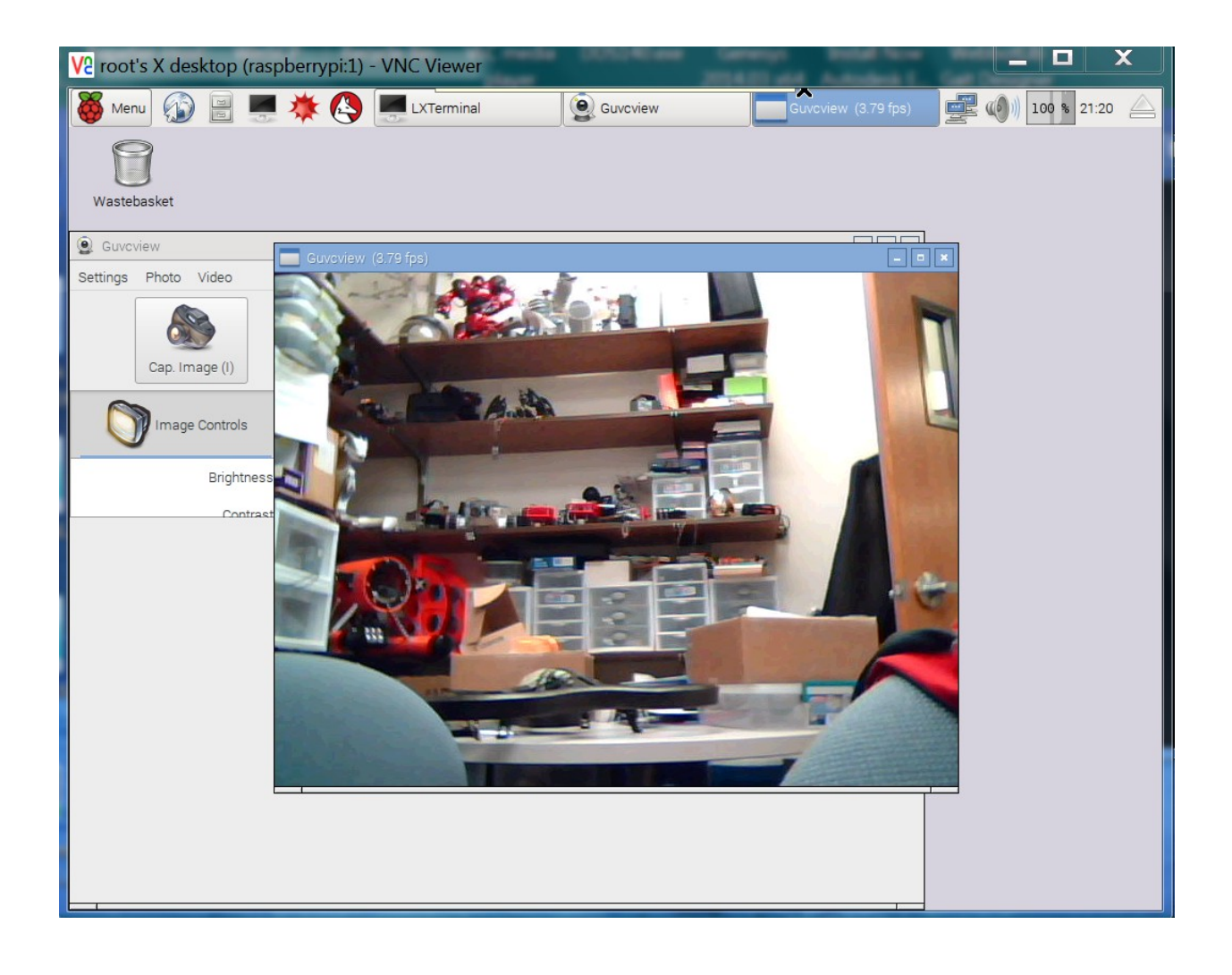

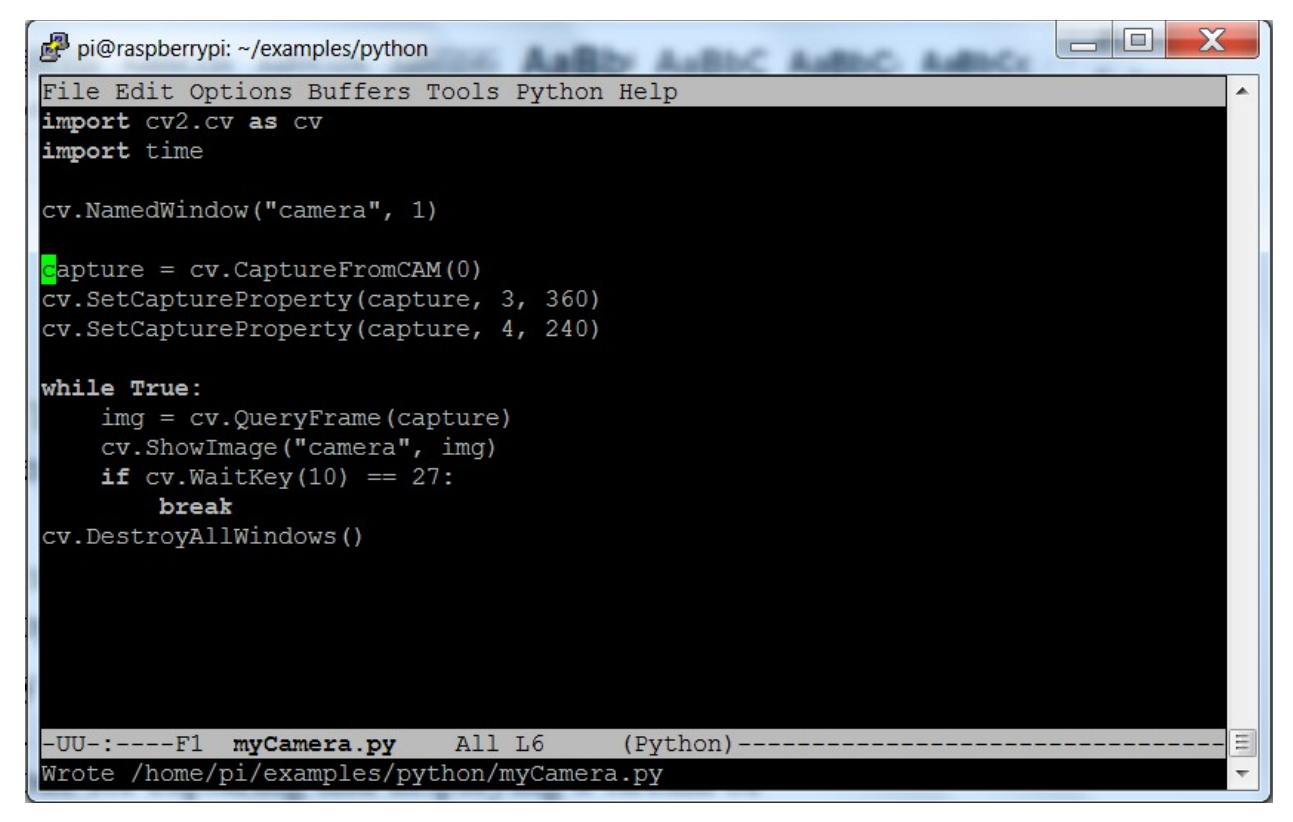

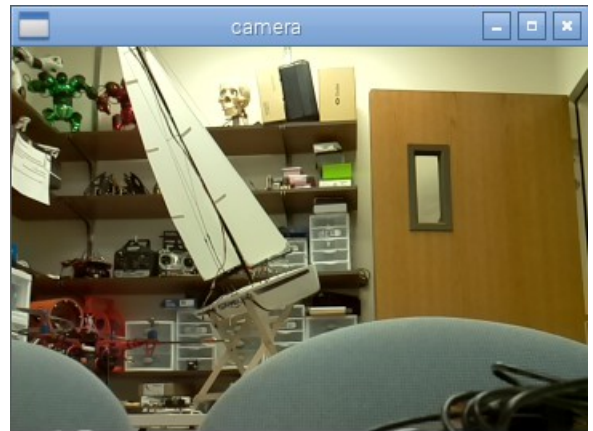

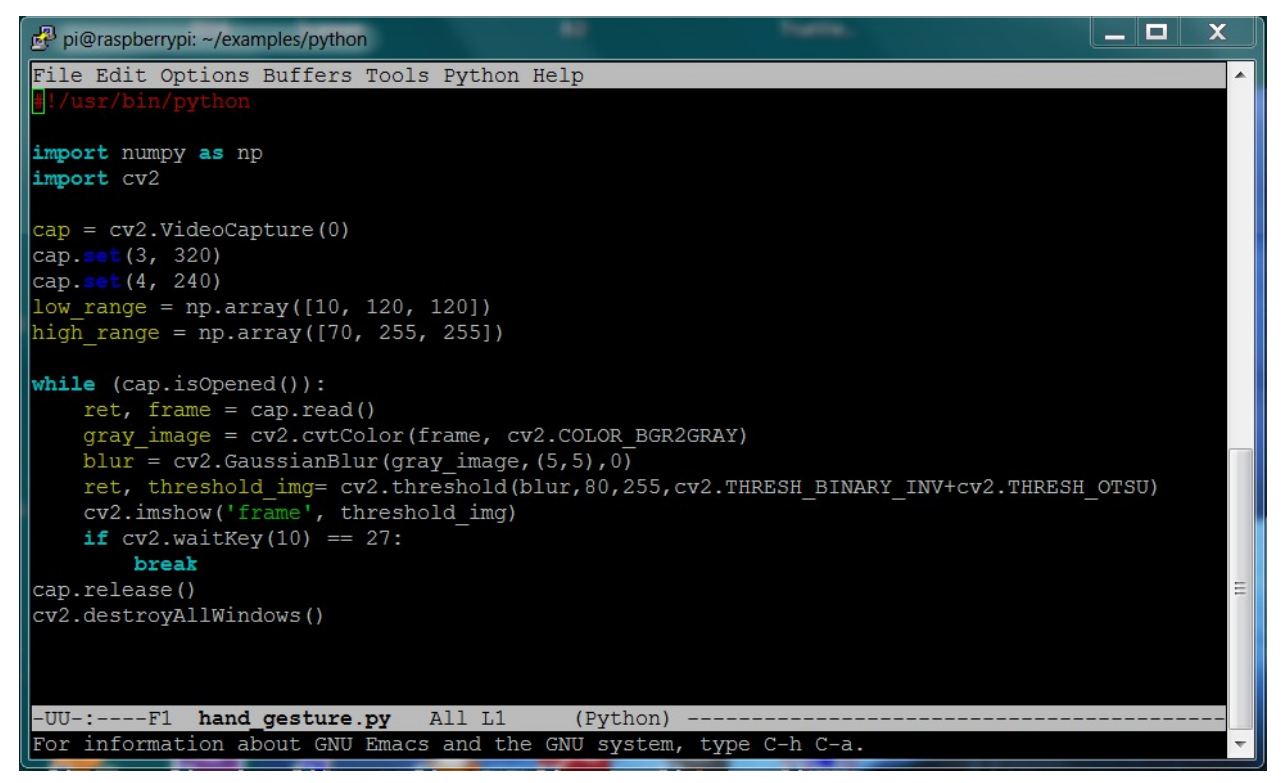

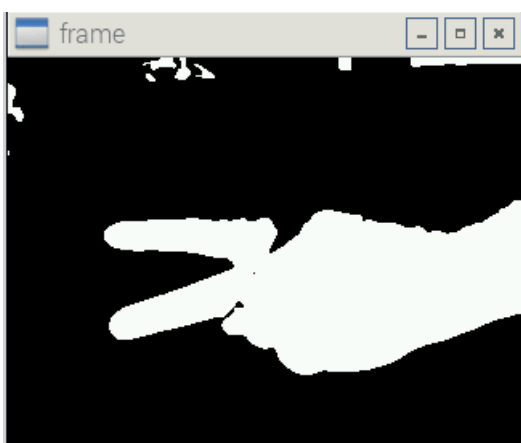

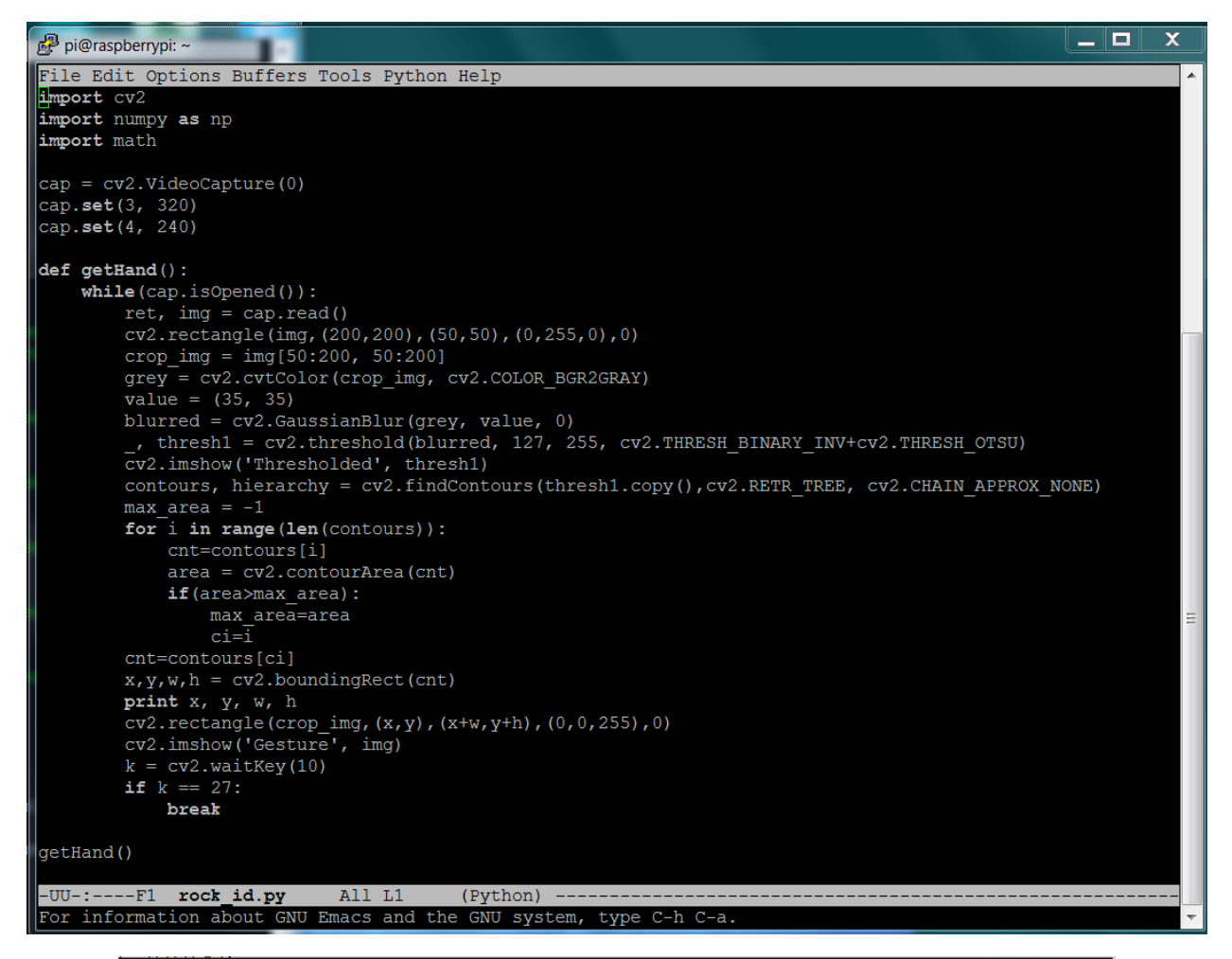

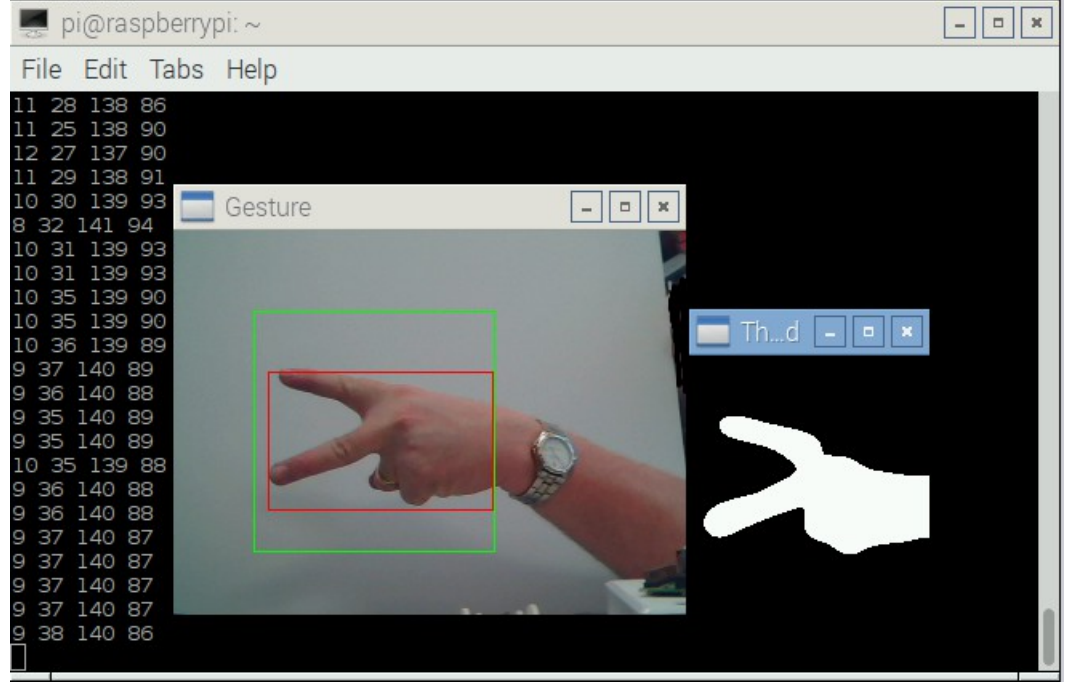

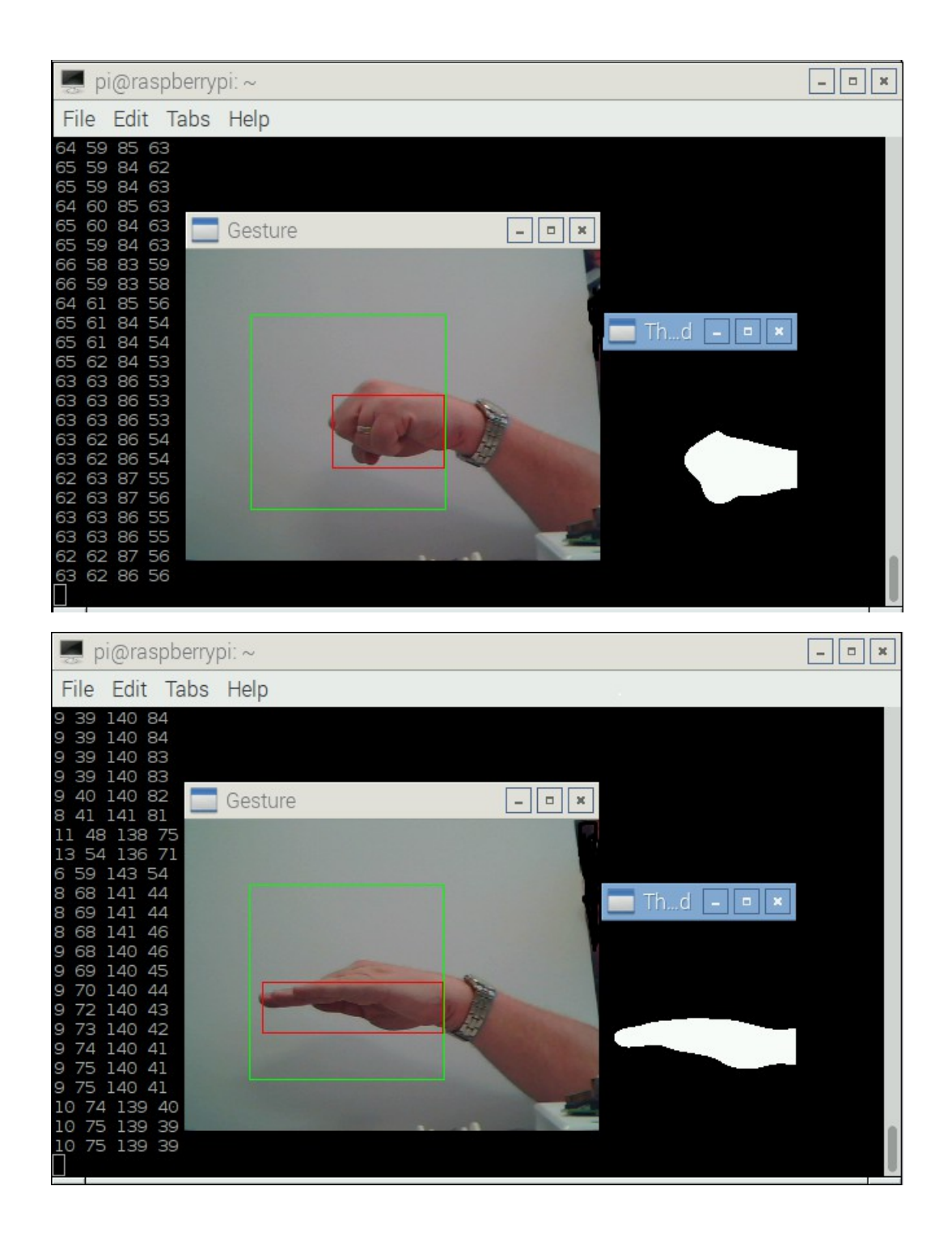

```
\begin{array}{|c|c|c|}\hline \quad & \quad & \\\hline \quad & \quad & \\\hline \quad & \quad & \\\hline \end{array}pi@raspberrypi: ~
File Edit Options Buffers Tools Python Help
 import math
 cap = cv2.VideoCapture(0)<br>cap.set(3, 320)
 cap.set(4, 240)
def getHand():
      while (cap.isOpened()):
            ret, img = cap.read()cv2.rectangle(img, (200,200), (50,50), (0,255,0), 0)<br>crop_ing = ing(50:200, 50:200)<br>grey = cv2.cvtColor(crop_ing, cv2.cOLOR_BGR2GRAY)
            value = (35, 35)blurred = cv2.GaussianBlur(grey, value, 0)<br>
-, thresh1 = cv2.GaussianBlur(grey, value, 0)<br>
-, thresh1 = cv2.threshold(blurred, 127, 255, cv2.THRESH_BINARY_INV+cv2.THRESH_OTSU)
            - ontours, hierarchy = cv2.findContours (thresh)<br>contours, hierarchy = cv2.findContours (thresh).
            max area = -1for i in range (len (contours)):
                  cnt=contours[i]<br>area = cv2.contourArea(cnt)
                  if(area>max area):max area=area
                       ci=\overline{i}cnt=contours[ci]
            x, y, w, h = cv2.boundingRect(int)print x, y, w, h<br>
if w != 148 and h !=148: # not starting rectangle
                  if w/h >= 3:
                       return 3
                                         # scissors
                  elif w/h < 3 and w/h > 1:
                        return 2
                  else:
                       return 3
            cv2. rectangle (crop_img, (x,y), (x+w, y+h), (0, 0, 255), 0)<br>cv2. inshow('Gesture', img)k = cv2<u>wait</u>Key(10)if k == 27:
                  break
print getHand()
 -UU-: **--F1 rock_id.py
                                         Bot L21
                                                          (Python) ---
```
Chapter 9: Adding Raspberry Pi Zero to a Quadcopter

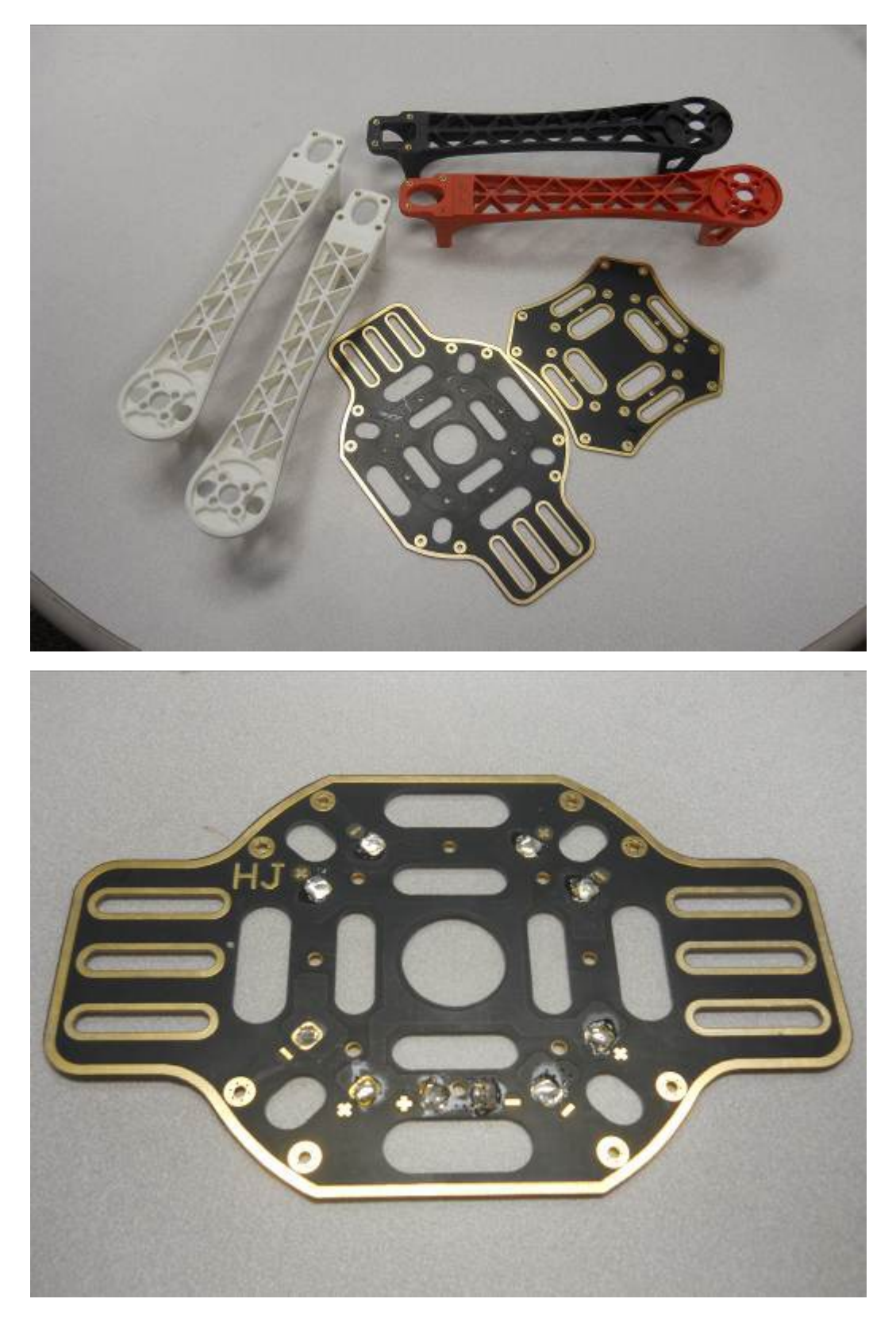

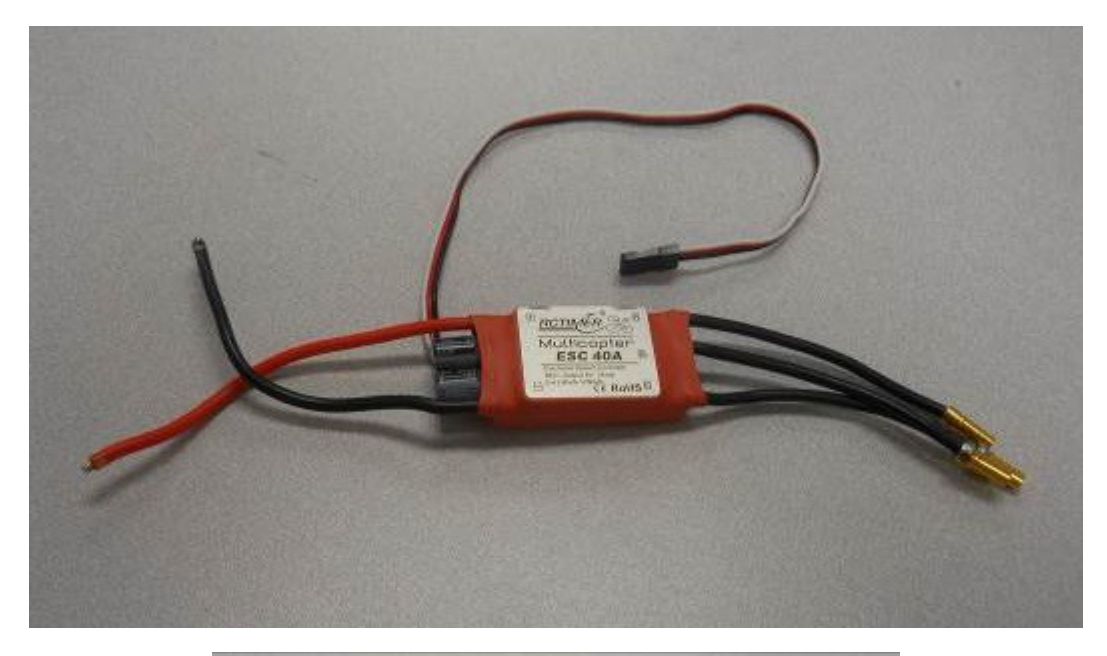

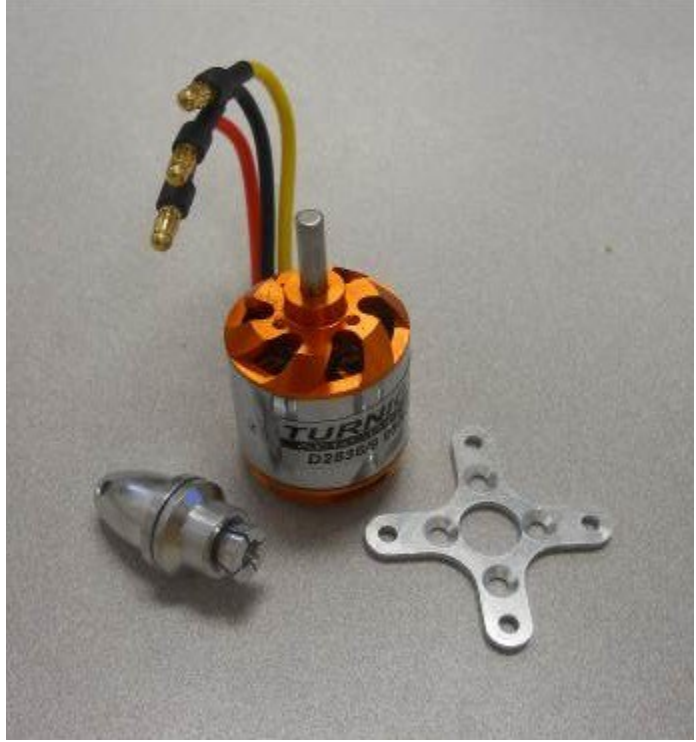

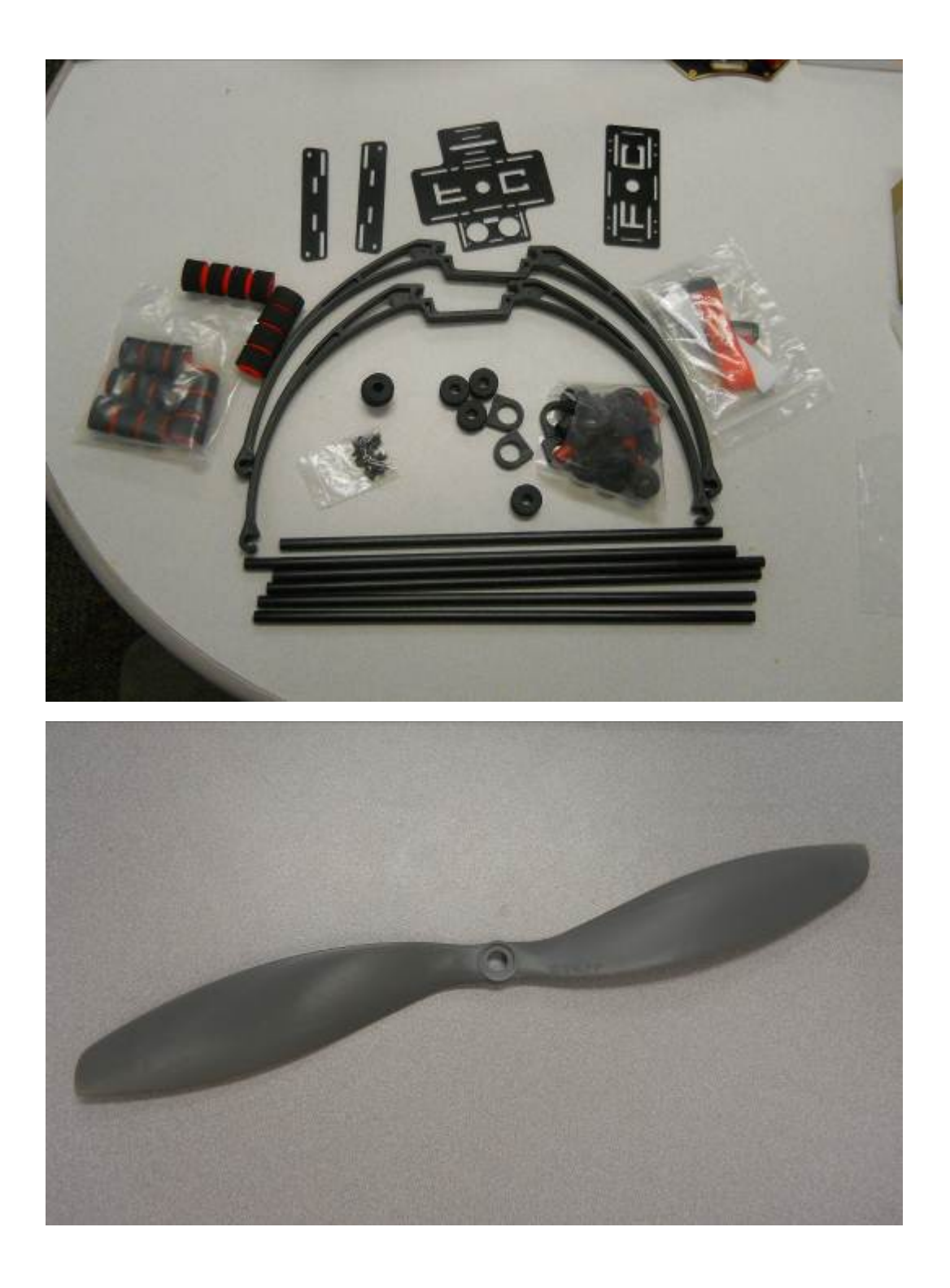

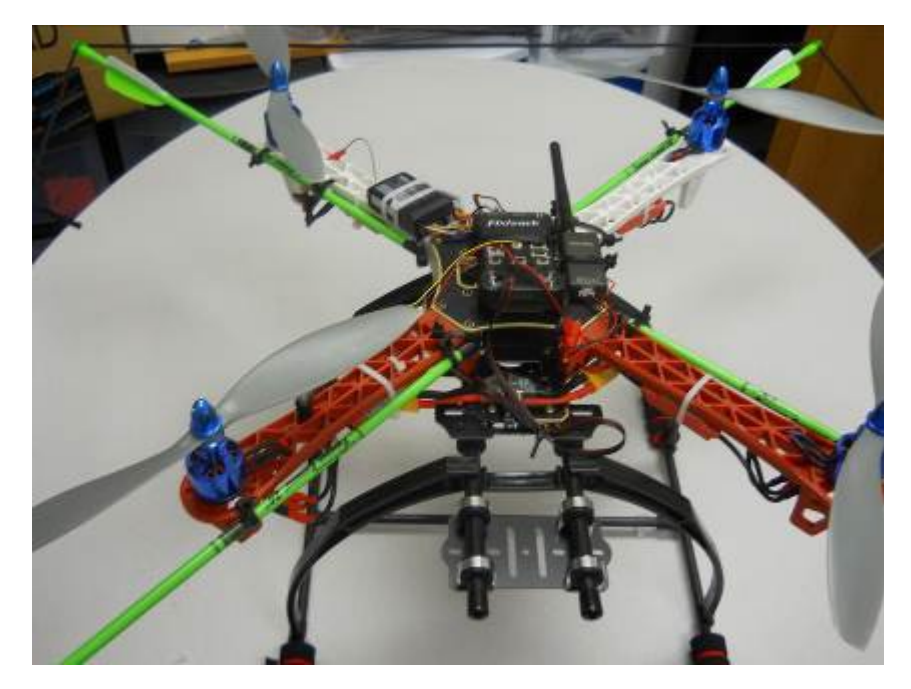

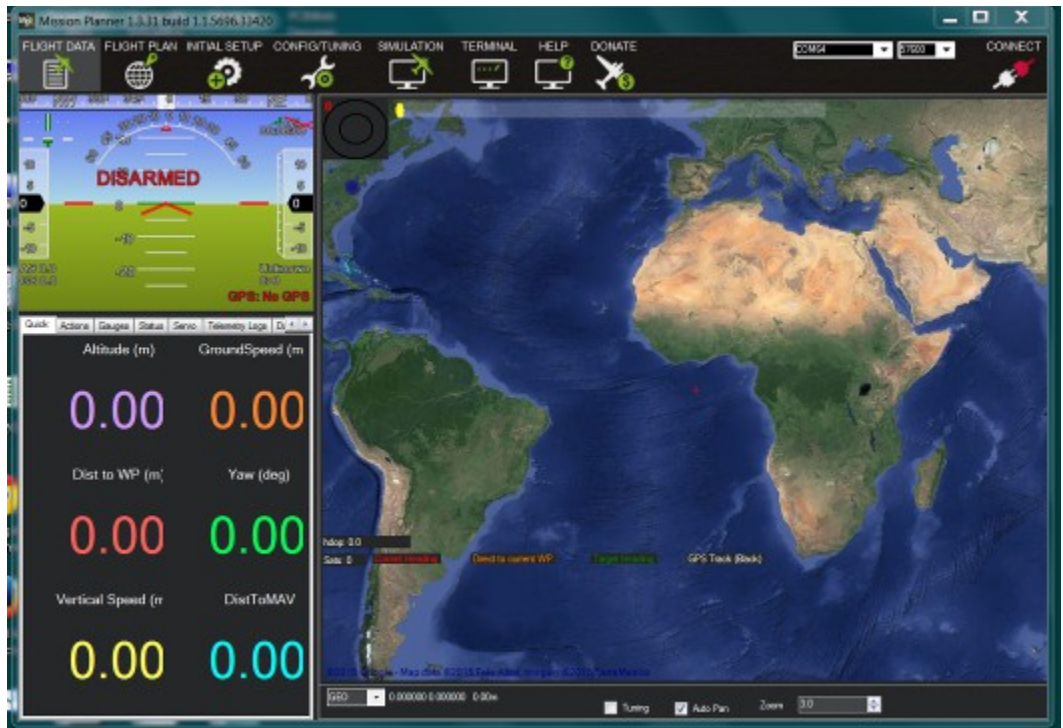

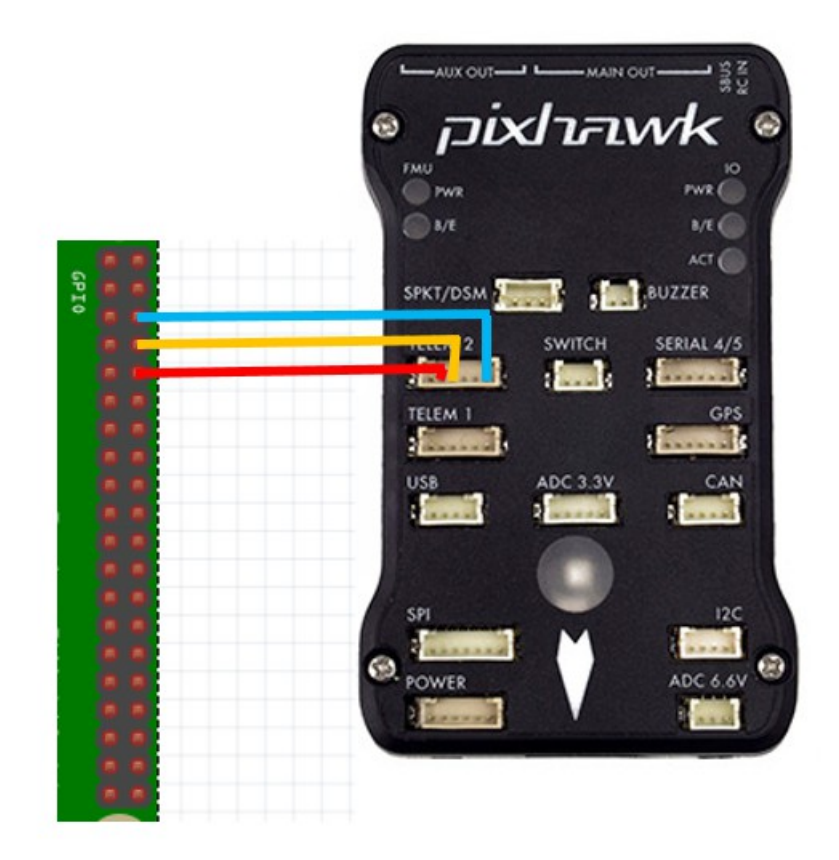

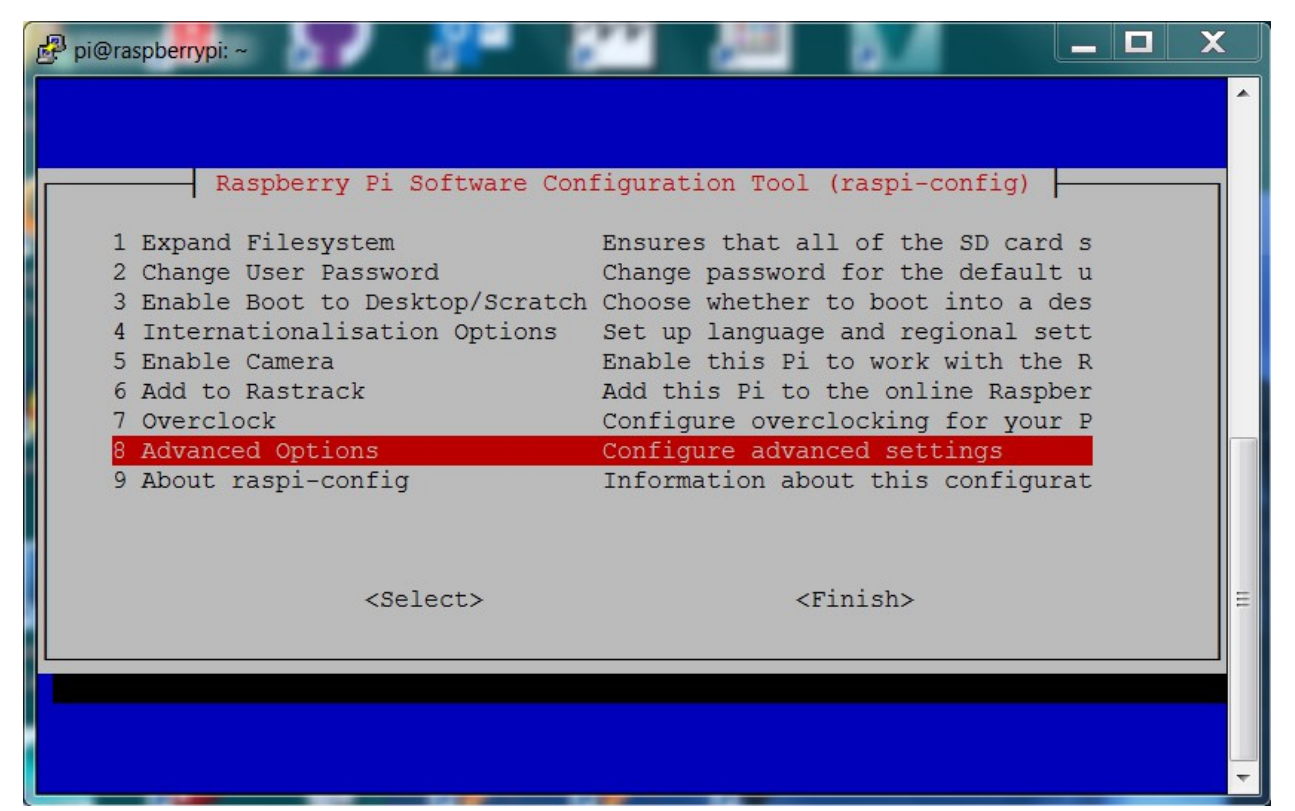

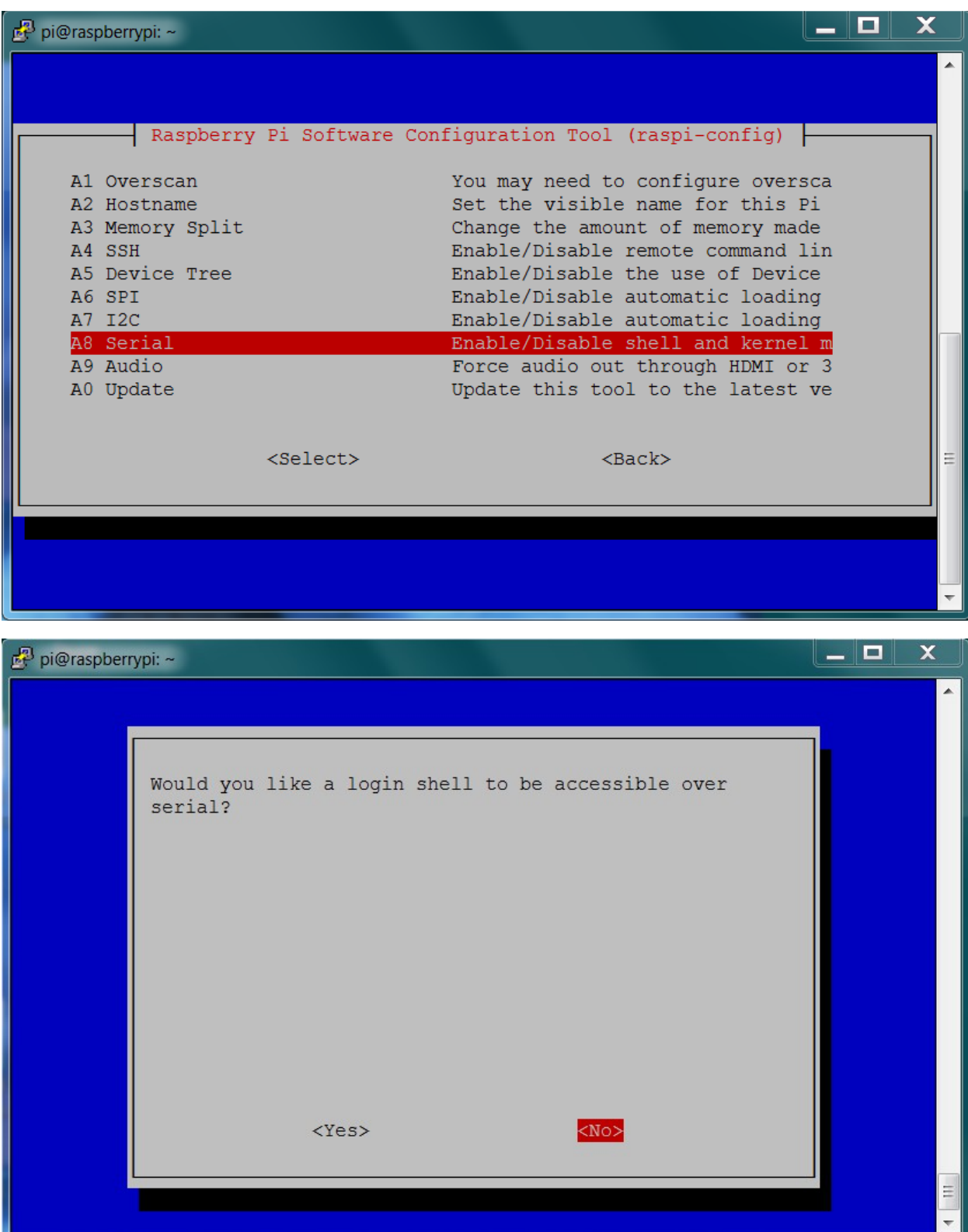

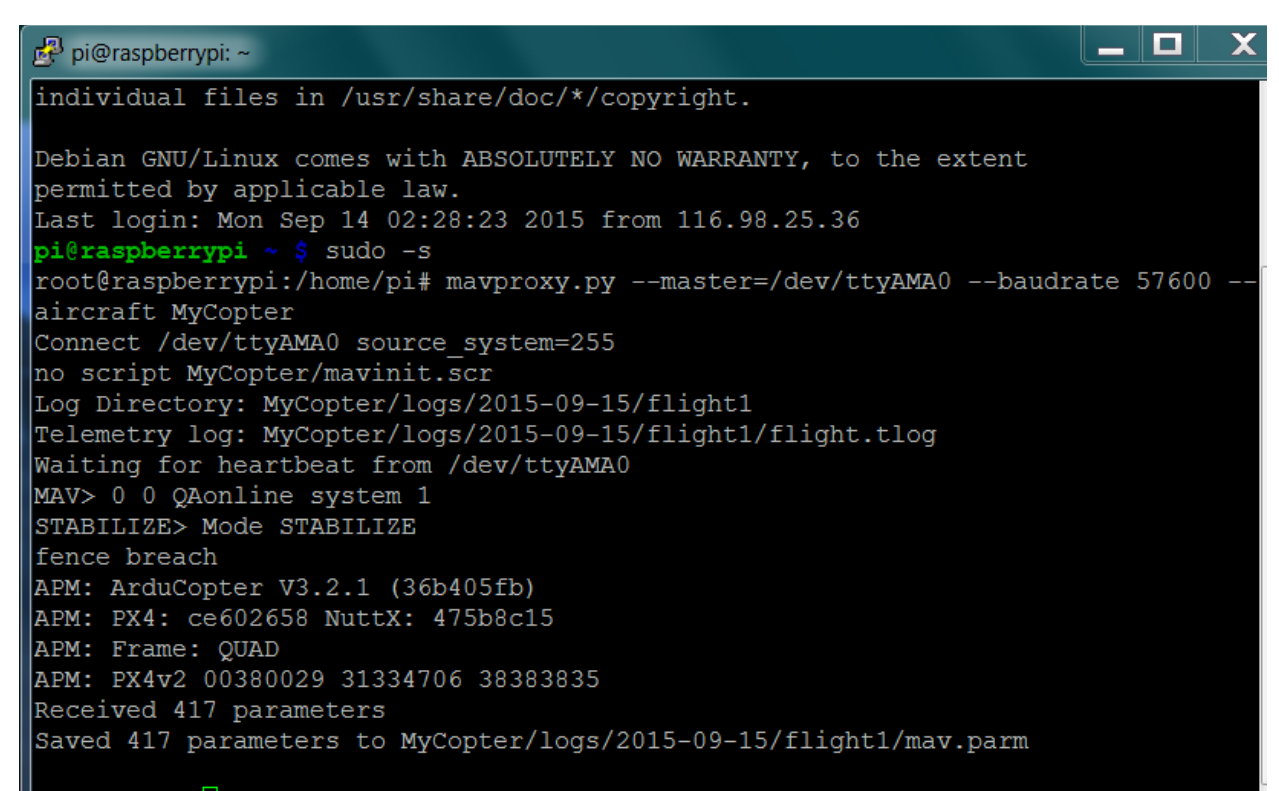

## $STABILITY <$

## I \_ I O | X pi@raspberrypi: ~ Debian GNU/Linux comes with ABSOLUTELY NO WARRANTY, to the extent Ā permitted by applicable law. Last login: Mon Sep 14 02:28:23 2015 from 116.98.25.36 pi@raspberrypi ~ \$ sudo -s root@raspberrypi:/home/pi# mavproxy.py --master=/dev/ttyAMA0 --baudrate 57600 aircraft MyCopter Connect /dev/ttyAMA0 source system=255 no script MyCopter/mavinit.scr Log Directory: MyCopter/logs/2015-09-15/flight1 Telemetry log: MyCopter/logs/2015-09-15/flight1/flight.tlog Waiting for heartbeat from /dev/ttyAMA0 MAV> 0 0 QAonline system 1 STABILIZE> Mode STABILIZE fence breach APM: ArduCopter V3.2.1 (36b405fb) APM: PX4: ce602658 NuttX: 475b8c15 APM: Frame: QUAD APM: PX4v2 00380029 31334706 38383835 Received 417 parameters Saved 417 parameters to MyCopter/logs/2015-09-15/flight1/mav.parm STABILIZE> param show ARMING CHECK STABILIZE> ARMING CHECK 1.000000

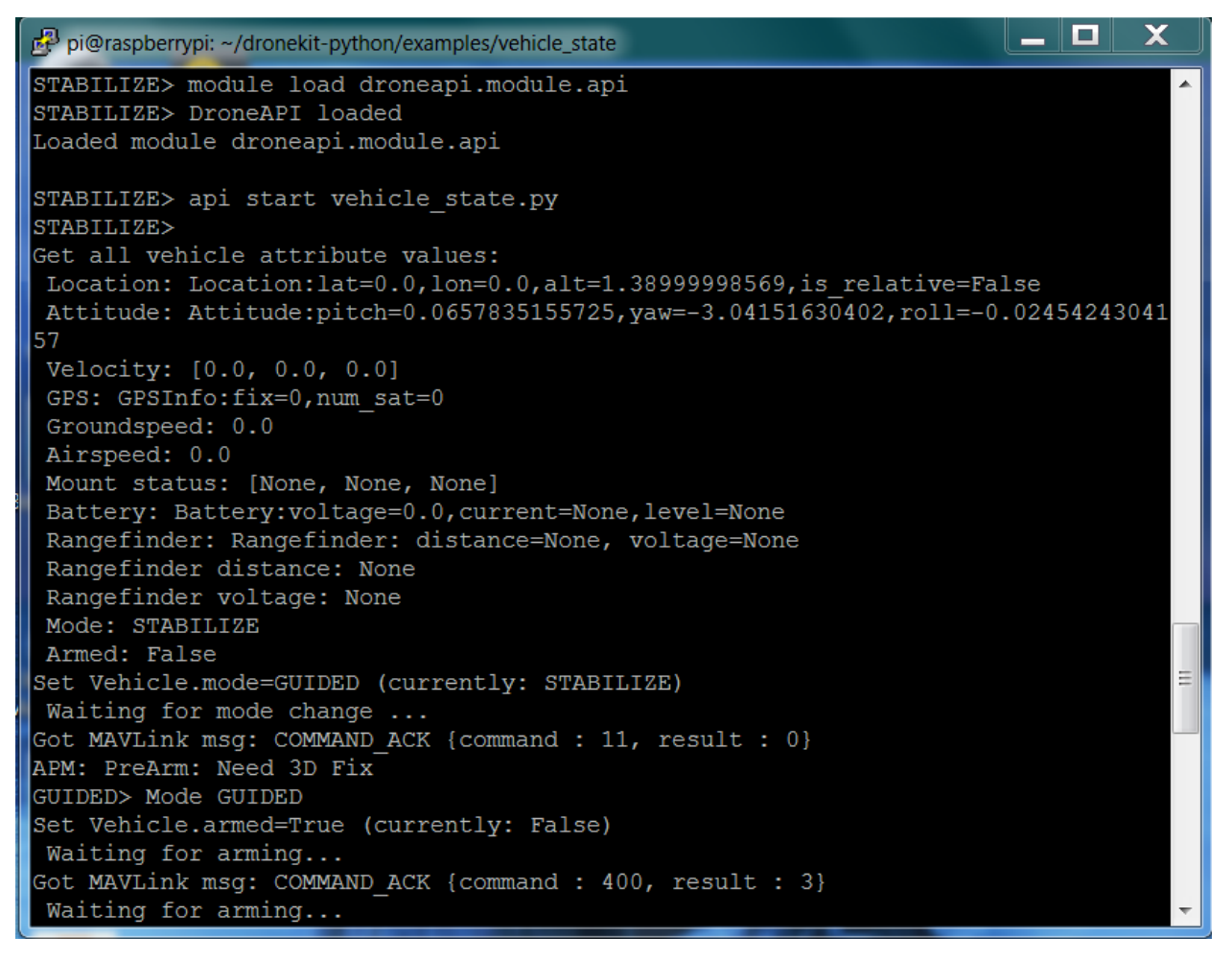

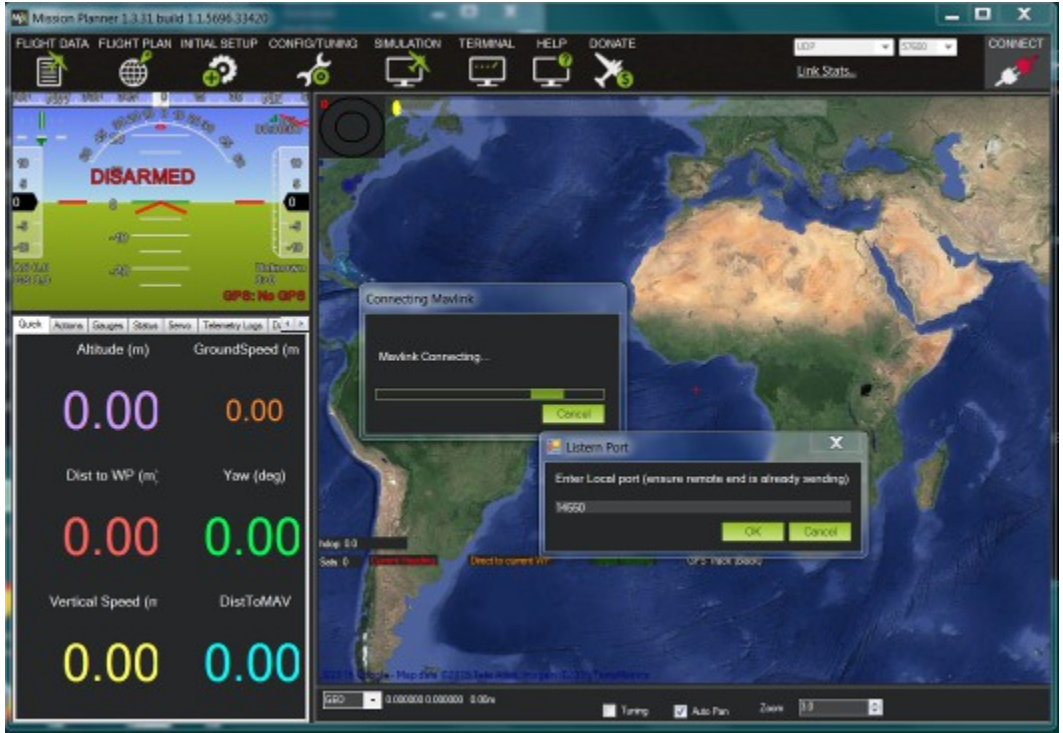